# Oracle® Database Database Installation Guide

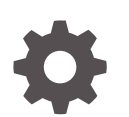

23ai for Linux F46809-03 May 2024

**ORACLE** 

Oracle Database Database Installation Guide, 23ai for Linux

F46809-03

Copyright © 2019, 2024, Oracle and/or its affiliates.

Primary Author: Prakash Jashnani

Contributing Authors: Douglas Williams, Subhash Chandra

Contributors: Jean-Francois Verrier, Subrahmanyam Kodavaluru, Angad Gokakkar, Srinivas Poovala, Saar Maoz, Ranjit Noronha, David Austin, Sampath Ravindhran, Prasad Bagal, Subhranshu Banerjee, Gerald Venzl, Tammy Bednar, Sivaselvam Narayanasamy, Sangeeth Jose, Pushkar Punit, Peter Fusek, Darcy Christensen, Kiran Chamala, Jonathan Creighton, Benoit Dageville, Neha Avasthy, Logeshwaran Rajan, Rajesh Dasari, Anu Natarajan, Girdhari Ghantiyala, Bernard Clouse, Chandrasekharan Iyer, David Jimenez, Sivaram Soma, Lisa Vaz, Vishal Saxena, Vasu Venkatasubramanian, Suman Palavalli, Sameer Joshi, Malai Stalin, Markus Michalewicz, Sudip Datta, Madhu Hunasigi, Jim Erickson, Marcus Fallen, Joseph Francis, Allan Graves, Barbara Glover, Thirumaleshwara Hasandka, Putta Ramesh, Sergio Leunissen, Aneesh Khandelwal, Joel Kallman, Eugene Karichkin, Jai Krishnani, Prasad K Kulkarni, Kevin Jernigan, Christopher Jones, Simon Law, Bryn Llewellyn, Gopal Mulagund, Ankur Kemkar, Sue Lee, Rich Long, Raunak Rungta, Barb Lundhild, Robert Achacoso, Rudregowda Mallegowda, Prasad Kuruvadi Nagaraj, Krishna Mohan, John McHugh, Satish Panchumarthy , Rajesh Prasad, Rajendra Pingte, Ramesh Chakravarthula, Srinivas Poovala, David Price, Hanlin Qian, Michael Coulter, Hema Ramamurthy, Mark Richwine, Dipak Saggi, Rodrigo Gonzalez Alba, Naveen Ramamurthy, Mohit Singhal, Dharma Sirnapalli, Akshay Shah, James Spiller, Roy Swonger, Binoy Sukumaran, Ravi Thammaiah, Pablo Sainz Albanez, Hector Vieyra, Peter Wahl, John Haxby, Sergiusz Wolicki

This software and related documentation are provided under a license agreement containing restrictions on use and disclosure and are protected by intellectual property laws. Except as expressly permitted in your license agreement or allowed by law, you may not use, copy, reproduce, translate, broadcast, modify, license, transmit, distribute, exhibit, perform, publish, or display any part, in any form, or by any means. Reverse engineering, disassembly, or decompilation of this software, unless required by law for interoperability, is prohibited.

The information contained herein is subject to change without notice and is not warranted to be error-free. If you find any errors, please report them to us in writing.

If this is software, software documentation, data (as defined in the Federal Acquisition Regulation), or related documentation that is delivered to the U.S. Government or anyone licensing it on behalf of the U.S. Government, then the following notice is applicable:

U.S. GOVERNMENT END USERS: Oracle programs (including any operating system, integrated software, any programs embedded, installed, or activated on delivered hardware, and modifications of such programs) and Oracle computer documentation or other Oracle data delivered to or accessed by U.S. Government end users are "commercial computer software," "commercial computer software documentation," or "limited rights data" pursuant to the applicable Federal Acquisition Regulation and agency-specific supplemental regulations. As such, the use, reproduction, duplication, release, display, disclosure, modification, preparation of derivative works, and/or adaptation of i) Oracle programs (including any operating system, integrated software, any programs embedded, installed, or activated on delivered hardware, and modifications of such programs), ii) Oracle computer documentation and/or iii) other Oracle data, is subject to the rights and limitations specified in the license contained in the applicable contract. The terms governing the U.S. Government's use of Oracle cloud services are defined by the applicable contract for such services. No other rights are granted to the U.S. Government.

This software or hardware is developed for general use in a variety of information management applications. It is not developed or intended for use in any inherently dangerous applications, including applications that may create a risk of personal injury. If you use this software or hardware in dangerous applications, then you shall be responsible to take all appropriate fail-safe, backup, redundancy, and other measures to ensure its safe use. Oracle Corporation and its affiliates disclaim any liability for any damages caused by use of this software or hardware in dangerous applications.

Oracle®, Java, MySQL and NetSuite are registered trademarks of Oracle and/or its affiliates. Other names may be trademarks of their respective owners.

Intel and Intel Inside are trademarks or registered trademarks of Intel Corporation. All SPARC trademarks are used under license and are trademarks or registered trademarks of SPARC International, Inc. AMD, Epyc, and the AMD logo are trademarks or registered trademarks of Advanced Micro Devices. UNIX is a registered trademark of The Open Group.

This software or hardware and documentation may provide access to or information about content, products, and services from third parties. Oracle Corporation and its affiliates are not responsible for and expressly disclaim all warranties of any kind with respect to third-party content, products, and services unless otherwise set forth in an applicable agreement between you and Oracle. Oracle Corporation and its affiliates will not be responsible for any loss, costs, or damages incurred due to your access to or use of third-party content, products, or services, except as set forth in an applicable agreement between you and Oracle.

# **Contents**

### [Preface](#page-11-0)

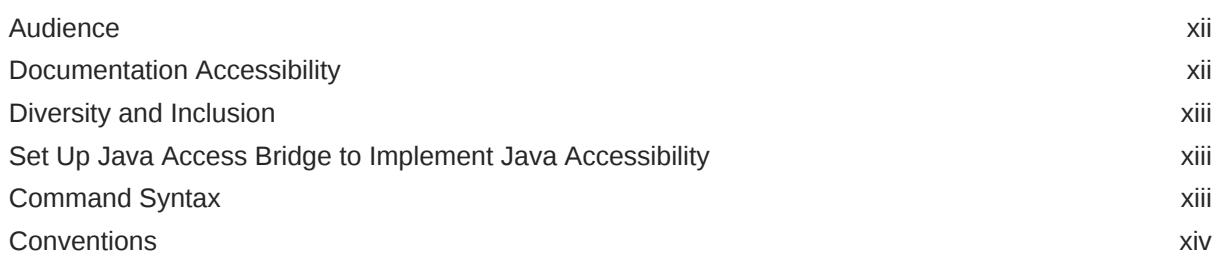

### 1 [Oracle Database Installation Checklist](#page-14-0)

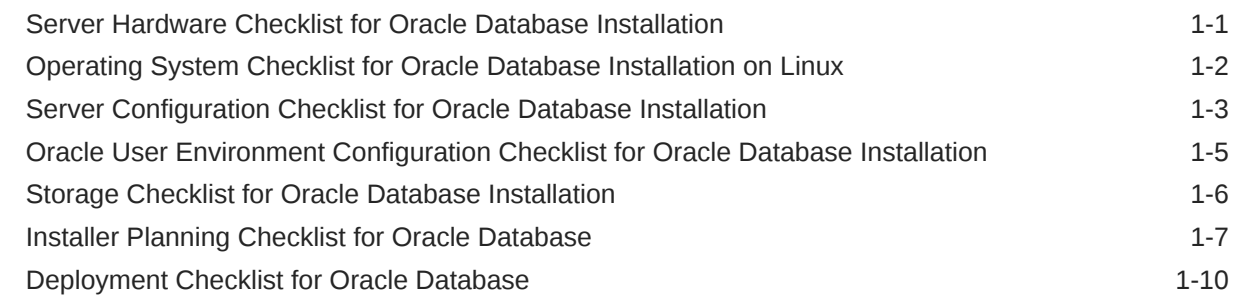

### 2 [Checking and Configuring the Server for Oracle Database](#page-25-0)

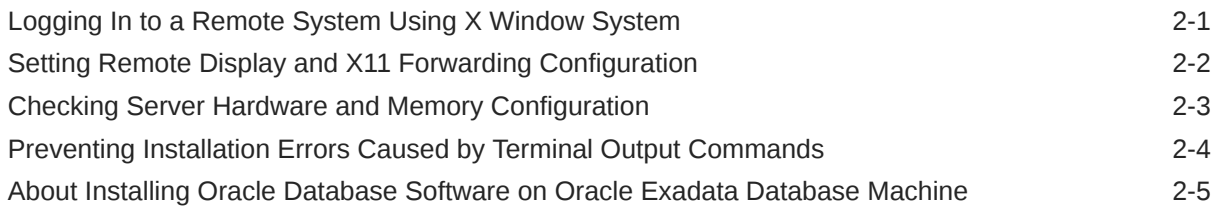

### 3 [Automatically Configuring Oracle Linux with Oracle Database](#page-30-0) [Preinstallation RPM](#page-30-0)

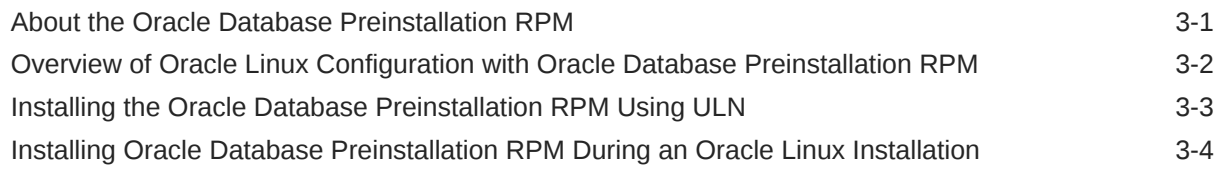

#### **ORACLE®**

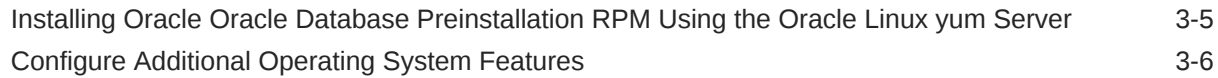

# 4 [Configuring Operating Systems for Oracle Database on Linux](#page-36-0)

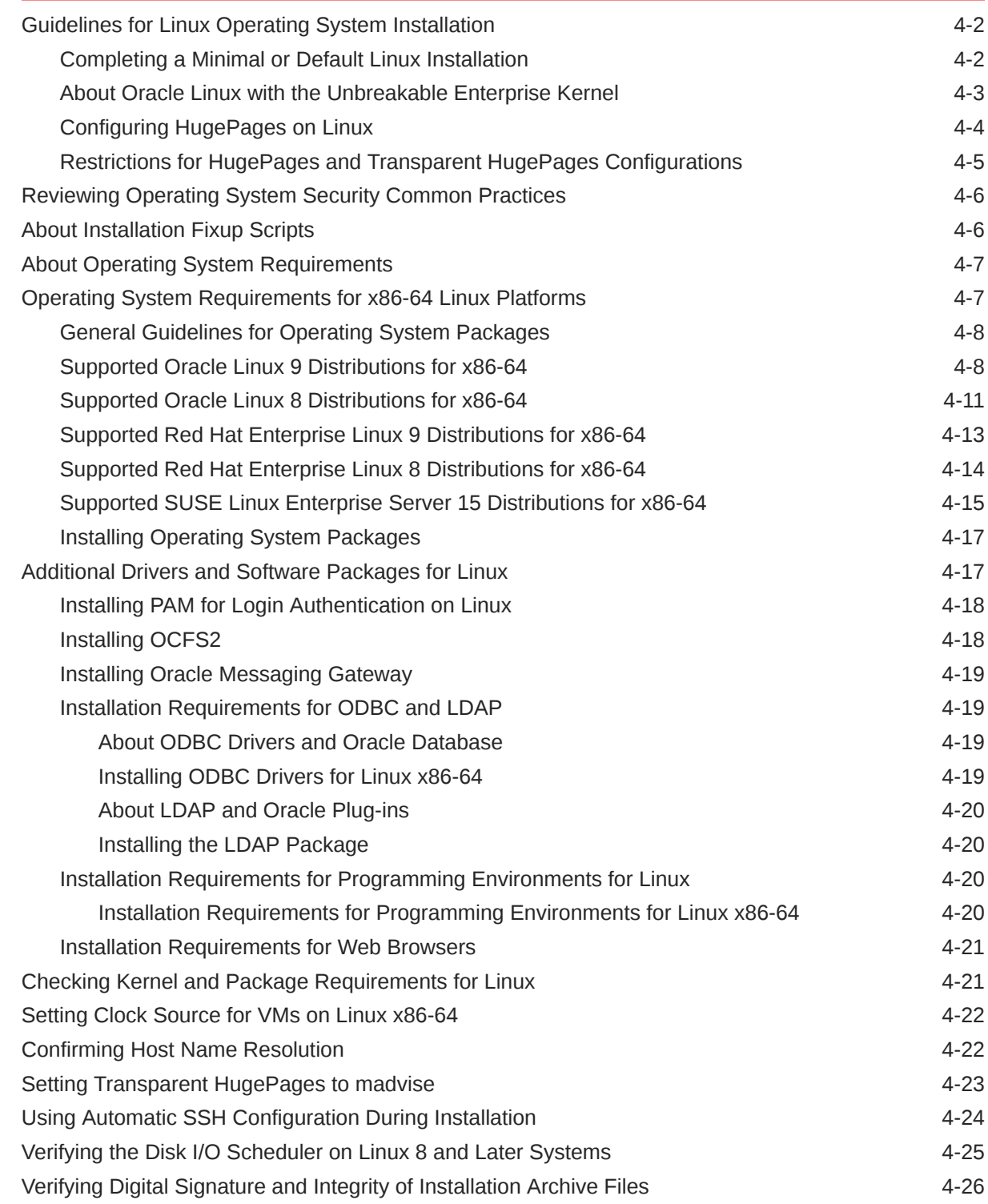

### 5 [Configuring Users, Groups and Environments for Oracle Grid](#page-64-0) [Infrastructure and Oracle Database](#page-64-0)

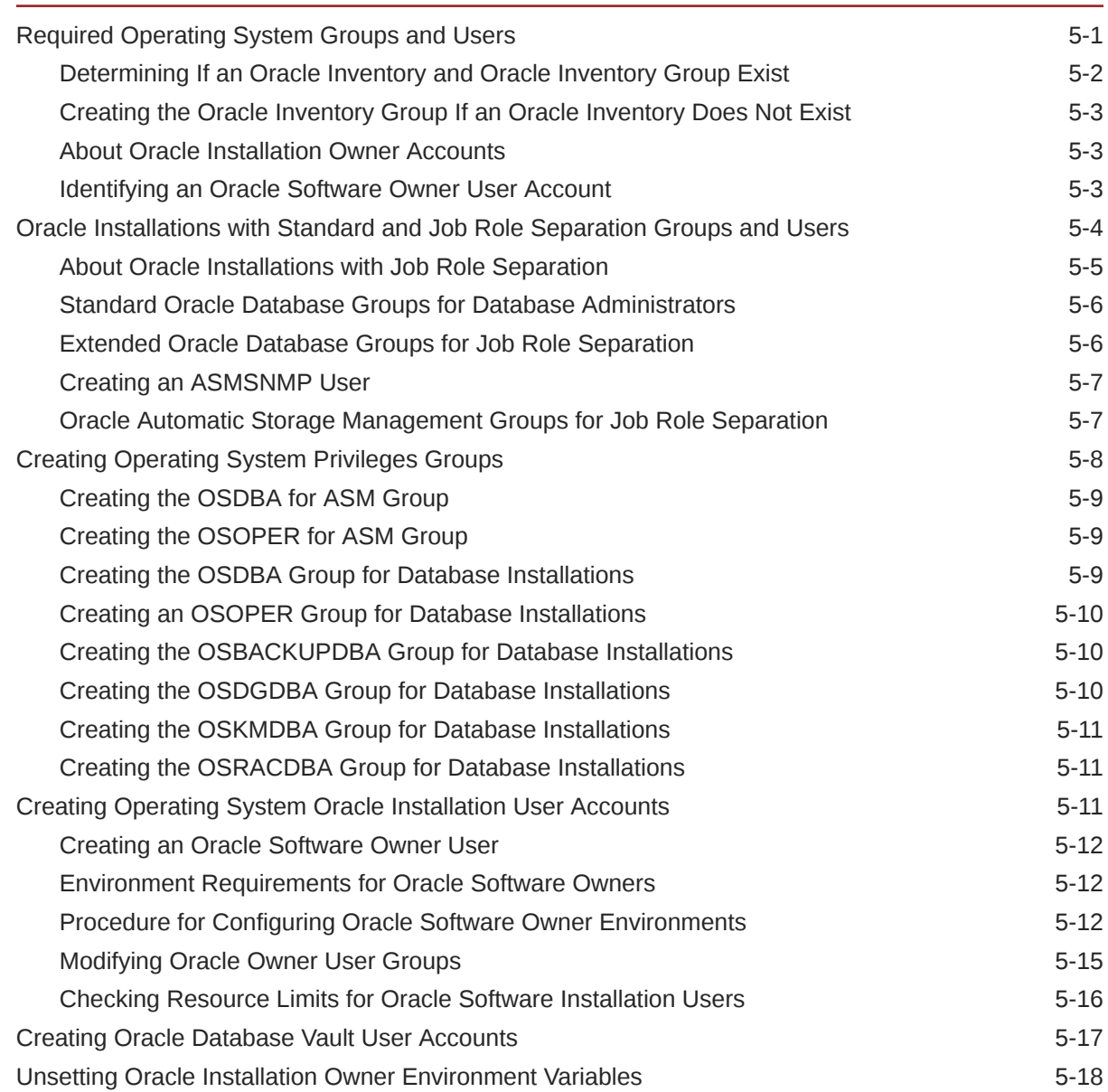

### 6 [Configuring Networks for Oracle Database](#page-82-0)

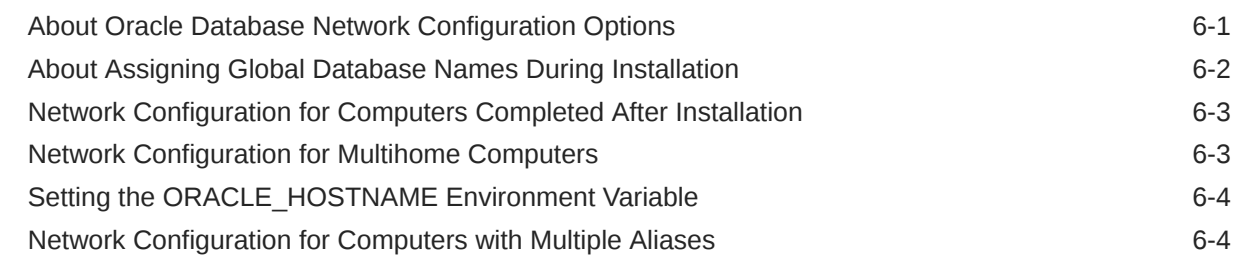

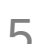

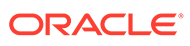

### 7 [Supported Storage Options for Oracle Database and Oracle Grid](#page-86-0) [Infrastructure](#page-86-0)

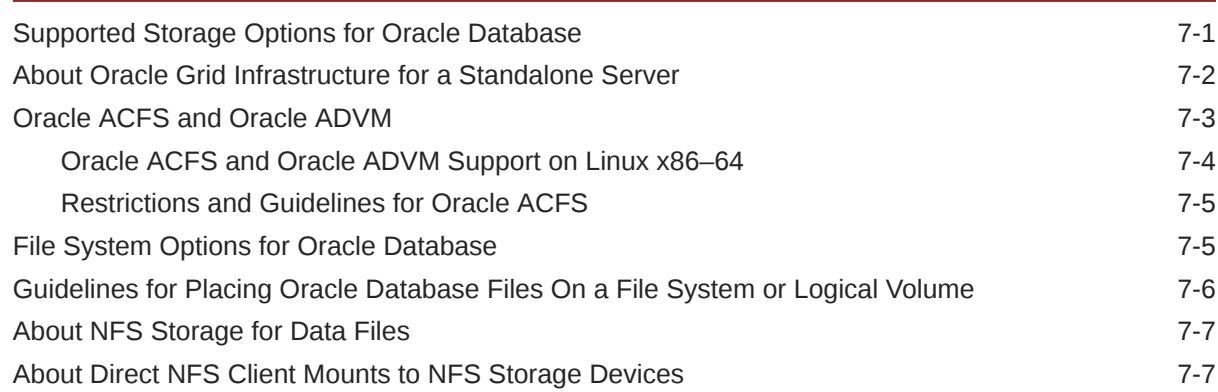

### 8 [Configuring File System Storage for Oracle Database](#page-95-0)

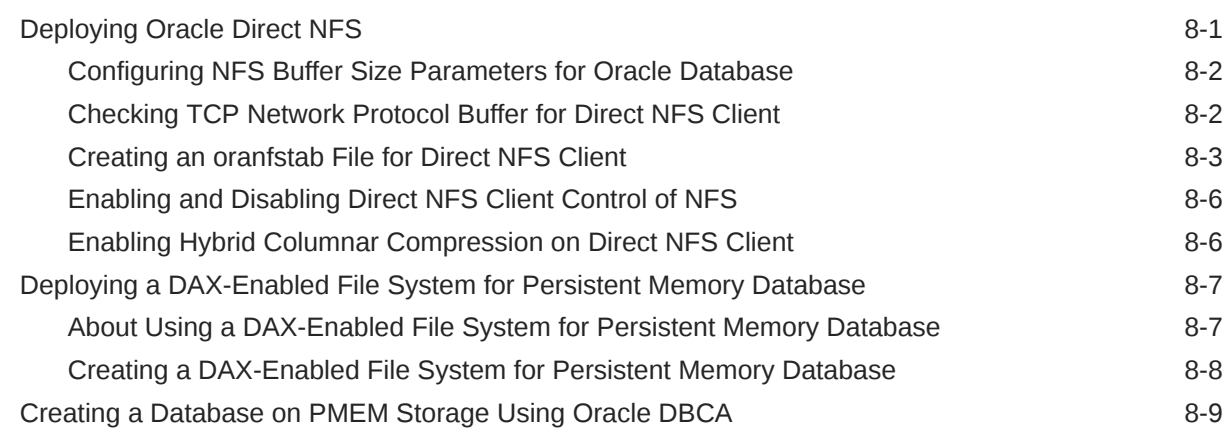

### 9 [Configuring Storage for Oracle Grid Infrastructure for a Standalone](#page-105-0) [Server](#page-105-0)

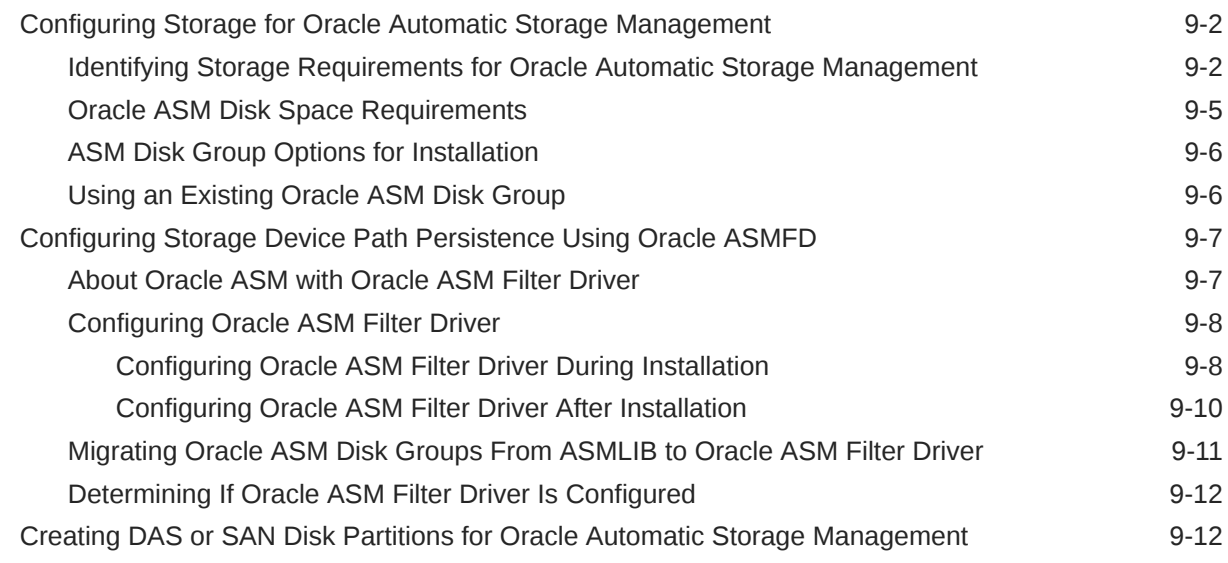

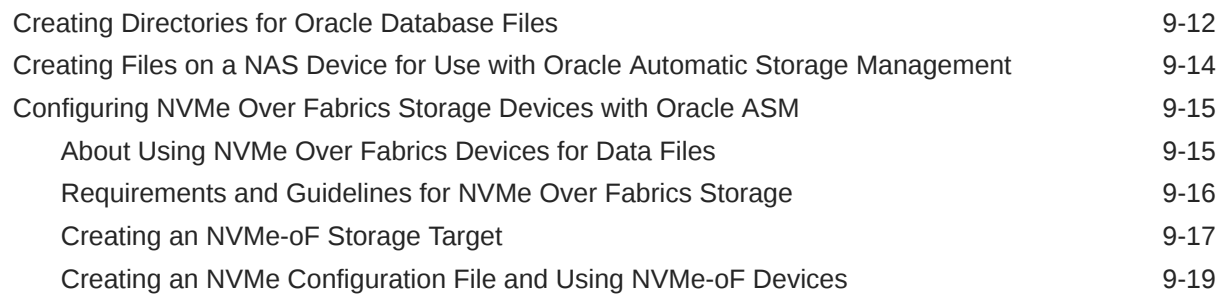

### 10 [Installing and Configuring Oracle Grid Infrastructure for a Standalone](#page-126-0) [Server](#page-126-0)

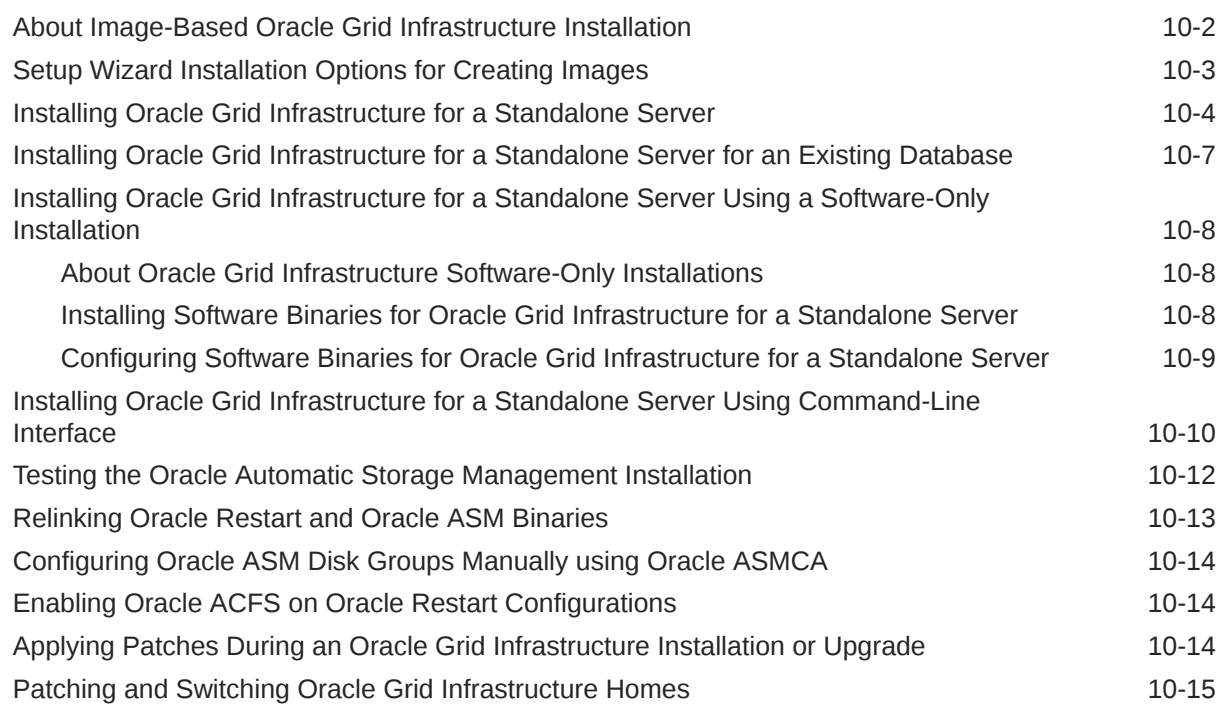

### 11 [Installing Oracle Database](#page-142-0)

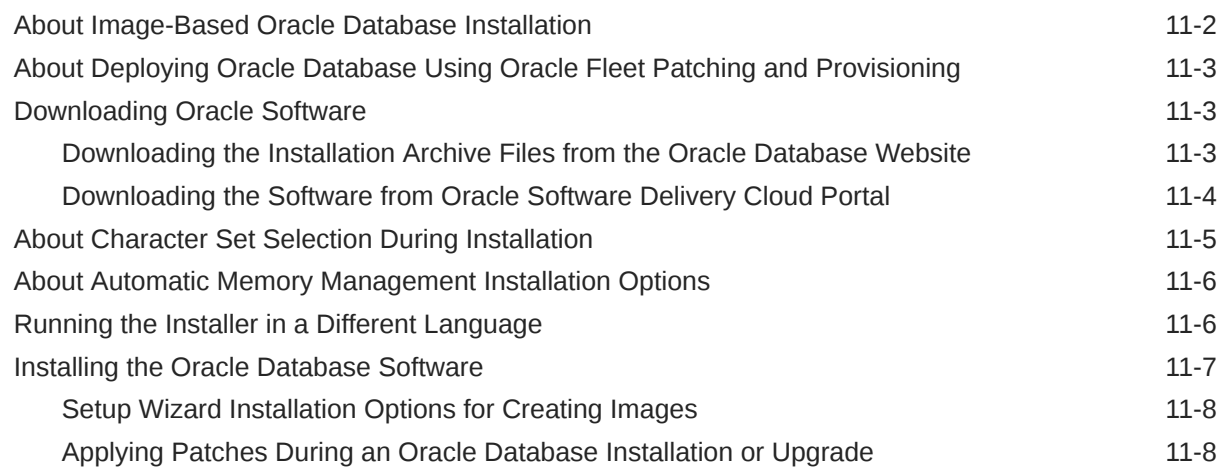

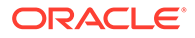

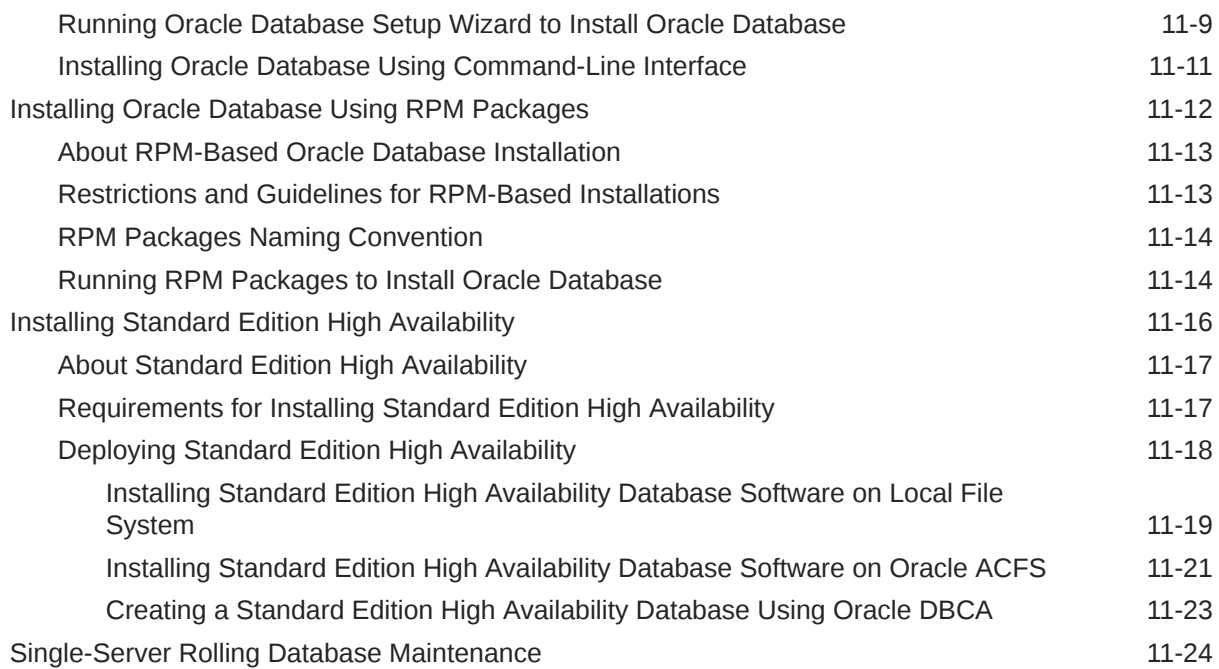

### 12 [Configuring Oracle Homes](#page-166-0)

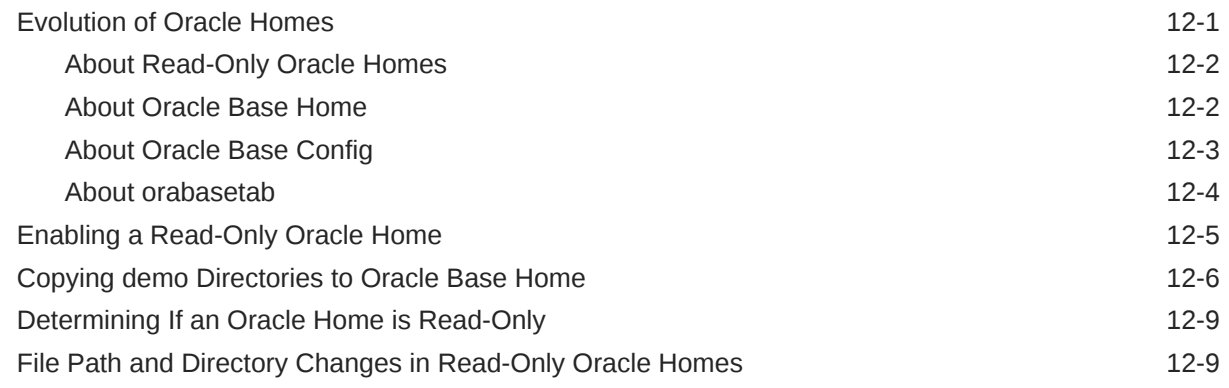

### 13 [Oracle Database Postinstallation Tasks](#page-177-0)

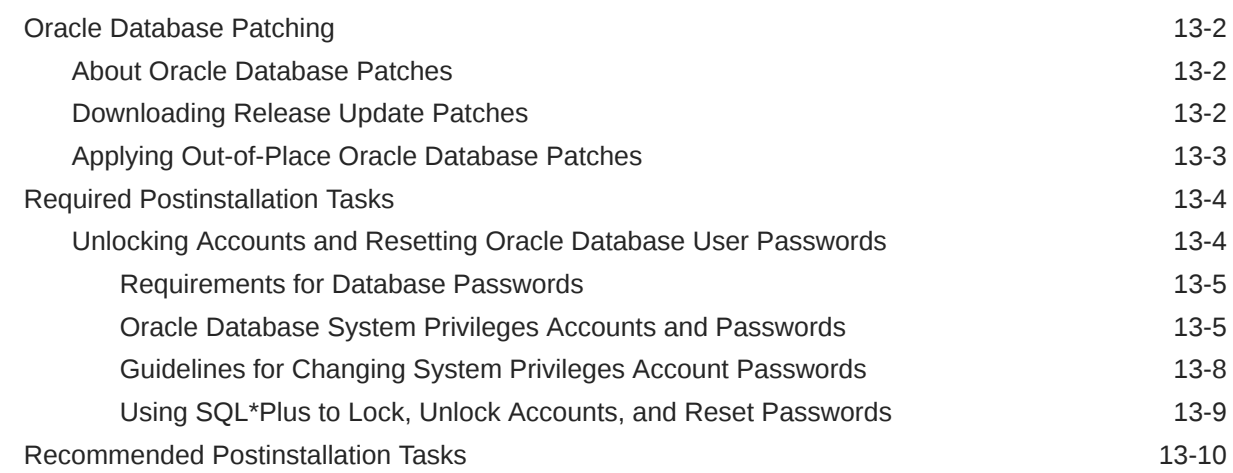

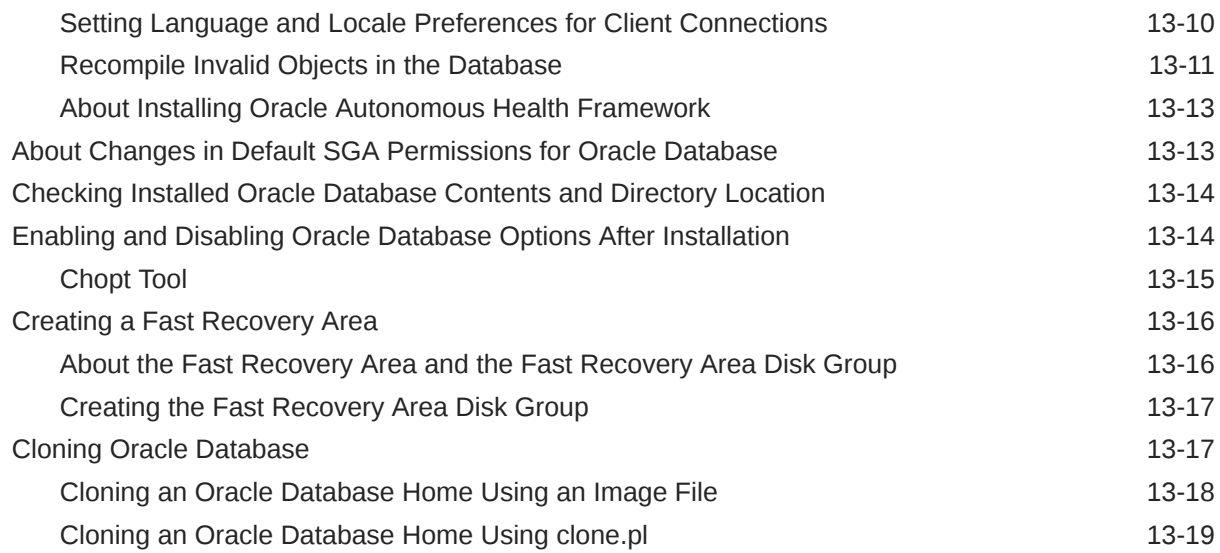

### 14 [Removing Oracle Database Software](#page-198-0)

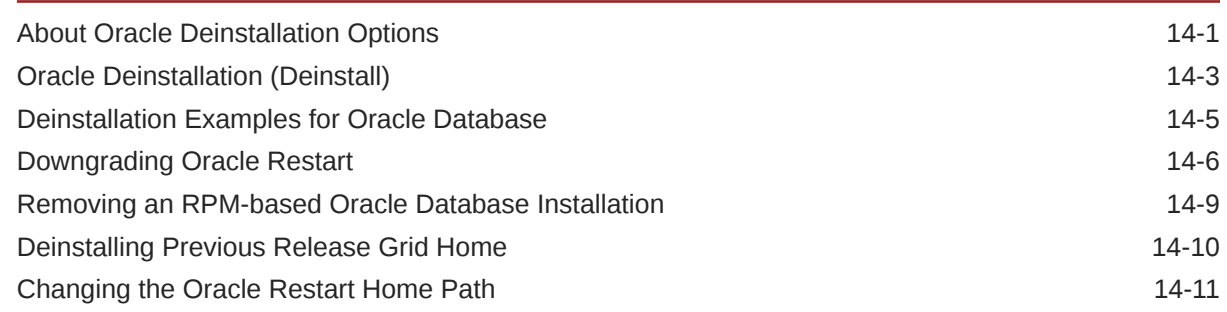

### A [Oracle Grid Infrastructure Command-Line Options](#page-210-0)

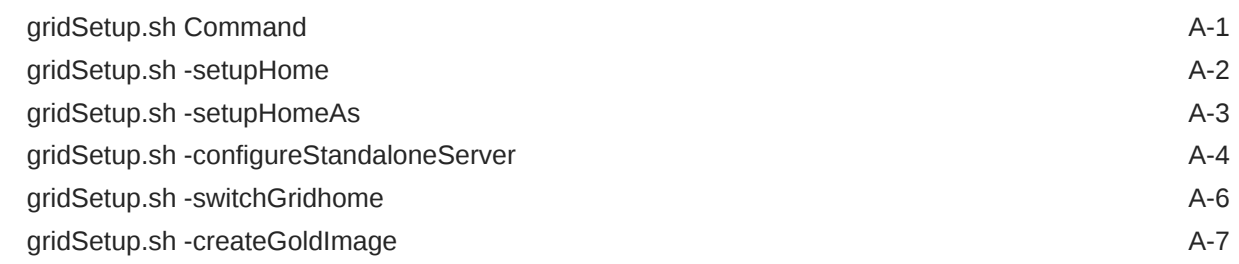

### B [Oracle Database Installer Command-Line Options](#page-218-0)

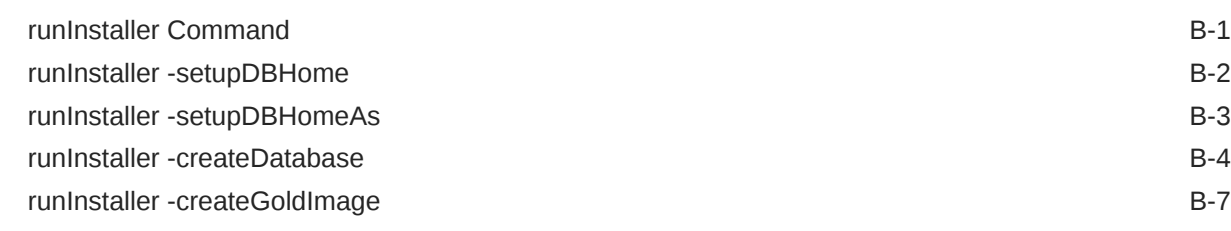

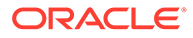

### C [Completing Preinstallation Tasks Manually](#page-225-0)

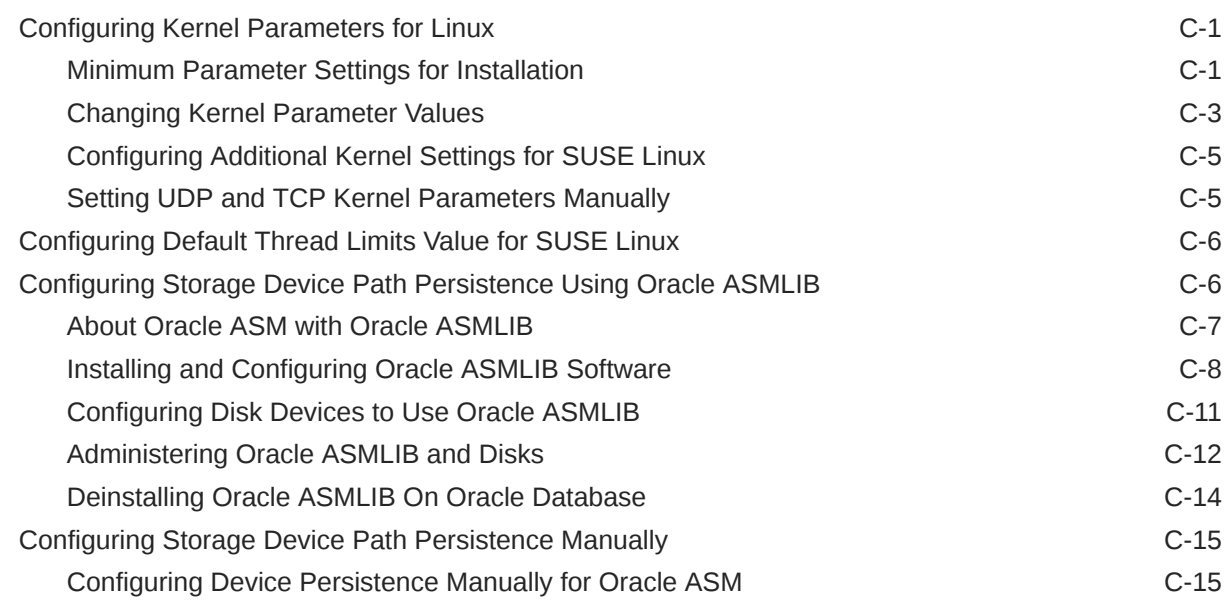

### D [Installing and Configuring Oracle Grid Infrastructure Using Response](#page-242-0) [Files](#page-242-0)

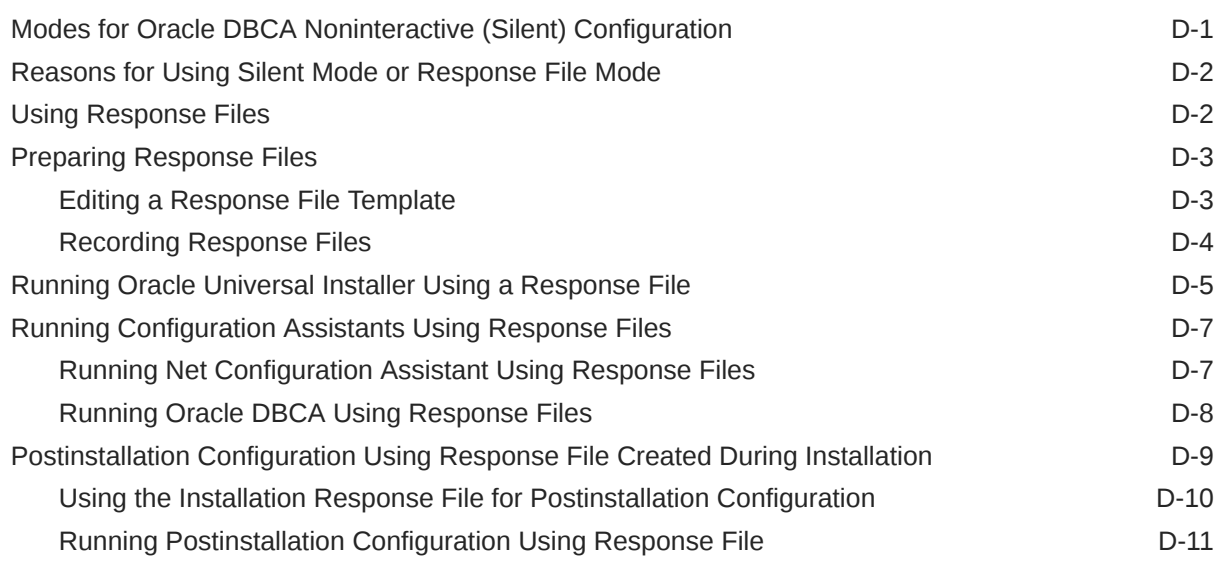

### E [Optimal Flexible Architecture](#page-254-0)

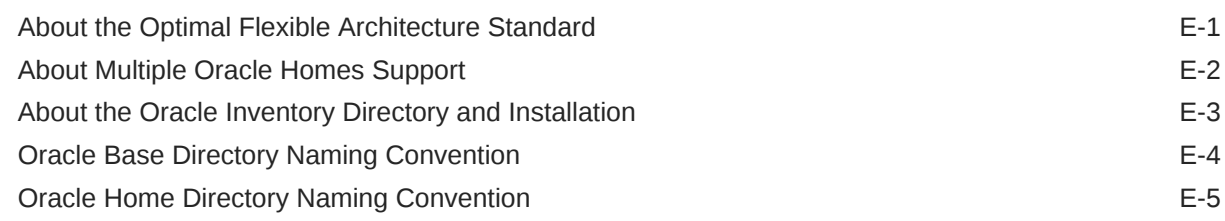

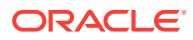

### F [Managing Oracle Database Port Numbers](#page-262-0)

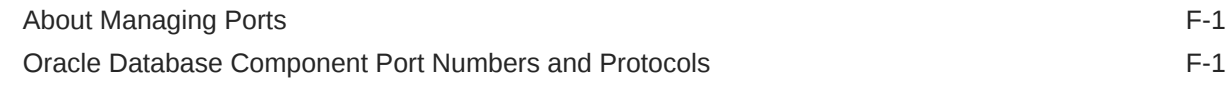

# <span id="page-11-0"></span>Preface

This guide explains how to install and configure single-instance Oracle Database.

This guide also provides information about Optimal Flexible Architecture, cloning an Oracle home, and how to remove the database software.

#### **Note:**

Oracle Database 23ai Enterprise Edition is not yet available for this release.

- **Audience** This guide is intended for anyone responsible for installing Oracle Database 23ai.
- Documentation Accessibility
- [Diversity and Inclusion](#page-12-0)
- [Set Up Java Access Bridge to Implement Java Accessibility](#page-12-0) Install Java Access Bridge so that assistive technologies on Microsoft Windows systems can use the Java Accessibility API.
- [Command Syntax](#page-12-0) Refer to these command syntax conventions to understand command examples in this guide.
- **[Conventions](#page-13-0)**

# Audience

This guide is intended for anyone responsible for installing Oracle Database 23ai.

Additional installation guides for Oracle Database, Oracle Real Application Clusters, Oracle Clusterware, Oracle Database Examples, and Oracle Enterprise Manager Cloud Control are available at the following URL:

[http://docs.oracle.com](http://docs.oracle.com/)

### Documentation Accessibility

For information about Oracle's commitment to accessibility, visit the Oracle Accessibility Program website at [http://www.oracle.com/pls/topic/lookup?](http://www.oracle.com/pls/topic/lookup?ctx=acc&id=docacc) [ctx=acc&id=docacc](http://www.oracle.com/pls/topic/lookup?ctx=acc&id=docacc).

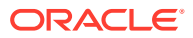

#### <span id="page-12-0"></span>**Access to Oracle Support**

Oracle customers that have purchased support have access to electronic support through My Oracle Support. For information, visit <http://www.oracle.com/pls/topic/lookup?ctx=acc&id=info> or visit <http://www.oracle.com/pls/topic/lookup?ctx=acc&id=trs> if you are hearing impaired.

### Diversity and Inclusion

Oracle is fully committed to diversity and inclusion. Oracle respects and values having a diverse workforce that increases thought leadership and innovation. As part of our initiative to build a more inclusive culture that positively impacts our employees, customers, and partners, we are working to remove insensitive terms from our products and documentation. We are also mindful of the necessity to maintain compatibility with our customers' existing technologies and the need to ensure continuity of service as Oracle's offerings and industry standards evolve. Because of these technical constraints, our effort to remove insensitive terms is ongoing and will take time and external cooperation.

# Set Up Java Access Bridge to Implement Java Accessibility

Install Java Access Bridge so that assistive technologies on Microsoft Windows systems can use the Java Accessibility API.

Java Access Bridge is a technology that enables Java applications and applets that implement the Java Accessibility API to be visible to assistive technologies on Microsoft Windows systems.

Refer to *Java Platform, Standard Edition Accessibility Guide* for information about the minimum supported versions of assistive technologies required to use Java Access Bridge. Also refer to this guide to obtain installation and testing instructions, and instructions for how to use Java Access Bridge.

#### **Related Topics**

• *Java Platform, Standard Edition Java Accessibility Guide*

### Command Syntax

Refer to these command syntax conventions to understand command examples in this guide.

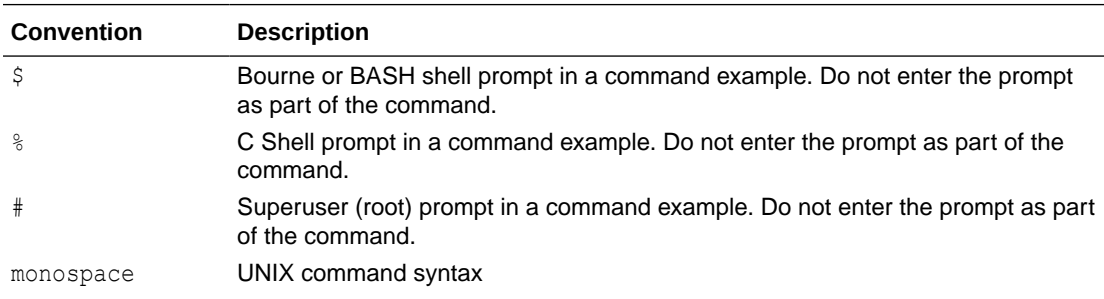

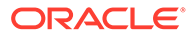

<span id="page-13-0"></span>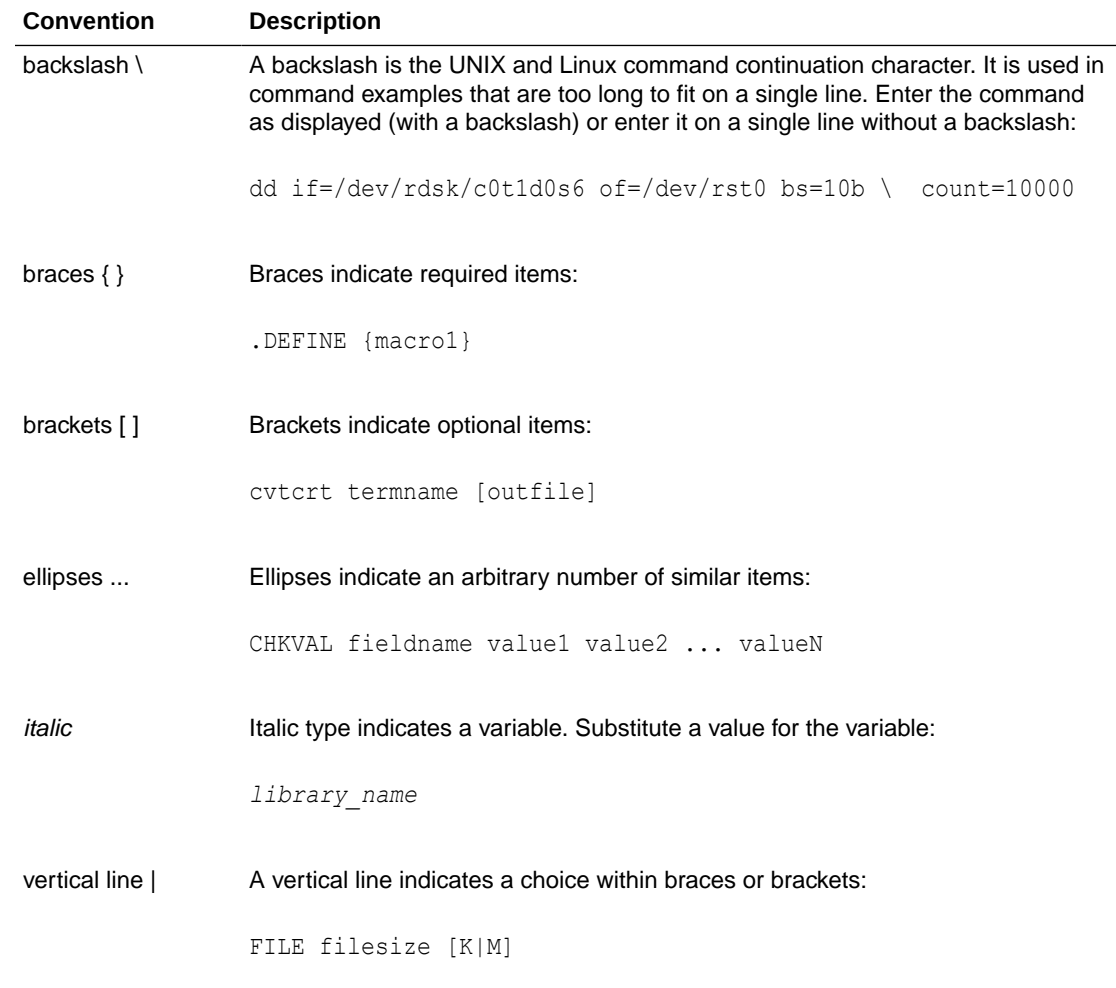

# **Conventions**

The following text conventions are used in this document:

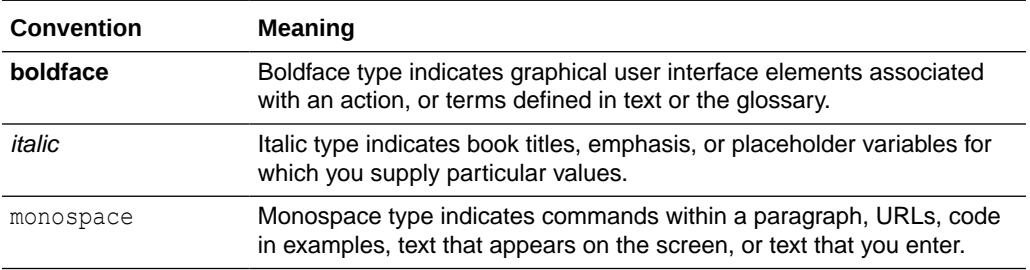

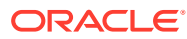

# <span id="page-14-0"></span>1 Oracle Database Installation Checklist

Use checklists to review system requirements, and to plan and carry out Oracle Database installation.

Oracle recommends that you use checklists as part of your installation planning process. Using checklists can help you to confirm that your server hardware and configuration meet minimum requirements for this release, and can help you to ensure you carry out a successful installation.

- Server Hardware Checklist for Oracle Database Installation Use this checklist to check hardware requirements for Oracle Database.
- [Operating System Checklist for Oracle Database Installation on Linux](#page-15-0) Use this checklist to check minimum operating system requirements for Oracle Database.
- [Server Configuration Checklist for Oracle Database Installation](#page-16-0) Use this checklist to check minimum server configuration requirements for Oracle Database installations.
- [Oracle User Environment Configuration Checklist for Oracle Database Installation](#page-18-0) Use this checklist to plan operating system users, groups, and environments for Oracle Database management.
- [Storage Checklist for Oracle Database Installation](#page-19-0) Use this checklist to review storage minimum requirements and assist with configuration planning.
- [Installer Planning Checklist for Oracle Database](#page-20-0) Use this checklist to assist you to be prepared before starting Oracle Universal Installer.
- [Deployment Checklist for Oracle Database](#page-23-0) Use this checklist to decide the deployment method for a single-instance Oracle Database.

# Server Hardware Checklist for Oracle Database Installation

Use this checklist to check hardware requirements for Oracle Database.

#### **Table 1-1 Server Hardware Checklist for Oracle Database Installation**

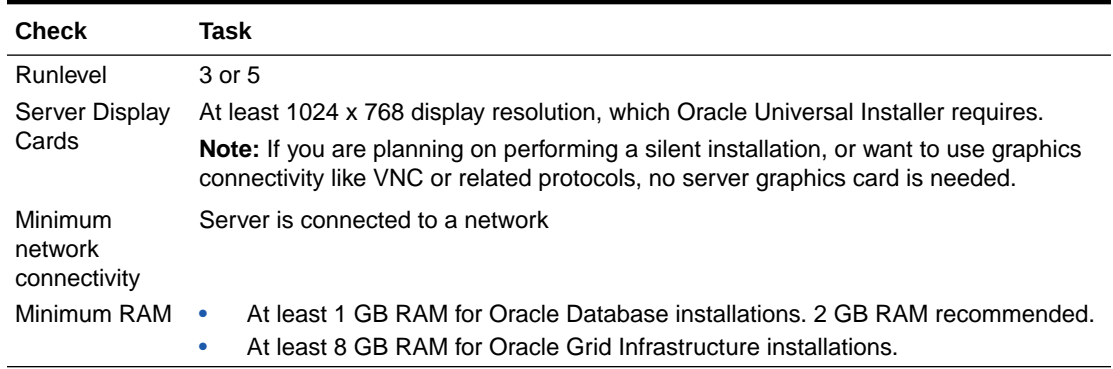

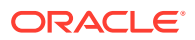

# <span id="page-15-0"></span>Operating System Checklist for Oracle Database Installation on Linux

Use this checklist to check minimum operating system requirements for Oracle Database.

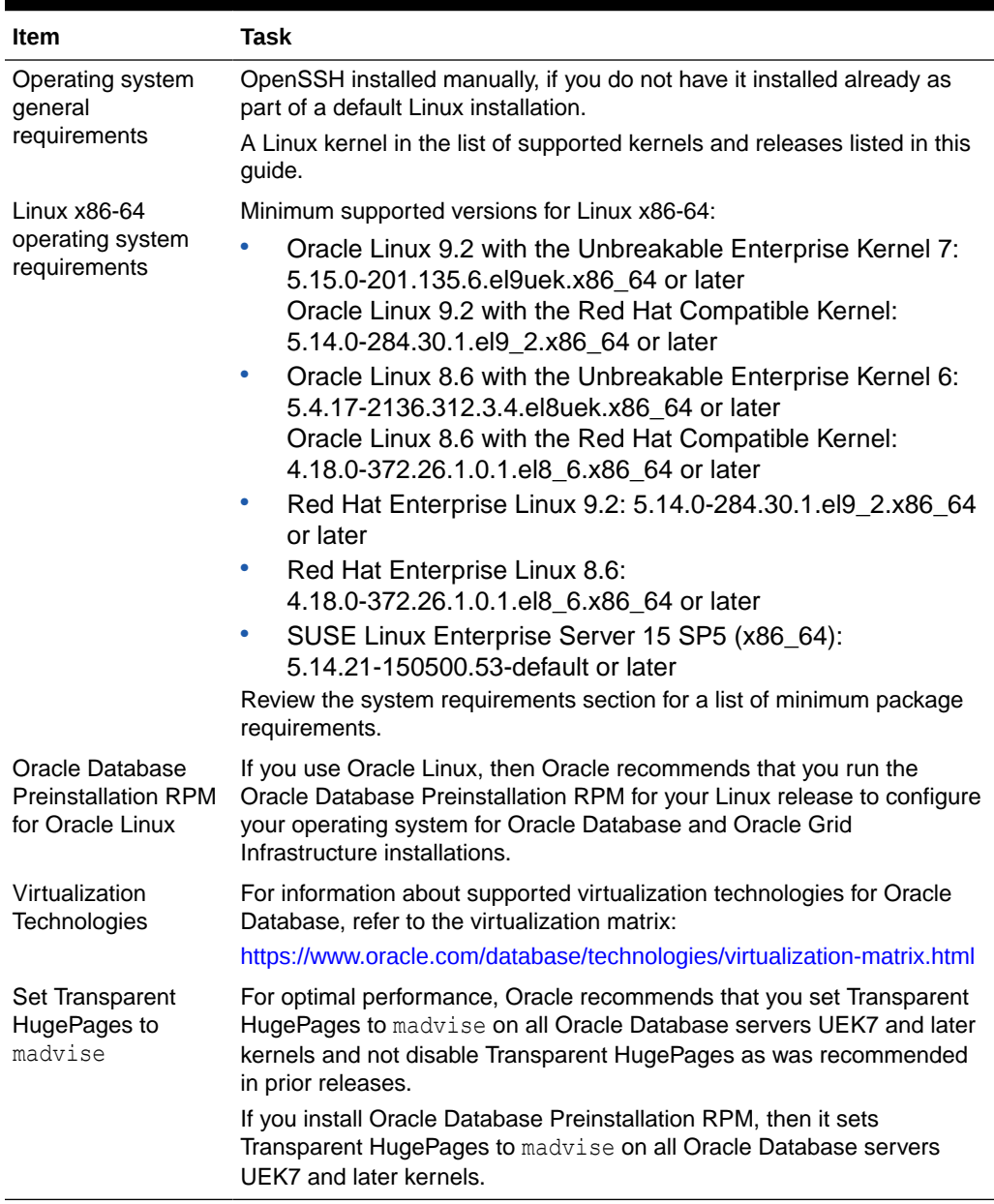

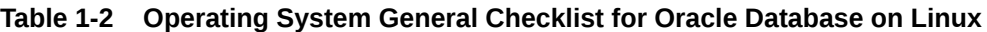

#### **Related Topics**

• [Automatically Configuring Oracle Linux with Oracle Database Preinstallation RPM](#page-30-0) Use Oracle Database Preinstallation RPM to simplify operating system configuration in preparation for Oracle software installations.

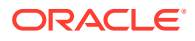

- <span id="page-16-0"></span>• [Operating System Requirements for x86-64 Linux Platforms](#page-42-0) The Linux distributions and packages listed in this section are supported for this release on x86-64.
- [Setting Transparent HugePages to madvise](#page-58-0) Transparent HugePages memory is enabled by default with Oracle Linux. However, for optimal performance, Oracle recommends that you set Transparent HugePages to madvise on all Oracle Database servers UEK7 and later kernels and not disable Transparent HugePages as was recommended in prior releases.

# Server Configuration Checklist for Oracle Database Installation

Use this checklist to check minimum server configuration requirements for Oracle Database installations.

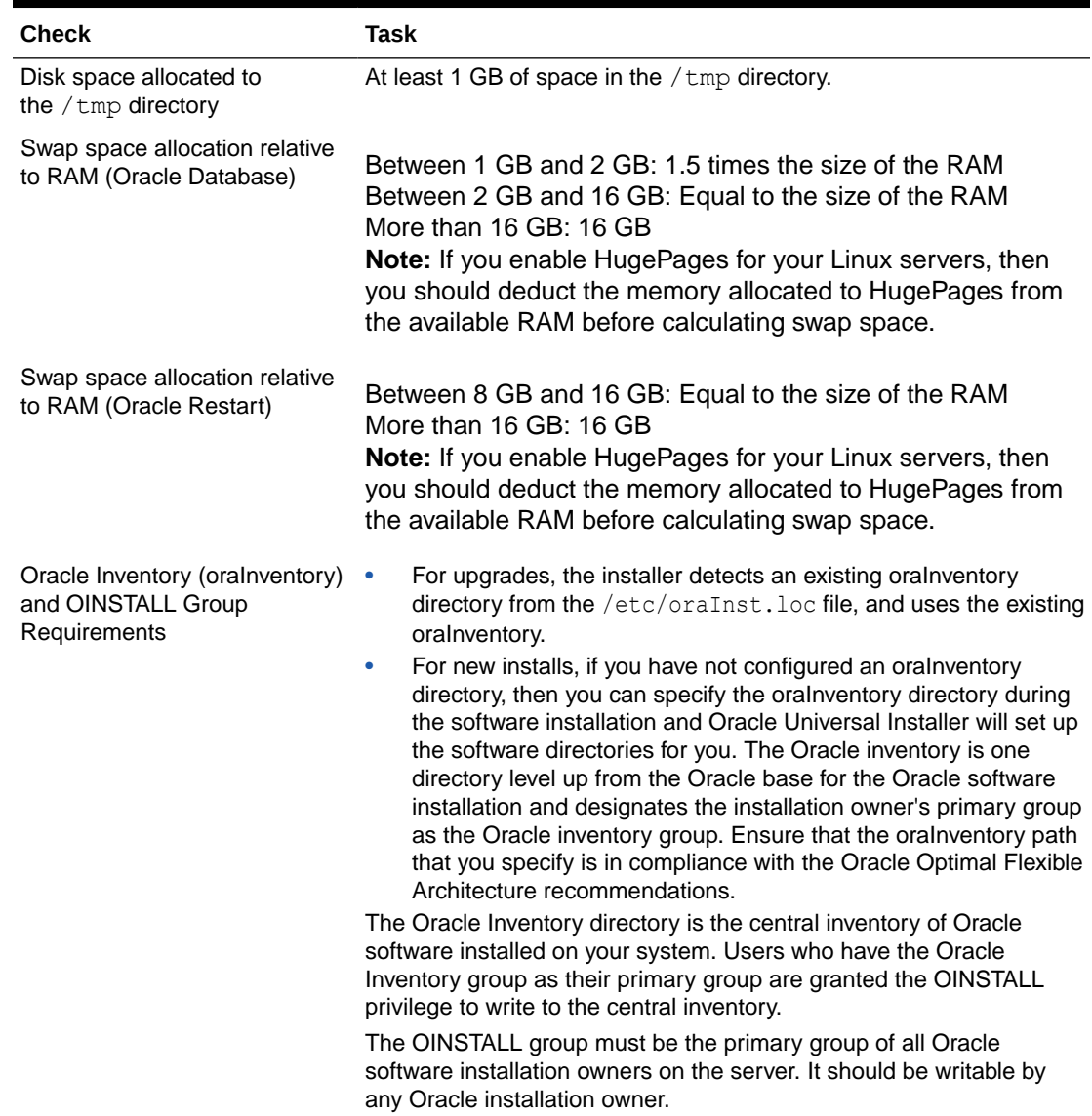

#### **Table 1-3 Server Configuration Checklist for Oracle Database**

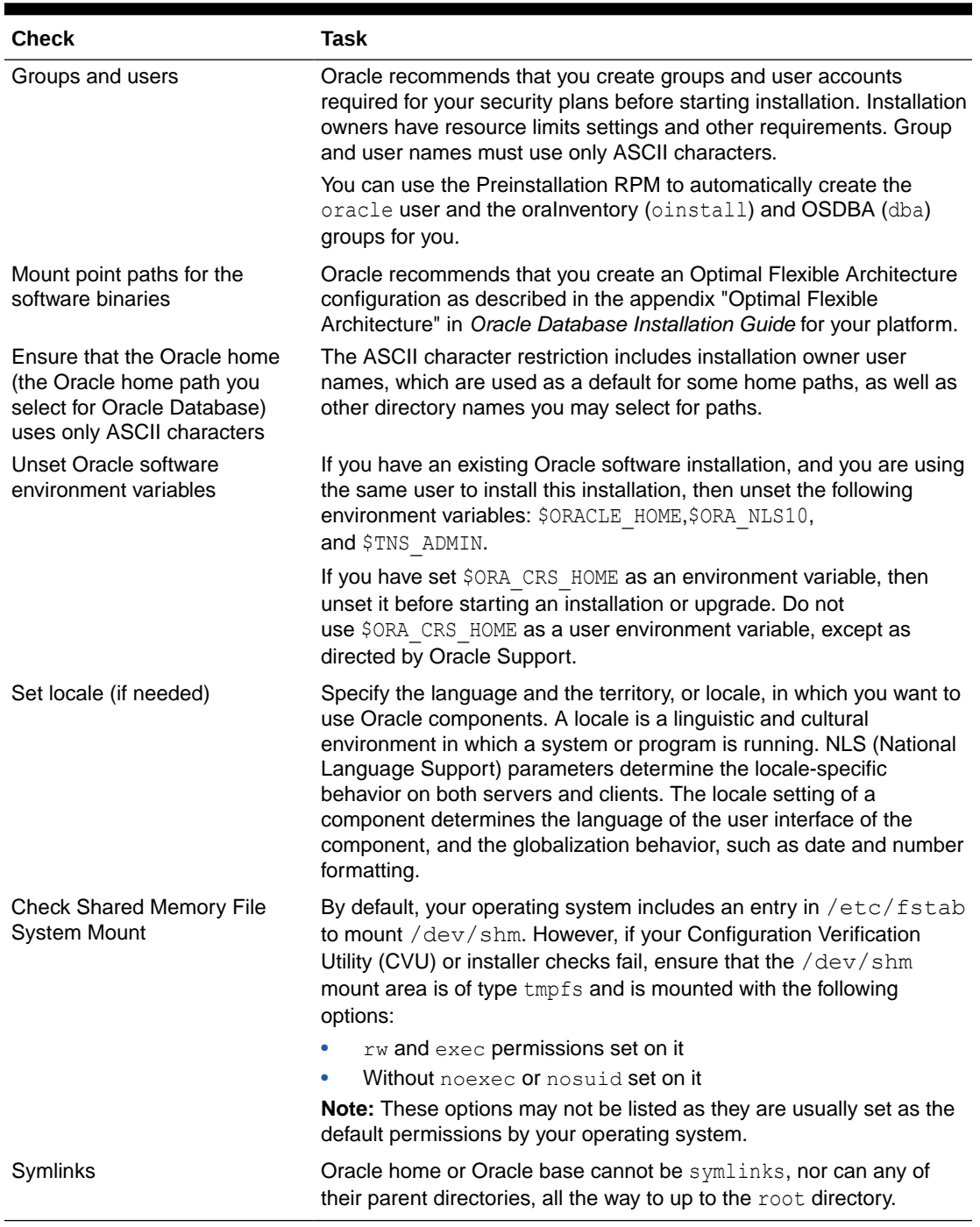

#### **Table 1-3 (Cont.) Server Configuration Checklist for Oracle Database**

#### **Related Topics**

• [Checking and Configuring the Server for Oracle Database](#page-25-0) Verify that servers where you install Oracle Database meet the minimum requirements for installation.

<span id="page-18-0"></span>• [Configuring Users, Groups and Environments for Oracle Grid Infrastructure and Oracle](#page-64-0) **[Database](#page-64-0)** 

Before installation, create operating system groups and users, and configure user environments.

• *Oracle Database Globalization Support Guide*

# Oracle User Environment Configuration Checklist for Oracle Database Installation

Use this checklist to plan operating system users, groups, and environments for Oracle Database management.

#### **Table 1-4 User Environment Configuration for Oracle Database**

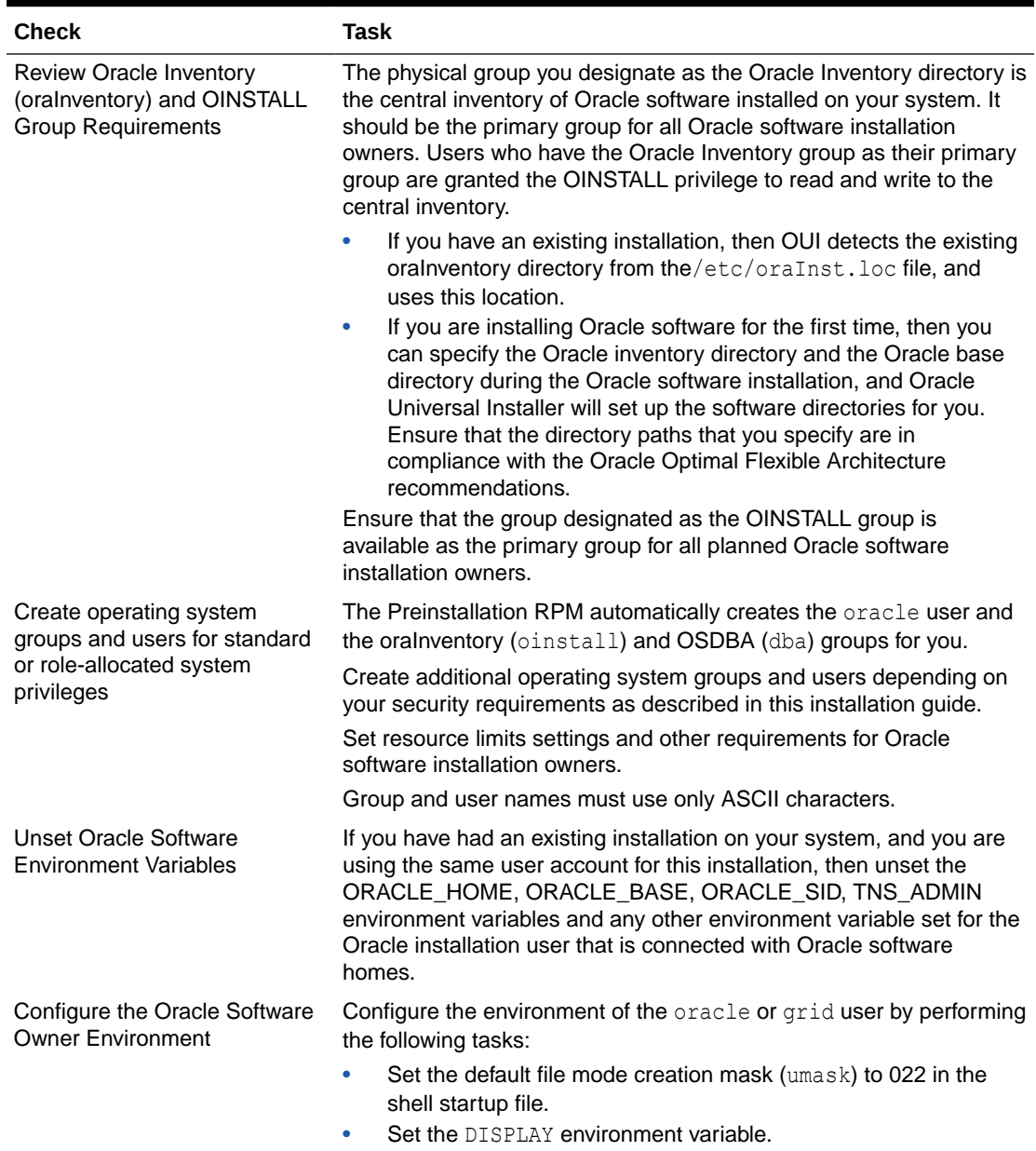

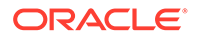

#### <span id="page-19-0"></span>**Related Topics**

**[Optimal Flexible Architecture](#page-254-0)** 

Oracle Optimal Flexible Architecture (OFA) rules are a set of configuration guidelines created to ensure well-organized Oracle installations, which simplifies administration, support and maintenance.

#### **Related Topics**

• [Configuring Users, Groups and Environments for Oracle Grid Infrastructure and](#page-64-0) [Oracle Database](#page-64-0)

Before installation, create operating system groups and users, and configure user environments.

# Storage Checklist for Oracle Database Installation

Use this checklist to review storage minimum requirements and assist with configuration planning.

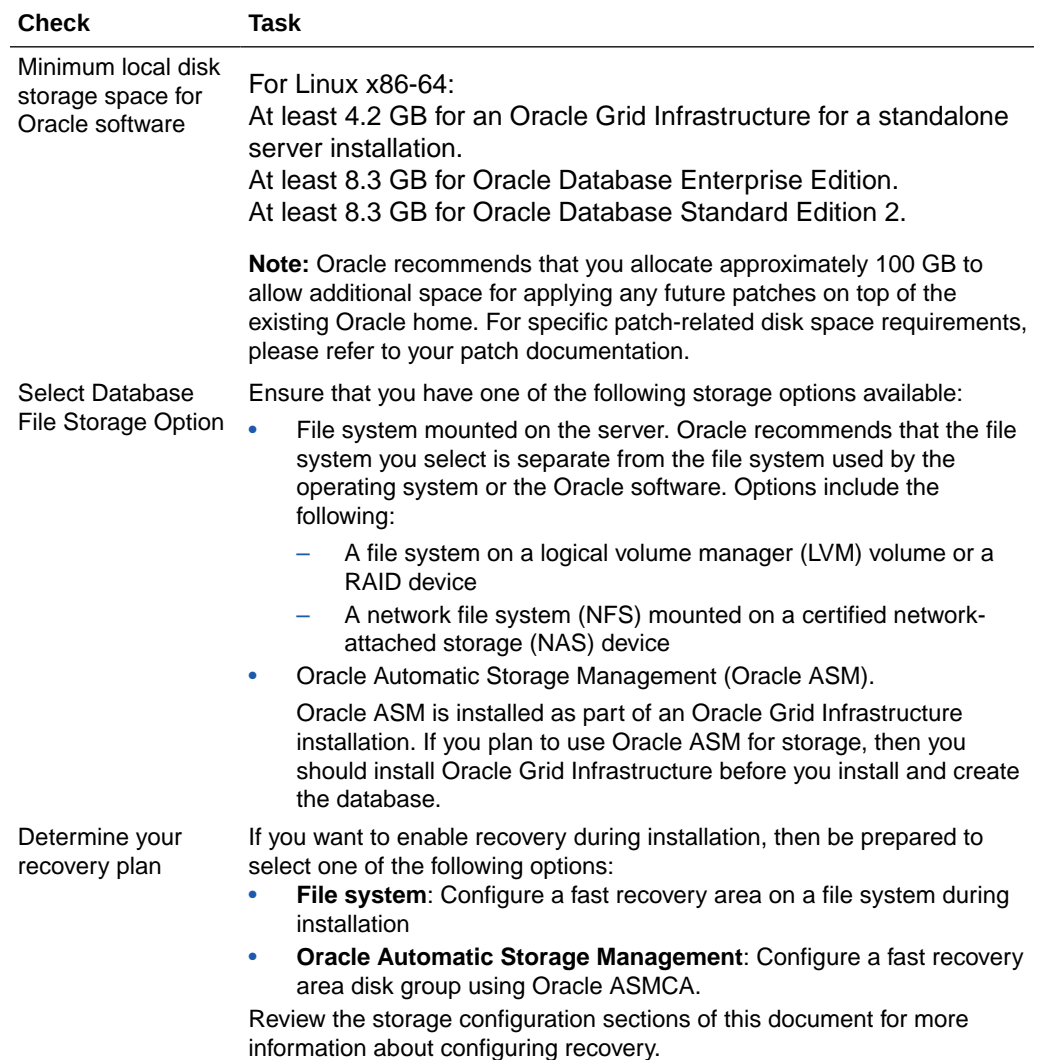

#### **Table 1-5 Storage Checklist for Oracle Database**

#### **Related Topics**

• [Configuring File System Storage for Oracle Database](#page-95-0) Complete these procedures to use file system storage for Oracle Database.

# <span id="page-20-0"></span>Installer Planning Checklist for Oracle Database

Use this checklist to assist you to be prepared before starting Oracle Universal Installer.

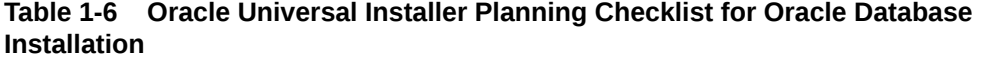

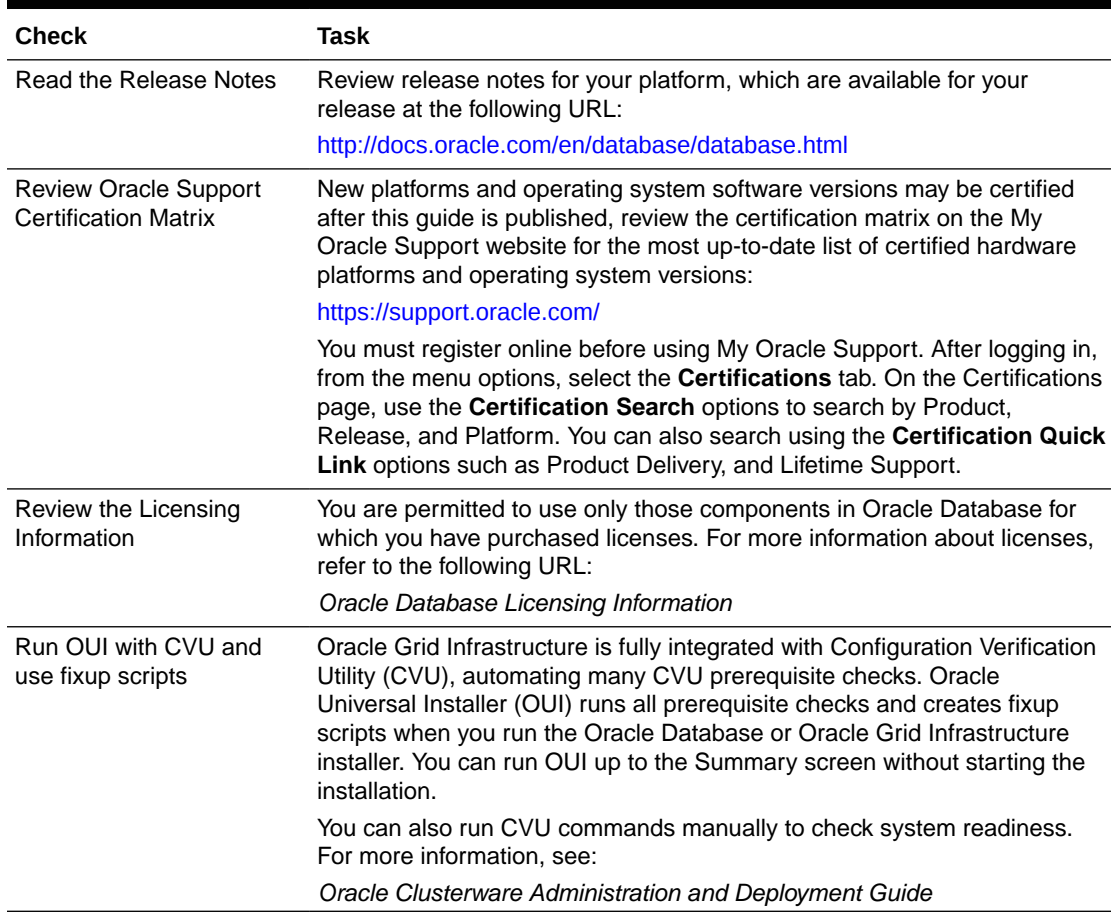

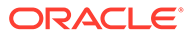

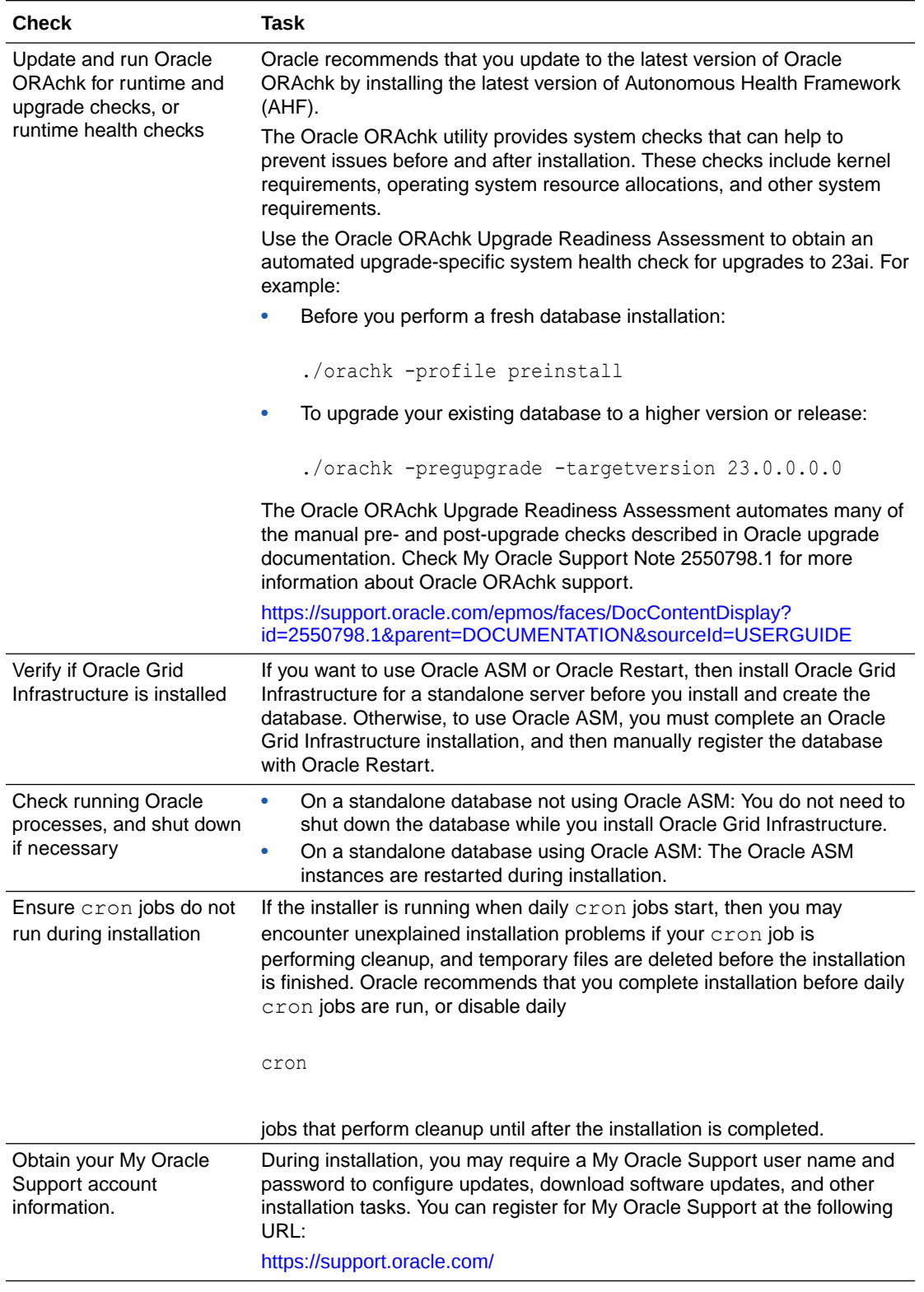

#### **Table 1-6 (Cont.) Oracle Universal Installer Planning Checklist for Oracle Database Installation**

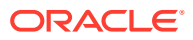

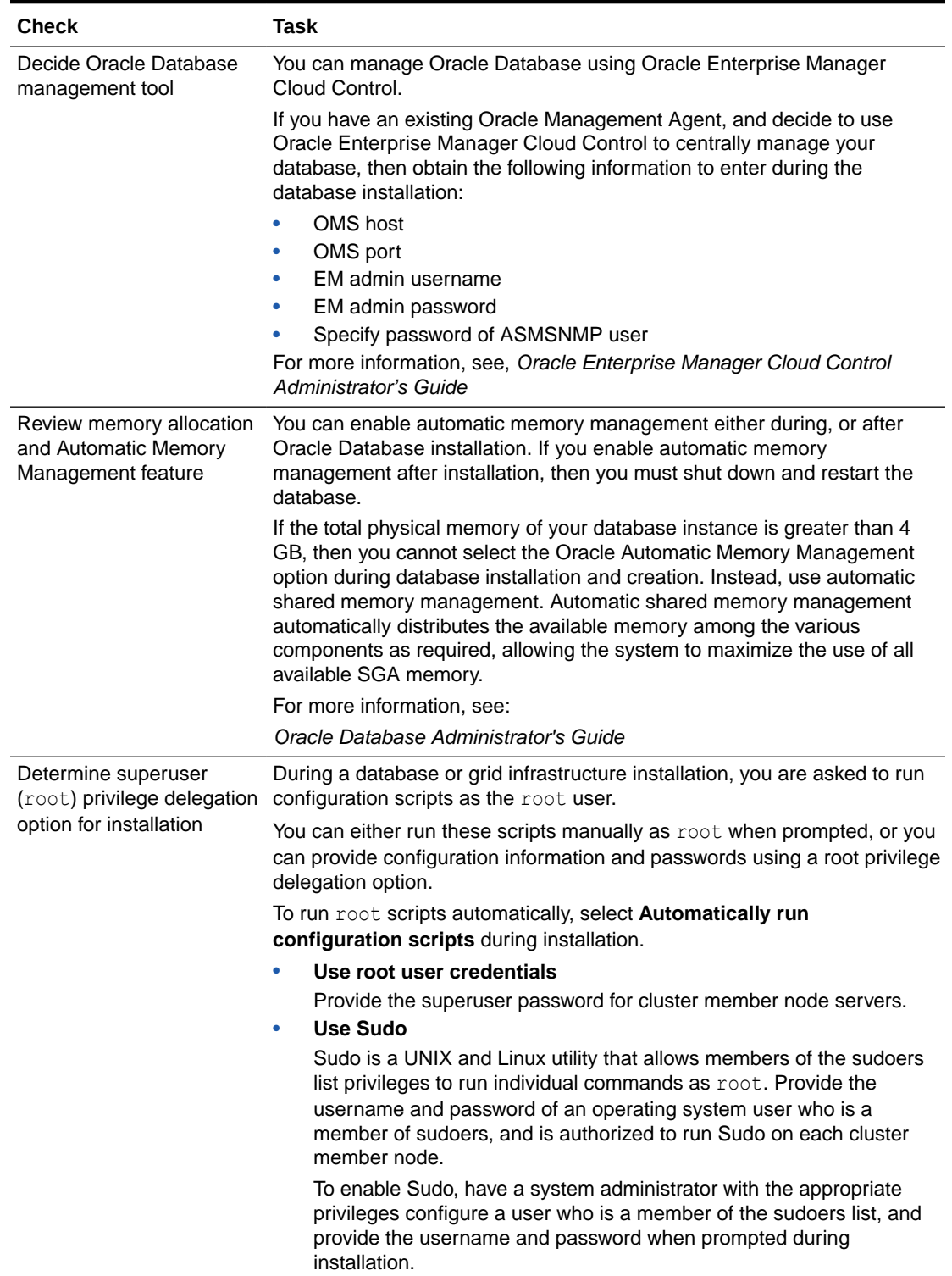

#### **Table 1-6 (Cont.) Oracle Universal Installer Planning Checklist for Oracle Database Installation**

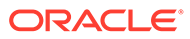

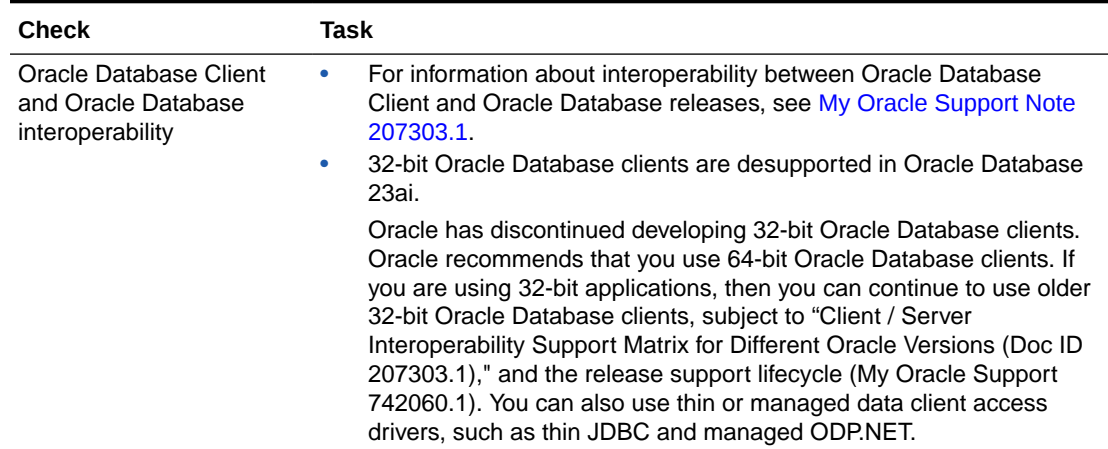

#### <span id="page-23-0"></span>**Table 1-6 (Cont.) Oracle Universal Installer Planning Checklist for Oracle Database Installation**

#### **Related Topics**

- [Installing Oracle Database](#page-142-0) Oracle Database and Oracle Grid Infrastructure installation software is available as image-based zip files and can be installed using several options.
- [Installing and Configuring Oracle Grid Infrastructure for a Standalone Server](#page-126-0) Oracle Grid Infrastructure for a standalone server includes Oracle Restart and Oracle Automatic Storage Management.

## Deployment Checklist for Oracle Database

Use this checklist to decide the deployment method for a single-instance Oracle Database.

| Item                                                                                       | Task                                                                                                    |
|--------------------------------------------------------------------------------------------|----------------------------------------------------------------------------------------------------|
| To deploy single-<br>instance Oracle<br>Database software                                  | Use one of the following deployment methods:                                                                       |
|                                                                                            | Install Oracle Database software using Oracle Universal Installer<br>(OUI).                                        |
|                                                                                            | Provision Oracle Database software using Oracle Fleet Patching<br>٠<br>and Provisioning.                           |
|                                                                                            | Clone Oracle Database.<br>۰                                                                                        |
| To deploy single-<br>instance Oracle<br>Database software<br>and create<br>databases       | Use one of the following deployment methods:                                                                       |
|                                                                                            | Install Oracle Database software using Oracle Universal Installer<br>٠<br>(OUI).                                   |
|                                                                                            | Provision Oracle Database software using Oracle Fleet Patching<br>٠<br>and Provisioning.                           |
|                                                                                            | Clone Oracle Database.<br>۰                                                                                        |
| To create single-<br>instance Oracle<br>Database in an<br>already-installed<br>Oracle home | Use Oracle Database Configuration Assistant (Oracle DBCA).<br>۰<br>Use Oracle Fleet Patching and Provisioning<br>٠ |

**Table 1-7 Deployment Checklist for Oracle Database (single-instance)**

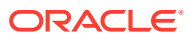

#### **Related Topics**

- [Installing Oracle Database](#page-142-0) Oracle Database and Oracle Grid Infrastructure installation software is available as image-based zip files and can be installed using several options.
- *Oracle Database Administrator's Guide*
- *Oracle Fleet Patching and Provisioning Administrator's Guide*

<span id="page-25-0"></span>2

# Checking and Configuring the Server for Oracle Database

Verify that servers where you install Oracle Database meet the minimum requirements for installation.

This section provides minimum server requirements to complete installation of Oracle Database. It does not provide system resource guidelines, or other tuning guidelines for particular workloads.

• Logging In to a Remote System Using X Window System

Use this procedure to run Oracle Universal Installer (OUI) by logging on to a remote system where the runtime setting prohibits logging in directly to a graphical user interface (GUI).

• [Setting Remote Display and X11 Forwarding Configuration](#page-26-0) If you are on a remote terminal, and the local system has only one visual (which is

typical), then use the following syntax to set your user account DISPLAY environment variable:

- [Checking Server Hardware and Memory Configuration](#page-27-0) Use this procedure to gather information about your server configuration.
- [Preventing Installation Errors Caused by Terminal Output Commands](#page-28-0) During an Oracle Grid Infrastructure installation, OUI uses SSH to run commands and copy files to the other nodes. During the installation, hidden files on the system (for example, .bashrc or .cshrc) can cause makefile and other installation errors if they contain terminal output commands.
- [About Installing Oracle Database Software on Oracle Exadata Database Machine](#page-29-0) Read about the different methods to install Oracle Database on Exadata.

# Logging In to a Remote System Using X Window System

Use this procedure to run Oracle Universal Installer (OUI) by logging on to a remote system where the runtime setting prohibits logging in directly to a graphical user interface (GUI).

OUI is a graphical user interface (GUI) application. On servers where the runtime settings prevent GUI applications from running, you can redirect the GUI display to a client system connecting to the server.

#### **Note:**

If you log in as another user (for example, oracle or grid), then repeat this procedure for that user as well.

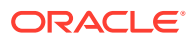

- <span id="page-26-0"></span>**1.** Start an X Window System session. If you are using an X Window System terminal emulator from a PC or similar system, then you may need to configure security settings to permit remote hosts to display X applications on your local system.
- **2.** Enter a command using the following syntax to enable remote hosts to display X applications on the local X server:

# xhost + *RemoteHost*

*RemoteHost* is the fully qualified remote host name. For example:

```
# xhost + somehost.example.com
somehost.example.com being added to the access control list
```
**3.** If you are not installing the software on the local system, then use the ssh command to connect to the system where you want to install the software:

# ssh -Y *RemoteHost*

*RemoteHost* is the fully qualified remote host name. The -Y flag ("yes") enables remote clients to have full access to the original server display. For example:

```
# ssh -Y somehost.example.com
```
**4.** If you are not logged in as the root user, and you are performing configuration steps that require root user privileges, then switch the user to root.

#### **Note:**

For more information about remote login using X Window System, refer to your X server documentation, or contact your X server vendor or system administrator. Depending on the X server software that you are using, you may have to complete the tasks in a different order.

## Setting Remote Display and X11 Forwarding Configuration

If you are on a remote terminal, and the local system has only one visual (which is typical), then use the following syntax to set your user account DISPLAY environment variable:

#### **Remote Display**

```
Bourne, Korn, and Bash shells
$ export DISPLAY=hostname:0
C shell
% setenv DISPLAY hostname:0
```
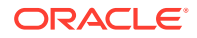

<span id="page-27-0"></span>For example, if you are using the Bash shell and if your host name is local host, then enter the following command:

\$ export DISPLAY=node1:0

#### **X11 Forwarding**

To ensure that X11 forwarding does not cause the installation to fail, use the following procedure to create a user-level SSH client configuration file for Oracle installation owner user accounts:

- **1.** Using any text editor, edit or create the software installation owner's  $\gamma$ , ssh/config file.
- **2.** Ensure that the ForwardX11 attribute in the  $\sim$ /.ssh/config file is set to no. For example:

```
Host * 
     ForwardX11 no
```
**3.** Ensure that the permissions on ~/.ssh are secured to the Oracle installation owner user account. For example:

```
$ ls -al .ssh
total 28
drwx------ 2 grid oinstall 4096 Jun 21 2020
drwx------ 19 grid oinstall 4096 Jun 21 2020
-rw-r--r-- 1 grid oinstall 1202 Jun 21 2020 authorized_keys
-rwx------ 1 grid oinstall 668 Jun 21 2020 id dsa
-rwx---1 grid oinstall 601 Jun 21 2020 id dsa.pub
-rwx------ 1 grid oinstall 1610 Jun 21 2020 known hosts
```
### Checking Server Hardware and Memory Configuration

Use this procedure to gather information about your server configuration.

- **1.** Use the following command to determine physical RAM size on the server:
	- # grep MemTotal /proc/meminfo

If the size of the physical RAM installed in the system is less than the required size, then you must install more memory before continuing.

**2.** Determine the size of the configured swap space:

# grep SwapTotal /proc/meminfo

If necessary, see your operating system documentation for information about how to configure additional swap space.

**3.** Determine the amount of space available in the /tmp directory:

```
# df -h /tmp
```
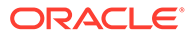

<span id="page-28-0"></span>If the free space available in the  $/\text{tmp}$  directory is less than what is required, then complete one of the following steps:

Delete unused files from the  $/\text{tmp}$  directory to meet the disk space requirement.

#### **Note:**

If you perform this step after installing Oracle software, then do not remove /tmp/.oracle or /var/tmp/.oracle directories or their files.

- When you set the Oracle user's environment, also set the TMP and TMPDIR environment variables to the directory you want to use instead of  $/\text{tmp}$ .
- **4.** Determine the amount of free RAM and disk swap space on the system:

# free

**5.** Determine if the system architecture can run the software:

```
# uname -m
```
Verify that the processor architecture matches the Oracle software release to install. For example, you should see the following for a x86-64 bit system:

x86\_64

If you do not see the expected output, then you cannot install the software on this system.

**6.** Verify that shared memory (/dev/shm) is mounted properly with sufficient size:

```
df -h /dev/shm
```
The  $df-h$  command displays the filesystem on which  $/$  dev $/$ shm is mounted, and also displays in GB the total size and free size of shared memory.

#### **Related Topics**

• [Server Hardware Checklist for Oracle Database Installation](#page-14-0) Use this checklist to check hardware requirements for Oracle Database.

# Preventing Installation Errors Caused by Terminal Output **Commands**

During an Oracle Grid Infrastructure installation, OUI uses SSH to run commands and copy files to the other nodes. During the installation, hidden files on the system (for

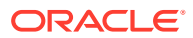

<span id="page-29-0"></span>example, .bashrc or .cshrc) can cause makefile and other installation errors if they contain terminal output commands.

To avoid this problem, you must modify hidden files in each Oracle installation owner user home directory to suppress all output on STDOUT or STDERR (for example, stty, xtitle, and other such commands) as in the following examples:

Bourne, Bash, or Korn shell:

```
if [ -t 0 ]; then
    stty intr ^C
fi
```
C shell:

```
test -t 0
if (\text{Sstatus} == 0) then
    stty intr ^C
endif
```
#### **Note:**

If the remote shell can load hidden files that contain stty commands, then OUI indicates an error and stops the installation.

# About Installing Oracle Database Software on Oracle Exadata Database Machine

Read about the different methods to install Oracle Database on Exadata.

On Exadata, Oracle recommends using the Oracle Exadata Deployment Assistant (OEDA) to install Oracle Grid Infrastructure and Oracle Database. See, *Oracle Exadata Database Machine Installation and Configuration Guide* for more information.

If you choose to perform a manual Oracle Database installation on Exadata, note that the Exadata system software includes the required Linux packages and configuration settings for supported Oracle Database versions. You should not install or upgrade any Linux packages (RPMs) or change the Linux configuration parameters to install Oracle Database on Exadata. See, [My Oracle Support note 888828.1](https://support.oracle.com/rs?type=doc&id=888828.1) for complete Oracle Database and Exadata software version interoperability details.

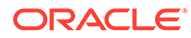

# <span id="page-30-0"></span>3

# Automatically Configuring Oracle Linux with Oracle Database Preinstallation RPM

Use Oracle Database Preinstallation RPM to simplify operating system configuration in preparation for Oracle software installations.

Oracle recommends that you install Oracle Linux and use Oracle Database Preinstallation RPM to configure your operating systems for Oracle Database and Oracle Grid Infrastructure installations.

• About the Oracle Database Preinstallation RPM

If your Linux distribution is Oracle Linux, or Red Hat Enterprise Linux, and you are an Oracle Linux support customer, then you can complete most preinstallation configuration tasks by using the Oracle Database Preinstallation RPM for your release.

- [Overview of Oracle Linux Configuration with Oracle Database Preinstallation RPM](#page-31-0) Use Oracle Database Preinstallation RPM to simplify operating system configuration, and to ensure that you have required kernel packages.
- [Installing the Oracle Database Preinstallation RPM Using ULN](#page-32-0) Use this procedure to subscribe to Unbreakable Linux Network (ULN) Oracle Linux channels for your Oracle software.
- [Installing Oracle Database Preinstallation RPM During an Oracle Linux Installation](#page-33-0) Use this procedure to install a new Oracle Linux installation and to perform system configuration with the Oracle Preinstallation RPM:
- [Installing Oracle Oracle Database Preinstallation RPM Using the Oracle Linux yum](#page-34-0) **[Server](#page-34-0)**

Install Oracle Linux and configure your Oracle Linux installation for security errata or bug fix updates using the Oracle Linux yum server.

• [Configure Additional Operating System Features](#page-35-0) Oracle recommends that you configure your operating system before starting installation with additional features, such as IPMI or additional programming environments.

### About the Oracle Database Preinstallation RPM

If your Linux distribution is Oracle Linux, or Red Hat Enterprise Linux, and you are an Oracle Linux support customer, then you can complete most preinstallation configuration tasks by using the Oracle Database Preinstallation RPM for your release.

Oracle Database Preinstallation RPMs are available from the Oracle Linux Network or available on the Oracle Linux DVDs. Using the Oracle Database Preinstallation RPM is not required, but Oracle recommends you use it to save time in setting up your cluster servers.

When installed, the Oracle Database Preinstallation RPM does the following:

• Automatically downloads and installs any additional RPM packages needed for installing Oracle Grid Infrastructure and Oracle Database, and resolves any dependencies

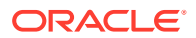

- <span id="page-31-0"></span>• Creates an oracle user, and creates the oraInventory (oinstall) and OSDBA (dba) oper, backupdba, dgdba, racdba, and kmdba groups for that user
- As needed, sets sysctl.conf settings, system startup parameters, and driver parameters to values based on recommendations from the Oracle Database Preinstallation RPM program
- Sets hard and soft resource limits
- Sets other recommended parameters, depending on your kernel version
- Sets numa=off in the kernel for Linux x86\_64 machines.
- Sets transparent hugepages=madvise

Configure Oracle Database Preinstallation RPM only once on your operating system when you install Oracle Database or Oracle Grid Infrastructure for the first time on your system. For subsequent installations on the same system, do not install Oracle Database Preinstallation RPM again.

Do not install Oracle Database Preinstallation RPM on Oracle Engineered Systems, such as Oracle Exadata Database Machine. Oracle Engineered Systems include integrated system software that contain the required version of the operating system kernel and all software packages.

#### **Note:**

- The Oracle Database Preinstallation RPM designated for each Oracle Database release sets kernel parameters and resource limits only for the user account oracle. To use multiple software account owners, you must perform system configuration for other accounts manually.
- The Oracle Database Preinstallation RPM installs the X11 client libraries, but it does not install the X Window System server packages. To use graphical user interfaces such as OUI, configuration assistants, and Oracle Enterprise Manager, set the display to a system with X Window System server packages.

#### **Related Topics**

• [Automatically Configuring Oracle Linux with Oracle Database Preinstallation RPM](#page-30-0) Use Oracle Database Preinstallation RPM to simplify operating system configuration in preparation for Oracle software installations.

# Overview of Oracle Linux Configuration with Oracle Database Preinstallation RPM

Use Oracle Database Preinstallation RPM to simplify operating system configuration, and to ensure that you have required kernel packages.

Oracle recommends that you install Oracle Linux and use Oracle Database Preinstallation RPM to configure your operating systems for Oracle Database and Oracle Grid Infrastructure installations.

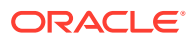

<span id="page-32-0"></span>Configure Oracle Database Preinstallation RPM only once on your operating system when you install Oracle Database or Oracle Grid Infrastructure for the first time on your system. For subsequent installations on the same system, do not install Oracle Database Preinstallation RPM again.

Do not install Oracle Database Preinstallation RPM on Oracle Engineered Systems, such as Oracle Exadata Database Machine. Oracle Engineered Systems include integrated system software that contain the required version of the operating system kernel and all software packages.

The Oracle Database Preinstallation RPM for your Oracle Linux distributions and database release automatically installs any additional packages needed for installing Oracle Grid Infrastructure and Oracle Database, and configures your server operating system automatically, including setting kernel parameters and other basic operating system requirements for installation. For more information about Oracle Linux and Oracle Database Preinstallation RPM, refer to:

<http://docs.oracle.com/en/operating-systems/linux.html>

Configuring a server using Oracle Linux and the Oracle Database Preinstallation RPM consists of the following steps:

- **1.** Install Oracle Linux.
- **2.** Register your Linux distribution with Oracle Unbreakable Linux Network (ULN) or download and configure the yum repository for your system using the Oracle Linux yum server for your Oracle Linux release.
- **3.** Install the Oracle Database Preinstallation RPM with the RPM for your Oracle Grid Infrastructure and Oracle Database releases, and update your Linux release.
- **4.** Create role-allocated groups and users with identical names and ID numbers.
- **5.** Complete network interface configuration for each cluster node candidate.
- **6.** Complete system configuration for shared storage access as required for each standard or core node cluster candidate.

After these steps are complete, you can proceed to install Oracle Grid Infrastructure and Oracle Database.

# Installing the Oracle Database Preinstallation RPM Using ULN

Use this procedure to subscribe to Unbreakable Linux Network (ULN) Oracle Linux channels for your Oracle software.

To obtain Unbreakable Linux Network (ULN) support, subscribe to Oracle Linux channels, and to add the Oracle Linux channel that distributes the Oracle Database Preinstallation RPM:

- **1.** Download the Oracle Linux ISO from one of the following websites:
	- Oracle yum

<https://yum.oracle.com/oracle-linux-isos.html>

• Oracle Software Delivery Cloud website:

<https://edelivery.oracle.com/linux>

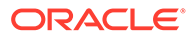

**Note:**

Ensure that you use the latest available update release for Oracle Linux.

<span id="page-33-0"></span>**2.** Register your server with Unbreakable Linux Network (ULN). By default, you are registered for the Oracle Linux Latest channel for your operating system and hardware.

*[Managing Software in Oracle Linux](https://docs.oracle.com/en/operating-systems/oracle-linux/software-management/index.html)*

**3.** Log in to Unbreakable Linux Network:

<https://linux.oracle.com>

- **4.** Start a terminal session and enter the following command as root:
	- Oracle Linux 8 and Oracle Linux 9
		- # dnf install oracle-database-preinstall-23ai

#### **Note:**

Use the  $-y$  option if you want  $dnf$  to skip the package confirmation prompt.

You should see output indicating that you have subscribed to the Oracle Linux channel, and that packages are being installed.

The Oracle Database Preinstallation RPM automatically creates a standard (not role-allocated) Oracle installation owner and groups, and sets up other kernel configuration settings as required for Oracle installations.

**5.** Check the RPM log file to review the system configuration changes. For example:

```
/var/log/oracle-database-preinstall-23ai/backup/timestamp/
orakernel.log
```
**6.** Repeat steps 1 through 4 on all other servers in your cluster.

If you have a premier support subscription, you can enable Ksplice to provide zero downtime patching. Refer to the Ksplice User's Guide for installation instructions:

<https://docs.oracle.com/en/operating-systems/oracle-linux/ksplice-user/>

# Installing Oracle Database Preinstallation RPM During an Oracle Linux Installation

Use this procedure to install a new Oracle Linux installation and to perform system configuration with the Oracle Preinstallation RPM:

**1.** Obtain Oracle Linux by downloading disk images

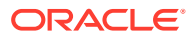

<span id="page-34-0"></span>• Oracle yum

<https://yum.oracle.com/oracle-linux-isos.html>

• Oracle Software Delivery Cloud website:

<https://edelivery.oracle.com/linux>

#### **Note:**

Ensure that you use the latest available update release for Oracle Linux.

- **2.** Start the Oracle Linux installation and respond to installation screens with values appropriate for your environment.
- **3.** Review the first software selection screen, which lists task-specific software options. At the bottom of the screen, there is an option to customize now or customize later. Select **Customize now**, and click **Next**.
- **4.** On Oracle Linux, select **Servers** on the left of the screen and **System administration tools** on the right of the screen (options may vary between releases).

The Packages in System Tools window opens.

- **5.** Select the Oracle Database Preinstallation RPM package box from the package list. For example, select a package similar to the following:
	- For Oracle Linux 8:

oracle-database-preinstall-23ai-1.0-2.el8.x86\_64.rpm

• For Oracle Linux 9:

oracle-database-preinstall-23ai-1.0-2.el9.x86\_64.rpm

If you do not have an Oracle Database Preinstallation RPM package option that is current for your Oracle Database release, because you are using an Oracle Linux installation that is previous to your Oracle Database and Oracle Grid Infrastructure release, then install the RPM for your release manually after completing the operating system installation.

- **6.** Close the optional package window and click **Next**.
- **7.** Complete the other screens to finish the Oracle Linux installation.

Oracle Linux automatically creates a standard (not role-allocated) Oracle installation owner and groups, and sets up other kernel configuration settings as required for Oracle installations.

**8.** Repeat steps 2 through 6 on all other cluster member nodes.

# Installing Oracle Oracle Database Preinstallation RPM Using the Oracle Linux yum Server

Install Oracle Linux and configure your Oracle Linux installation for security errata or bug fix updates using the Oracle Linux yum server.

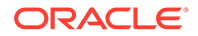

- <span id="page-35-0"></span>**1.** Refer to the official Oracle Linux documentation to install Oracle Linux:
	- Oracle Linux 8 *[Installing Oracle Linux 8](https://docs.oracle.com/en/operating-systems/oracle-linux/8/install/)*
	- Oracle Linux 9 *[Installing Oracle Linux 9](https://docs.oracle.com/en/operating-systems/oracle-linux/9/install/)*
	- *[Managing Software in Oracle Linux](https://docs.oracle.com/en/operating-systems/oracle-linux/software-management/)*
- **2.** After you have completed your Oracle Linux installation, run the command yum update as needed to obtain the most current security errata and bug fixes for your Oracle Linux installation.
- **3.** Restart your system.
- **4.** Start a terminal session and enter the following command as root:
	- Oracle Linux 8 and Oracle Linux 9

```
# dnf install oracle-database-preinstall-23ai
```
#### **Note:**

Use the  $-y$  option if you want  $y$ um to skip the package confirmation prompt.

You should see output indicating that you have subscribed to the Oracle Linux channel, and that packages are being installed.

The Oracle Database Preinstallation RPM automatically creates a standard (not role-allocated) Oracle installation owner and groups and sets up other kernel configuration settings as required for Oracle installations. If you plan to use job-role separation, then create the extended set of database users and groups depending on your requirements.

# Configure Additional Operating System Features

Oracle recommends that you configure your operating system before starting installation with additional features, such as IPMI or additional programming environments.

Review the preinstallation chapters to ensure that you have completed configuration as needed for the features you want.

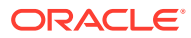
# 4

# Configuring Operating Systems for Oracle Database on Linux

Complete operating system configuration requirements and checks for Linux operating systems before you start installation.

You must meet the minimum requirements such as the operating system distribution, packages, and other software requirements for this release before you start an Oracle Database or Oracle Grid Infrastructure installation.

- [Guidelines for Linux Operating System Installation](#page-37-0) Operating system guidelines to be aware of before proceeding with an Oracle installation.
- [Reviewing Operating System Security Common Practices](#page-41-0) Secure operating systems are an important basis for general system security.
- [About Installation Fixup Scripts](#page-41-0)

Oracle Universal Installer detects when the minimum requirements for an installation are not met, and creates shell scripts, called fixup scripts, to finish incomplete system configuration steps.

- [About Operating System Requirements](#page-42-0) Depending on the products that you intend to install, verify that you have the required operating system kernel and packages installed.
- [Operating System Requirements for x86-64 Linux Platforms](#page-42-0) The Linux distributions and packages listed in this section are supported for this release on x86-64.
- [Additional Drivers and Software Packages for Linux](#page-52-0) Information about optional drivers and software packages.
- [Checking Kernel and Package Requirements for Linux](#page-56-0) Verify your kernel and packages to see if they meet minimum requirements for installation.
- [Setting Clock Source for VMs on Linux x86-64](#page-57-0) Oracle recommends that you set the clock source to  $\text{tsc}$  for better performance in virtual environments (VM) on Linux x86-64.
- [Confirming Host Name Resolution](#page-57-0) Check to ensure that the host name for your server is resolvable.
- [Setting Transparent HugePages to madvise](#page-58-0) Transparent HugePages memory is enabled by default with Oracle Linux. However, for optimal performance, Oracle recommends that you set Transparent HugePages to madvise on all Oracle Database servers UEK7 and later kernels and not disable Transparent HugePages as was recommended in prior releases.
- [Using Automatic SSH Configuration During Installation](#page-59-0) To install Oracle software, configure secure shell (SSH) connectivity between all cluster member nodes.

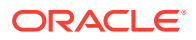

- <span id="page-37-0"></span>• [Verifying the Disk I/O Scheduler on Linux 8 and Later Systems](#page-60-0) Disk I/O schedulers reorder, delay, or merge requests for disk I/O to achieve better throughput and lower latency.
- [Verifying Digital Signature and Integrity of Installation Archive Files](#page-61-0) Starting with Oracle Database 23ai, Oracle digitally signs the installation archive files with Oracle certificates to ensure the integrity of the packages before you deploy them in your environments.

# Guidelines for Linux Operating System Installation

Operating system guidelines to be aware of before proceeding with an Oracle installation.

This section provides information about installing a supported Linux distribution. Complete the minimum hardware configuration before you install the operating system.

- Completing a Minimal or Default Linux Installation You must perform either a minimal or default Linux installation.
- [About Oracle Linux with the Unbreakable Enterprise Kernel](#page-38-0) The Unbreakable Enterprise Kernel for Oracle Linux provides the latest innovations from upstream development to customers who run Oracle Linux in the data center.
- [Configuring HugePages on Linux](#page-39-0) HugePages is a feature integrated into the Linux kernel. For Oracle Database, using HugePages reduces the operating system maintenance of page states and increases Translation Lookaside Buffer (TLB) hit ratio.
- [Restrictions for HugePages and Transparent HugePages Configurations](#page-40-0) Review the HugePages and Transparent HugePages guidelines discussed in this section.

#### **Related Topics**

- [Oracle Linux Operating System Documentation](http://docs.oracle.com/en/operating-systems/)
- [About the Oracle Database Preinstallation RPM](#page-30-0)

If your Linux distribution is Oracle Linux, or Red Hat Enterprise Linux, and you are an Oracle Linux support customer, then you can complete most preinstallation configuration tasks by using the Oracle Database Preinstallation RPM for your release.

# Completing a Minimal or Default Linux Installation

You must perform either a minimal or default Linux installation.

To complete a minimal Linux installation, select one of the minimal installation options.

A minimal Linux installation option is either a custom installation where you select the **Minimal** option from Package Group Selection, or where you deselect all packages except for the Base pack. A minimal Linux installation lacks many RPMs required for database installation, so you must use an RPM package for your Oracle Linux release to install the required packages. The package you use depends on your Linux release, and your support status with Unbreakable Linux Network (ULN).

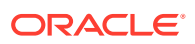

<span id="page-38-0"></span>If you do not install the Oracle Database Preinstallation RPM, then Oracle recommends that you install your Linux operating system with the default software packages (RPMs).

A default Linux installation includes most of the required packages and helps you limit manual verification of package dependencies. Oracle recommends that you do not customize the RPMs during installation.

Refer to the official Oracle Linux documentation for more information about installing Oracle Linux:

- Oracle Linux 8: *[Installing Oracle Linux 8](https://docs.oracle.com/en/operating-systems/oracle-linux/8/install/)*
- Oracle Linux 9: *[Installing Oracle Linux 9](https://docs.oracle.com/en/operating-systems/oracle-linux/9/install/)*
- *[Managing Software in Oracle Linux](https://docs.oracle.com/en/operating-systems/oracle-linux/software-management/)*

### About Oracle Linux with the Unbreakable Enterprise Kernel

The Unbreakable Enterprise Kernel for Oracle Linux provides the latest innovations from upstream development to customers who run Oracle Linux in the data center.

The Unbreakable Enterprise Kernel is included and enabled by default in Oracle Linux kernels. It is based on a recent stable mainline development Linux kernel, and also includes optimizations developed in collaboration with Oracle Database, Oracle middleware, and Oracle hardware engineering teams to ensure stability and optimal performance for the most demanding enterprise workloads.

Oracle highly recommends deploying the Unbreakable Enterprise Kernel in your Oracle Linux environment, especially if you run enterprise applications. However, using Unbreakable Enterprise Kernel is optional. If you require strict Red Hat Enterprise Linux (RHEL) kernel compatibility, then Oracle Linux also includes a kernel compatible with the RHEL Linux kernel, compiled directly from the RHEL source code.

You can obtain more information about the Unbreakable Enterprise Kernel for Oracle Linux at the following URL:

#### <https://www.oracle.com/linux/>

The Unbreakable Enterprise Kernel for Oracle Linux is the standard kernel used with Oracle products. The build and QA systems for Oracle Database and other Oracle products use the Unbreakable Enterprise Kernel for Oracle Linux exclusively. The Unbreakable Enterprise Kernel for Oracle Linux is also the kernel used in Oracle Exadata and Oracle Exalogic systems. Unbreakable Enterprise Kernel for Oracle Linux is used in all benchmark tests on Linux in which Oracle participates, as well as in the Oracle Database Preinstallation RPM program for x86-64.

Oracle Ksplice, which is part of Oracle Linux, updates the Linux operating system (OS) kernel, while it is running, without requiring restarts or any interruption. Ksplice is available only with Oracle Linux.

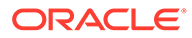

# <span id="page-39-0"></span>Configuring HugePages on Linux

HugePages is a feature integrated into the Linux kernel. For Oracle Database, using HugePages reduces the operating system maintenance of page states and increases Translation Lookaside Buffer (TLB) hit ratio.

To configure HugePages on Linux:

**1.** Check if the kernel supports HugePages:

\$ grep Huge /proc/meminfo

- **2.** Some Linux systems do not support HugePages by default. For such systems, build the Linux kernel using the CONFIG\_HUGETLBFS and CONFIG\_HUGETLB\_PAGE configuration options. CONFIG\_HUGETLBFS is located under File Systems and CONFIG HUGETLB PAGE is available when you select CONFIG\_HUGETLBFS.
- **3.** Edit the memlock setting in the /etc/security/limits.conf file.

Specify the memlock setting in KB. Set the maximum locked memory limit to at least 90 percent of the current RAM when you enable HugePages memory and at least to 3145728 KB (3 GB) if you disable HugePages. For example, if you have 64 GB RAM, then add the following entries to increase the maximum locked-inmemory address space:

\* soft memlock 60397977 hard memlock 60397977

You can also set the memlock value higher than your SGA requirements.

**4.** Log in as the oracle user again and run the ulimit -l command to verify the new memlock setting:

```
$ ulimit -l
60397977
```
**5.** Run the following command to display the value of the Hugepagesize variable:

```
$ grep Hugepagesize /proc/meminfo
```
- **6.** Complete the following procedure to create a script that computes recommended values for hugepages configuration for the current shared memory segments:
	- a. Create a text file hugepages settings.sh

See [My Oracle Support note 401749.1](https://support.oracle.com/epmos/faces/DocContentDisplay?id=401749.1) to create the hugepages settings.sh script.

**b.** Change the permission of the hugepages settings.sh file:

\$ chmod +x hugepages settings.sh

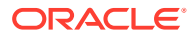

<span id="page-40-0"></span>**7.** Run the hugepages settings.sh script to compute values for the hugepages configuration.

\$ ./hugepages settings.sh

#### **Note:**

Before you run this script, ensure that all the applications that use hugepages run.

**8.** Set the following kernel parameter, where value is the HugePages value that you determined in Step 7:

# sysctl -w vm.nr\_hugepages=value

**9.** To ensure that HugePages is allocated after the system restarts, add the following entry to the /etc/sysctl.conf file, where value is the HugePages value that you determined in Step 7:

vm.nr\_hugepages=value

#### **Note:**

If you cannot set your HugePages allocation using  $nr$  hugepages, then your available memory may be fragmented. Restart your server for the Hugepages allocation to take effect.

**10.** Run the following command to check the available hugepages:

```
$ grep Huge /proc/meminfo
```
- **11.** Restart the instance.
- **12.** Run the following command to check the available hugepages (1 or 2 pages free):

### Restrictions for HugePages and Transparent HugePages Configurations

Review the HugePages and Transparent HugePages guidelines discussed in this section.

For optimal performance, Oracle recommends that you set Transparent HugePages to madvise on all Oracle Database servers UEK7 and later kernels and not disable Transparent HugePages as was recommended in prior releases.

Oracle continues to recommend using standard HugePages for Linux.

Transparent HugePages memory is enabled by default with Oracle Linux 6 and later, Red Hat Enterprise Linux 6 and later, SUSE 11 and later, kernels.

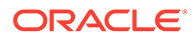

<sup>\$</sup> grep Huge /proc/meminfo

<span id="page-41-0"></span>If you install Oracle Database Preinstallation RPM, then it sets Transparent HugePages to madvise on all Oracle Database servers UEK7 and later kernels.

Transparent Hugepages are similar to standard HugePages. However, while standard HugePages allocate memory at startup, Transparent Hugepages memory uses the khugepaged thread in the kernel to allocate memory dynamically during runtime, using swappable HugePages.

HugePages allocates non-swappable memory for large page tables using memorymapped files. HugePages are not enabled by default. If you enable HugePages, then you should deduct the memory allocated to HugePages from the available RAM before calculating swap space. Refer to your distribution documentation and to Oracle Technology Network and My Oracle Support for more information.

# Reviewing Operating System Security Common Practices

Secure operating systems are an important basis for general system security.

Ensure that your operating system deployment is in compliance with common security practices as described in your operating system vendor security guide.

# About Installation Fixup Scripts

Oracle Universal Installer detects when the minimum requirements for an installation are not met, and creates shell scripts, called fixup scripts, to finish incomplete system configuration steps.

If Oracle Universal Installer detects an incomplete task, then it generates fixup scripts (runfixup.sh). You can run the fixup script and click **Fix and Check Again**. The fixup script modifies both persistent parameter settings and parameters in memory, so you do not have to restart the system.

The Fixup script does the following tasks:

- Sets kernel parameters, if necessary, to values required for successful installation, including:
	- Shared memory parameters.
	- Open file descriptor and UDP send/receive parameters.
- Creates and sets permissions on the Oracle Inventory (central inventory) directory.
- Creates or reconfigures primary and secondary group memberships for the installation owner, if necessary, for the Oracle Inventory directory and the operating system privileges groups.
- Sets shell limits, if necessary, to required values.

#### **Note:**

Using fixup scripts does not ensure that all the prerequisites for installing Oracle Database are met. You must still verify that all the preinstallation requirements are met to ensure a successful installation.

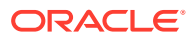

<span id="page-42-0"></span>Oracle Universal Installer is fully integrated with Configuration Verification Utility (CVU) automating many prerequisite checks for your Oracle Grid Infrastructure or Oracle Real Application Clusters (Oracle RAC) installation. You can also manually perform various CVU verifications by running the cluvfy command.

#### **Related Topics**

- [Completing Preinstallation Tasks Manually](#page-225-0) You can complete the preinstallation configuration tasks manually.
- [Minimum Parameter Settings for Installation](#page-225-0) Use this table to set parameters manually if you cannot use the fixup scripts.
- *Oracle Clusterware Administration and Deployment Guide*

# About Operating System Requirements

Depending on the products that you intend to install, verify that you have the required operating system kernel and packages installed.

Requirements listed in this document are current as of the date listed on the title page.

Oracle Universal Installer performs checks on your system to verify that it meets the listed operating system package requirements. To ensure that these checks complete successfully, verify the requirements before you start OUI.

#### **Note:**

Oracle does not support running different operating system versions on cluster members, unless an operating system is being upgraded. You cannot run different operating system version binaries on members of the same cluster, even if each operating system is supported.

# Operating System Requirements for x86-64 Linux Platforms

The Linux distributions and packages listed in this section are supported for this release on x86-64.

Identify the requirements for your Linux distribution, and ensure that you have a supported kernel and required packages installed before starting installation.

The platform-specific hardware and software requirements included in this guide were current when this guide was published. However, because new platforms and operating system software versions may be certified after this guide is published, review the certification matrix on the My Oracle Support website for the most up-to-date list of certified hardware platforms and operating system versions:

#### <https://support.oracle.com/>

- [General Guidelines for Operating System Packages](#page-43-0) Review these guidelines before you proceed with installing operating system packages.
- [Supported Oracle Linux 9 Distributions for x86-64](#page-43-0) Use the following information to check supported Oracle Linux 9 distributions:

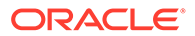

- <span id="page-43-0"></span>• [Supported Oracle Linux 8 Distributions for x86-64](#page-46-0) Use the following information to check supported Oracle Linux 8 distributions:
- [Supported Red Hat Enterprise Linux 9 Distributions for x86-64](#page-48-0) Use the following information to check supported Red Hat Enterprise Linux 9 distributions:
- [Supported Red Hat Enterprise Linux 8 Distributions for x86-64](#page-49-0) Use the following information to check supported Red Hat Enterprise Linux 8 distributions:
- [Supported SUSE Linux Enterprise Server 15 Distributions for x86-64](#page-50-0) Use the following information to check supported SUSE Linux Enterprise Server 15 distributions:
- [Installing Operating System Packages](#page-52-0) Learn how to install the latest version of your Oracle Linux and SUSE Linux Enterprise Server operating system packages listed earlier.

## General Guidelines for Operating System Packages

Review these guidelines before you proceed with installing operating system packages.

- Oracle recommends that you install Oracle Linux and use Oracle Database Preinstallation RPM to configure your operating systems for Oracle Database and Oracle Grid Infrastructure installations.
- The Oracle Database interactive installation requires an X Window System (for example, libX). The libX packages are not part of a default Linux installation. If you perform an installation on a system with a reduced set of packages, then you must ensure that libx or a similar X Window System package is installed.
- Oracle Database 12c Release 2 (12.2) and later does not require the compiler packages gcc and gcc-c++ on for Oracle Database or Oracle Grid Infrastructure installations.
- These operating system requirements do not apply to Oracle Engineered Systems, such as Oracle Exadata Database Machine and Oracle Database Appliance. Oracle Engineered Systems include integrated system software that contain the required version of the operating system kernel and all software packages. Please verify that you have the minimum required Exadata image. Refer My Oracle Support note 888828.1 and 888888.1 for more information.

#### **Related Topics**

- [My Oracle Support Note 888828.1](https://support.oracle.com/rs?type=doc&id=888828.1)
- [My Oracle Support Note 888888.1](https://support.oracle.com/rs?type=doc&id=888888.1)

### Supported Oracle Linux 9 Distributions for x86-64

Use the following information to check supported Oracle Linux 9 distributions:

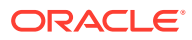

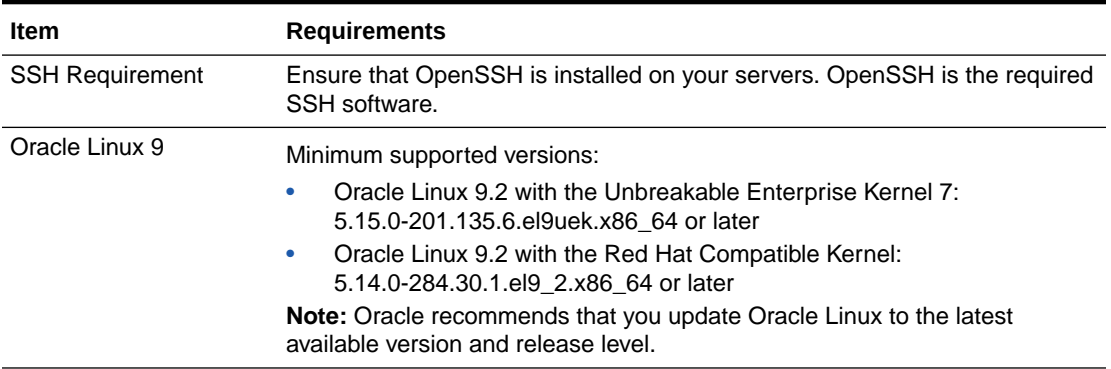

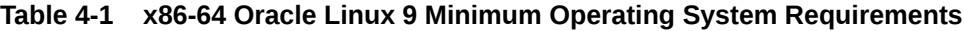

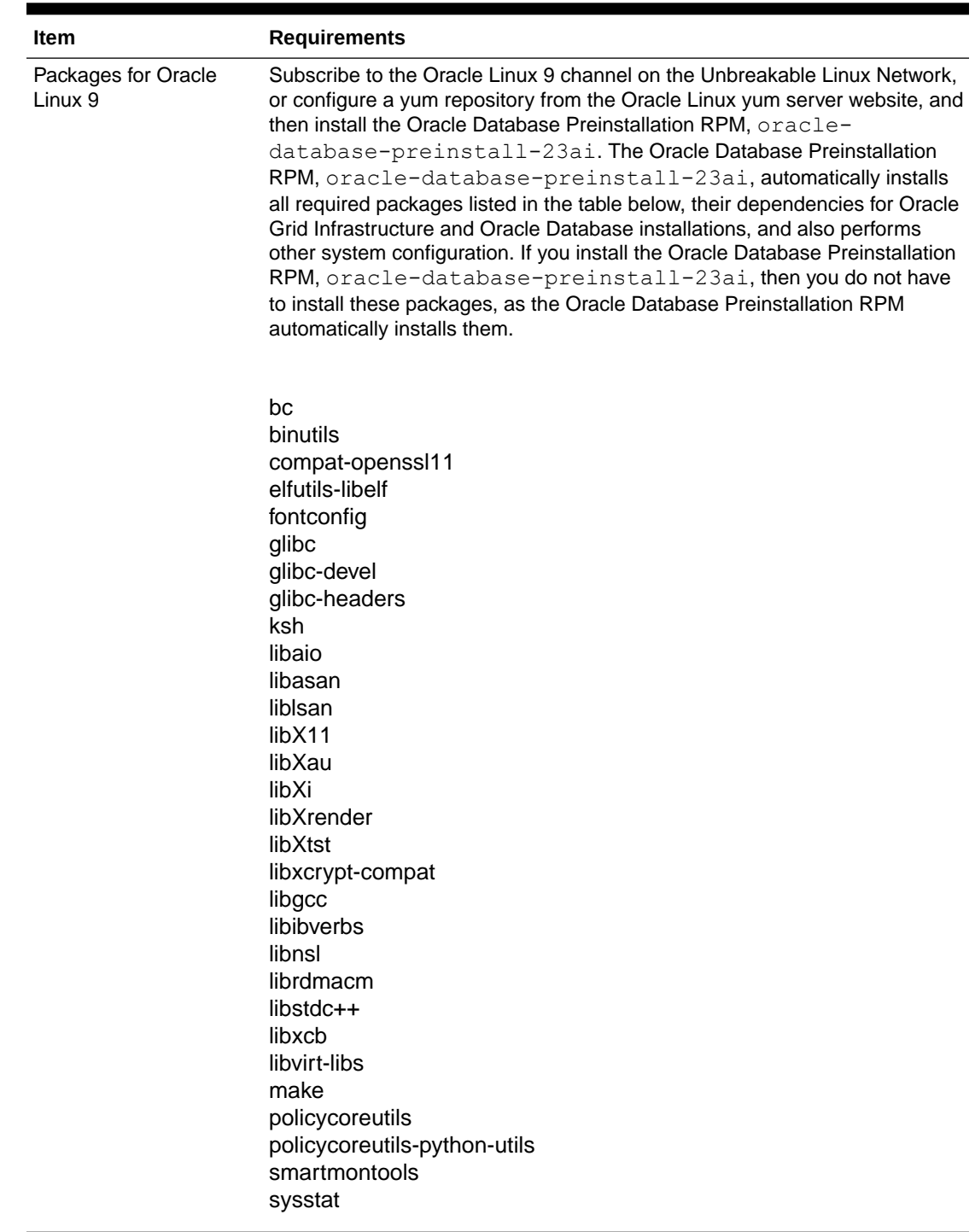

### **Table 4-1 (Cont.) x86-64 Oracle Linux 9 Minimum Operating System Requirements**

| Item                                    | <b>Requirements</b>                                                                                                    |
|-----------------------------------------|----------------------------------------------------------------------------------------------------|
| Optional Packages for<br>Oracle Linux 9 | Based on your requirement, install the latest released versions of the<br>following packages:                                                                                                    |
|                                         | ipmiutil (for Intelligent Platform Management Interface)<br>libnsl2 (for Oracle Database Client only)<br>libnsl2-devel (for Oracle Database Client only)<br>net-tools (for Oracle RAC and Oracle Clusterware)<br>nfs-utils (for Oracle ACFS) |

<span id="page-46-0"></span>**Table 4-1 (Cont.) x86-64 Oracle Linux 9 Minimum Operating System Requirements**

# Supported Oracle Linux 8 Distributions for x86-64

Use the following information to check supported Oracle Linux 8 distributions:

| <b>Item</b>            | <b>Requirements</b>                                                                                                    |  |
|------------------------|----------------------------------------------------------------------------------------------------|--|
| <b>SSH Requirement</b> | Ensure that OpenSSH is installed on your servers. OpenSSH is the required<br>SSH software.                                                                                                    |  |
| Oracle Linux 8         | Minimum supported versions:<br>Oracle Linux 8.6 with the Unbreakable Enterprise Kernel 6:<br>$\bullet$<br>5.4.17-2136.312.3.4.el8uek.x86_64 or later<br>Oracle Linux 8.6 with the Red Hat Compatible Kernel:<br>$\bullet$<br>4.18.0-372.26.1.0.1.el8 6.x86 64 or later<br><b>Note:</b> Oracle recommends that you update Oracle Linux to the latest<br>available version and release level. |  |

**Table 4-2 x86-64 Oracle Linux 8 Minimum Operating System Requirements**

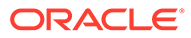

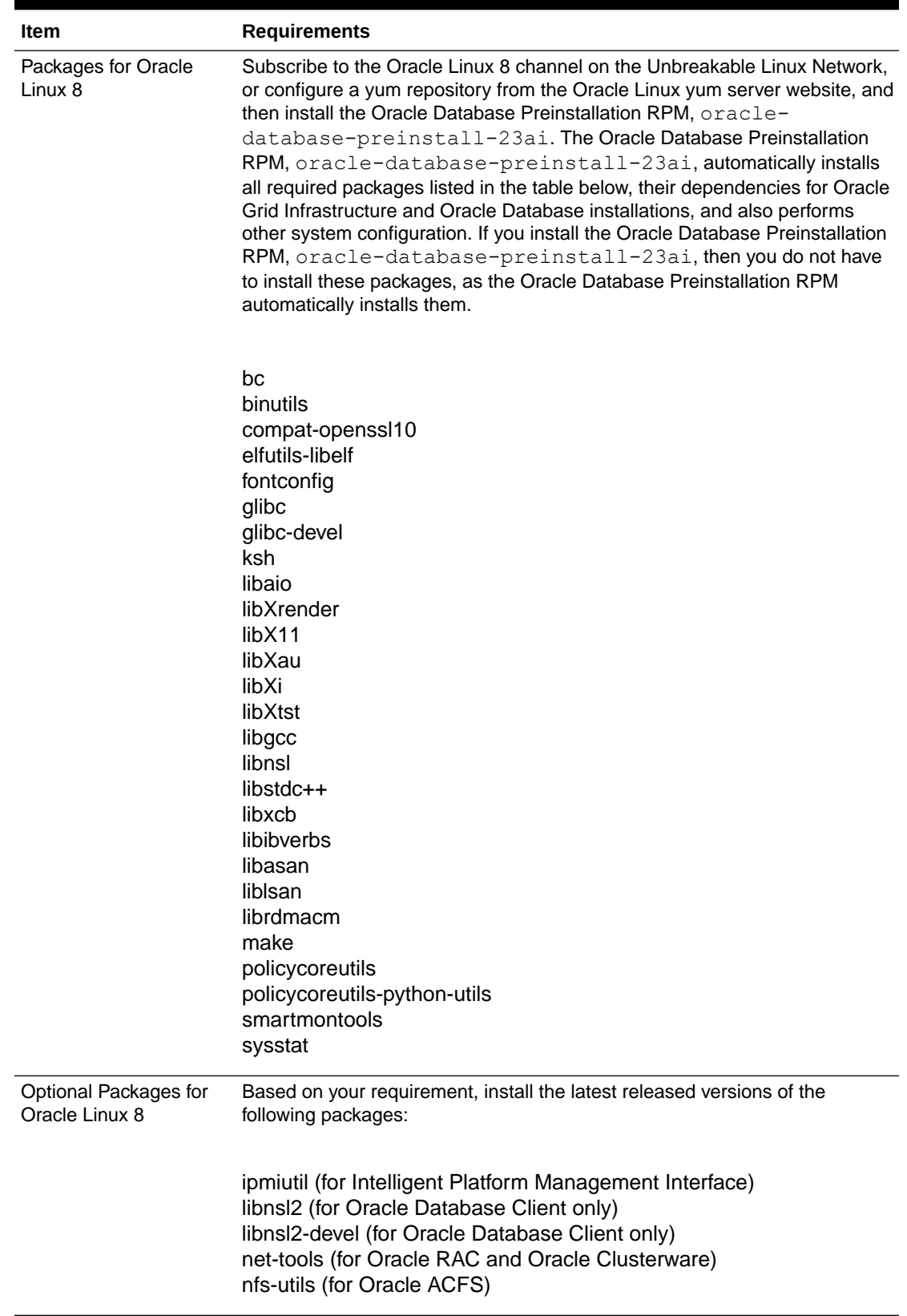

### **Table 4-2 (Cont.) x86-64 Oracle Linux 8 Minimum Operating System Requirements**

# <span id="page-48-0"></span>Supported Red Hat Enterprise Linux 9 Distributions for x86-64

Use the following information to check supported Red Hat Enterprise Linux 9 distributions:

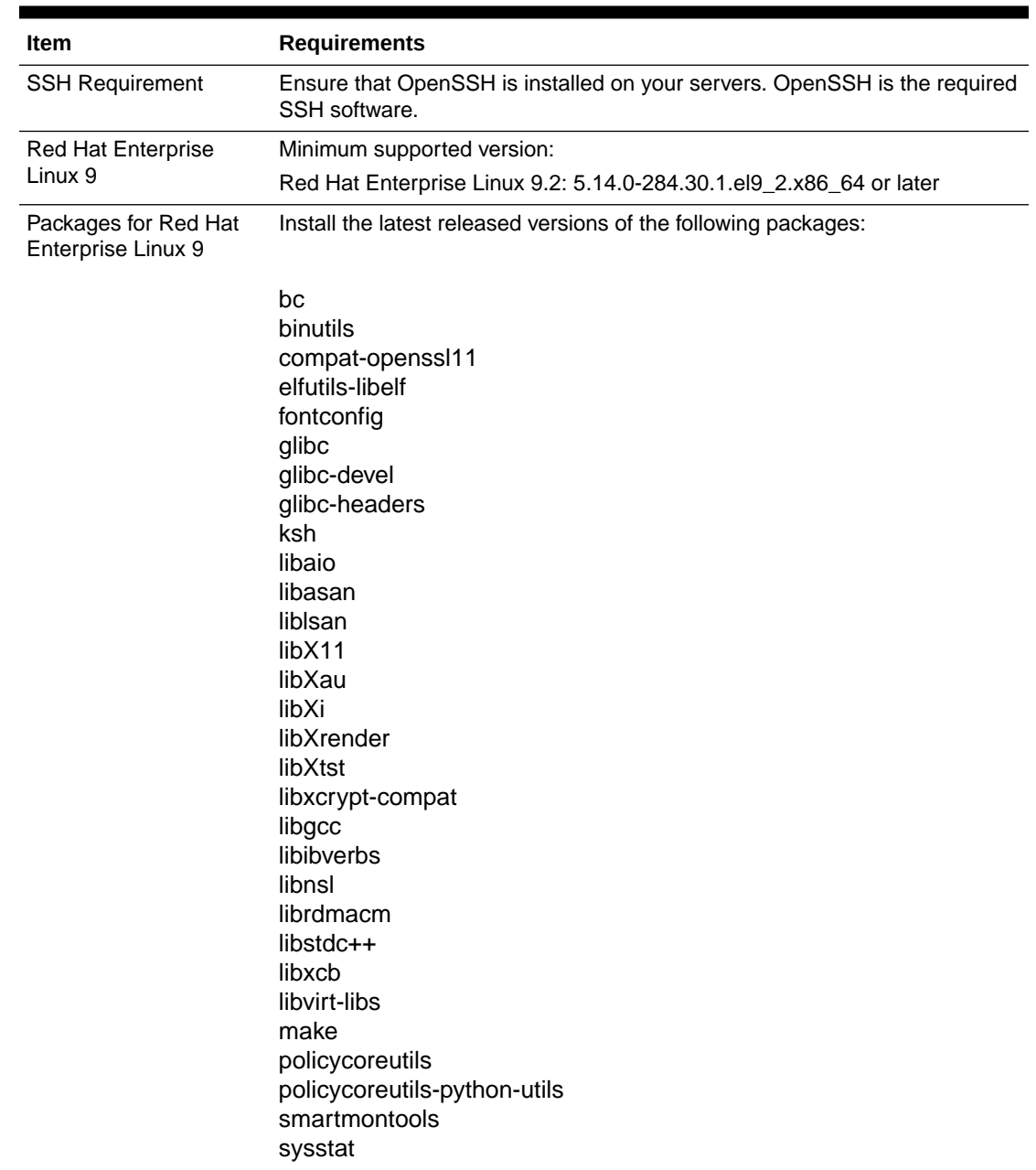

#### **Table 4-3 x86-64 Red Hat Enterprise Linux 9 Minimum Operating System Requirements**

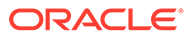

| Item                                                          | <b>Requirements</b>                                                                                                    |
|---------------------------------------------------------------|----------------------------------------------------------------------------------------------------|
| Optional Packages for<br><b>Red Hat Enterprise</b><br>Linux 9 | Based on your requirement, install the latest released versions of the<br>following packages:                                                                                                    |
|                                                               | ipmiutil (for Intelligent Platform Management Interface)<br>libnsl2 (for Oracle Database Client only)<br>libnsl2-devel (for Oracle Database Client only)<br>net-tools (for Oracle RAC and Oracle Clusterware)<br>nfs-utils (for Oracle ACFS) |

<span id="page-49-0"></span>**Table 4-3 (Cont.) x86-64 Red Hat Enterprise Linux 9 Minimum Operating System Requirements**

# Supported Red Hat Enterprise Linux 8 Distributions for x86-64

Use the following information to check supported Red Hat Enterprise Linux 8 distributions:

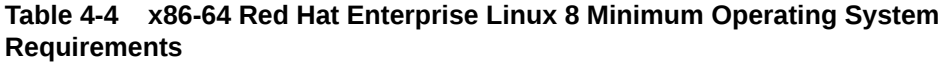

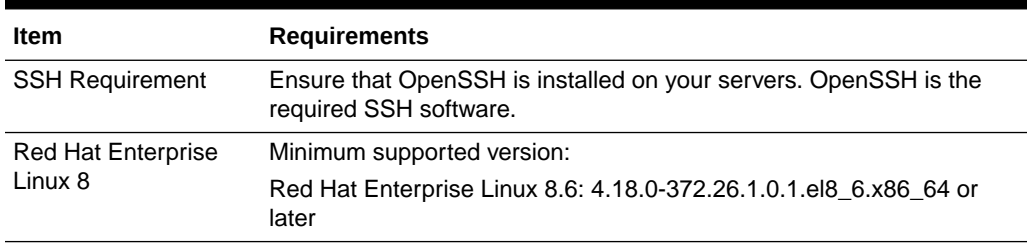

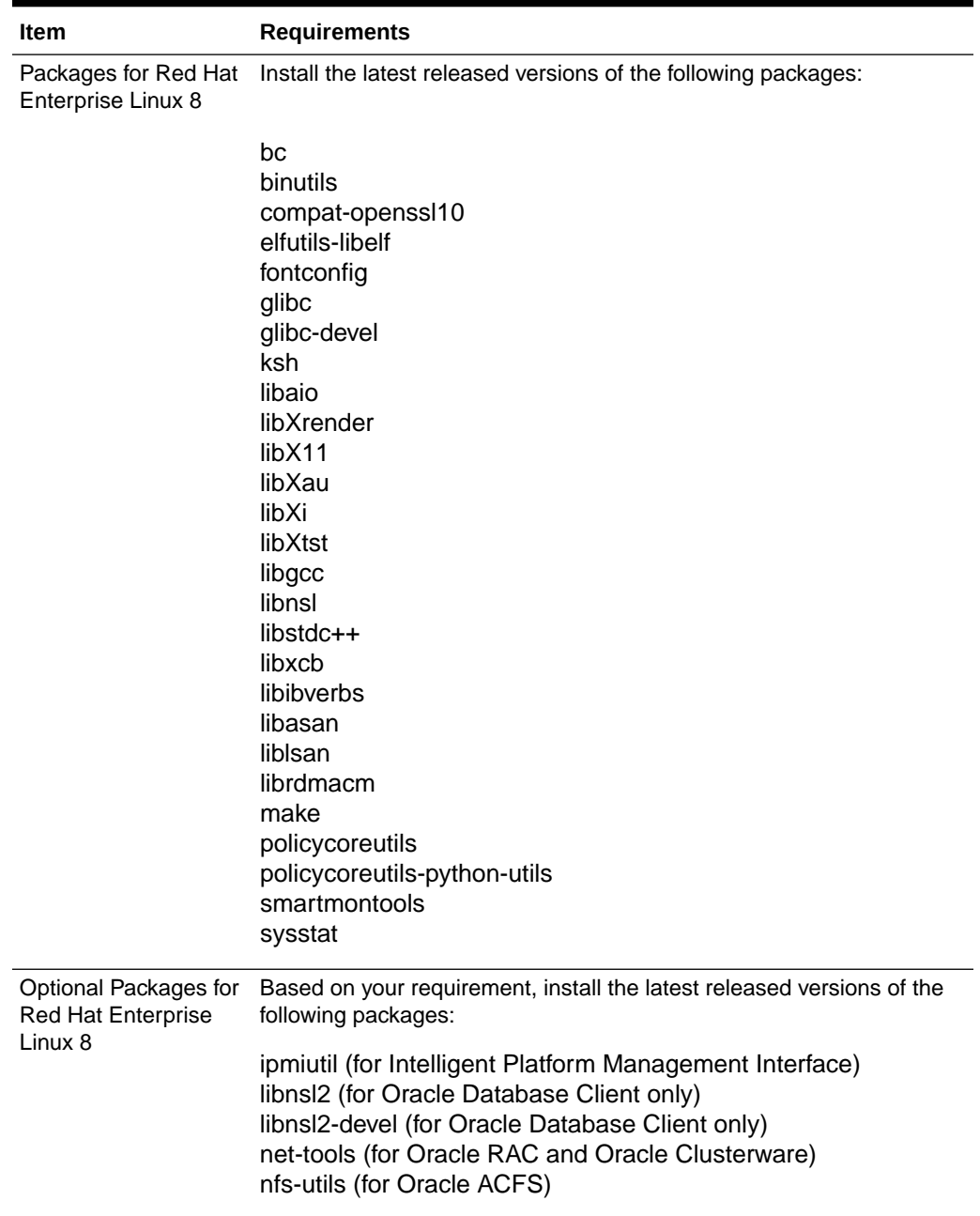

<span id="page-50-0"></span>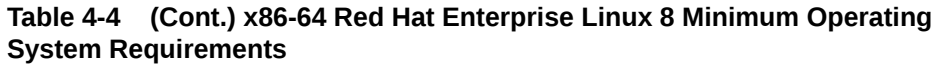

# Supported SUSE Linux Enterprise Server 15 Distributions for x86-64

Use the following information to check supported SUSE Linux Enterprise Server 15 distributions:

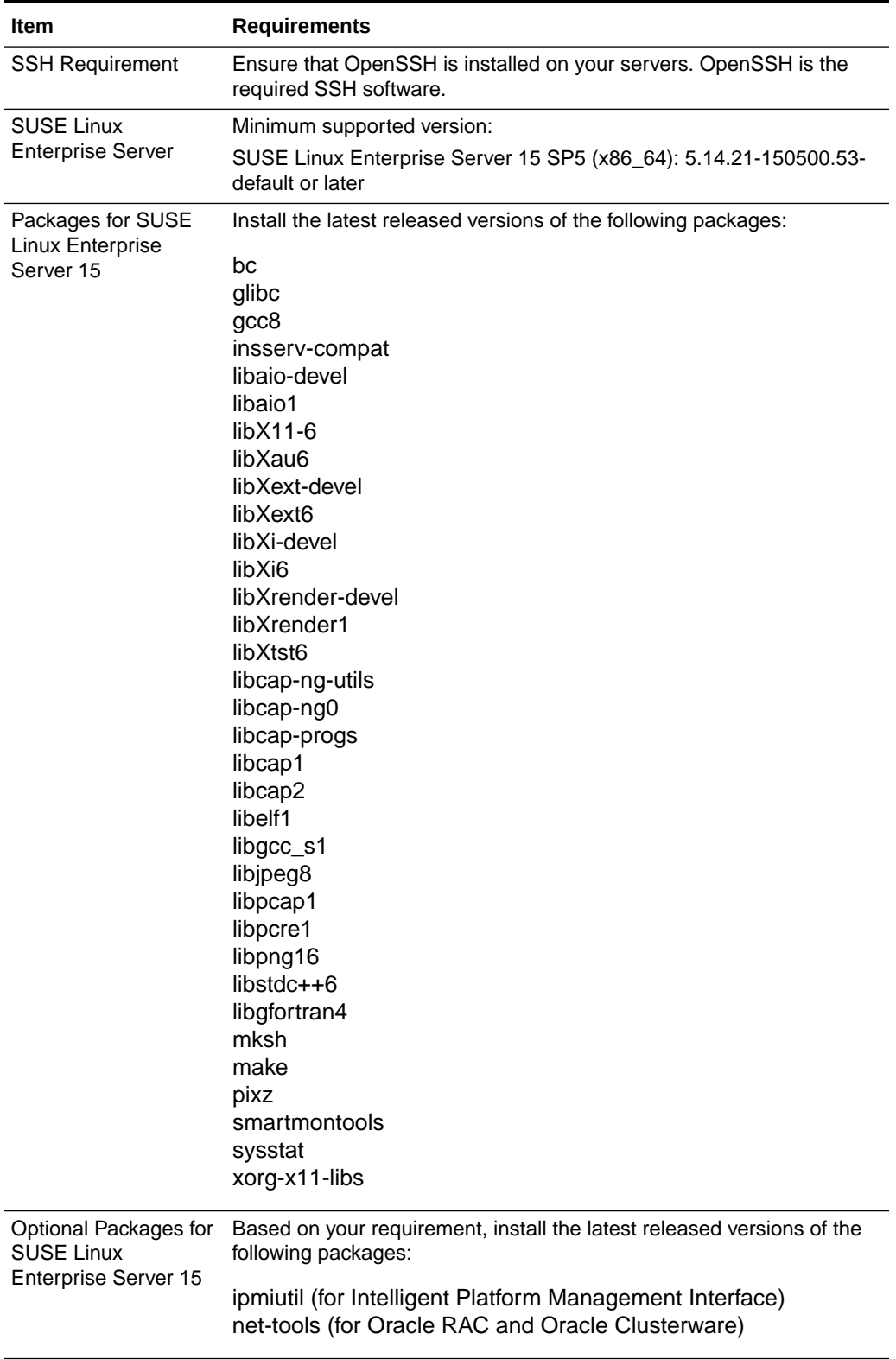

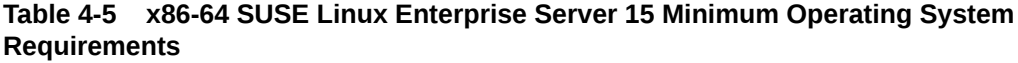

# <span id="page-52-0"></span>Installing Operating System Packages

Learn how to install the latest version of your Oracle Linux and SUSE Linux Enterprise Server operating system packages listed earlier.

You must install the latest version of your operating system packages from the respective operating system vendor repository by using a package manager like DNF, YUM or YaST depending on your operating system.

Ensure that the appropriate channel or repository is enabled to include these packages.

For example:

On Oracle Linux or Red Hat Enterprise Linux, to install the latest  $bc$  package, run one of the following command:

• # dnf install bc

(or)

• # yum install bc

On SUSE Linux Enterprise Server, to install the latest  $bc$  package using  $YaST$ , run the following command:

\$ yast --install bc

# Additional Drivers and Software Packages for Linux

Information about optional drivers and software packages.

You are not required to install additional drivers and packages, but you may choose to install or configure these drivers and packages.

- [Installing PAM for Login Authentication on Linux](#page-53-0) Pluggable Authentication Modules (PAM) is a system of libraries that handle user authentication tasks for applications.
- [Installing OCFS2](#page-53-0) You can use Oracle Cluster File System 2 (OCFS2) with Oracle Grid Infrastructure. However, you are not required to use OCFS2.
- [Installing Oracle Messaging Gateway](#page-54-0) Oracle Messaging Gateway is installed with Enterprise Edition of Oracle Database. However, you may require a CSD or Fix Packs.
- [Installation Requirements for ODBC and LDAP](#page-54-0) Review these topics to install Open Database Connectivity (ODBC) and Lightweight Directory Access Protocol (LDAP).
- [Installation Requirements for Programming Environments for Linux](#page-55-0) Review the following section to install programming environments:

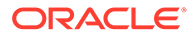

#### • [Installation Requirements for Web Browsers](#page-56-0)

Web browsers are required only if you intend to use Oracle Enterprise Manager Cloud Control. Web browsers must support JavaScript, and the HTML 4.0 and CSS 1.0 standards.

### <span id="page-53-0"></span>Installing PAM for Login Authentication on Linux

Pluggable Authentication Modules (PAM) is a system of libraries that handle user authentication tasks for applications.

On Linux, external scheduler jobs require PAM. Oracle strongly recommends that you install the latest Linux-PAM library for your Linux distribution.

Use a package management system (yum, up2date, YaST) for your distribution to install the latest pam (Pluggable Authentication Modules for Linux) library.

### Installing OCFS2

You can use Oracle Cluster File System 2 (OCFS2) with Oracle Grid Infrastructure. However, you are not required to use OCFS2.

OCFS2 is a POSIX-compliant general purpose shared disk cluster file system for Linux. OCFS2 is supported for this release only with Oracle Linux.

An OCFS2 installation consists of two parts, the kernel module and the tools module. The supported version of the OCFS2 kernel module depends on the version of Unbreakable Enterprise Kernel available with Oracle Linux.

**1.** Run the following command to install the latest version of the OCFS2 kernel module:

```
# dnf install kernel-uek
```
**2.** Run the following command to install the OCFS2 tools module after you install the OCFS2 kernel module:

# dnf install ocfs2–tools

#### **Note:**

- Each cluster node should run the same version of OCFS2 modules and a compatible version of Unbreakable Enterprise Kernel.
- OCFS2 is not supported on Linux for ARM (aarch64).

<https://oss.oracle.com/projects/ocfs2/>

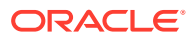

# <span id="page-54-0"></span>Installing Oracle Messaging Gateway

Oracle Messaging Gateway is installed with Enterprise Edition of Oracle Database. However, you may require a CSD or Fix Packs.

If you require a CSD or Fix Packs for IBM WebSphere MQ, then see the following website for more information:

<https://www.ibm.com/support/>

# **Note:** • Oracle Messaging Gateway does not support the integration of Advanced Queuing with TIBCO Rendezvous on IBM: Linux on System z. • Oracle Messaging Gateway is not supported on Linux for ARM (aarch64).

#### **Related Topics**

• *Oracle Database Advanced Queuing User's Guide*

## Installation Requirements for ODBC and LDAP

Review these topics to install Open Database Connectivity (ODBC) and Lightweight Directory Access Protocol (LDAP).

- About ODBC Drivers and Oracle Database Open Database Connectivity (ODBC) is a set of database access APIs that connect to the database, prepare, and then run SQL statements on the database.
- Installing ODBC Drivers for Linux x86-64 If you intend to use ODBC, then install the most recent ODBC Driver Manager for Linux.
- [About LDAP and Oracle Plug-ins](#page-55-0) Lightweight Directory Access Protocol (LDAP) is an application protocol for accessing and maintaining distributed directory information services over IP networks.
- [Installing the LDAP Package](#page-55-0) LDAP is included in a default Linux operating system installation.

### About ODBC Drivers and Oracle Database

Open Database Connectivity (ODBC) is a set of database access APIs that connect to the database, prepare, and then run SQL statements on the database.

An application that uses an ODBC driver can access non-uniform data sources, such as spreadsheets and comma-delimited files.

### Installing ODBC Drivers for Linux x86-64

If you intend to use ODBC, then install the most recent ODBC Driver Manager for Linux.

Download and install the ODBC Driver Manager and Linux RPMs from the following website:

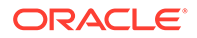

#### <span id="page-55-0"></span><http://www.unixodbc.org>

Review the minimum supported ODBC driver releases, and install ODBC drivers of the following or later releases for all Linux distributions:

unixODBC-2.3.4 or later

### About LDAP and Oracle Plug-ins

Lightweight Directory Access Protocol (LDAP) is an application protocol for accessing and maintaining distributed directory information services over IP networks.

You require the LDAP package if you want to use features requiring LDAP, including the Oracle Database scripts odisrvreg and oidca for Oracle Internet Directory, or schemasync for third-party LDAP directories.

### Installing the LDAP Package

LDAP is included in a default Linux operating system installation.

If you did not perform a default Linux installation, and you intend to use Oracle scripts requiring LDAP, then use a package management system (up2date, YaST) for your distribution to install a supported LDAP package for your distribution, and install any other required packages for that LDAP package.

# Installation Requirements for Programming Environments for Linux

Review the following section to install programming environments:

• Installation Requirements for Programming Environments for Linux x86-64 Ensure that your system meets the requirements for the programming environment you want to configure:

Installation Requirements for Programming Environments for Linux x86-64

Ensure that your system meets the requirements for the programming environment you want to configure:

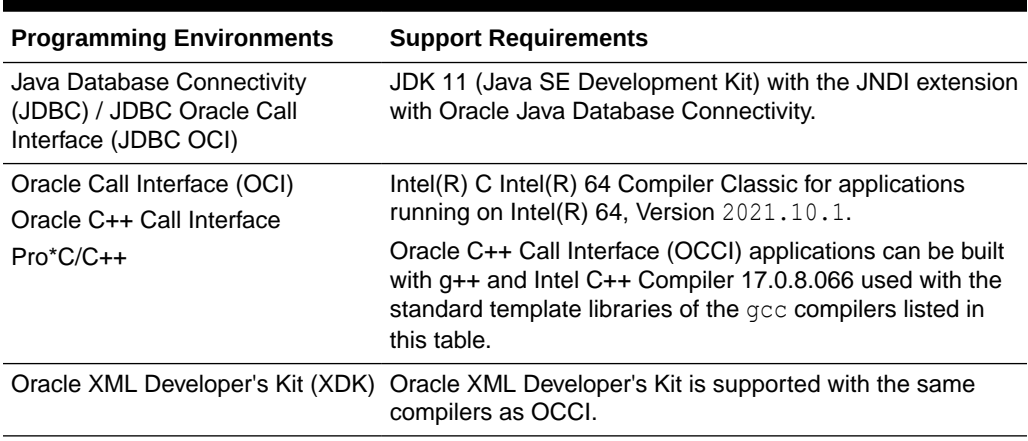

### **Table 4-6 Requirements for Programming Environments for Linux X86–64**

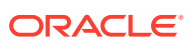

| <b>Programming Environments</b> | <b>Support Requirements</b>                                                                                                    |
|---------------------------------|----------------------------------------------------------------------------------------------------|
| Pro*COBOL                       | Micro Focus Visual COBOL for Eclipse 2.3 - Update 2<br>٠<br>Micro Focus Visual COBOL v6.0<br>$\bullet$                                              |
| Unzip and Tar                   | Install the latest versions of Unzip and Tar.                                                                                                    |
|                                 | Unzip and Tar utilities are required to extract the image files<br>for Oracle Database and Oracle Grid Infrastructure<br>installations and patches. |

<span id="page-56-0"></span>**Table 4-6 (Cont.) Requirements for Programming Environments for Linux X86– 64**

## Installation Requirements for Web Browsers

Web browsers are required only if you intend to use Oracle Enterprise Manager Cloud Control. Web browsers must support JavaScript, and the HTML 4.0 and CSS 1.0 standards.

<https://support.oracle.com>

#### **Related Topics**

• *Oracle Enterprise Manager Cloud Control Basic Installation Guide*

# Checking Kernel and Package Requirements for Linux

Verify your kernel and packages to see if they meet minimum requirements for installation.

**1.** To determine the distribution and version of Linux installed, enter one of the following commands:

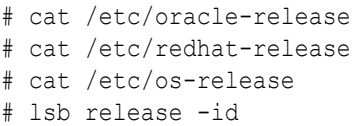

**2.** To determine if the required kernel errata is installed, enter the following command:

# uname -r

The following is an example of the output this command displays on an Oracle Linux 8 system:

5.4.17-2011.1.2.el8uek.x86\_64

Review the required errata level for your distribution. If the errata level is previous to the required minimum errata update, then obtain and install the latest kernel update from your Linux distributor.

**3.** To determine whether the required packages are installed, enter commands similar to the following:

```
# rpm -q package_name
```
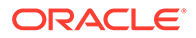

<span id="page-57-0"></span>Alternatively, if you require specific system architecture information, then enter the following command:

```
# rpm -qa --queryformat "%{NAME}-%{VERSION}-%{RELEASE} (%{ARCH})\n" |
grep package_name
```
You can also combine a query for multiple packages, and review the output for the correct versions. For example:

```
# rpm -q binutils compat-libstdc++ gcc glibc libaio libgcc libstdc+
+ \ \backslashmake sysstat unixodbc
```
If a package is not installed, then install it from your Linux distribution media or download the required package version from your Linux distributor's website.

# Setting Clock Source for VMs on Linux x86-64

Oracle recommends that you set the clock source to tsc for better performance in virtual environments (VM) on Linux x86-64.

**1.** As the root user, check if the tsc clock source is available on your system.

```
# cat /sys/devices/system/clocksource/clocksource0/
available_clocksource
kvm-clock tsc acpi_pm
```
**2.** If the tsc clock source is available, then set tsc as the current clock source.

```
# echo "tsc">/sys/devices/system/clocksource/clocksource0/
current_clocksource
```
**3.** Verify that the current clock source is set to tsc.

```
# cat /sys/devices/system/clocksource/clocksource0/
current_clocksource
tsc
```
**4.** Using any text editor, append the clocksource directive to the GRUB CMDLINE LINUX line in the /etc/default/grub file to retain this clock source setting even after a reboot.

```
GRUB_CMDLINE_LINUX="rd.lvm.lv=ol/root rd.lvm.lv=ol/swap rhgb quiet 
numa=off transparent_hugepage=never clocksource=tsc"
```
# Confirming Host Name Resolution

Check to ensure that the host name for your server is resolvable.

Typically, the computer on which you want to install Oracle Database is connected to a network. Ensure that the computer host name is resolvable, either through a Domain Name System (DNS), a network information service (NIS), or a centrally-maintained

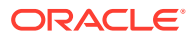

<span id="page-58-0"></span>TCP/IP host file, such as /etc/hosts. Use the ping command to ensure that your computer host name is resolvable. For example:

```
ping myhostname
pinging myhostname.example.com [192.0.2.2] with 32 bytes of data:
Reply from 192.0.2.2: bytes=32 time=138ms TTL=56
```
#### **Related Topics**

• [Configuring Networks for Oracle Database](#page-82-0) If you install Oracle Databases on servers with multiple Oracle homes, multiple aliases, or without a static IP address, then review these network configuration topics.

# Setting Transparent HugePages to madvise

Transparent HugePages memory is enabled by default with Oracle Linux. However, for optimal performance, Oracle recommends that you set Transparent HugePages to madvise on all Oracle Database servers UEK7 and later kernels and not disable Transparent HugePages as was recommended in prior releases.

If you install Oracle Database Preinstallation RPM, then it sets Transparent HugePages to madvise on all Oracle Database servers UEK7 and later kernels.

To set madvise on Transparent HugePages:

**1.** For Oracle Linux and Red Hat Enterprise Linux, add or modify the transparent hugepage=madvise parameter in the /etc/default/grub file:

```
GRUB_TIMEOUT=5
GRUB DISTRIBUTOR="$(sed 's, release .*$,,g' /etc/system-release)"
GRUB_DEFAULT=saved
GRUB_DISABLE_SUBMENU=true
GRUB_TERMINAL_OUTPUT="console"
GRUB_CMDLINE_LINUX="crashkernel=auto rhgb quiet numa=off 
transparent_hugepage=madvise"
GRUB_DISABLE_RECOVERY="true"
```
#### **Note:**

The file name may vary depending on your operating system and hardware. For example, on Oracle Cloud Infrastructure (OCI) the grub.cfg file is located at / boot/efi/EFI/redhat/. Check your operating system documentation for the exact file name.

**2.** Run the grub2–mkconfig command to regenerate the grub.cfg file.

On Oracle Linux 8

```
# grub2-mkconfig -o /boot/grub2/grub.cfg
```
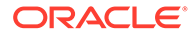

#### <span id="page-59-0"></span>On Oracle Linux 9

grub2-mkconfig -o /boot/grub2/grub.cfg --update-bls-cmdline

**3.** Restart the system to make the changes permanent.

If you do not want to restart your system, then enter the following command:

```
# echo madvise >
       /sys/kernel/mm/transparent_hugepage/enabled
```
**4.** To check if Transparent HugePages is enabled and configured with madvise, run one of the following commands as the root user:

Oracle Linux kernels:

# cat /sys/kernel/mm/transparent\_hugepage/enabled

Red Hat Enterprise Linux kernels:

# cat /sys/kernel/mm/redhat transparent hugepage/enabled

The following is a sample output that shows Transparent HugePages is being used and set to madvise.

always [madvise] never

# Using Automatic SSH Configuration During Installation

To install Oracle software, configure secure shell (SSH) connectivity between all cluster member nodes.

Oracle Universal Installer (OUI) uses the ssh and scp commands during installation to run remote commands on and copy files to the other cluster nodes. You must configure SSH so that these commands do not prompt for a password.

#### **Note:**

Oracle configuration assistants use SSH for configuration operations from local to remote nodes. Oracle Enterprise Manager also uses SSH. RSH is no longer supported.

You can configure SSH from the OUI interface during installation for the user account running the installation. The automatic configuration creates passwordless SSH connectivity between all cluster member nodes. Oracle recommends that you use the automatic procedure if possible.

To enable the script to run, you must remove  $s$ ty commands from the profiles of any existing Oracle software installation owners you want to use, and remove other security measures that are triggered during a login, and that generate messages to the terminal. These messages, mail checks, and other displays prevent Oracle software

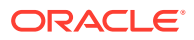

<span id="page-60-0"></span>installation owners from using the SSH configuration script that is built into OUI. If they are not disabled, then SSH must be configured manually before an installation can be run.

In rare cases, Oracle Clusterware installation can fail during the "AttachHome" operation when the remote node closes the SSH connection. To avoid this problem, set the timeout wait to unlimited by setting the following parameter in the SSH daemon configuration file /etc/ssh/sshd\_config on all cluster nodes:

LoginGraceTime 0

#### **Related Topics**

• [Preventing Installation Errors Caused by Terminal Output Commands](#page-28-0) During an Oracle Grid Infrastructure installation, OUI uses SSH to run commands and copy files to the other nodes. During the installation, hidden files on the system (for example, .bashrc or .cshrc) can cause makefile and other installation errors if they contain terminal output commands.

# Verifying the Disk I/O Scheduler on Linux 8 and Later Systems

Disk I/O schedulers reorder, delay, or merge requests for disk I/O to achieve better throughput and lower latency.

Linux has multiple disk I/O schedulers available, including mq-deadline, none, kyber, and bfq on Oracle Linux 8 and later, RHEL 8 and later, and SUSE Linux Enterprise Server 15 and later systems. You should consult with your storage vendor for the appropriate I/O scheduler configuration to achieve best performance on Oracle Automatic Storage Management (Oracle ASM).

In general, Oracle recommends that you set the I/O Scheduler to mq-deadline for rotating storage devices (HDDs) and to none for non-rotating storage devices such as SSDs and NVMe on Oracle Linux 8 and later, RHEL 8 and later, and SUSE Linux Enterprise Server 15 and later systems.

On all cluster nodes, enter the following command as  $r \circ \circ t$  to verify the configured disk I/O scheduler value.

```
cat /sys/block/${ASM_DISK}/queue/scheduler
none [mq-deadline] kyber bfq
```
In this example, the default disk I/O scheduler is mq-deadline and ASM\_DISK is a rotational Oracle ASM disk device.

#### **Note:**

Contact your storage vendor for more information about how to configure I/O scheduler on Linux for your storage devices.

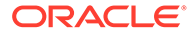

# <span id="page-61-0"></span>Verifying Digital Signature and Integrity of Installation Archive Files

Starting with Oracle Database 23ai, Oracle digitally signs the installation archive files with Oracle certificates to ensure the integrity of the packages before you deploy them in your environments.

Use the Java utility jarsigner to verify the integrity of your Oracle Database, Oracle Database Client, Oracle Grid Infrastructure, Oracle Examples, Oracle Gateways, or Oracle GSM installation archive files. You can verify the integrity of the installation archive files before you extract the installation files.

#### **Quick Verification**

To quickly verify the installation archive files, use the  $j$  arsigner command with the  $$ verify option:

- **1.** Go to the directory where you have downloaded the installation archive files.
- **2.** Run this command to check your installation archive file:

jarsigner -verify *installation\_archive\_file*

For example, to check the Oracle Database gold image:

jarsigner -verify db\_home.zip

jar verified.

#### **Detailed Certificate Information**

If you want detailed certificate information, then use the  $-$ verbose: summary and  $$ certs along with the  $-$ verify option.

- **1.** Go to the directory where you have downloaded the installation archive files.
- **2.** Run this command to check your installation archive file:

jarsigner -verify -verbose:summary -certs *installation\_archive\_file*

For example, to check the Oracle Database gold image:

jarsigner -verify -verbose:summary -certs db\_home.zip

The output is similar to the following:

2237119 Fri Feb 17 07:02:30 UTC 2023 META-INF/MANIFEST.MF

 >>> Signer X.509, CN="Oracle America, Inc.", O="Oracle America, Inc.", L=Redwood City, ST=California, C=US

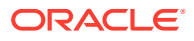

 $\sqrt{2}$  Signature algorithm: SHA256withRSA, 3072-bit key [certificate is valid from 8/19/21 12:00 AM to 8/19/23 11:59 PM] X.509, CN=DigiCert Trusted G4 Code Signing RSA4096 SHA384 2021 CA1, O="DigiCert, Inc.", C=US  $\sqrt{2}$  Signature algorithm: SHA384withRSA, 4096-bit key [certificate is valid from 4/29/21 12:00 AM to 4/28/36 11:59 PM] X.509, CN=DigiCert Trusted Root G4, O=DigiCert Inc, C=US  $[$  Signature algorithm: SHA384withRSA, 4096-bit key [trusted certificate] >>> TSA X.509, CN=DigiCert Timestamp 2022 - 2, O=DigiCert, C=US  $\sqrt{2}$  Signature algorithm: SHA256withRSA, 4096-bit key [certificate is valid from 9/21/22 12:00 AM to 11/21/33 11:59 PM] X.509, CN=DigiCert Trusted G4 RSA4096 SHA256 TimeStamping CA, O="DigiCert, Inc.", C=US  $\sqrt{2}$  Signature algorithm: SHA256withRSA, 4096-bit key [certificate is valid from 3/23/22 12:00 AM to 3/22/37 11:59 PM] X.509, CN=DigiCert Trusted Root G4, O=DigiCert Inc, C=US  $[$  Signature algorithm: SHA384withRSA, 4096-bit key [certificate is valid from 8/1/22 12:00 AM to 11/9/31 11:59 PM] 2237281 Fri Feb 17 07:02:32 UTC 2023 META-INF/ORACLE\_C.SF (and 1 more) (Signature related entries) 0 Fri Feb 17 05:41:24 UTC 2023 OPatch/ (and 1897 more) (Directory entries) 2977 Tue Dec 20 08:02:16 UTC 2022 OPatch/README.txt (and 20199 more) [entry was signed on 2/17/23 7:02 AM] >>> Signer X.509, CN="Oracle America, Inc.", O="Oracle America, Inc.", L=Redwood City, ST=California, C=US  $\lceil$  Signature algorithm: SHA256withRSA, 3072-bit key [certificate is valid from 8/19/21 12:00 AM to 8/19/23 11:59 PM] X.509, CN=DigiCert Trusted G4 Code Signing RSA4096 SHA384 2021 CA1, O="DigiCert, Inc.", C=US  $[$  Signature algorithm: SHA384withRSA, 4096-bit key [certificate is valid from 4/29/21 12:00 AM to 4/28/36 11:59 PM] X.509, CN=DigiCert Trusted Root G4, O=DigiCert Inc, C=US  $[$  Signature algorithm: SHA384withRSA, 4096-bit key [trusted certificate]

```
 >>> TSA
          X.509, CN=DigiCert Timestamp 2022 - 2, O=DigiCert, C=US
         \lceil Signature algorithm: SHA256withRSA, 4096-bit key
          [certificate is valid from 9/21/22 12:00 AM to 11/21/33 11:59 
   PM]
          X.509, CN=DigiCert Trusted G4 RSA4096 SHA256 TimeStamping CA, 
   O="DigiCert, Inc.", C=US
   [ Signature algorithm: SHA256withRSA, 4096-bit key
          [certificate is valid from 3/23/22 12:00 AM to 3/22/37 11:59 
   PM]
          X.509, CN=DigiCert Trusted Root G4, O=DigiCert Inc, C=US
   [ Signature algorithm: SHA384withRSA, 4096-bit key
          [certificate is valid from 8/1/22 12:00 AM to 11/9/31 11:59 
   PM]
      s = signature was verified
      m = entry is listed in manifest
     k = at least one certificate was found in keystore
      i = at least one certificate was found in identity scope
   - Signed by "CN="Oracle America, Inc.", O="Oracle America, Inc.", 
   L=Redwood City, ST=California, C=US"
        Digest algorithm: SHA-256
        Signature algorithm: SHA256withRSA, 3072-bit key
      Timestamped by "CN=DigiCert Timestamp 2022 - 2, O=DigiCert, C=US" 
   on Fri Feb 17 07:02:33 UTC 2023
        Timestamp digest algorithm: SHA-256
        Timestamp signature algorithm: SHA256withRSA, 4096-bit key
   jar verified.
   The signer certificate will expire on 2023-08-19.
   The timestamp will expire on 2031-11-09.
For more jarsigner options, type jarsigner -h or review the jarsigner
```

```
documentation:
```
[jarsigner Reference](https://docs.oracle.com/en/java/javase/11/tools/jarsigner.html)

# 5

# Configuring Users, Groups and Environments for Oracle Grid Infrastructure and Oracle Database

Before installation, create operating system groups and users, and configure user environments.

- Required Operating System Groups and Users Oracle software installations require an installation owner, an Oracle Inventory group, which is the primary group of all Oracle installation owners, and at least one group designated as a system privileges group.
- [Oracle Installations with Standard and Job Role Separation Groups and Users](#page-67-0) A job role separation configuration of Oracle Database and Oracle ASM is a configuration with groups and users to provide separate groups for operating system authentication.
- [Creating Operating System Privileges Groups](#page-71-0) The following sections describe how to create operating system groups for Oracle Grid Infrastructure and Oracle Database:
- [Creating Operating System Oracle Installation User Accounts](#page-74-0) Before starting installation, create Oracle software owner user accounts, and configure their environments.
- [Creating Oracle Database Vault User Accounts](#page-80-0) If you intend to use Oracle Database Vault by default, then you must create an Oracle Database Vault user account, and configure that user.
- [Unsetting Oracle Installation Owner Environment Variables](#page-81-0) Unset Oracle installation owner environment variables before you start the installation.

# Required Operating System Groups and Users

Oracle software installations require an installation owner, an Oracle Inventory group, which is the primary group of all Oracle installation owners, and at least one group designated as a system privileges group.

Review group and user options with your system administrator. If you have system administration privileges, then review the topics in this section and configure operating system groups and users as needed.

- [Determining If an Oracle Inventory and Oracle Inventory Group Exist](#page-65-0) Determine if you have an existing Oracle central inventory, and ensure that you use the same Oracle Inventory for all Oracle software installations. Also, ensure that all Oracle software users you intend to use for installation have permissions to write to this directory.
- [Creating the Oracle Inventory Group If an Oracle Inventory Does Not Exist](#page-66-0) Create an Oracle Inventory group manually as part of a planned installation, particularly where more than one Oracle software product is installed on servers.

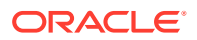

### <span id="page-65-0"></span>• [About Oracle Installation Owner Accounts](#page-66-0)

Select or create an Oracle installation owner for your installation, depending on the group and user management plan you want to use for your installations.

[Identifying an Oracle Software Owner User Account](#page-66-0) You must create at least one software owner user account the first time you install Oracle software on the system. Either use an existing Oracle software user account, or create an Oracle software owner user account for your installation.

### Determining If an Oracle Inventory and Oracle Inventory Group Exist

Determine if you have an existing Oracle central inventory, and ensure that you use the same Oracle Inventory for all Oracle software installations. Also, ensure that all Oracle software users you intend to use for installation have permissions to write to this directory.

When you install Oracle software on the system for the first time, OUI creates the oraInst.loc file. This file identifies the name of the Oracle Inventory group (by default, oinstall), and the path of the Oracle central inventory directory. If you have an existing Oracle central inventory, then ensure that you use the same Oracle Inventory for all Oracle software installations, and ensure that all Oracle software users you intend to use for installation have permissions to write to this directory.

```
oraInst.loccentral_inventory_locationgroup
```

```
inventory_loc=central_inventory_location
inst_group=group
```
Use the more command to determine if you have an Oracle central inventory on your system. For example:

```
# more /etc/oraInst.loc
inventory_loc=/u01/app/oraInventory
inst_group=oinstall
```
Use the command grep groupname /etc/group to confirm that the group specified as the Oracle Inventory group still exists on the system. For example:

```
$ grep oinstall /etc/group
oinstall:x:54321:grid,oracle
```
#### **Note:**

Do not put the oraInventory directory under the Oracle base directory for a new installation, because that can result in user permission errors for other installations.

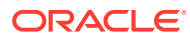

## <span id="page-66-0"></span>Creating the Oracle Inventory Group If an Oracle Inventory Does Not Exist

Create an Oracle Inventory group manually as part of a planned installation, particularly where more than one Oracle software product is installed on servers.

By default, if an oraInventory group does not exist, then the installer uses the primary group of the installation owner for the Oracle software being installed as the oraInventory group. Ensure that this group is available as a primary group for all planned Oracle software installation owners.

oraInst.loc

# /usr/sbin/groupadd -g 54321 oinstall

### About Oracle Installation Owner Accounts

Select or create an Oracle installation owner for your installation, depending on the group and user management plan you want to use for your installations.

You must create a software owner for your installation in the following circumstances:

- If an Oracle software owner user does not exist; for example, if this is the first installation of Oracle software on the system.
- If an Oracle software owner user exists, but you want to use a different operating system user, with different group membership, to separate Oracle Grid Infrastructure administrative privileges from Oracle Database administrative privileges.

In Oracle documentation, a user created to own only Oracle Grid Infrastructure software installations is called the Grid user  $(\text{grid})$ . This user owns both the Oracle Clusterware and Oracle Automatic Storage Management binaries. A user created to own either all Oracle installations, or one or more Oracle database installations, is called the Oracle user (oracle). You can have only one Oracle Grid Infrastructure installation owner, but you can have different Oracle users to own different installations.

Oracle software owners must have the Oracle Inventory group as their primary group, so that each Oracle software installation owner can write to the central inventory (oraInventory), and so that OCR and Oracle Clusterware resource permissions are set correctly. The database software owner must also have the OSDBA group and (if you create them) the OSOPER, OSBACKUPDBA, OSDGDBA, OSRACDBA, and OSKMDBA groups as secondary groups.

### Identifying an Oracle Software Owner User Account

You must create at least one software owner user account the first time you install Oracle software on the system. Either use an existing Oracle software user account, or create an Oracle software owner user account for your installation.

To use an existing user account, obtain the name of an existing Oracle installation owner from your system administrator. Confirm that the existing owner is a member of the Oracle Inventory group.

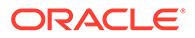

<span id="page-67-0"></span>For example, if you know that the name of the Oracle Inventory group is oinstall, then an Oracle software owner should be listed as a member of oinstall:

```
$ grep "oinstall" /etc/group
oinstall:x:54321:grid,oracle
```
You can then use the ID command to verify that the Oracle installation owners you intend to use have the Oracle Inventory group as their primary group. For example:

```
$ id oracle
uid=54321(oracle) gid=54321(oinstall) 
groups=54321(oinstall),54322(dba), 
54323(oper),54324(backupdba),54325(dgdba),54326(kmdba),54327(asmdba),54
330(racdba)
```

```
$ id grid
uid=54331(grid) gid=54321(oinstall) groups=54321(oinstall),54322(dba),
54327(asmdba),54328(asmoper),54329(asmadmin),54330(racdba)
```
For Oracle Restart installations, to successfully install Oracle Database, ensure that the grid user is a member of the racdba group.

After you create operating system groups, create or modify Oracle user accounts in accordance with your operating system authentication planning.

#### **Related Topics**

- [Creating an Oracle Software Owner User](#page-75-0) If the Oracle software owner user (oracle or grid) does not exist, or if you require a new Oracle software owner user, then create it as described in this section.
- [Modifying Oracle Owner User Groups](#page-78-0) If you have created an Oracle software installation owner account, but it is not a member of the groups you want to designate as the OSDBA, OSOPER, OSDBA for ASM, ASMADMIN, or other system privileges group, then modify the group settings for that user before installation.

# Oracle Installations with Standard and Job Role Separation Groups and Users

A job role separation configuration of Oracle Database and Oracle ASM is a configuration with groups and users to provide separate groups for operating system authentication.

Review the following sections to understand more about a Job Role Separation deployment:

• [About Oracle Installations with Job Role Separation](#page-68-0) Job role separation requires that you create different operating system groups for each set of system privileges that you grant through operating system authorization.

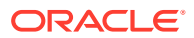

- <span id="page-68-0"></span>• [Standard Oracle Database Groups for Database Administrators](#page-69-0) Oracle Database has two standard administration groups: OSDBA, which is required, and OSOPER, which is optional.
- [Extended Oracle Database Groups for Job Role Separation](#page-69-0) Oracle Database provides an extended set of database groups to grant task-specific system privileges for database administration.
- [Creating an ASMSNMP User](#page-70-0) The ASMSNMP user is an Oracle ASM user with privileges to monitor Oracle ASM instances. You are prompted to provide a password for this user during installation.
- [Oracle Automatic Storage Management Groups for Job Role Separation](#page-70-0) Oracle Grid Infrastructure operating system groups provide their members task-specific system privileges to access and to administer Oracle Automatic Storage Management.

# About Oracle Installations with Job Role Separation

Job role separation requires that you create different operating system groups for each set of system privileges that you grant through operating system authorization.

With Oracle Grid Infrastructure job role separation, Oracle ASM has separate operating system groups that provide operating system authorization for Oracle ASM system privileges for storage tier administration. This operating system authorization is separated from Oracle Database operating system authorization. In addition, the Oracle Grid Infrastructure installation owner provides operating system user authorization for modifications to Oracle Grid Infrastructure binaries.

With Oracle Database job role separation, each Oracle Database installation has separate operating system groups to provide authorization for system privileges on that Oracle Database. Multiple databases can, therefore, be installed on the cluster without sharing operating system authorization for system privileges. In addition, each Oracle software installation is owned by a separate installation owner, to provide operating system user authorization for modifications to Oracle Database binaries. Note that any Oracle software owner can start and stop all databases and shared Oracle Grid Infrastructure resources such as Oracle ASM or Virtual IP (VIP). Job role separation configuration enables database security, and does not restrict user roles in starting and stopping various Oracle Clusterware resources.

You can choose to create one administrative user and one group for operating system authentication for all system privileges on the storage and database tiers. For example, you can designate the oracle user to be the installation owner for all Oracle software, and designate oinstall to be the group whose members are granted all system privileges for Oracle Clusterware; all system privileges for Oracle ASM; all system privileges for all Oracle Databases on the servers; and all OINSTALL system privileges for installation owners. This group must also be the Oracle Inventory group.

If you do not want to use role allocation groups, then Oracle strongly recommends that you use at least two groups:

- A system privileges group whose members are granted administrative system privileges, including OSDBA, OSASM, and other system privileges groups.
- An installation owner group (the oraInventory group) whose members are granted Oracle installation owner system privileges (the OINSTALL system privilege).

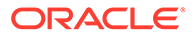

#### <span id="page-69-0"></span>**Note:**

To configure users for installation that are on a network directory service such as Network Information Services (NIS), refer to your directory service documentation.

#### **Related Topics**

- *Oracle Database Administrator's Guide*
- *Oracle Automatic Storage Management Administrator's Guide*

### Standard Oracle Database Groups for Database Administrators

Oracle Database has two standard administration groups: OSDBA, which is required, and OSOPER, which is optional.

The OSDBA group (typically, dba)

You must create this group the first time you install Oracle Database software on the system. This group identifies operating system user accounts that have database administrative privileges (the SYSDBA privilege).

If you do not create separate OSDBA, OSOPER, and OSASM groups for the Oracle ASM instance, then operating system user accounts that have the SYSOPER and SYSASM privileges must be members of this group. The name used for this group in Oracle code examples is dba. If you do not designate a separate group as the OSASM group, then the OSDBA group you define is also by default the OSASM group.

The OSOPER group for Oracle Database (typically, oper)

OSOPER grants the OPERATOR privilege to start up and shut down the database (the SYSOPER privilege). By default, members of the OSDBA group have all privileges granted by the SYSOPER privilege.

# Extended Oracle Database Groups for Job Role Separation

Oracle Database provides an extended set of database groups to grant task-specific system privileges for database administration.

The extended set of Oracle Database system privileges groups are task-specific and less privileged than the OSDBA/SYSDBA system privileges. They are designed to provide privileges to carry out everyday database operations. Users granted these system privileges are also authorized through operating system group membership.

You do not have to create these specific group names, but during interactive and silent installation, you must assign operating system groups whose members are granted access to these system privileges. You can assign the same group to provide authorization for these privileges, but Oracle recommends that you provide a unique group to designate each privilege.

The subset of OSDBA job role separation privileges and groups consist of the following:

• OSBACKUPDBA group for Oracle Database (typically, backupdba)

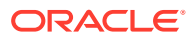

<span id="page-70-0"></span>Create this group if you want a separate group of operating system users to have a limited set of database backup and recovery related administrative privileges (the SYSBACKUP privilege).

• OSDGDBA group for Oracle Data Guard (typically, dgdba)

Create this group if you want a separate group of operating system users to have a limited set of privileges to administer and monitor Oracle Data Guard (the SYSDG privilege). To use this privilege, add the Oracle Database installation owners as members of this group.

• The OSKMDBA group for encryption key management (typically, kmdba)

Create this group if you want a separate group of operating system users to have a limited set of privileges for encryption key management (the SYSKM privilege). To use this privilege, add the Oracle Database installation owners as members of this group.

• The OSRACDBA group for Oracle Real Application Clusters Administration (typically, racdba)

Create this group if you want a separate group of operating system users to have a limited set of Oracle Real Application Clusters (RAC) administrative privileges (the SYSRAC privilege). To use this privilege:

- Add the Oracle Database installation owners as members of this group.
- For Oracle Restart configurations, if you have a separate Oracle Grid Infrastructure installation owner user  $(grid)$ , then you must also add the grid user as a member of the OSRACDBA group of the database to enable Oracle Grid Infrastructure components to connect to the database.

#### **Related Topics**

- *Oracle Database Administrator's Guide*
- *Oracle Database Security Guide*

### Creating an ASMSNMP User

The ASMSNMP user is an Oracle ASM user with privileges to monitor Oracle ASM instances. You are prompted to provide a password for this user during installation.

In addition to the OSASM group, whose members are granted the SYSASM system privilege to administer Oracle ASM, Oracle recommends that you create a less privileged user, ASMSNMP, and grant that user SYSDBA privileges to monitor the Oracle ASM instance. Oracle Enterprise Manager uses the ASMSNMP user to monitor Oracle ASM status.

During installation, you are prompted to provide a password for the ASMSNMP user. You can create an operating system authenticated user, or you can create an Oracle Database user called asmsnmp. In either case, grant the user SYSDBA privileges.

### Oracle Automatic Storage Management Groups for Job Role Separation

Oracle Grid Infrastructure operating system groups provide their members task-specific system privileges to access and to administer Oracle Automatic Storage Management.

The OSASM group for Oracle ASM Administration (typically, asmadmin)

Create this group as a separate group to separate administration privileges groups for Oracle ASM and Oracle Database administrators. Members of this group are granted the

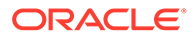

<span id="page-71-0"></span>SYSASM system privileges to administer Oracle ASM. In Oracle documentation, the operating system group whose members are granted privileges is called the OSASM group, and in code examples, where there is a group specifically created to grant this privilege, it is referred to as asmadmin.

Oracle ASM can support multiple databases. If you have multiple databases on your system, and use multiple OSDBA groups so that you can provide separate SYSDBA privileges for each database, then you should create a group whose members are granted the OSASM/SYSASM administrative privileges, and create a grid infrastructure user (grid) that does not own a database installation, so that you separate Oracle Grid Infrastructure SYSASM administrative privileges from a database administrative privileges group.

Members of the OSASM group can use SQL to connect to an Oracle ASM instance as SYSASM using operating system authentication. The SYSASM privileges permit mounting and dismounting disk groups, and other storage administration tasks. SYSASM privileges provide no access privileges on an RDBMS instance.

If you do not designate a separate group as the OSASM group, but you do define an OSDBA group for database administration, then by default the OSDBA group you define is also defined as the OSASM group.

The OSOPER group for Oracle ASM (typically, asmoper)

This is an optional group. Create this group if you want a separate group of operating system users to have a limited set of Oracle instance administrative privileges (the SYSOPER for ASM privilege), including starting up and stopping the Oracle ASM instance. By default, members of the OSASM group also have all privileges granted by the SYSOPER for ASM privilege.

# Creating Operating System Privileges Groups

The following sections describe how to create operating system groups for Oracle Grid Infrastructure and Oracle Database:

• [Creating the OSDBA for ASM Group](#page-72-0)

You must designate a group as the OSDBA for ASM (asmdba) group during installation. Members of this group are also allowed to access the Oracle Automatic Storage Management (Oracle ASM) disk devices.

• [Creating the OSOPER for ASM Group](#page-72-0)

You can choose to designate a group as the OSOPER for ASM group (asmoper) during installation. Members of this group are granted startup and shutdown privileges to Oracle Automatic Storage Management.

- [Creating the OSDBA Group for Database Installations](#page-72-0) Each Oracle Database requires an operating system group to be designated as the OSDBA group. Members of this group are granted the SYSDBA system privileges to administer the database.
- [Creating an OSOPER Group for Database Installations](#page-73-0) Create an OSOPER group only if you want to identify a group of operating system users with a limited set of database administrative privileges (SYSOPER operator privileges).

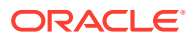
- [Creating the OSBACKUPDBA Group for Database Installations](#page-73-0) You must designate a group as the OSBACKUPDBA group during installation. Members of this group are granted the SYSBACKUP privileges to perform backup and recovery operations using RMAN or SQL\*Plus.
- [Creating the OSDGDBA Group for Database Installations](#page-73-0) You must designate a group as the OSDGDBA group during installation. Members of this group are granted the SYSDG privileges to perform Data Guard operations.
- [Creating the OSKMDBA Group for Database Installations](#page-74-0) You must designate a group as the OSKMDBA group during installation. Members of this group are granted the SYSKM privileges to perform Transparent Data Encryption keystore operations.
- [Creating the OSRACDBA Group for Database Installations](#page-74-0) You must designate a group as the OSRACDBA group during database installation. Members of this group are granted the SYSRAC privileges to perform day–to–day administration of Oracle databases on an Oracle RAC cluster.

### Creating the OSDBA for ASM Group

You must designate a group as the OSDBA for ASM (asmdba) group during installation. Members of this group are also allowed to access the Oracle Automatic Storage Management (Oracle ASM) disk devices.

The Oracle ASM disk devices should be owned by this group.

Create an OSDBA for ASM group using the group name asmdba unless a group with that name already exists:

```
# /usr/sbin/groupadd -g 54327 asmdba
```
## Creating the OSOPER for ASM Group

You can choose to designate a group as the OSOPER for ASM group (asmoper) during installation. Members of this group are granted startup and shutdown privileges to Oracle Automatic Storage Management.

If you want to create an OSOPER for ASM group, use the group name asmoper unless a group with that name already exists:

# /usr/sbin/groupadd -g 54328 asmoper

### Creating the OSDBA Group for Database Installations

Each Oracle Database requires an operating system group to be designated as the OSDBA group. Members of this group are granted the SYSDBA system privileges to administer the database.

You must create an OSDBA group in the following circumstances:

- An OSDBA group does not exist, for example, if this is the first installation of Oracle Database software on the system
- An OSDBA group exists, but you want to give a different group of operating system users database administrative privileges for a new Oracle Database installation

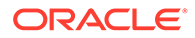

Create the OSDBA group using the group name dba, unless a group with that name already exists:

# /usr/sbin/groupadd -g 54322 dba

### <span id="page-73-0"></span>Creating an OSOPER Group for Database Installations

Create an OSOPER group only if you want to identify a group of operating system users with a limited set of database administrative privileges (SYSOPER operator privileges).

For most installations, it is sufficient to create only the OSDBA group. However, to use an OSOPER group, create it in the following circumstances:

- If an OSOPER group does not exist; for example, if this is the first installation of Oracle Database software on the system
- If an OSOPER group exists, but you want to give a different group of operating system users database operator privileges in a new Oracle installation

If the OSOPER group does not exist, or if you require a new OSOPER group, then create it. Use the group name oper unless a group with that name already exists. For example:

# groupadd -g 54323 oper

### Creating the OSBACKUPDBA Group for Database Installations

You must designate a group as the OSBACKUPDBA group during installation. Members of this group are granted the SYSBACKUP privileges to perform backup and recovery operations using RMAN or SQL\*Plus.

Create the OSBACKUPDBA group using the group name backupdba, unless a group with that name already exists:

# /usr/sbin/groupadd -g 54324 backupdba

### Creating the OSDGDBA Group for Database Installations

You must designate a group as the OSDGDBA group during installation. Members of this group are granted the SYSDG privileges to perform Data Guard operations.

Create the OSDGDBA group using the group name dgdba, unless a group with that name already exists:

# /usr/sbin/groupadd -g 54325 dgdba

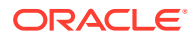

## <span id="page-74-0"></span>Creating the OSKMDBA Group for Database Installations

You must designate a group as the OSKMDBA group during installation. Members of this group are granted the SYSKM privileges to perform Transparent Data Encryption keystore operations.

If you want a separate group for Transparent Data Encryption, then create the OSKMDBA group using the group name kmdba unless a group with that name already exists:

# /usr/sbin/groupadd -g 54326 kmdba

## Creating the OSRACDBA Group for Database Installations

You must designate a group as the OSRACDBA group during database installation. Members of this group are granted the SYSRAC privileges to perform day–to–day administration of Oracle databases on an Oracle RAC cluster.

Create the OSRACDBA group using the groups name racdba unless a group with that name already exists:

# /usr/sbin/groupadd -g 54330 racdba

# Creating Operating System Oracle Installation User Accounts

Before starting installation, create Oracle software owner user accounts, and configure their environments.

Oracle software owner user accounts require resource settings and other environment configuration. To protect against accidents, Oracle recommends that you create one software installation owner account for each Oracle software program you install.

- [Creating an Oracle Software Owner User](#page-75-0) If the Oracle software owner user (oracle or grid) does not exist, or if you require a new Oracle software owner user, then create it as described in this section.
- [Environment Requirements for Oracle Software Owners](#page-75-0) You must make the following changes to configure Oracle software owner environments:
- [Procedure for Configuring Oracle Software Owner Environments](#page-75-0) Configure each Oracle installation owner user account environment:
	- [Modifying Oracle Owner User Groups](#page-78-0) If you have created an Oracle software installation owner account, but it is not a member of the groups you want to designate as the OSDBA, OSOPER, OSDBA for ASM, ASMADMIN, or other system privileges group, then modify the group settings for that user before installation.
- [Checking Resource Limits for Oracle Software Installation Users](#page-79-0) For each installation software owner user account, check the resource limits for installation.

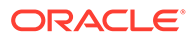

### <span id="page-75-0"></span>Creating an Oracle Software Owner User

If the Oracle software owner user (oracle or grid) does not exist, or if you require a new Oracle software owner user, then create it as described in this section.

The following example shows how to create the user oracle with the user ID 54321; with the primary group oinstall; and with secondary groups dba, asmdba, backupdba, dgdba, kmdba, and racdba:

```
# /usr/sbin/useradd -u 54321 -g oinstall -G 
dba, asmdba, backupdba, dqdba, kmdba, racdba oracle
```
The following example shows how to create the user grid with the user ID 54331; with the primary group oinstall; and with secondary groups dba, asmdba, backupdba, dgdba, kmdba, and racdba:

# /usr/sbin/useradd -u 54331 -g oinstall -G dba,asmdba,backupdba,dqdba,kmdba,racdba grid

You must note the user ID number for installation users, because you need it during preinstallation.

For Oracle Grid Infrastructure installations, user IDs and group IDs must be identical on all candidate nodes.

### Environment Requirements for Oracle Software Owners

You must make the following changes to configure Oracle software owner environments:

- Set the installation software owner user  $(\text{grid}, \text{oracle})$  default file mode creation mask (umask) to 022 in the shell startup file. Setting the mask to 022 ensures that the user performing the software installation creates files with 644 permissions.
- Set ulimit settings for file descriptors and processes for the installation software owner (grid, oracle).
- Set the DISPLAY environment variable in preparation for running an Oracle Universal Installer (OUI) installation.

#### **Caution:**

If you have existing Oracle installations that you installed with the user ID that is your Oracle Grid Infrastructure software owner, then unset all Oracle environment variable settings for that user.

Procedure for Configuring Oracle Software Owner Environments

Configure each Oracle installation owner user account environment:

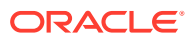

- **1.** Start an X terminal session (xterm) on the server where you are running the installation.
- **2.** Enter the following command to ensure that X Window applications can display on this system, where hostname is the fully qualified name of the local host from which you are accessing the server:

```
$ xhost + hostname
```
**3.** If you are not logged in as the software owner user, then switch to the software owner user you are configuring. For example, with the user grid:

```
$ su - grid
```
On systems where you cannot run su commands, use sudo instead:

\$ sudo -u grid -s

**4.** To determine the default shell for the user, enter the following command:

\$ echo \$SHELL

- **5.** Open the user's shell startup file in any text editor:
	- Bash shell (bash):

\$ vi .bash\_profile

- Bourne shell  $(sh)$  or Korn shell  $(ksh)$ :
	- \$ vi .profile
- C shell (csh or tcsh):

% vi .login

**6.** Enter or edit the following line, specifying a value of 022 for the default file mode creation mask:

umask 022

- 7. If the ORACLE SID, ORACLE HOME, or ORACLE BASE environment variables are set in the file, then remove these lines from the file.
- **8.** Save the file, and exit from the text editor.
- **9.** To run the shell startup script, enter one of the following commands:
	- Bash shell:

\$ . ./.bash\_profile

• Bourne, Bash, or Korn shell:

```
$ . ./.profile
```
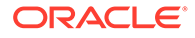

• C shell:

```
% source ./.login
```
**10.** Use the following command to check the PATH environment variable:

\$ echo \$PATH

Remove any Oracle environment variables.

**11.** Unset any Oracle environment variables.

If you have an existing Oracle software installation, and you are using the same user to install this installation, then unset the \$ORACLE\_HOME, \$ORA\_NLS10, and \$TNS\_ADMIN environment variables.

If you have set \$ORA\_CRS\_HOME as an environment variable, then unset it before starting an installation or upgrade. Do not use \$ORA\_CRS\_HOME as a user environment variable, except as directed by Oracle Support.

- **12.** If you are not installing the software on the local system, then enter a command similar to the following to direct X applications to display on the local system:
	- Bourne, Bash, or Korn shell:

```
$ export DISPLAY=local_host:0.0
```
• C shell:

```
% setenv DISPLAY local host:0.0
```
In this example, local host is the host name or IP address of the system (your workstation, or another client) on which you want to display the installer.

**13.** If the /tmp directory has less than 1 GB of free space, then identify a file system with at least 1 GB of free space and set the TMP and TMPDIR environment variables to specify a temporary directory on this file system:

#### **Note:**

You cannot use a shared file system as the location of the temporary file directory (typically /tmp) for Oracle RAC installations. If you place /tmp on a shared file system, then the installation fails.

- **a.** Use the df -h command to identify a suitable file system with sufficient free space.
- **b.** If necessary, enter commands similar to the following to create a temporary directory on the file system that you identified, and set the appropriate permissions on the directory:

```
$ sudo -s
# mkdir /mount_point/tmp
```
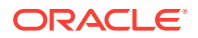

```
# chmod 775 /mount_point/tmp
# exit
```
**c.** Enter commands similar to the following to set the TMP and TMPDIR environment variables:

Bourne, Bash, or Korn shell:

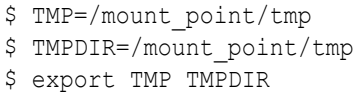

C shell:

- % setenv TMP / mount point/tmp
- % setenv TMPDIR / mount point/tmp

**14.** To verify that the environment has been set correctly, enter the following commands:

```
$ umask
$ env | more
```
Verify that the umask command displays a value of 22, 022, or 0022 and that the environment variables you set in this section have the correct values.

## Modifying Oracle Owner User Groups

If you have created an Oracle software installation owner account, but it is not a member of the groups you want to designate as the OSDBA, OSOPER, OSDBA for ASM, ASMADMIN, or other system privileges group, then modify the group settings for that user before installation.

#### **Warning:**

Each Oracle software owner must be a member of the same central inventory group. Do not modify the primary group of an existing Oracle software owner account, or designate different groups as the OINSTALL group. If Oracle software owner accounts have different groups as their primary group, then you can corrupt the central inventory.

During installation, the user who is installing the software should have the OINSTALL group as its primary group, and it must be a member of the operating system groups appropriate for your installation. For example:

```
# /usr/sbin/usermod -g oinstall -G 
dba, asmdba, backupdba, dgdba, kmdba, racdba[, oper] oracle
```
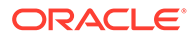

### <span id="page-79-0"></span>Checking Resource Limits for Oracle Software Installation Users

For each installation software owner user account, check the resource limits for installation.

On Oracle Linux systems, Oracle recommends that you install Oracle Database Preinstallation RPMs to meet preinstallation requirements like configuring your operating system to set the resource limits in the limits.conf file.

Use the following ranges as guidelines for resource allocation to Oracle software installation owners for standard installations:

#### **Table 5-1 Oracle Software Installation Owner Resource Limit Recommended Ranges for Standard Installations**

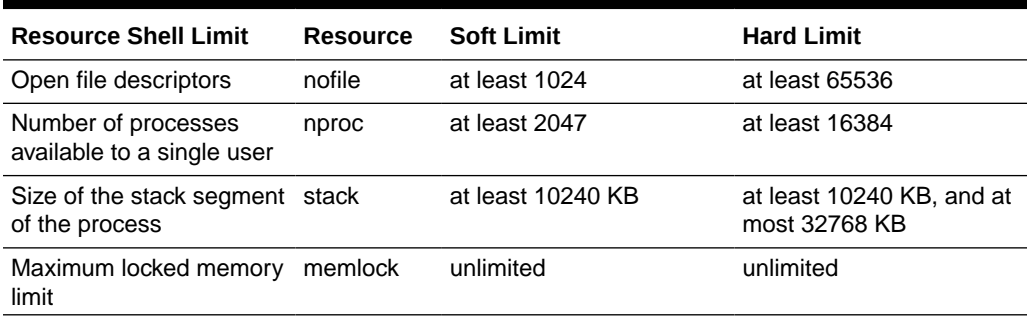

Use the following ranges as guidelines for resource allocation to Oracle Grid Infrastructure software installation owner for job role separation:

#### **Table 5-2 Oracle Grid Infrastructure Software Installation Owner Resource Limit Recommended Ranges for Job Role Separation**

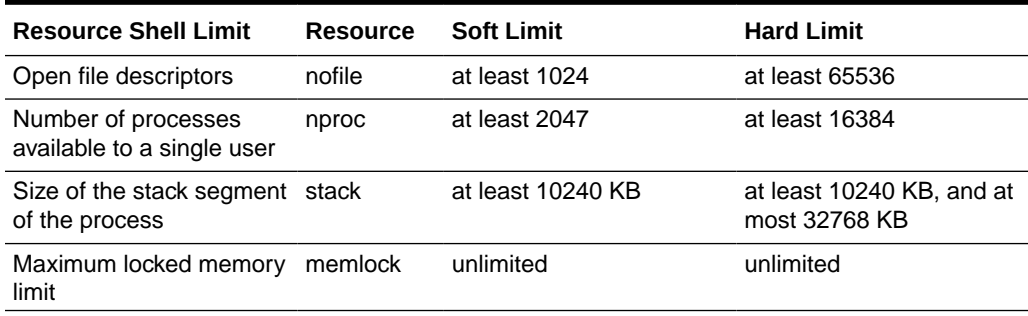

To check resource limits:

- **1.** Log in as an installation owner.
- **2.** Check the soft and hard limits for the file descriptor setting. Ensure that the result is in the recommended range. For example:

```
$ ulimit -Sn
1024
$ ulimit -Hn
65536
```
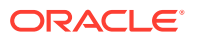

**3.** Check the soft and hard limits for the number of processes available to a user. Ensure that the result is in the recommended range. For example:

```
$ ulimit -Su
2047
$ ulimit -Hu
16384
```
**4.** Check the soft limit for the stack setting. Ensure that the result is in the recommended range. For example:

```
$ ulimit -Ss
10240
$ ulimit -Hs
32768
```
**5.** Repeat this procedure for each Oracle software installation owner.

If necessary, update the resource limits in the /etc/security/limits.conf configuration file for the installation owner. However, the configuration file may be distribution specific. Contact your system administrator for distribution specific configuration file information.

#### **Note:**

If you make changes to an Oracle installation user account and that user account is logged in, then changes to the limits.conf file do not take effect until you log these users out and log them back in. You must do this before you use these accounts for installation.

## Creating Oracle Database Vault User Accounts

If you intend to use Oracle Database Vault by default, then you must create an Oracle Database Vault user account, and configure that user.

You must create the Database Vault Owner account before you can use Oracle Database Vault. You can also create a Database Vault Account Manager administrative account.

Oracle Database Vault installs a baseline database auditing policy. This policy covers the access control configuration information stored in Oracle Database Vault database tables, information stored in Oracle Catalog (rollback segments, tablespaces, and so on), the use of system privileges, and Oracle Label Security configuration. When you install Oracle Database Vault, the security specific database initialization parameters are initialized with default values.

#### **Related Topics**

• *Oracle Database Vault Administrator's Guide*

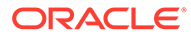

# Unsetting Oracle Installation Owner Environment Variables

Unset Oracle installation owner environment variables before you start the installation.

The environment variables you have set for the Oracle installation owner account you use to run the installation can cause issues if they are set to values that conflict with the values needed for installation.

If you have set ORA\_CRS\_HOME as an environment variable, following instructions from Oracle Support, then unset it before starting an installation or upgrade. You should never use ORA\_CRS\_HOME as an environment variable except under explicit direction from Oracle Support.

If you have had an existing installation on your system, and you are using the same user account to install this installation, then unset the following environment variables: ORA CRS HOME, ORACLE HOME, ORA NLS10, TNS ADMIN, and any other environment variable set for the Oracle installation user that is connected with Oracle software homes.

Also, ensure that the \$ORACLE\_HOME/bin path is removed from your PATH environment variable.

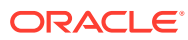

# 6 Configuring Networks for Oracle Database

If you install Oracle Databases on servers with multiple Oracle homes, multiple aliases, or without a static IP address, then review these network configuration topics.

If you are installing Oracle Database on a server with a static host name and IP address and at least one network interface, then no special network configuration is required.

- About Oracle Database Network Configuration Options You can enable database clients to connect to servers associated with multiple IP addresses, and you can install Oracle Database on servers with no network connections, and set up database services after installation.
- [About Assigning Global Database Names During Installation](#page-83-0) The database name input field is used to set the DB\_NAME, DB\_UNIQUE\_NAME, and DB DOMAIN Oracle initialization parameter values.
- [Network Configuration for Computers Completed After Installation](#page-84-0) You must confirm that a non-networked computer can connect to itself to ensure that you can configure client network resolution after installation. A non-networked computer is a computer that does not have a fixed network address, such as a computer using DHCP.
- [Network Configuration for Multihome Computers](#page-84-0) You must set the ORACLE\_HOSTNAME environment variable to install Oracle Database on a multihomed computer. A multihomed computer is associated with multiple IP addresses.
- [Setting the ORACLE\\_HOSTNAME Environment Variable](#page-85-0) Run the commands shown in this example as the Oracle user account to set the ORACLE HOSTNAME environment variable.
- [Network Configuration for Computers with Multiple Aliases](#page-85-0) You must set the ORACLE\_HOSTNAME environment variable to install Oracle Database on a multialias computer. A multialias computer is one to which multiple aliases resolve.

# About Oracle Database Network Configuration Options

You can enable database clients to connect to servers associated with multiple IP addresses, and you can install Oracle Database on servers with no network connections, and set up database services after installation.

Typically, the computer on which you want to install Oracle Database is a server running a single database instance, with a single host name that is resolvable on a network. Oracle Universal Installer uses the host name and Oracle Database instance information to set up network services automatically. The database provides database services to clients using a connect descriptor that resolves to the host name where the database instance is running.

However, you can configure Oracle Database on servers with the following nonstandard configurations:

• **Multihomed Computers**: Servers with multiple Oracle Database installations

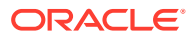

- <span id="page-83-0"></span>• **Multiple Alias Computers**: Servers with multiple aliases, so that more than one host name resolves to the computer
- **Non-Networked computers**: Servers that do not have network connectivity at the time of installation

#### **Note:**

The switches and network interfaces must be at least 1 GbE. For NVMe over Fabrics (NVMe-oF) storage devices, Oracle recommends that you use a 25 GbE or higher Ethernet network interface card.

# About Assigning Global Database Names During Installation

The database name input field is used to set the DB\_NAME, DB\_UNIQUE\_NAME, and DB DOMAIN Oracle initialization parameter values.

The Oracle Database software identifies a database by its global database name. A global database name consists of the database name and database domain. Usually, the database domain is the same as the network domain, but it need not be. The global database name uniquely distinguishes a database from any other database in the same network. You specify the global database name when you create a database during the installation or using the Oracle Database Configuration Assistant.

sales.us.example.com

#### Here:

- sales.us is the name of the database. The database name, DB\_UNIQUE\_NAME, portion is a string of no more than 30 characters that can contain alphanumeric characters, underscore  $\bigcup$ , dollar sign  $(\$)$ , and pound sign  $(\#)$  but must begin with an alphabetic character. No other special characters are permitted in a database name.
- sales.us is also the DB\_NAME. The DB\_NAME initialization parameter specifies a database identifier of up to eight characters.
- example.com is the database domain in which the database is located. In this example, the database domain equals the network domain. Together, the database name and the database domain make the global database name unique. The domain portion is a string of no more than 128 characters that can contain alphanumeric characters, underscore  $(\_)$ , and pound sign  $(\#)$ . The DB\_DOMAIN initialization parameter specifies the database domain name.

However, the DB\_NAME parameter need not necessarily be the first eight characters of DB\_UNIQUE\_NAME.

The DB\_NAME parameter and the DB\_DOMAIN parameter combine to create the global database name value.

The system identifier (SID) identifies a specific database instance. The SID uniquely distinguishes the instance from any other instance on the same computer. Each database instance requires a unique SID and database name. In most cases, the SID equals the database name portion of the global database name.

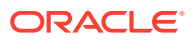

#### **Related Topics**

- *Oracle Database Reference*
- *Oracle Database Administrator's Guide*

# <span id="page-84-0"></span>Network Configuration for Computers Completed After **Installation**

You must confirm that a non-networked computer can connect to itself to ensure that you can configure client network resolution after installation. A non-networked computer is a computer that does not have a fixed network address, such as a computer using DHCP.

You can install Oracle Database on a non-networked computer. If the computer, such as a laptop, is configured for DHCP and you plan to connect the computer to the network after the Oracle Database installation, then use the ping command on the computer on which you want to install the database to check if the computer can connect to itself. Perform this step by first using only the host name and then using the fully qualified name, which should be in the /etc/hosts file.

If you connect the computer to a network after installation, then the Oracle Database instance on the computer can work with other instances on the network. The computer can use a static IP or DHCP, depending on the network to which you are connected.

When you run the  $ping$  command on the computer itself, the ping command should return the IP address of the computer. If the  $\frac{p}{n}$  command fails, then contact your network administrator.

# Network Configuration for Multihome Computers

You must set the ORACLE\_HOSTNAME environment variable to install Oracle Database on a multihomed computer. A multihomed computer is associated with multiple IP addresses.

Typically, a server configured to run multiple Oracle Database Oracle homes is configured with multiple network interface cards. A host name resolves to an IP address configured for one network card for each Oracle Database. You can also set up aliases for host names. By default, during installation, Oracle Universal Installer uses the value set for the environment variable ORACLE\_HOSTNAME set for the Oracle installation user account running the installation to find the host name. If the user environment variable ORACLE\_HOSTNAME is not set for the Oracle user, and you are installing on a computer that has multiple network cards, then Oracle Universal Installer determines the host name from the /etc/hosts file and the information you provide during the installation session.

Oracle Database clients connecting to the database must be able to access the computer by using either the alias for the host name, or by using the host name associated with that instance. To verify that the client can resolve to the database using both alias and host name, use the ping command to check connectivity to the host name both for the database on the server (host name only), and for the fully qualified domain name (host name and domain name).

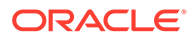

#### <span id="page-85-0"></span>**Note:**

Clients must be able to obtain a response using the ping command both for the host name and for the fully qualified domain name. If either test fails, then contact your network administrator to resolve the issue.

# Setting the ORACLE\_HOSTNAME Environment Variable

Run the commands shown in this example as the Oracle user account to set the ORACLE HOSTNAME environment variable.

The following example shows the commands to run on the Oracle user account to set the ORACLE\_HOSTNAME environment variable. In this example, the fully qualified host name is somehost.example.com.

#### **Bourne, Bash or Korn Shell**

- \$ ORACLE\_HOSTNAME=somehost.example.com
- \$ export ORACLE HOSTNAME

#### **C Shell**

% setenv ORACLE HOSTNAME somehost.example.com

# Network Configuration for Computers with Multiple Aliases

You must set the ORACLE\_HOSTNAME environment variable to install Oracle Database on a multialias computer. A multialias computer is one to which multiple aliases resolve.

A computer with multiple aliases is a computer that is registered with the naming service under a single IP address, but which resolves multiple aliases to that address. The naming service resolves any of those aliases to the same computer. Before installing Oracle Database on such a computer, set the Oracle installation owner environment variable ORACLE\_HOSTNAME to the computer whose host name you want to use.

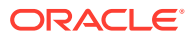

# 7 Supported Storage Options for Oracle Database and Oracle Grid Infrastructure

Review supported storage options as part of your installation planning process.

- Supported Storage Options for Oracle Database The following table shows the storage options supported for Oracle Database binaries and files:
- [About Oracle Grid Infrastructure for a Standalone Server](#page-87-0) If you plan to use Oracle Automatic Storage Management (Oracle ASM), then you must install Oracle Restart before installing your database.
- [Oracle ACFS and Oracle ADVM](#page-88-0) Oracle Advanced Cluster File System (Oracle ACFS) extends Oracle ASM technology to support of all of your application data in both single instance and cluster configurations.
- **[File System Options for Oracle Database](#page-90-0)** If you install Oracle Database files on a file system, then Oracle Database Configuration Assistant creates the database files in a directory on a file system mounted on the computer.
- [Guidelines for Placing Oracle Database Files On a File System or Logical Volume](#page-91-0) If you choose to place the Oracle Database files on a file system, then use the following guidelines when deciding where to place them:
- [About NFS Storage for Data Files](#page-92-0) Review this section for NFS storage configuration guidelines.
- [About Direct NFS Client Mounts to NFS Storage Devices](#page-92-0) Direct NFS Client integrates the NFS client functionality directly in the Oracle software to optimize the I/O path between Oracle and the NFS server. This integration can provide significant performance improvements.

# Supported Storage Options for Oracle Database

The following table shows the storage options supported for Oracle Database binaries and files:

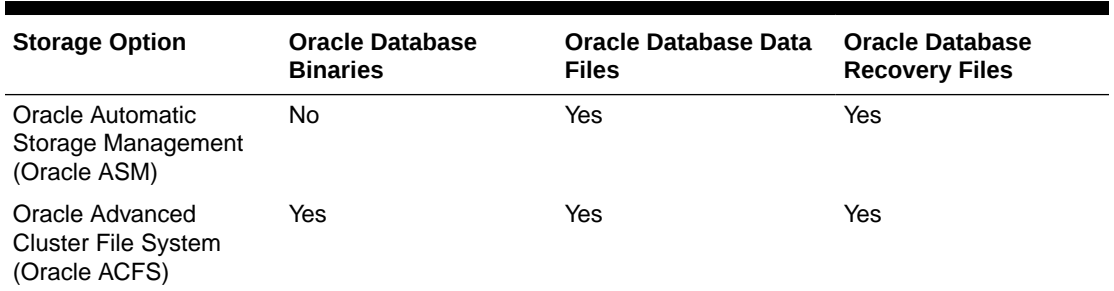

#### **Table 7-1 Supported Storage Options for Oracle Database**

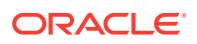

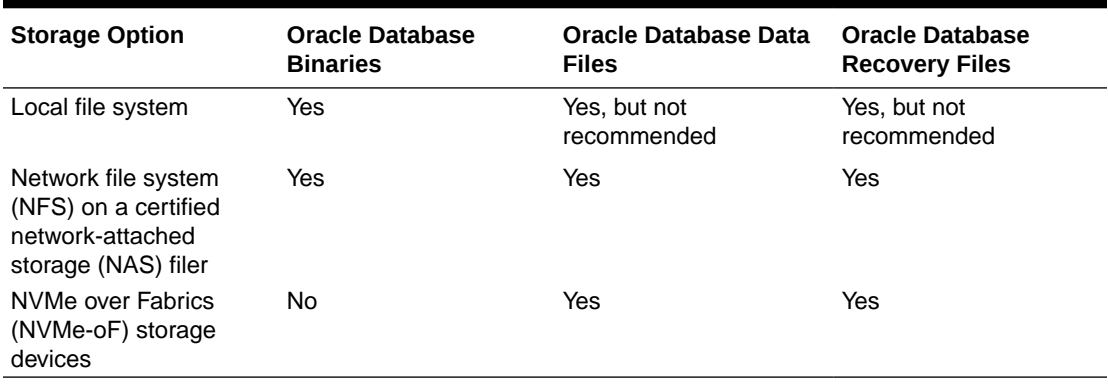

#### <span id="page-87-0"></span>**Table 7-1 (Cont.) Supported Storage Options for Oracle Database**

#### **Guidelines for Storage Options**

Use the following guidelines when choosing storage options:

- Oracle strongly recommends that you use a dedicated set of disks for Oracle ASM.
- Loopback devices are not supported for use with Oracle ASM.
- You can choose any combination of the supported storage options for each file type provided that you satisfy all requirements listed for the chosen storage options.
- You can use Oracle ASM to store Oracle Clusterware files.
- Direct use of raw or block devices is not supported. You can only use raw or block devices under Oracle ASM.

#### **Related Topics**

• *Oracle Database Upgrade Guide*

## About Oracle Grid Infrastructure for a Standalone Server

If you plan to use Oracle Automatic Storage Management (Oracle ASM), then you must install Oracle Restart before installing your database.

Oracle Grid Infrastructure for a standalone server is a version of Oracle Grid Infrastructure that supports single instance databases. This support includes volume management, file system, and automatic restart capabilities. Oracle Grid Infrastructure for a standalone server includes Oracle Restart and Oracle Automatic Storage Management. Oracle combined the two infrastructure products into a single set of binaries that is installed into an Oracle Restart home.

Oracle Restart is a feature provided as part of Oracle Grid Infrastructure. Oracle Restart monitors and can restart Oracle Database instances, Oracle Net Listeners, and Oracle ASM instances. Oracle Restart is currently restricted to manage single instance Oracle Databases and Oracle ASM instances only.

Oracle Automatic Storage Management is a volume manager and a file system for Oracle Database files that supports single-instance Oracle Database and Oracle Real Application Clusters (Oracle RAC) configurations. Oracle Automatic Storage Management also supports a general purpose file system for your application needs,

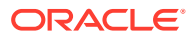

<span id="page-88-0"></span>including Oracle Database binaries. Oracle Automatic Storage Management is Oracle's recommended storage management solution that provides an alternative to conventional volume managers, and file systems.

Oracle Restart improves the availability of your Oracle database by providing the following services:

- When there is a hardware or a software failure, Oracle Restart automatically starts all Oracle components, including the Oracle database instance, Oracle Net Listener, database services, and Oracle ASM.
- Oracle Restart starts components in the proper order when the database host is restarted.
- Oracle Restart runs periodic checks to monitor the status of Oracle components. If a check operation fails for a component, then the component is shut down and restarted.

Note the following restrictions for using Oracle Restart:

- You can neither install Oracle Restart on an Oracle Grid Infrastructure cluster member node, nor add an Oracle Restart server to an Oracle Grid Infrastructure cluster member node. Oracle Restart supports single-instance databases on one server, while Oracle Grid Infrastructure for a Cluster supports single-instance or Oracle RAC databases on a cluster.
- If you want to use Oracle ASM or Oracle Restart, then you should install Oracle Grid Infrastructure for a standalone server before you install and create the database. Otherwise, you must install Oracle Restart, and then manually register the database with Oracle Restart.
- You can use the Oracle Restart implementation of Oracle Grid Infrastructure only in single-instance (nonclustered) environments. Use **Oracle Grid Infrastructure for a Cluster** for clustered environments.

# Oracle ACFS and Oracle ADVM

Oracle Advanced Cluster File System (Oracle ACFS) extends Oracle ASM technology to support of all of your application data in both single instance and cluster configurations.

Oracle Automatic Storage Management Dynamic Volume Manager (Oracle ADVM) provides volume management services and a standard disk device driver interface to clients. Oracle ACFS communicates with Oracle ASM through the Oracle ADVM interface.

#### **Note:**

Starting with Oracle Database 21c, the name of Oracle Automatic Storage Management Cluster File System (Oracle ACFS) is changed to Oracle Advanced Cluster File System (Oracle ACFS).

This change is only a change of the name. The basic function of Oracle's cluster file system continues to be the same. Oracle continues to develop and enhance Oracle ACFS.

#### • [Oracle ACFS and Oracle ADVM Support on Linux x86–64](#page-89-0) Oracle ACFS and Oracle ADVM are supported on Oracle Linux, Red Hat Enterprise Linux, and SUSE Linux Enterprise Server.

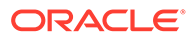

<span id="page-89-0"></span>• [Restrictions and Guidelines for Oracle ACFS](#page-90-0) Review these topics as part of your storage plan for using Oracle ACFS for single instance and cluster configurations.

#### **Related Topics**

• *Oracle Advanced Cluster File System Administrator's Guide*

### Oracle ACFS and Oracle ADVM Support on Linux x86–64

Oracle ACFS and Oracle ADVM are supported on Oracle Linux, Red Hat Enterprise Linux, and SUSE Linux Enterprise Server.

**Table 7-2 Platforms That Support Oracle ACFS and Oracle ADVM**

| <b>Platform / Operating System Kernel</b> |                                                                                                    |
|-------------------------------------------|----------------------------------------------------------------------------------------------------|
| Oracle Linux 9                            | All Oracle Linux 9.3 Unbreakable Enterprise Linux (UEK)<br>kernels: Red Hat Compatible Kernel (RHCK) 9.3 and later<br>kernels. |
| Oracle Linux 8                            | All Oracle Linux 8.8 Unbreakable Enterprise Linux (UEK)<br>kernels; Red Hat Compatible Kernel (RHCK) 8.8 and later<br>kernels. |
| Red Hat Enterprise Linux 9.2              | Red Hat Enterprise Linux 9.2 and later kernels.                                                                                |
| Red Hat Enterprise Linux 8.8              | Red Hat Enterprise Linux 8.8 and later kernels.                                                                                |
| 15                                        | SUSE Linux Enterprise Server SUSE Linux Enterprise Server 15 SP5 and later kernels                                             |
| <b>Linux Containers</b>                   | Not supported                                                                                                    |

#### **Note:**

If you use Security Enhanced Linux (SELinux) in enforcing mode with Oracle ACFS, then ensure that you mount the Oracle ACFS file systems with an SELinux default context. Refer to your Linux vendor documentation for information about the context mount option.

#### **Important:**

You must apply patches to some of the Linux kernel versions for successful Oracle Grid Infrastructure installation. Refer to the following notes for more information:

• My Oracle Support Note 1369107.1 for more information and a complete list of platforms and releases that support Oracle ACFS and Oracle ADVM:

<https://support.oracle.com/rs?type=doc&id=1369107.1>

Patch Set Updates for Oracle Products (My Oracle Support Note 854428.1) for current release and support information:

<https://support.oracle.com/rs?type=doc&id=854428.1>

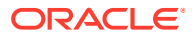

## <span id="page-90-0"></span>Restrictions and Guidelines for Oracle ACFS

Review these topics as part of your storage plan for using Oracle ACFS for single instance and cluster configurations.

- Oracle Advanced Cluster File System (Oracle ACFS) provides a general purpose file system.
- You can only use Oracle ACFS when Oracle ASM is configured.
- Note the following general guidelines and restrictions for placing Oracle Database and Oracle Grid Infrastructure files on Oracle ACFS:
	- You can place Oracle Database binaries, data files, and administrative files (for example, trace files) on Oracle ACFS.
	- Oracle ACFS does not support encryption or replication with Oracle Database data files, tablespace files, control files, redo logs, archive logs, RMAN backups, Data Pump dumpsets, and flashback files.
	- You can place Oracle Database homes on Oracle ACFS only if the database release is Oracle Database 11g Release 2, or more recent releases. You cannot install earlier releases of Oracle Database on Oracle ACFS.
	- For installations on Oracle Clusterware, you cannot place Oracle Clusterware files on Oracle ACFS.
- Oracle Restart does not support root-based Oracle Clusterware resources. For this reason, the following restrictions apply if you run Oracle ACFS on an Oracle Restart Configuration:
	- Starting with Oracle Database 18c, configuration assistants do not allow the creation of Oracle Database homes on Oracle ACFS in an Oracle Restart configuration.
	- Oracle Restart does not support Oracle ACFS resources on all platforms.
	- Starting with Oracle Database 12c, Oracle Restart configurations do not support the Oracle ACFS registry.
	- On Linux, Oracle ACFS provides an automated mechanism to load and unload drivers and mount and unmount Oracle ACFS file systems on system restart and shutdown. However, Oracle ACFS does not provide automated recovery of mounted file systems when the system is running. Other than Linux, Oracle ACFS does not provide this automated mechanism on other operating systems.
	- Creating Oracle data files on an Oracle ACFS file system is not supported in Oracle Restart configurations. Creating Oracle data files on an Oracle ACFS file system is supported on Oracle Grid Infrastructure for a cluster configurations.
- Oracle ACFS and Oracle ADVM are not supported on IBM AIX Workload Partitions (WPARs).

#### **Related Topics**

• *Oracle Automatic Storage Management Administrator's Guide*

# File System Options for Oracle Database

If you install Oracle Database files on a file system, then Oracle Database Configuration Assistant creates the database files in a directory on a file system mounted on the computer.

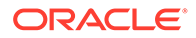

<span id="page-91-0"></span>Oracle recommends that the file system be separate from the file systems used by the operating system or the Oracle Database software.

The file system can be any of the following:

#### **Standard Oracle Database Creation Options**

• A file system on a disk that is physically attached to the system.

If you are creating a database on basic disks that are not logical volumes or RAID devices, then Oracle recommends that you follow the Optimal Flexible Architecture (OFA) recommendations and distribute the database files over many disks.

• A file system on a logical volume manager (LVM) volume or a RAID device.

If you are using multiple disks in an LVM or RAID configuration, then Oracle recommends that you use the Stripe and Mirror Everything (S.A.M.E) methodology to increase performance and reliability. Using this methodology, you do not have to specify multiple file system mount points for the database storage.

• A network file system (NFS) mounted from a certified network-attached storage (NAS) device. You also have the option to use Direct NFS Client, which simplifies the administration of NFS configurations and also improves performance.

If the NAS device is certified by Oracle, then you can store the database files on them.

#### **Advanced Oracle Database Creation Options**

- The three file system options available to standard Oracle Database installations.
- With Oracle Managed Files, you specify file system directories in which the database automatically creates, names, and manages files at the database object level.

If you use the Oracle Managed Files feature, then you must specify only the database object name instead of file names when creating or deleting database files.

#### **Related Topics**

• *Oracle Database Administrator's Guide*

# Guidelines for Placing Oracle Database Files On a File System or Logical Volume

If you choose to place the Oracle Database files on a file system, then use the following guidelines when deciding where to place them:

- The default path suggested by Oracle Universal Installer for the database file directory is a subdirectory of the Oracle base directory.
- You can choose either a single file system or more than one file system to store the database files:
	- If you want to use a single file system, then choose a file system on a physical device that is dedicated to the database.

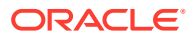

<span id="page-92-0"></span>For best performance and reliability, choose a RAID device or a logical volume on more than one physical device, and implement a stripe-and-mirror-everything (SAME) storage policy.

– If you want to use more than one file system, then choose file systems on separate physical devices that are dedicated to the database.

This method enables you to distribute physical input-output operations and create separate control files on different devices for increased reliability. It also enables you to fully implement Oracle Optimal Flexible Architecture (OFA) guidelines. Choose the Advanced database creation option to implement this method.

• If you intend to create a preconfigured database during the installation, then the file system (or file systems) that you choose must have at least 2 GB of free disk space.

For production databases, you must estimate the disk space requirement depending on the use of the database.

- For optimum performance, the file systems that you choose must be on physical devices that are used only by the database.
- The Oracle user running the Oracle Database installation must have write permissions to create the files in the path that you specify.

# About NFS Storage for Data Files

Review this section for NFS storage configuration guidelines.

#### **Network-Attached Storage and NFS Protocol**

Network-attached storage (NAS) systems use the network file system (NFS) protocol to to access files over a network, which enables client servers to access files over networks as easily as to storage devices attached directly to the servers. You can store data files on supported NFS systems. NFS is a shared file system protocol, so NFS can support both single instance and Oracle Real Application Clusters databases.

#### **Note:**

The performance of Oracle software and databases stored on NAS devices depends on the performance of the network connection between the servers and the network-attached storage devices.For better performance, Oracle recommends that you connect servers to NAS devices using private dedicated network connections. NFS network connections should use Gigabit Ethernet or better.

Refer to your vendor documentation to complete NFS configuration and mounting.

#### **Requirements for Using NFS Storage**

Before you start installation, NFS file systems must be mounted and available to servers.

# About Direct NFS Client Mounts to NFS Storage Devices

Direct NFS Client integrates the NFS client functionality directly in the Oracle software to optimize the I/O path between Oracle and the NFS server. This integration can provide significant performance improvements.

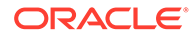

Direct NFS Client supports NFSv3, NFSv4, NFSv4.1, and pNFS protocols to access the NFS server. Direct NFS Client also simplifies, and in many cases automates, the performance optimization of the NFS client configuration for database workloads.

Starting with Oracle Database 12c Release 2, when you enable Direct NFS, you can also enable the Direct NFS dispatcher. The Direct NFS dispatcher consolidates the number of TCP connections that are created from a database instance to the NFS server. In large database deployments, using Direct NFS dispatcher improves scalability and network performance. Parallel NFS deployments also require a large number of connections. Hence, the Direct NFS dispatcher is recommended with Parallel NFS deployments too.

Direct NFS Client can obtain NFS mount points either from the operating system mount entries, or from the oranfstab file.

#### **Direct NFS Client Requirements**

- NFS servers must have write size values ( $wtmax$ ) of 32768 or greater to work with Direct NFS Client.
- NFS mount points must be mounted both by the operating system kernel NFS client and Direct NFS Client, even though you configure Direct NFS Client to provide file service.

If Oracle Database cannot connect to an NFS server using Direct NFS Client, then Oracle Database connects to the NFS server using the operating system kernel NFS client. When Oracle Database fails to connect to NAS storage though Direct NFS Client, it logs an informational message about the Direct NFS Client connect error in the Oracle alert and trace files.

• Follow standard guidelines for maintaining integrity of Oracle Database files mounted by both operating system NFS and by Direct NFS Client.

#### **Direct NFS Mount Point Search Order**

Direct NFS Client searches for mount entries in the following order:

- 1. ORACLE BASE HOME/dbs/oranfstab
- **2.** ORACLE\_BASE\_CONFIG/dbs/oranfstab
- **3.** /etc/oranfstab
- **4.** /etc/mtab

Direct NFS Client uses the first matching entry as the mount point.

#### **Note:**

You can have only one active NFS Client implementation for each instance. Enabling Direct NFS Client on an instance prevents you from using another NFS Client implementation, such as kernel NFS Client.

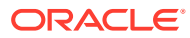

To print the ORACLE\_BASE\_HOME path, run:

```
$ setenv ORACLE_HOME /u01/app/oracle/product/23.0.0/dbhome_1
$ cd $ORACLE_HOME/bin
$ ./orabasehome
```
• To print the ORACLE\_BASE\_CONFIG path, run:

```
$ setenv ORACLE_HOME /u01/app/oracle/product/23.0.0/dbhome_1
```
- \$ cd \$ORACLE\_HOME/bin
- \$ ./orabaseconfig

#### **Related Topics**

- [About Oracle Base Home](#page-167-0) Both, in a read-only ORACLE\_HOME and read/write ORACLE\_HOME, the user-specific files, instance-specific files, and log files reside in a location known as the ORACLE\_BASE\_HOME.
- [About Oracle Base Config](#page-168-0) Both, in a read-only ORACLE\_HOME and read/write ORACLE\_HOME, the configuration files reside in a location known as ORACLE\_BASE\_CONFIG.
- [Creating an oranfstab File for Direct NFS Client](#page-97-0) Direct NFS uses a configuration file, oranfstab, to determine the available mount points.
- [Configuring NFS Buffer Size Parameters for Oracle Database](#page-96-0) Set the values for the NFS buffer size parameters  $rsize$  and  $wsize$  to at least 32768.

#### **See Also:**

- *Oracle Database Reference* for information about setting the enable dnfs dispatcher parameter in the initialization parameter file to enable Direct NFS dispatcher
- *Oracle Database Performance Tuning Guide* for performance benefits of enabling Parallel NFS and Direct NFS dispatcher
- *Oracle Automatic Storage Management Administrator's Guide* for guidelines about managing Oracle Database data files created with Direct NFS Client or kernel NFS

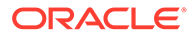

# 8 Configuring File System Storage for Oracle Database

Complete these procedures to use file system storage for Oracle Database.

For optimal database organization and performance, Oracle recommends that you install data files and the Oracle Database software in different disks.

• Oracle Persistent Memory Database (PMEM) is deprecated as of Oracle Database 23ai due to Intel discontinuing Optane Persistent Memory hardware.

Intel has announced they will discontinue the Optane Persistent Memory product. Therefore, Oracle Persistent Memory Database is being deprecated.

• Oracle Memory Speed (OMS) File System is deprecated in Oracle Database 23ai for use with Intel Optane Persistent Memory.

Intel has announced they will discontinue the Optane Persistent Memory product. Therefore, use of Oracle Memory Speed (OMS) File System is being deprecated.

- Deploying Oracle Direct NFS If you plan to place storage on Network File System (NFS) protocol devices, then Oracle recommends that you use Oracle Direct NFS (dNFS) to take advantage of performance optimizations built into the Oracle Direct NFS client.
- [Deploying a DAX-Enabled File System for Persistent Memory Database](#page-101-0) Learn how to deploy a DAX-enabled file system for Persistent Memory Database.
- [Creating a Database on PMEM Storage Using Oracle DBCA](#page-103-0) Starting with Oracle Database 23ai, you can use Oracle DBCA, in either interactive or silent mode, to select persistent memory (PMEM) as your storage option when creating a single-instance database.

# Deploying Oracle Direct NFS

If you plan to place storage on Network File System (NFS) protocol devices, then Oracle recommends that you use Oracle Direct NFS (dNFS) to take advantage of performance optimizations built into the Oracle Direct NFS client.

- [Configuring NFS Buffer Size Parameters for Oracle Database](#page-96-0) Set the values for the NFS buffer size parameters  $rsize$  and  $wsize$  to at least 32768.
- [Checking TCP Network Protocol Buffer for Direct NFS Client](#page-96-0) Check your TCP network buffer size to ensure that it is adequate for the speed of your servers.
- [Creating an oranfstab File for Direct NFS Client](#page-97-0) Direct NFS uses a configuration file, oranfstab, to determine the available mount points.

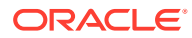

- <span id="page-96-0"></span>• [Enabling and Disabling Direct NFS Client Control of NFS](#page-100-0) By default, Direct NFS Client is installed in a disabled state with single-instance Oracle Database installations. Before enabling Direct NFS, you must configure an oranfstab file.
- [Enabling Hybrid Columnar Compression on Direct NFS Client](#page-100-0) Perform these steps to enable Hybrid Columnar Compression (HCC) on Direct NFS Client:

#### **Related Topics**

• [My Oracle Support note 1496040.1](https://support.oracle.com/rs?type=doc&id=1496040.1)

### Configuring NFS Buffer Size Parameters for Oracle Database

Set the values for the NFS buffer size parameters  $rsize$  and  $wsize$  to at least 32768.

For example, to use rsize and wsize buffer settings with the value 32768 for an Oracle Database data files mount point, set mount point parameters to values similar to the following:

```
nfs server:/vol/DATA/oradata /home/oracle/netapp nfs\
rw,bg,hard,nointr,rsize=32768,wsize=32768,tcp,actimeo=0,vers=3,timeo=60
\Omega
```
Direct NFS Client issues writes at wtmax granularity to the NFS server.

#### **Related Topics**

• [My Oracle Support note 359515.1](https://support.oracle.com/rs?type=doc&id=359515.1)

### Checking TCP Network Protocol Buffer for Direct NFS Client

Check your TCP network buffer size to ensure that it is adequate for the speed of your servers.

By default, the network buffer size is set to 1 MB for TCP, and 2 MB for UDP. The TCP buffer size can set a limit on file transfers, which can negatively affect performance for Direct NFS Client users.

To check the current TCP buffer size, enter the following command:

```
# sysctl -a |grep -e net.ipv4.tcp_[rw]mem
```
The output of this command is similar to the following:

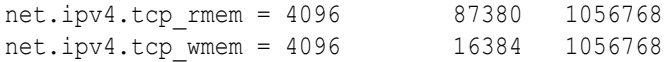

Oracle recommends that you set the value based on the link speed of your servers. For example, perform the following steps:

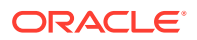

<span id="page-97-0"></span>**1.** As root, use a text editor to open /etc/sysctl.conf, and add or change the following:

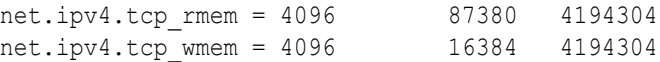

- **2.** Apply your changes by running the following command:
	- # sysctl -p
- **3.** Restart the network:
	- # /etc/rc.d/init.d/network restart

### Creating an oranfstab File for Direct NFS Client

Direct NFS uses a configuration file, oranfstab, to determine the available mount points.

Create an oranfstab file with the following attributes for each NFS server that you want to access using Direct NFS Client:

• server

The NFS server name.

For NFS setup with Kerberos authentication, the server attribute name must be the fully-qualified name of the NFS server. This server attribute name is used to create service principal for Ticket Granting Service (TGS) request from the Kerberos server. If you are configuring external storage snapshot cloning, then the NFS server name should be a valid host name. For all other scenarios, the NFS server name can be any unique name.

• local

Up to four paths on the database host, specified by IP address or by name, as displayed using the *ifconfig* command run on the database host.

• path

Up to four network paths to the NFS server, specified either by IP address, or by name, as displayed using the ifconfig command on the NFS server.

export

The exported path from the NFS server.

• mount

The corresponding local mount point for the exported volume.

mnt timeout

Specifies (in seconds) the time Direct NFS Client should wait for a successful mount before timing out. This parameter is optional. The default timeout is 10 minutes (600).

nfs version

Specifies the NFS protocol version used by Direct NFS Client. Acceptable values are NFSv3, NFSv4, NFSv4.1, and pNFS. The default version is NFSv3. If you select NFSv4.x, then you must configure the value in oranfstab for nfs version.

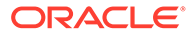

Specify nfs\_version as pNFS, if you want to use Direct NFS with Parallel NFS. Direct NFS supports only the default sys security authentication with Parallel NFS. Direct NFS does not support Parallel NFS when combined with any of the Kerberos authentication parameters.

security default

Specifies the default security mode applicable for all the exported NFS server paths for a server entry. This parameter is optional. sys is the default value. See the description of the security parameter for the supported security levels for the security default parameter.

security

Specifies the security level, to enable security using Kerberos authentication protocol with Direct NFS Client. This optional parameter can be specified per export-mount pair. The supported security levels for the security default and security parameters are:

sys: UNIX level security AUTH\_UNIX authentication based on user identifier (UID) and group identifier (GID) values. This is the default value for security parameters.

krb5: Direct NFS runs with plain Kerberos authentication. Server is authenticated as the real server which it claims to be.

krb5i: Direct NFS runs with Kerberos authentication and NFS integrity. Server is authenticated and each of the message transfers is checked for integrity. krb5p: Direct NFS runs with Kerberos authentication and NFS privacy. Server is authenticated, and all data is completely encrypted.

The security parameter, if specified, takes precedence over the security default parameter. If neither of these parameters are specified, then sys is the default authentication.

For NFS server Kerberos security setup, review the relevant NFS server documentation. For Kerberos client setup, review the relevant operating system documentation.

dontroute

Specifies that outgoing messages should not be routed by the operating system, but instead sent using the IP address to which they are bound.

#### **Note:**

The dontroute option is a POSIX option, which sometimes does not work on Linux systems with multiple paths in the same subnet.

• management

Enables Direct NFS Client to use the management interface for SNMP queries. You can use this parameter if SNMP is running on separate management interfaces on the NFS server. The default value is the server parameter value.

• community

Specifies the community string for use in SNMP queries. Default value is public.

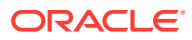

The following examples show three possible NFS server entries in oranfstab. A single oranfstab can have multiple NFS server entries.

#### **Example 8-1 Using Local and Path NFS Server Entries**

The following example uses both local and path. Because they are in different subnets, you do not have to specify dontroute.

```
server: MyDataServer1
local: 192.0.2.0
path: 192.0.2.1
local: 192.0.100.0
path: 192.0.100.1
export: /vol/oradata1 mount: /mnt/oradata1
```
#### **Example 8-2 Using Local and Path in the Same Subnet, with dontroute**

Local and path in the same subnet, where dontroute is specified:

```
server: MyDataServer2
local: 192.0.2.0
path: 192.0.2.128
local: 192.0.2.1
path: 192.0.2.129
dontroute
export: /vol/oradata2 mount: /mnt/oradata2
```
#### **Example 8-3 Using Names in Place of IP Addresses, with Multiple Exports, management and community**

```
server: MyDataServer3
local: LocalPath1
path: NfsPath1
local: LocalPath2
path: NfsPath2
local: LocalPath3
path: NfsPath3
local: LocalPath4
path: NfsPath4
dontroute
export: /vol/oradata3 mount: /mnt/oradata3
export: /vol/oradata4 mount: /mnt/oradata4
export: /vol/oradata5 mount: /mnt/oradata5
export: /vol/oradata6 mount: /mnt/oradata6
community: private
```
#### **Example 8-4 Using Kerberos Authentication with Direct NFS Export**

The security parameter overrides security\_default:

```
server: nfsserver
  local: 192.0.2.0
 path: 192.0.2.2
  local: 192.0.2.3
```
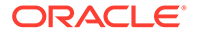

```
path: 192.0.2.4
 export: /private/oracle1/logs mount: /logs security: krb5
 export: /private/oracle1/data mount: /data security: krb5p
 export: /private/oracle1/archive mount: /archive security: sys 
 export: /private/oracle1/data1 mount: /data1
security default: krb5i
```
### Enabling and Disabling Direct NFS Client Control of NFS

By default, Direct NFS Client is installed in a disabled state with single-instance Oracle Database installations. Before enabling Direct NFS, you must configure an oranfstab file.

Use these procedures to enable or disable Direct NFS Client Oracle Disk Manager Control of NFS

#### **Enabling Direct NFS Client Control of NFS**

- 1. Change the directory to \$ORACLE\_HOME/rdbms/lib.
- **2.** Enter the following command:

```
make -f ins_rdbms.mk dnfs_on
```
#### **Disabling Direct NFS Client Control of NFS**

**1.** Log in as the Oracle software installation owner, and disable Direct NFS Client using the following commands:

```
cd $ORACLE_HOME/rdbms/lib
make -f ins rdbms.mk dnfs off
```
**2.** Remove the oranfstab file.

#### **Note:**

If you remove an NFS path that an Oracle Database is using, then you must restart the database for the change to take effect.

### Enabling Hybrid Columnar Compression on Direct NFS Client

Perform these steps to enable Hybrid Columnar Compression (HCC) on Direct NFS Client:

**1.** Ensure that SNMP is enabled on the ZFS storage server. For example:

```
$ snmpget -v1 -c public server name .1.3.6.1.4.1.42.2.225.1.4.2.0
SNMPv2-SMI::enterprises.42.2.225.1.4.2.0 = STRING: "Sun Storage 
7410"
```
**2.** If SNMP is enabled on an interface other than the NFS server, then configure oranfstab using the management parameter.

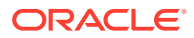

- **3.** If SNMP is configured using a community string other than public, then configure oranfstab file using the community parameter.
- **4.** Ensure that libnetsnmp.so is installed by checking if snmpget is available.

# <span id="page-101-0"></span>Deploying a DAX-Enabled File System for Persistent Memory Database

Learn how to deploy a DAX-enabled file system for Persistent Memory Database.

Oracle Memory Speed (OMS) File System is deprecated in Oracle Database 23ai for use with Intel Optane Persistent Memory.

Intel has announced they will discontinue the Optane Persistent Memory product. Therefore, use of Oracle Memory Speed (OMS) File System is being deprecated.

- About Using a DAX-Enabled File System for Persistent Memory Database You must mount XFS in DAX mode for the Persistent Memory (PMEM) database to leverage the byte addressability provided by fsdax.
- [Creating a DAX-Enabled File System for Persistent Memory Database](#page-102-0) Learn how to create and use a DAX-enabled file system for your Persistent Memory Database.

## About Using a DAX-Enabled File System for Persistent Memory Database

You must mount XFS in DAX mode for the Persistent Memory (PMEM) database to leverage the byte addressability provided by fsdax.

You can use a PMEM filestore for database data files and control files. For performance reasons, Oracle recommends that you store redo log files as independent files in the file system.

To use a PMEM device with Oracle Database, perform the following steps:

- **1.** Configure a PMEM device in the fsdax mode.
- **2.** Create a DAX-capable file system (XFS) on the PMEM device.
- **3.** Mount the file system using the dax mount option.
- **4.** Start the Oracle Database instance in NOMOUNT mode.
- **5.** Run the CREATE PMEM FILESTORE SQL command to create and use a file in the DAXcapable file system as a backing file for the PMEM filestore.
- **6.** Create a database (tablespace) on the PMEM filestore.

#### **Requirements**

• You must have an Intel motherboard and Intel persistent memory (PMEM) storage device configured on your system.

#### **Related Topics**

- Using Persistent Memory Database
- [Configuring the PMEM Device](https://pmem.io/2018/05/15/using_persistent_memory_devices_with_the_linux_device_mapper.html)

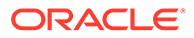

### <span id="page-102-0"></span>Creating a DAX-Enabled File System for Persistent Memory Database

Learn how to create and use a DAX-enabled file system for your Persistent Memory Database.

You must use an XFS-based DAX file system as the filestore for the PMEM database. Scalability and performance of the Persistent Memory Database is affected without the correct configuration, hence Oracle recommends that you use the XFS file system using the following configuration steps.

This configuration ensures that XFS extents are aligned to 2 MB and you can use 2 MB pages when mapping a file to an Oracle process.

**1.** Ensure that you have a namespace in FSDAX mode with a 2 MB alignment.

```
$ ndctl list
[
   {
     "dev":"namespace0.0",
     "mode":"fsdax",
     "map":"dev",
     "size":91953823744,
     "uuid":"e11456a7-b26a-4409-b31a-f11b8ee06e5a",
    "sector size":512,
     "align":2097152,
     "blockdev":"pmem0"
   }
]
```
- **2.** Create two partitions on your PMEM storage device. One small partition of approximately 2% for the metadata and the rest for the data.
- **3.** Ensure that the starting sector of the data partition is aligned to 2 MB. Ensure that the data partition is configured as a real time device when creating the xfs filesystem to guarantee 2 MB aligned extents. The starting sector number of the data partition should be a multiple of 4096 when you run the  $fdisk -l$  command.

In this example, the data partition  $/$  dev $/$ pmem $0p2$  starts at a sector offset that is a multiple of 4096.

```
$ sudo /sbin/fdisk -l /dev/pmem0
Disk /dev/pmem0: 92.0 GB, 91953823744 bytes, 179597312 sectors
Units = sectors of 1 * 512 = 512 bytes
Sector size (logical/physical): 512 bytes / 4096 bytes
I/O size (minimum/optimal): 4096 bytes / 4096 bytes
Disk label type: dos
Disk identifier: 0x1ef2bc18
```
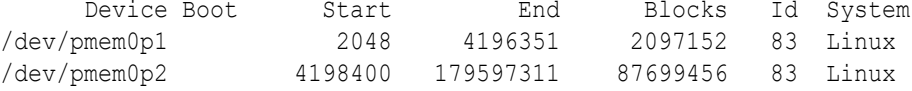

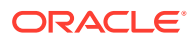

<span id="page-103-0"></span>**4.** Create an XFS file system with the data partition as the real time device and an extent size of 2 MB.

```
mkfs.xfs -m rmapbt=0,reflink=0 -d rtinherit=1 -r rtdev=/dev/
pmem0p2,extsize=2m /dev/pmem0p1
```
**5.** Mount the Persistent Memory (PMEM) device with DAX using the following real time device mount options.

```
mount /dev/pmem0p1 /mnt -o dax, rtdev=/dev/pmem0p2
```
# Creating a Database on PMEM Storage Using Oracle DBCA

Starting with Oracle Database 23ai, you can use Oracle DBCA, in either interactive or silent mode, to select persistent memory (PMEM) as your storage option when creating a singleinstance database.

**1.** Start Oracle Database Configuration Assistant (Oracle DBCA).

```
$ cd $ORACLE HOME/bin
$ ./dbca
```
- **2.** In the **Select Database Operation** screen, select **Create a database** and click **Next.**
- **3.** In the **Select Database Creation Mode** screen, select **Advanced configuration** and click **Next.**
- **4.** In the **Select Database Deployment type** screen, select **Oracle single instance database**, as the Database type. Select an appropriate template for your database. Click **Next.**
- **5.** In the **Specify Database Identification Details** page, for the **Global database name**, enter the database name in the form database name.domain name. In the SID field, enter the system identifier. The SID defaults to the database name and uniquely identifies the instance that runs the database.

You can choose to create either an empty container database (CDB) or a CDB with one or more pluggable databases (PDB). Enter the number of PDBs to create in the **Number of PDBs** field. In the **PDB Name** field, specify a name to use for the PDB or PDBs to be created. When you create multiple PDBs, the PDB name you specify is used as a prefix for the PDBs to be created. Click **Next.**

**6.** In the **Select Database Storage Option** screen, select **Use following for the database storage attributes**.

Specify the Database files storage type as **PMEM File System**. Browse to specify the location of your PMEM storage in the **Database files location** field.

Specify the **PMEM File System**. The PMEM File System can use either a PMEM filestore, a DAX-enabled file system, or the Oracle Memory Speed file system. Specify the **PMEM File System Size.**

Select **Use Oracle-Managed Files (OMF)**, to directly manage operating system files comprising an Oracle Database.

**7.** Respond to the configuration screens and prompts as needed to complete the database creation process. Configuration screens vary depending on the configuration option that you select.

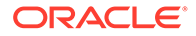

**Note:** Click **Help** if you have any questions about the information you are asked to submit during database creation.

#### **Related Topics**

• Using Persistent Memory Database

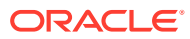

# 9 Configuring Storage for Oracle Grid Infrastructure for a Standalone Server

Complete these procedures to use Oracle Grid Infrastructure for a standalone server, which includes Oracle Automatic Storage Management (Oracle ASM).

Oracle Grid Infrastructure for a standalone server, also known as Oracle Restart, provides system support for a single-instance Oracle Database. Oracle ASM is a volume manager and a file system for Oracle database files that supports single-instance Oracle Database and Oracle Real Application Clusters (Oracle RAC) configurations. Oracle Automatic Storage Management also supports a general purpose file system for your application needs, including Oracle Database binaries. Oracle Automatic Storage Management is Oracle's recommended storage management solution. It provides an alternative to conventional volume managers and file systems.

#### **Note:**

- If you want to use Oracle ASM or Oracle Restart, then you must install Oracle Grid Infrastructure for a standalone server before you install and create the database. Otherwise, you must manually register the database with Oracle Restart.
- You can neither install Oracle Restart on an Oracle Grid Infrastructure cluster member node, nor add an Oracle Restart server to an Oracle Grid Infrastructure cluster member node. Oracle Restart supports single-instance databases on one server, while Oracle Grid Infrastructure for a Cluster supports single-instance or Oracle RAC databases on a cluster.
- [Configuring Storage for Oracle Automatic Storage Management](#page-106-0) Identify storage requirements and Oracle ASM disk group options.
- [Configuring Storage Device Path Persistence Using Oracle ASMFD](#page-111-0) Oracle ASM Filter Driver (Oracle ASMFD) maintains storage file path persistence and helps to protect files from accidental overwrites.
- [Creating DAS or SAN Disk Partitions for Oracle Automatic Storage Management](#page-116-0) You can use direct-attached storage (DAS) and storage area network (SAN) disks with Oracle ASM.
- [Creating Directories for Oracle Database Files](#page-116-0) You can store Oracle Database and recovery files on a separate file system from the configuration files.
- [Creating Files on a NAS Device for Use with Oracle Automatic Storage Management](#page-118-0) If you have a certified NAS storage device, then you can create zero-padded files in an NFS mounted directory and use those files as disk devices in an Oracle ASM disk group.

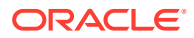

• [Configuring NVMe Over Fabrics Storage Devices with Oracle ASM](#page-119-0) You can use NVMe over Fabrics storage devices with Oracle Automatic Storage Management (Oracle ASM) to create Oracle ASM disk groups.

# <span id="page-106-0"></span>Configuring Storage for Oracle Automatic Storage Management

Identify storage requirements and Oracle ASM disk group options.

- Identifying Storage Requirements for Oracle Automatic Storage Management To identify the storage requirements for using Oracle ASM, you must determine the number of devices and the amount of free disk space that you require.
- [Oracle ASM Disk Space Requirements](#page-109-0) Determine the total amount of Oracle Automatic Storage Management (Oracle ASM) disk space that you require for the database files and recovery files.
- [ASM Disk Group Options for Installation](#page-110-0) Plan how you want to configure Oracle ASM disk groups for deployment.
- [Using an Existing Oracle ASM Disk Group](#page-110-0) Use Oracle Enterprise Manager Cloud Control or the Oracle ASM command line tool (asmcmd) to identify existing disk groups, and to determine if sufficient space is available in the disk group.

#### **Related Topics**

• *Oracle Automatic Storage Management Administrator's Guide*

# Identifying Storage Requirements for Oracle Automatic Storage Management

To identify the storage requirements for using Oracle ASM, you must determine the number of devices and the amount of free disk space that you require.

To complete this task, perform the following steps:

**1.** Determine whether you want to use Oracle ASM for Oracle Database files, recovery files, or both. Oracle Database files include data files, control files, redo log files, the server parameter file, and the password file.

During the database installation, you have the option to select either a file system or Oracle ASM as the storage mechanism for Oracle Database files. Similarly, you also have the option to select either a file system or Oracle ASM as the storage mechanism for your recovery files.

#### **Note:**

You do not have to use the same storage mechanism for both Oracle Database files and recovery files. You can use a file system for one file type and Oracle ASM for the other.

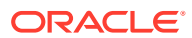

If you select Oracle ASM as your storage option for Oracle Database files, then depending on your choice in the Specify Recovery Options screen, you have the following recovery options:

- If you select the Oracle ASM option for your recovery files, then Oracle Universal Installer provides you with only the option to use the same disk group for both Oracle Database files and recovery files.
- If you decide not to enable recovery during the database installation, then, after the database installation, you can modify the DB\_RECOVERY\_FILE\_DEST parameter to enable the fast recovery area.
- **2.** Choose the Oracle ASM redundancy level to use for each Oracle ASM disk group that you create.

The redundancy level that you choose for the Oracle ASM disk group determines how Oracle ASM mirrors files in the disk group and determines the number of disks and amount of disk space that you require, as follows:

#### • **External Redundancy**

This option does not allow Oracle ASM to mirror the contents of the disk group. Oracle recommends that you select this redundancy level either when the disk group contains devices, such as RAID devices, that provide their own data protection or when the database does not require uninterrupted access to data.

#### • **Normal Redundancy**

To optimize performance and reliability in a normal redundancy disk group, Oracle ASM uses two-way mirroring for data files and three-way mirroring for control files, by default. In addition, you can choose the mirroring characteristics for individual files in a disk group.

A normal redundancy disk group requires a minimum of two failure groups (or two disk devices) if you are using two-way mirroring. Oracle recommends a minimum of three failure groups for normal redundancy disk groups. The effective disk space in a normal redundancy disk group is half the sum of the disk space of all of its devices.

For most installations, Oracle recommends that you use normal redundancy disk groups. On Oracle Exadata, Oracle recommends that you use high redundancy disk groups for added protection against failure.

#### • **High Redundancy**

The contents of the disk group are three-way mirrored. To create a disk group with high redundancy, you must specify at least three failure groups (a minimum of three devices). Oracle recommends a minimum of five failure groups for high redundancy disk groups.

Although high-redundancy disk groups provide a high level of data protection, you must consider the higher cost of additional storage devices before deciding to use this redundancy level.

#### • **Flex Redundancy**

A flex redundancy disk group is a new disk group type with features such as flexible file redundancy, mirror splitting, and redundancy change. A flex disk group can consolidate files with different redundancy requirements into a single disk group. It also provides the capability for databases to change the redundancy of its files. It also provides quota support for databases and PDBs.

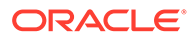
For database data, you can choose no mirroring (unprotected), two-way mirroring (mirrored), or three-way mirroring (high). A flex redundancy disk group requires a minimum of three disk devices (or three failure groups).

• **Extended Redundancy**

Extended redundancy disk group has features similar to the flex redundancy disk group. Extended redundancy is available when you configure an Oracle Extended Cluster. Extended redundancy extends Oracle ASM data protection to cover failure of sites by placing enough copies of data in different failure groups of each site.

### **Note:**

Oracle ASM Failure Groups for redundancy level recommendations.

**3.** Determine the total amount of disk space that you require for the database files and recovery files.

If an Oracle ASM instance is running on the system, then you can use an existing disk group to meet these storage requirements. If necessary, you can add disks to an existing disk group during the database installation.

See, "Oracle ASM Disk Space Requirements" in *Oracle Database Installation Guide* for the Oracle ASM disk space requirements.

### **Note:**

The disk devices must be owned by the user performing the grid installation.

Check with your system administrator to determine if the disks used by Oracle ASM are mirrored at the storage level. If so, select External for the redundancy. If the disks are not mirrored at the storage level, then select Normal for the redundancy.

- Every Oracle ASM disk is divided into allocation units (AU). An allocation unit is the fundamental unit of allocation within a disk group. You can select the AU Size value from 1, 2, 4, 8, 16, 32 or 64 MB, depending on the specific disk group compatibility level. The default value is 4 MB for flex disk group and 1 MB for all other disk group types. On engineered systems, the default value is 4 MB.
- **4.** Optionally, identify failure groups for the Oracle ASM disk group devices.

If you intend to use a normal, high or flex redundancy disk group, then you can further protect your database against hardware failure by associating a set of disk devices in a custom failure group. By default, each device comprises its own failure group. However, if two disk devices in a normal redundancy disk group are attached to the same Host Bus Adapter (HBA), then the disk group becomes unavailable if the controller fails. The controller in this example is a single point of failure.

To protect against failures of this type, use two HBAs, each with two disks, and define a failure group for the disks attached to each controller. This configuration enables the disk group to tolerate the failure of one HBA.

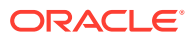

Consider the following guidelines while defining custom failure groups:

- You can specify custom failure groups in the **Create ASM Disk Group** screen during an Oracle Grid Infrastructure installation.
- You can also define custom failure groups after installation, using the GUI tool ASMCA, the command line tool asmcmd, or SQL commands.
- If you define custom failure groups, then for failure groups containing database files only, you must specify a minimum of two failure groups for normal redundancy disk groups and three failure groups for high redundancy disk groups.
- **5.** If you are sure that a suitable disk group does not exist on the system, then install or identify appropriate disk devices to add to a new disk group.

Use the following guidelines when identifying appropriate disk devices:

- The disk devices must be owned by the user performing the Oracle Grid Infrastructure installation.
- All the devices in an Oracle ASM disk group must be the same size and have the same performance characteristics.
- Do not specify multiple partitions on a single physical disk as a disk group device. Oracle ASM expects each disk group device to be on a separate physical disk.
- Although you can specify a logical volume as a device in an Oracle ASM disk group, Oracle does not recommend their use because it adds a layer of complexity that is unnecessary with Oracle ASM. Oracle recommends that if you choose to use a logical volume manager, then use the logical volume manager to represent a single logical unit number (LUN) without striping or mirroring, so that you can minimize the effect on storage performance of the additional storage layer.

#### **Related Topics**

- Oracle ASM Disk Space Requirements Determine the total amount of Oracle Automatic Storage Management (Oracle ASM) disk space that you require for the database files and recovery files.
- *Oracle Automatic Storage Management Administrator's Guide*

### Oracle ASM Disk Space Requirements

Determine the total amount of Oracle Automatic Storage Management (Oracle ASM) disk space that you require for the database files and recovery files.

#### **Table 9-1 Oracle ASM Disk Number and Minimum Space Requirements for a multitenant container database (CDB) with one pluggable database (PDB)**

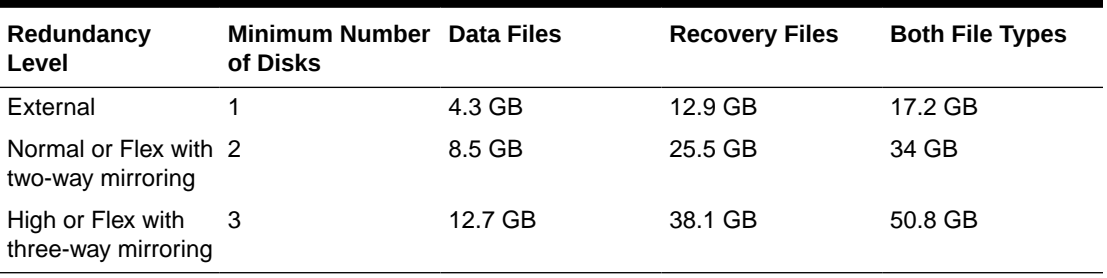

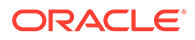

#### **Guidelines for Oracle ASM Disks**

- If an Oracle ASM instance is running on the system, then you can use an existing disk group to meet these storage requirements. If necessary, you can add disks to an existing disk group during the database installation.
- The disk devices must be owned by the user performing the grid installation.

Check with your system administrator to determine if the disks used by Oracle ASM are mirrored at the storage level. If so, select External for the redundancy. If the disks are not mirrored at the storage level, then select Normal for the redundancy.

• Every Oracle ASM disk is divided into allocation units (AU). An allocation unit is the fundamental unit of allocation within a disk group. You can select the AU Size value from 1, 2, 4, 8, 16, 32 or 64 MB, depending on the specific disk group compatibility level. The default value is 4 MB for flex disk group and 1 MB for all other disk group types. On engineered systems, the default value is 4 MB.

### ASM Disk Group Options for Installation

Plan how you want to configure Oracle ASM disk groups for deployment.

During Oracle Grid Infrastructure installation, you can create one Oracle ASM disk group. After the Oracle Grid Infrastructure installation, you can create additional disk groups using Oracle Automatic Storage Management Configuration Assistant (Oracle ASMCA), SQL\*Plus, or Automatic Storage Management Command-Line Utility (ASMCMD).

#### **Related Topics**

• *Oracle Automatic Storage Management Administrator's Guide*

### Using an Existing Oracle ASM Disk Group

Use Oracle Enterprise Manager Cloud Control or the Oracle ASM command line tool (asmcmd) to identify existing disk groups, and to determine if sufficient space is available in the disk group.

**1.** Connect to the Oracle ASM instance and start the instance if necessary:

```
$ $ORACLE HOME/bin/asmcmd
ASMCMD> startup
```
**2.** Enter one of the following commands to view the existing disk groups, their redundancy level, and the amount of free disk space in each one:

ASMCMD> lsdg

or

\$ORACLE\_HOME/bin/asmcmd -p lsdg

The lsdg command lists information about mounted disk groups only.

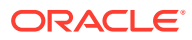

- **3.** From the output, identify a disk group with the appropriate redundancy level and note the free space that it contains.
- **4.** If necessary, install or identify the additional disk devices required to meet the storage requirements for your installation.

### **Note:**

If you are adding devices to an existing disk group, then Oracle recommends that you use devices that have the same size and performance characteristics as the existing devices in that disk group.

## Configuring Storage Device Path Persistence Using Oracle ASMFD

Oracle ASM Filter Driver (Oracle ASMFD) maintains storage file path persistence and helps to protect files from accidental overwrites.

- About Oracle ASM with Oracle ASM Filter Driver During Oracle Grid Infrastructure installation, you can choose to install and configure Oracle Automatic Storage Management Filter Driver (Oracle ASMFD). Oracle ASMFD helps prevent corruption in Oracle ASM disks and files within the disk group.
- [Configuring Oracle ASM Filter Driver](#page-112-0) You can configure Oracle ASM Filter Driver (Oracle ASMFD) for device persistence during the installation of Oracle Grid Infrastructure or after Oracle Grid Infrastructure has been installed.
- [Migrating Oracle ASM Disk Groups From ASMLIB to Oracle ASM Filter Driver](#page-115-0) Follow this procedure to migrate Oracle ASM disk groups to Oracle ASMFD in an Oracle Grid Infrastructure for a standalone server environment.
- [Determining If Oracle ASM Filter Driver Is Configured](#page-116-0) The value of the AFD STATE parameter of SYS\_ASMFD\_PROPERTIES specifies whether Oracle ASMFD is configured for the Oracle ASM instance.

### About Oracle ASM with Oracle ASM Filter Driver

During Oracle Grid Infrastructure installation, you can choose to install and configure Oracle Automatic Storage Management Filter Driver (Oracle ASMFD). Oracle ASMFD helps prevent corruption in Oracle ASM disks and files within the disk group.

Oracle ASM Filter Driver (Oracle ASMFD) rejects write I/O requests that are not issued by Oracle software. This write filter helps to prevent users with administrative privileges from inadvertently overwriting Oracle ASM disks, thus preventing corruption in Oracle ASM disks and files within the disk group. For disk partitions, the area protected is the area on the disk managed by Oracle ASMFD, assuming the partition table is left untouched by the user.

Oracle ASMFD simplifies the configuration and management of disk devices by eliminating the need to rebind disk devices used with Oracle ASM each time the system is restarted.

If Oracle ASMLIB exists on your Linux system, then deinstall Oracle ASMLIB before installing Oracle Grid Infrastructure, so that you can choose to install and configure Oracle ASMFD during an Oracle Grid Infrastructure installation.

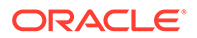

#### <span id="page-112-0"></span>**Caution:**

When you configure Oracle ASM, including Oracle ASMFD, do not modify or erase the contents of the Oracle ASM disks, or modify any files, including the configuration files.

#### **Note:**

Oracle ASMFD is supported only on Linux x86–64 and Oracle Solaris operating systems.

#### **Related Topics**

- [Configuring Storage Device Path Persistence Using Oracle ASMLIB](#page-230-0) To use Oracle ASMLIB to configure Oracle ASM devices, complete the following tasks:
- *Oracle Automatic Storage Management Administrator's Guide*

### Configuring Oracle ASM Filter Driver

You can configure Oracle ASM Filter Driver (Oracle ASMFD) for device persistence during the installation of Oracle Grid Infrastructure or after Oracle Grid Infrastructure has been installed.

- Configuring Oracle ASM Filter Driver During Installation You can optionally enable automated installation and configuration of Oracle ASM Filter Driver (Oracle ASMFD) for your system during the installation of Oracle Grid Infrastructure.
- [Configuring Oracle ASM Filter Driver After Installation](#page-114-0) You can install and configure Oracle ASM Filter Driver for your system after installing Oracle Grid Infrastructure for a standalone server.

### Configuring Oracle ASM Filter Driver During Installation

You can optionally enable automated installation and configuration of Oracle ASM Filter Driver (Oracle ASMFD) for your system during the installation of Oracle Grid Infrastructure.

If you do not use udev on the Oracle Grid Infrastructure server, then you can provision disks for Oracle ASMFD before the installer is launched. This procedure must be performed after the Oracle Grid Infrastructure installation zip files have been unzipped in the Oracle Grid Infrastructure home, but before you enable the **Configure ASM Filter Driver** check box during the installation process when the setup script is run.

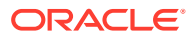

**1.** As the root user, set the environment variable \$ORACLE\_HOME to the location of the Grid home and the environment variable \$ORACLE\_BASE to a temporary location.

```
$ su root
# export ORACLE HOME=/u01/app/oracle/product/23.0.0/grid
# export ORACLE_BASE=/tmp
```
The ORACLE\_BASE environment variable is set to a temporary location to avoid creating diagnostic or trace files in the Grid home before the Oracle Grid Infrastructure installation.

**2.** Add the ORACLE HOME/bin directory to the PATH environment variable.

```
# export PATH=$ORACLE_HOME/bin:$PATH
```
# chown grid:asmdba /dev/sda1

**3.** Ensure that the disk devices that you are using for Oracle ASMFD are owned by the user performing the Oracle Grid Infrastructure installation.

```
# ls -l /dev/sda1
   brw-rw---- 1 grid asmdba 8, 49 Dec 8 04:49 /dev/sda1
```
Alternatively, you can change disk ownership to the root user and the oinstall group, and assign read and write permissions to the user performing the Oracle Grid Infrastructure installation.

**4.** Use the ASMCMD afd\_label command to provision disk devices for use with Oracle ASM Filter Driver.

# \$ORACLE\_HOME/bin/asmcmd afd\_label DATA1 /dev/sda1 --init

**5.** Use the ASMCMD afd lslbl command to verify if the device has been marked for use with Oracle ASMFD.

```
# $ORACLE_HOME/bin/asmcmd afd_lslbl /dev/sda1
```
**6.** Unset the ORACLE BASE environment variable after you finish provisioning disks for Oracle ASMFD.

# unset ORACLE\_BASE

**7.** On the **Create ASM Disk Group** page during the Oracle Grid Infrastructure installation, select the **Configure ASM Filter Driver** check box to enable configuration of Oracle ASM Filter Driver, and then add your provisioned disks to the initial disk group (typically named DATA).

#### **Note:**

If the disks are not listed on the **Create ASM Disk Group** page when you use the default discovery string /dev/sd\*, then click **Change Discovery Path** and enter your specific disk discovery string.

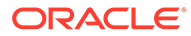

### <span id="page-114-0"></span>Configuring Oracle ASM Filter Driver After Installation

You can install and configure Oracle ASM Filter Driver for your system after installing Oracle Grid Infrastructure for a standalone server.

- **1.** As the grid user, update the Oracle ASM disk discovery string to enable Oracle ASMFD to discover devices in the future.
	- **a.** Retrieve the current value of the Oracle ASM disk discovery string.
		- \$ \$ORACLE HOME/bin/asmcmd dsget

The value of *disk\_string* in the above command is the current Oracle ASM disk discovery string value retrieved by dsget. If the disks are in the default location for the operating system environment and disk discovery string has not been set, then the disk discovery string is empty.

- **b.** Update the Oracle ASM disk discovery string. If the string is empty, then update the value of the disk discovery string to include the default disk location.
	- \$ \$ORACLE\_HOME/bin/asmcmd dsset '*disk\_string*,AFD:\*'
- **2.** As the root user, stop Oracle Grid Infrastructure for a standalone server.
	- # \$ORACLE\_HOME/bin/crsctl stop has
- **3.** Configure Oracle ASMFD.
	- # \$ORACLE HOME/bin/asmcmd afd configure
- **4.** As the grid user, verify the status of Oracle ASMFD.

```
$ $ORACLE HOME/bin/asmcmd afd state
ASMCMD-9526: The AFD state is 'LOADED' and filtering is 'ENABLED' 
on host 'myhost'
```
**5.** As the root user, label all the Oracle ASM disks for Oracle ASMFD.

```
# $ORACLE_HOME/bin/asmcmd afd_label 'label_name' 'device_path' --
migrate
```
The afd label command sets a user-defined label to the Oracle ASMFD disk that you specify.

**6.** Scan all the Oracle ASM disks.

\$ \$ORACLE\_HOME/bin/asmcmd afd\_scan *disk\_string*

The afd scan command scans for Oracle ASMFD disks using the discovery string that you specify. If you run the command without specifying a disk string, then afd scan uses the Oracle ASMFD discovery disk string value in the afd.conf file.

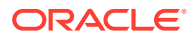

- <span id="page-115-0"></span>**7.** Start Oracle Grid Infrastructure for a standalone server.
	- # \$ORACLE\_HOME/bin/crsctl start has
- **8.** As the grid user, set the Oracle ASMFD discovery disk string to the updated Oracle ASM disk discovery string value from Step 1.

\$ \$ORACLE\_HOME/bin/asmcmd afd\_dsset *disk\_string*

After you set the Oracle ASMFD discovery disk string, Oracle ASM Filter Driver will identify and start managing disks, including those previously managed by Oracle ASMLIB.

#### **Related Topics**

• Oracle ASM Filter Driver Management Commands

### Migrating Oracle ASM Disk Groups From ASMLIB to Oracle ASM Filter Driver

Follow this procedure to migrate Oracle ASM disk groups to Oracle ASMFD in an Oracle Grid Infrastructure for a standalone server environment.

**1.** As the grid user, list the existing disk groups.

\$ \$ORACLE\_HOME/bin/asmcmd lsdg

**2.** List the disks associated with each disk group.

\$ \$ORACLE\_HOME/bin/asmcmd lsdsk -G *diskgroup*

**3.** Check if Oracle ASM is active.

\$ \$ORACLE HOME/bin/srvctl status asm

**4.** Stop all the databases and dismount all disk groups.

```
$ $ORACLE HOME/bin/srvctl stop database -db db unique name
$ /$ORACLE HOME/bin/srvctl stop diskgroup -diskgroup diskgroup name -f
```
#### **5.** Scan the disks.

\$ \$ORACLE HOME/bin/asmcmd afd scan

**6.** Start the database and mount the disk group.

\$ \$ORACLE\_HOME/bin/srvctl start diskgroup -diskgroup *diskgroup\_name*

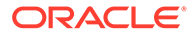

### **See Also:**

After you upgrade from Oracle ASMLIB to Oracle ASMFD, Oracle ASMFD changes the device path from /dev/mapper/\* to /dev/sd\*. If you are using disk multipathing, then reload Oracle ASMFD. For more information, see [My Oracle Support Note 2077638.1.](https://support.oracle.com/rs?type=doc&id=2077638.1)

### <span id="page-116-0"></span>Determining If Oracle ASM Filter Driver Is Configured

The value of the AFD STATE parameter of SYS\_ASMFD\_PROPERTIES specifies whether Oracle ASMFD is configured for the Oracle ASM instance.

**1.** As the grid user, check the state of Oracle ASMFD with the ASMCMD afd state command.

```
$ $ORACLE HOME/bin/asmcmd afd state
ASMCMD-9526: The AFD state is 'LOADED' and filtering is 'DEFAULT' 
on host 'myhost'
```
**2.** Run the following query on the Oracle ASM instance to determine if Oracles ASMFD is present on the host and display the value of AFD STATE from SYS CONTEXT.

```
SQL> SELECT SYS_CONTEXT('SYS_ASMFD_PROPERTIES', 'AFD_STATE') FROM 
DUAL;
SYS_CONTEXT('SYS_ASMFD_PROPERTIES','AFD_STATE')
```
- If the value of AFD STATE is equal to NOT AVAILABLE, then Oracle ASMFD is not configured.
- If the value of AFD STATE is equal to CONFIGURED, then Oracle ASMFD is set up and the Oracle ASM instance can register with the driver.

## Creating DAS or SAN Disk Partitions for Oracle Automatic Storage Management

You can use direct-attached storage (DAS) and storage area network (SAN) disks with Oracle ASM.

To use a DAS or SAN disk in Oracle ASM, Oracle recommends that the disk have a partition table. Oracle recommends creating exactly one partition for each disk.

## Creating Directories for Oracle Database Files

You can store Oracle Database and recovery files on a separate file system from the configuration files.

Perform this procedure to place the Oracle Database or recovery files on a separate file system from the Oracle base directory:

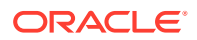

**1.** Use the following command to determine the free disk space on each mounted file system:

# df -h

**2.** Identify the file systems to use, from the display:

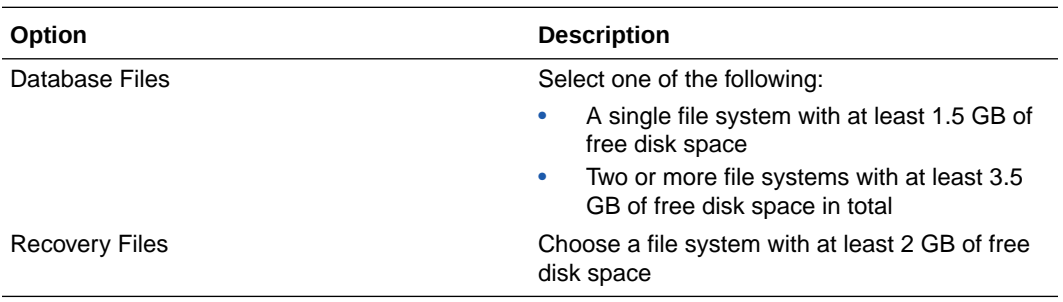

If you are using the same file system for multiple file types, then add the disk space requirements for each type to determine the total disk space requirement.

- **3.** Note the names of the mount point directories for the file systems that you identified.
- **4.** If the user performing installation has permissions to create directories on the disks where you plan to install Oracle Database, then Oracle DBCA creates the Oracle Database file directory, and the Recovery file directory. If the user performing installation does not have write access, then you must create these directories manually.

For example, given the user oracle and Oracle Inventory Group oinstall, and using the paths /u03/oradata/wrk area for Oracle Database files, and /u01/oradata/ rcy area for the recovery area, these commands create the recommended subdirectories in each of the mount point directories and set the appropriate owner, group, and permissions on them:

Database file directory:

```
# mkdir -p /u01/oradata/
# chown oracle:oinstall /u01/oradata/
# chmod 775 /u01/oradata
```
The default location for the database file directory is  $$ORACLE$  BASE/oradata.

Recovery file directory (fast recovery area):

```
# mkdir -p /u01/oradata/rcv_area
# chown oracle:oinstall /u01/oradata/rcv_area
# chmod 775 /u01/oradata/rcv_area
```
The default fast recovery area is \$ORACLE\_BASE/fast\_recovery\_area.

Oracle recommends that you keep the fast recovery area on a separate physical disk than that of the database file directory. This method enables you to use the fast recovery area to retrieve data if the disk containing oradata is unusable for any reason.

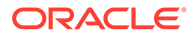

## Creating Files on a NAS Device for Use with Oracle Automatic Storage Management

If you have a certified NAS storage device, then you can create zero-padded files in an NFS mounted directory and use those files as disk devices in an Oracle ASM disk group.

Ensure that you specify the ASM discovery path for Oracle ASM disks.

During installation of Oracle Grid Infrastructure, Oracle Universal Installer (OUI) can create files in the NFS mounted directory you specify. The following procedure explains how to manually create files in an NFS mounted directory to use as disk devices in an Oracle ASM disk group:

- **1.** If necessary, create an exported directory for the disk group files on the NAS device.
- **2.** Switch user to root.
- **3.** Create a mount point directory on the local system.

For example:

```
# mkdir -p /mnt/oracleasm
```
- **4.** To ensure that the NFS file system is mounted when the system restarts, add an entry for the file system in the mount file /etc/fstab.
- **5.** Enter a command similar to the following to mount the NFS on the local system:

# mount /mnt/oracleasm

**6.** Choose a name for the disk group to create, and create a directory for the files on the NFS file system, using the disk group name as the directory name.

For example, if you want to set up a disk group for a sales database:

# mkdir /mnt/oracleasm/sales1

**7.** Use commands similar to the following to create the required number of zeropadded files in this directory:

```
# dd if=/dev/zero 
of=/mnt/oracleasm/sales1/disk1 bs=1024k 
count=1000
```
This example creates 1 GB files on the NFS file system. You must create one, two, or three files respectively to create an external, normal, or high redundancy disk group.

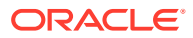

**Note:**

Creating multiple zero-padded files on the same NAS device does not guard against NAS failure. Instead, create one file for each NAS device and mirror them using the Oracle ASM technology.

**8.** Enter commands similar to the following to change the owner, group, and permissions on the directory and files that you created:

```
# chown -R grid:asmdba /mnt/oracleasm
# chmod -R 660 /mnt/oracleasm
```
In this example, the installation owner is  $\text{grid}$  and the OSDBA group for Oracle ASM is asmdba.

**9.** During Oracle Database installations, edit the Oracle ASM disk discovery string to specify a regular expression that matches the file names you created.

For example:

```
/mnt/oracleasm/sales1/
```
#### **Related Topics**

• [My Oracle Support Note 359515.1](https://support.oracle.com/rs?type=doc&id=359515.1)

## Configuring NVMe Over Fabrics Storage Devices with Oracle ASM

You can use NVMe over Fabrics storage devices with Oracle Automatic Storage Management (Oracle ASM) to create Oracle ASM disk groups.

- About Using NVMe Over Fabrics Devices for Data Files Use NVMe over Fabrics storage devices with Oracle ASM on Linux operating system to store Oracle Database data files.
- [Requirements and Guidelines for NVMe Over Fabrics Storage](#page-120-0) Review these requirements and guidelines for configuring NVMe over Fabrics storage (NVMe-oF) devices to use with Oracle Automatic Storage Management (Oracle ASM).
- [Creating an NVMe-oF Storage Target](#page-121-0) Configure the NVMe over Fabrics (NVMe-oF) storage targets to create Oracle ASM disk groups that store Oracle Grid Infrastructure and Oracle Database files.
- [Creating an NVMe Configuration File and Using NVMe-oF Devices](#page-123-0) NVMe over Fabrics uses a configuration file, nvmip.ora, to determine the NVMe-oF configuration and options.

### About Using NVMe Over Fabrics Devices for Data Files

Use NVMe over Fabrics storage devices with Oracle ASM on Linux operating system to store Oracle Database data files.

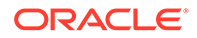

<span id="page-120-0"></span>Starting with Oracle Database 23ai, you can use TCP/IP network connections to access the remote NVMe storage devices using **Oracle Native user space NVMe over Fabrics (NVMe-oF) solution** directly from Oracle processes. The Oracle Grid Infrastructure server works as an initiator that connects to an NVMe-oF storage target created using Linux Kernel nvmet tcp module.

You can use NVMe-oF storage devices to create Oracle ASM disk groups. These disk groups can store Oracle Database data files. This configuration extends Oracle ASM capabilities to the NVMe-oF storage devices. Direct access to NVMe-oF storage targets from Oracle Database servers offers lower latency and greater throughput for I/O operations.

Oracle Grid Infrastructure 23ai works only with NVMe of Fabrics storage targets with Linux kernel 5.4 or later versions. Use an Ethernet Network Interface Card (NIC) on your Oracle Grid Infrastructure server to connect to an NVMe-oF storage target. Oracle recommends that you use a 25 GbE or higher Ethernet NIC to minimize latency.

### **Note:**

The performance of databases stored on the NVMe-oF devices depends on the performance of the network connection between the Oracle Grid Infrastructure servers and the NVMe-oF storage targets. For optimal performance, Oracle recommends that you connect the Oracle Grid Infrastructure servers to the NVMe-oF storage targets using private dedicated network connections.

### Requirements and Guidelines for NVMe Over Fabrics Storage

Review these requirements and guidelines for configuring NVMe over Fabrics storage (NVMe-oF) devices to use with Oracle Automatic Storage Management (Oracle ASM).

#### **Requirements**

- Initiator operating system version supported by the current Oracle Database release.
- NVMe-oF storage targets with Linux Kernel version 5.4 or later using nymet  $top$ module.
- 25 GbE or more network interface card on both the Oracle Grid Infrastructure server and the NVMe over Fabrics storage target.
- Initiator IP addresses that can communicate with all the NVMe-oF storage target IP addresses.

#### **Guidelines**

• All Oracle ASM storage configuration guidelines apply to NVMe-oF storage devices.

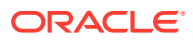

### <span id="page-121-0"></span>Creating an NVMe-oF Storage Target

Configure the NVMe over Fabrics (NVMe-oF) storage targets to create Oracle ASM disk groups that store Oracle Grid Infrastructure and Oracle Database files.

The following configuration steps create an NVMe-oF storage target with 4 devices:  $/$  dev $/$ nvme0n1, /dev/nvme1n1, /dev/nvme2n1, and /dev/nvme3n1. Complete these steps on all the storage target servers.

- **1.** Log in as root.
- **2.** Load the NVMe TCP module, if it is not already loaded.

modprobe nvmet\_tcp

**3.** Install the nymetcli package.

yum install nvmetcli

**4.** Start nvmetcli to configure the subsystems and the NVMe ports on the target.

nvmetcli

**5.** Create a unique NVMe Qualified Name (NQN) on the storage target in the subsystems directory.

```
cd subsystems/
create nqn=storagenode1.domainname.com:nvme
```
### **Note:**

You must specify a unique NQN for each storage target.

**6.** Enable all storage targets to use the subsystem.

```
cd storagenode1.domainname.com:nvme/
set attr allow any host=1
```
**7.** Create namespace ID (NSID) for each storage block.

```
cd namespaces/
create nsid=1
create nsid=2
create nsid=3
create nsid=4
```
**8.** Set the namespace device paths and enable them.

```
cd 1/
set device path=/dev/nvme0n1
enable
```
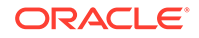

Repeat these commands for all the NSIDs.

**9.** Create a port ID for the NVMe target port.

```
cd /
create portid=1
cd 1/
set addr adrfam=ipv4
set addr trtype=tcp
set addr traddr=192.168.1.11
set addr trsvcid=4091
```
The input value for the port ID must be a positive integer, either 1 or greater.

**10.** Create a unique NVMe Qualified Name (NQN) for the NVMe target port in the / ports/1/subsystems directory.

```
cd /ports/1/subsystems
create nqn=storagenode1.domainname.com:nvme
```
**11.** Verify the NVMe storage target configuration that you configured.

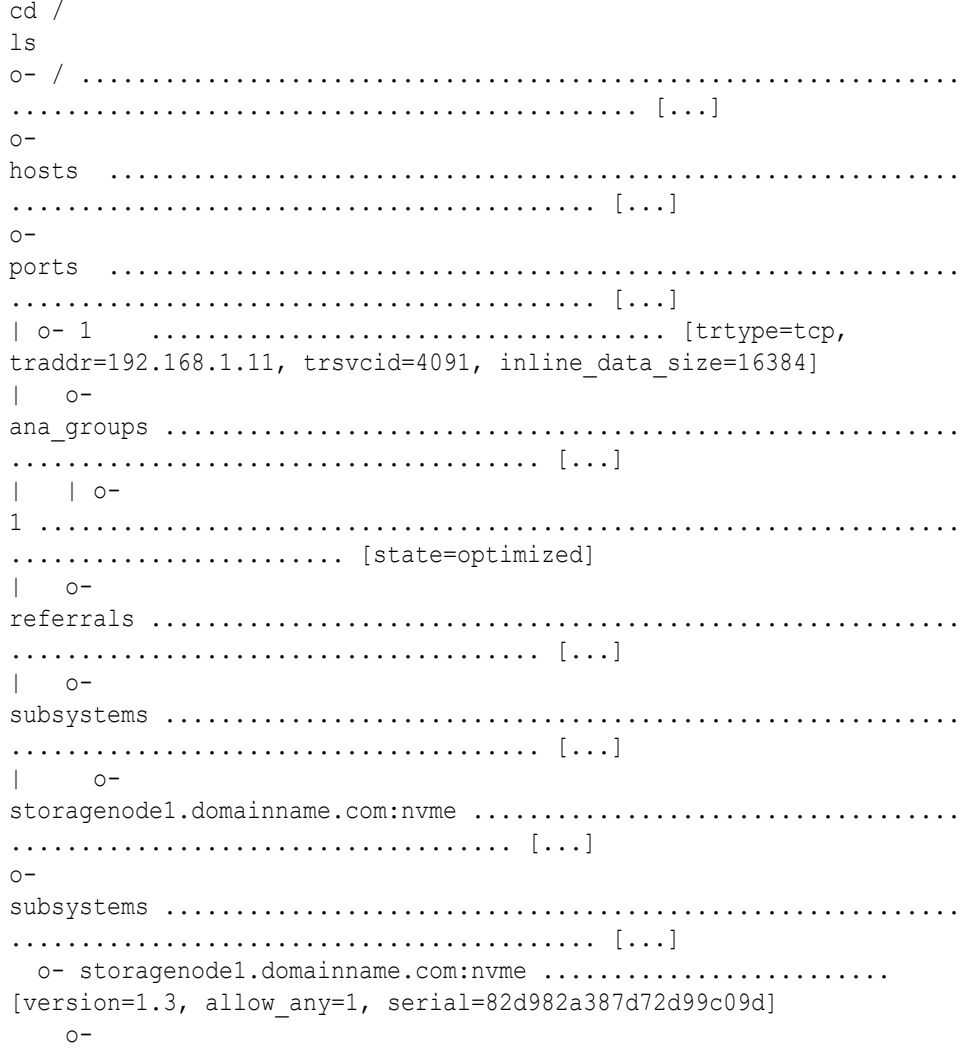

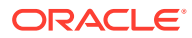

<span id="page-123-0"></span>allowed\_hosts............................................................. ................................ [...]  $\Omega$ namespaces................................................................ ................................ [...] o- 1 ........................... [path=/dev/nvme0n1, uuid=79058da3 ee7e-4e37-bd1d-e8375bff5027, grpid=1, enabled] o- 2 ........................... [path=/dev/nvme1n1, uuid=87f0b13b-1795-4da8-ba46-fce6c97403a5, grpid=1, enabled] o- 3 ........................... [path=/dev/nvme2n1, uuid=fe0f4720-2322-4df5-8da5-e43191e7b577, grpid=1, enabled] o- 4 ........................... [path=/dev/nvme3n1, uuid=3f79c5f0-4626-4991-a567-8ce9157a1559, grpid=1, enabled]

**12.** Repeat steps 1 through 11 on each NVMe storage target node.

### Creating an NVMe Configuration File and Using NVMe-oF Devices

NVMe over Fabrics uses a configuration file, nvmip.ora, to determine the NVMe-oF configuration and options.

**1.** Create an NVMe Oracle Disk Manager (ODM) library:

```
$ cd $ORACLE_HOME/rdbms/lib
```
- \$ make -f ins\_rdbms.mk nvm\_on
- **2.** Create an nvmip.ora file in the /etc/oracle/nvm directory on each Oracle Grid Infrastructure cluster node with the following attributes:
	- initiator

Initiator IP address of the current Oracle Clusterware node.

#### **Note:**

- All the initiator IP addresses must be able to communicate with all the NVMe-oF storage target IP addresses.
- The initiator IP address in the configuration file is the IP address of the current node.
- target

Storage target IP addresses and port number of the NVMe-oF storage devices. Use the same target IP addresses for all the Oracle Grid Infrastructure nodes.

The following examples show how to use NVMe-oF devices from 2 storage servers and create a database with 2 database hosts. Database host 1 has IP address 192.168.1.1 and database host 2 has IP address 192.168.1.2. Storage node 1 has IP address 192.168.1.11 and storage node 2 has IP address 192.168.1.12.

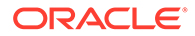

#### **Example 9-1 Configuring NVMe over Fabrics on node 1**

The following example shows one initiator IP address of node 1 and two NVMe-oF storage target IP addresses:

```
# IP addresses following [initiator] are initiator IP addresses of the 
Oracle Grid Infrastructure server. 
# Failover among these IP addresses is handled by Oracle Grid 
Infrastructure and Oracle Database.
# IP addresses following [target] are target IP address:port numbers.
# Mention all storage targets here to which Oracle Grid Infrastructure 
and Oracle Database need to connect.
# A set of one or more targets create a "failure domain" when all the
# disks/devices serviced by those targets can be accessed by each of 
the targets.
# Oracle DB will automatically batch the targets running in one 
failure domain.
# Ensuring failover across targets from a single failure domain is 
responsibility of the storage server.
[initiator]
192.168.1.1
[target]
```

```
192.168.1.11:4091
192.168.1.12:4091
```
192.168.1.12:4091

#### **Example 9-2 Configuring NVMe over Fabrics on node 2**

The following example shows one initiator IP address of node 2 and two NVMe-oF storage target IP addresses:

```
# IP addresses following [initiator] are initiator IP addresses of the 
Oracle Grid Infrastructure server. 
# Failover among these IP addresses is handled by Oracle Grid 
Infrastructure and Oracle Database.
# IP addresses following [target] are target IP address:port numbers.
# Mention all storage targets here to which Oracle Grid Infrastructure 
and Oracle Database need to connect.
# A set of one or more targets create a "failure domain" when all the
# disks/devices serviced by those targets can be accessed by each of 
the targets.
# Oracle DB will automatically batch the targets running in one 
failure domain.
# Ensuring failover across targets from a single failure domain is 
responsibility of the storage server.
[initiator]
192.168.1.2
[target]
192.168.1.11:4091
```
To discover and use NVMe-oF storage devices with Oracle ASM, use asm diskstring='n:/\*/\*'. The names of the NVMe-oF storage devices are

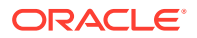

combination of NQN and IP address. For example, with the above configuration, when you use kfod disks=all or asm disksting='n:/\*/\*' to discover NVMe-oF storage devices, you get the following output.

```
-----------------------------------------------------------------------------
----------
 Disk Size Path 
User Group
=============================================================================
==========
    1: 20000 MB n:/storagenode1.domainname.com:nvme:ORAIP_192.168.1.11/1
    2: 20000 MB n:/storagenode1.domainname.com:nvme:ORAIP_192.168.1.11/2
    3: 20000 MB n:/storagenode1.domainname.com:nvme:ORAIP_192.168.1.11/3
    4: 20000 MB n:/storagenode1.domainname.com:nvme:ORAIP_192.168.1.11/4
    5: 20000 MB n:/storagenode2.domainname.com:nvme:ORAIP_192.168.1.12/1
    6: 20000 MB n:/storagenode2.domainname.com:nvme:ORAIP_192.168.1.12/2
    7: 20000 MB n:/storagenode2.domainname.com:nvme:ORAIP_192.168.1.12/3
    8: 20000 MB n:/storagenode2.domainname.com:nvme:ORAIP_192.168.1.12/4
```
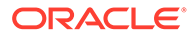

# 10 Installing and Configuring Oracle Grid Infrastructure for a Standalone Server

Oracle Grid Infrastructure for a standalone server includes Oracle Restart and Oracle Automatic Storage Management.

#### **Note:**

Oracle Database 23ai Enterprise Edition and Oracle Restart are not yet available for this release.

If you install Oracle Grid Infrastructure for a standalone server and then create your database, then the database is automatically added to the Oracle Restart configuration. Oracle Restart automatically restarts the database when required.

If you install Oracle Grid Infrastructure for a standalone server on a host computer on which a database already exists, then you must manually add the database, the listener, the Oracle ASM instance, and other components to the Oracle Restart configuration before you are able to configure automatic database restarts.

Starting with Oracle Database 23ai, the Oracle Grid Infrastructure Configuration Wizard tool (config.sh) is desupported. Use gridSetup.sh instead.

With the introduction of image-based Oracle Grid Infrastructure installation, the config.sh functionality has become obsolete. The gridSetup.sh script supports the response file functionality previously used with config.sh.

#### **Note:**

Oracle Grid Infrastructure for a standalone server can support multiple singleinstance databases on a single host computer.

- [About Image-Based Oracle Grid Infrastructure Installation](#page-127-0) Installation and configuration of Oracle Grid Infrastructure software is simplified with image-based installation.
- [Setup Wizard Installation Options for Creating Images](#page-128-0) Gold image-creation options to use with your Oracle Database or Oracle Grid Infrastructure installation setup wizards.
- [Installing Oracle Grid Infrastructure for a Standalone Server](#page-129-0) Complete these steps to install Oracle Grid Infrastructure for a standalone server and then create a database that is managed by Oracle Restart.

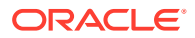

<span id="page-127-0"></span>• [Installing Oracle Grid Infrastructure for a Standalone Server for an Existing](#page-132-0) [Database](#page-132-0)

Follow the high-level instructions in this section to install Oracle Grid Infrastructure for a standalone server and configure it for an existing Oracle Database.

[Installing Oracle Grid Infrastructure for a Standalone Server Using a Software-](#page-133-0)[Only Installation](#page-133-0)

A software-only installation only installs the Oracle Grid Infrastructure for a standalone server binaries at the specified location. You must complete a few manual configuration steps to enable Oracle Restart after you install the software.

[Installing Oracle Grid Infrastructure for a Standalone Server Using Command-Line](#page-135-0) [Interface](#page-135-0)

Starting with Oracle Grid Infrastructure 23ai, you can install and configure Oracle Grid Infrastructure using the command-line interface.

- [Testing the Oracle Automatic Storage Management Installation](#page-137-0) After installing Oracle Grid Infrastructure for a single instance, use the ASMCMD command-line utility to test the Oracle ASM installation.
- [Relinking Oracle Restart and Oracle ASM Binaries](#page-138-0) Relink the Oracle Restart and Oracle ASM binaries every time you apply an operating system patch or after an operating system upgrade.
- [Configuring Oracle ASM Disk Groups Manually using Oracle ASMCA](#page-139-0) After installing Oracle Grid Infrastructure for a standalone server, you can also use Oracle ASMCA to create and configure disk groups, Oracle ADVM, and Oracle ACFS.
- [Enabling Oracle ACFS on Oracle Restart Configurations](#page-139-0) You must enable root access to use Oracle ACFS.
- [Applying Patches During an Oracle Grid Infrastructure Installation or Upgrade](#page-139-0) You can download and apply Release Updates (RUs) and one-off patches during an Oracle Grid Infrastructure installation or upgrade.
- [Patching and Switching Oracle Grid Infrastructure Homes](#page-140-0) Use switchGridHome command to switch from the current Oracle Grid Infrastructure home to the patched Oracle Grid Infrastructure home.

#### **Related Topics**

• Upgrading and Patching Oracle Restart on Linux

## About Image-Based Oracle Grid Infrastructure Installation

Installation and configuration of Oracle Grid Infrastructure software is simplified with image-based installation.

To install Oracle Grid Infrastructure, create the new Grid home with the necessary user group permissions, and then extract the image file into the newly-created Grid home, and run the setup wizard to register the Oracle Grid Infrastructure product.

Using image-based installation, you can do the following:

- Configure Oracle Grid Infrastructure for a new cluster.
- Configure Oracle Grid Infrastructure for a standalone server (Oracle Restart).
- Upgrade Oracle Grid Infrastructure.
- Setup software only.

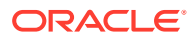

<span id="page-128-0"></span>• Add or remove nodes from your existing cluster, if the Oracle Grid Infrastructure software is already installed or configured.

This installation feature streamlines the installation process and supports automation of largescale custom deployments. You can also use this installation method for deployment of customized images, after you patch the base-release software with the necessary Release Updates (RUs) or Release Update Revisions (RURs).

#### **Note:**

You must extract the image software into the directory where you want your Grid home to be located, and then run the ORACLE\_HOME\gridSetup.sh script to start the Oracle Grid Infrastructure Setup Wizard. Ensure that the Grid home directory path you create is in compliance with the Oracle Optimal Flexible Architecture recommendations.

## Setup Wizard Installation Options for Creating Images

Gold image-creation options to use with your Oracle Database or Oracle Grid Infrastructure installation setup wizards.

#### **Options**

In image-based installations, you can start your Oracle Database installation or Oracle Grid Infrastructure installations by running the setup wizards runInstaller and gridSetup.sh respectively. Both these wizards come with the following image-creation options.

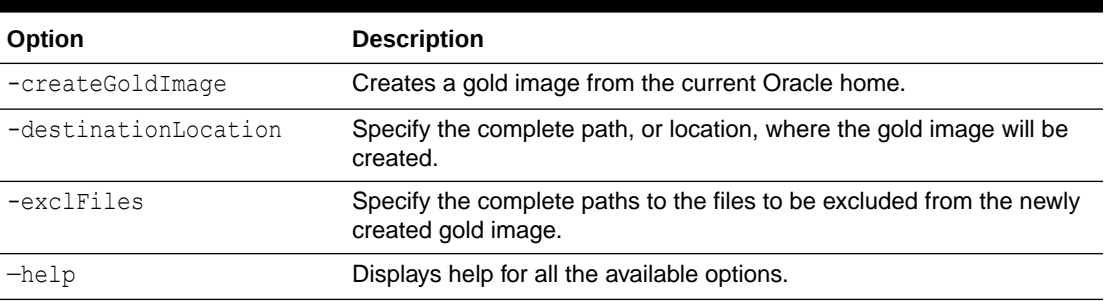

#### **Table 10-1 Image-Creation Options for Setup Wizard**

#### For example:

./runInstaller -createGoldImage -destinationLocation */tmp/my\_db\_images* exclFiles */u01/app/oracle/product/23.0.0/dbhome\_1/relnotes*

./gridSetup.sh -createGoldImage -destinationLocation */tmp/my\_grid\_images* exclFiles */u01/app/oracle/product/23.0.0/dbhome\_1/relnotes*

#### Where:

 $/\text{tmp/my}$  db images is a temporary file location where the image zip file is created.

 $/\text{tmp/my}$  grid images is a temporary file location where the image zip file is created.

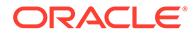

/u01/app/oracle/product/23.0.0/dbhome\_1/relnotes is the file to be excluded in the newly created gold image.

## <span id="page-129-0"></span>Installing Oracle Grid Infrastructure for a Standalone Server

Complete these steps to install Oracle Grid Infrastructure for a standalone server and then create a database that is managed by Oracle Restart.

Install Oracle Grid Infrastructure for a standalone server, which installs Oracle Restart and Oracle ASM, and creates one disk group.

You should have your network information, storage information, and operating system users and groups available to you before you start the installation. You should also be prepared to run root scripts or provide information to automate root scripts.

- **1.** Log in as the Oracle Restart software owner user (oracle).
- **2.** If this is the first time you are installing Oracle software, then create the Oracle base and the Oracle inventory directories as per the Oracle Optimal Flexible Architecture (OFA) recommendations. Specify the correct owner, group, and permissions for these directories.

# mkdir -p /u01/app/oracle # mkdir -p /u01/app/oraInventory # chown -R oracle:oinstall /u01/app/oracle # chown -R oracle:oinstall /u01/app/oraInventory # chmod -R 775 /u01/app

**3.** Download the Oracle Grid Infrastructure for a standalone server installation image files, create the grid home directory, and extract the image files in this grid home directory.

For example:

```
$ mkdir -p /u01/app/oracle/product/23.0.0/grid
$ cd /u01/app/oracle/product/23.0.0/grid
$ unzip -q /tmp/grid_home.zip
```
### **Note:**

- Ensure that the Grid home directory path you create is in compliance with the Oracle Optimal Flexible Architecture recommendations. Also, unzip the installation image files only in this Grid home directory that you created.
- Oracle home or Oracle base cannot be symlinks, nor can any of their parent directories, all the way to up to the root directory.
- **4.** Configure and provision the shared disks for use with Oracle ASM Filter Driver (Oracle ASMFD).

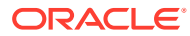

**a.** Log in as  $root$  and set \$ORACLE\_HOME to the grid home location and \$ORACLE\_BASE to a temporary location.

```
su root
# set ORACLE_HOME=/u01/app/oracle/product/23.0.0/grid
# set ORACLE_BASE=/tmp
```
You set \$ORACLE\_BASE to a temporary location to avoid creating diagnostic or trace files in the Grid home before the Oracle Grid Infrastructure installation.

**b.** Use the ASMCMD afd\_label command to provision disk devices for use with Oracle ASM Filter Driver. For example:

```
cd /u01/app/oracle/product/23.0.0/grid/bin
./asmcmd afd label DATA1 /dev/sdb --init
./asmcmd afd label DATA2 /dev/sdc --init
./asmcmd afd_label DATA3 /dev/sdd --init
```
**c.** Use the ASMCMD afd\_lslbl command to verify the device has been marked for use with Oracle ASMFD. For example:

```
./asmcmd afd_lslbl /dev/sdb
./asmcmd afd_lslbl /dev/sdc
./asmcmd afd_lslbl /dev/sdd
```
**d.** Unset \$ORACLE\_BASE.

```
# unset ORACLE_BASE
```
**5.** Log in as the Oracle Restart software owner user amd run gridSetup.sh to start the Oracle Grid Infrastructure setup wizard:

```
$ Grid_home/gridSetup.sh
```
Where *Grid\_home* is the Oracle Grid Infrastructure home directory.

### **Note:**

You can use the gridSetup.sh command with the  $-\text{applyRU}$  and  $-\text{VQU}$ applyOneOffs options to install Release Updates (RUs) and one-off patches during an Oracle Grid Infrastructure installation or upgrade.

- **6.** In the Select Configuration Option screen, select the **Configure Oracle Grid Infrastructure for a Standalone Server (Oracle Restart)** option to install and configure Oracle Restart and Oracle ASM. Click **Next.**
- **7.** During installation, disk paths mounted on Oracle ASM and registered on Oracle ASMFD with the string AFD: \* are listed as default database storage candidate disks.

On Linux, if you are using NVMe over Fabrics storage devices, then use the  $n:$  /\*/\* disk discovery string.

**8.** Configure Oracle ASM as needed with additional disk groups.

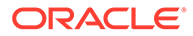

- The default Disk Group Name is DATA. You can enter a new name for the disk group, or use the default name.
- Any additional disk devices that you create must be owned by the user performing the grid installation.
- **9.** If you want to use Oracle ASM Filter Driver (Oracle ASMFD) to manage your Oracle ASM disk devices, then select **Configure Oracle ASM Filter Driver** on the **Create ASM Disk Group** screen.

On Linux, if you want to use Oracle ASM Filter Driver (Oracle ASMFD) to manage your Oracle ASM disk devices, then you must deinstall Oracle ASM library driver (Oracle ASMLIB) before you start the Oracle Grid Infrastructure installation.

### **Note:**

In the **Add Disks** section you should see the disks that you labeled in Step 4. If you do not see the disks, then click **Change Discovery Path** and provide a path and pattern match for the disk. For example, AFD: \* for Oracle ASMFD disks.

- **10.** Respond to the configuration prompts as needed to configure Oracle Grid Infrastructure. Click **Help** for information.
- **11.** Provide information to automate root scripts, or run scripts as root when prompted by OUI.

If you configure automation for running root scripts, and a root script fails, then you can fix the problem manually, and click **Retry** to run the root script again.

**12.** Start the Oracle Database installation, and select Oracle ASM disk groups for Oracle Database files storage. For assistance during installation, click **Help** on the Oracle Universal Installer page where you need more information.

### **Related Topics**

**[Optimal Flexible Architecture](#page-254-0)** 

Oracle Optimal Flexible Architecture (OFA) rules are a set of configuration guidelines created to ensure well-organized Oracle installations, which simplifies administration, support and maintenance.

• [Deinstalling Oracle ASMLIB On Oracle Database](#page-238-0) If Oracle ASM library driver (Oracle ASMLIB) is installed but you do not use it for device path persistence, then deinstall Oracle ASMLIB:

#### **Related Topics**

- [Applying Patches During an Oracle Grid Infrastructure Installation or Upgrade](#page-139-0) You can download and apply Release Updates (RUs) and one-off patches during an Oracle Grid Infrastructure installation or upgrade.
- *Oracle Automatic Storage Management Administrator's Guide*

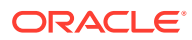

## <span id="page-132-0"></span>Installing Oracle Grid Infrastructure for a Standalone Server for an Existing Database

Follow the high-level instructions in this section to install Oracle Grid Infrastructure for a standalone server and configure it for an existing Oracle Database.

Oracle Restart can manage resources from the same release and releases up to one version lower than Oracle Restart. For instance, you can install Oracle Grid Infrastructure for a standalone server 23ai (Oracle Restart) to provide services for Oracle Database 23ai and Oracle Database 21c. Earlier Oracle Database releases can coexist on the same server without being managed by Oracle Restart.

- **1.** Log in as the Oracle Database software owner user.
- **2.** Set the ORACLE\_HOME environment variable.

Bourne, Bash or Korn shell:

```
$ ORACLE_HOME=/u01/app/oracle/product/23.0.0/dbhome_1
```
\$ export ORACLE HOME

C shell:

% setenv ORACLE HOME /u01/app/oracle/product/23.0.0/dbhome 1

**3.** Go to the Oracle home and stop any existing database listeners.

\$ \$ORACLE\_HOME/lsnrctl stop *listener\_name* 

### **Note:**

If this command throws an error, reload the listener using  $lsnrctl$  reload LISTENER

**4.** On the same host computer as the database, install Oracle Grid Infrastructure for a standalone server, and select **Configure Oracle Grid Infrastructure for a Standalone Server (Oracle Restart)** as the installation option. See, "Installing Oracle Grid Infrastructure for a Standalone Server with a New Database Installation" in *Oracle Database Installation Guide*.

The Oracle Grid Infrastructure for a standalone server components are installed in an Oracle Grid Infrastructure Oracle home (Grid home), which is in a different location from existing Oracle Database homes.

- **5.** Go to the Oracle home and start any existing database listeners.
	- \$ \$ORACLE\_HOME/lsnrctl start *listener\_name*

<span id="page-133-0"></span>**6.** Register the Oracle Database and its listeners for High Availability with Oracle Restart using the srvctl command:

```
$ cd $ORACLE_HOME/bin
$ srvctl add database -db dbname -o oracle_home_path
$ srvctl add listener -listener listener_name
```
#### **Related Topics**

- [Installing Oracle Grid Infrastructure for a Standalone Server](#page-129-0) Complete these steps to install Oracle Grid Infrastructure for a standalone server and then create a database that is managed by Oracle Restart.
- *Oracle Database Administrator's Guide*

## Installing Oracle Grid Infrastructure for a Standalone Server Using a Software-Only Installation

A software-only installation only installs the Oracle Grid Infrastructure for a standalone server binaries at the specified location. You must complete a few manual configuration steps to enable Oracle Restart after you install the software.

- About Oracle Grid Infrastructure Software-Only Installations Manually installing and configuring the software binaries for Oracle Grid Infrastructure.
- Installing Software Binaries for Oracle Grid Infrastructure for a Standalone Server Use this procedure to do a software-only installation of Oracle Grid Infrastructure for a standalone server.
- [Configuring Software Binaries for Oracle Grid Infrastructure for a Standalone](#page-134-0) **[Server](#page-134-0)**

Use these steps to configure and activate a software-only Oracle Grid Infrastructure for a standalone server installation for Oracle Restart.

### About Oracle Grid Infrastructure Software-Only Installations

Manually installing and configuring the software binaries for Oracle Grid Infrastructure.

Oracle recommends that only advanced users perform software-only installations, because this installation method provides no validation of the installation, and this installation option requires manual postinstallation steps to enable the Oracle Grid Infrastructure for a standalone server software.

Performing a software-only installation requires the following steps:

- **1.** Installing the software binaries.
- **2.** Configuring the software binaries.

### Installing Software Binaries for Oracle Grid Infrastructure for a Standalone Server

Use this procedure to do a software-only installation of Oracle Grid Infrastructure for a standalone server.

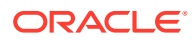

- <span id="page-134-0"></span>**1.** Log in as the Oracle Restart software owner user (oracle).
- **2.** Download the Oracle Grid Infrastructure for a standalone server installation image files, create the Grid home directory, and extract the image files in this Grid home directory.

For example:

```
$ mkdir -p /u01/app/oracle/product/23.0.0/grid
$ chown oracle:oinstall /u01/app/oracle/product/23.0.0/grid
$ cd /u01/app/oracle/product/23.0.0/grid
$ unzip -q /tmp/grid_home.zip
```
### **Note:**

Ensure that the Grid home directory path you create is in compliance with the Oracle Optimal Flexible Architecture recommendations. Also, unzip the installation image files only in this Grid home directory that you created.

**3.** Ensure that you complete all the storage and server preinstallation requirements. Verify that your server meets the installation requirements using the following command:

```
$ cd /u01/app/oracle/product/23.0.0/grid
$ runcluvfy.sh stage -pre hacfg
```
**4.** Run gridSetup.sh to start the Oracle Grid Infrastructure setup wizard:

```
$ Grid_home/gridSetup.sh
```
Where, *Grid\_home* is the Oracle Grid Infrastructure home directory.

- **5.** In the Select Configuration Option screen, select the **Set Up Software Only** option to perform a software-only installation of Oracle Grid Infrastructure for a standalone server. Click **Next.**
- **6.** Respond to the prompts as needed to set up Oracle Grid Infrastructure. Click **Help** for information.
- **7.** The Oracle Grid Infrastructure setup wizard prompts you to run the root. sh script and, if required, the orainstRoot.sh script.
- **8.** The root.sh script output provides information about how to proceed, depending on the configuration you plan to complete in this installation. Note this information.

### Configuring Software Binaries for Oracle Grid Infrastructure for a Standalone Server

Use these steps to configure and activate a software-only Oracle Grid Infrastructure for a standalone server installation for Oracle Restart.

#### **Configuring With Oracle Automatic Storage Management**

**1.** Install the software binaries. See, "Installing Software Binaries for Oracle Grid Infrastructure for a Standalone Server" in *Oracle Database Installation Guide*.

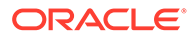

<span id="page-135-0"></span>**2.** Run gridSetup.sh to start the Oracle Grid Infrastructure setup wizard.

See, "Installing Oracle Grid Infrastructure for a Standalone Server with a New Database Installation" in *Oracle Database Installation Guide*.

#### **Configuring Without Oracle Automatic Storage Management**

**1.** Log in as root and run the roothas.sh script located in the *Grid\_home* path, using the following syntax:

```
# cd Grid_home/crs/install 
# ./roothas.sh
```
Where, *Grid\_home* is the Oracle Grid Infrastructure home directory.

For example:

```
# cd /u01/app/oracle/product/23.0.0/grid/crs/install
# ./roothas.sh
```
- **2.** Change directory to the path *Grid\_home/*oui/bin.
- **3.** Use the SRVCTL utility along with Oracle Network Configuration Assistant to add the listener to the Oracle Restart configuration.

#### **Note:**

This procedure does not work for Oracle Restart upgrades from previous releases.

#### **Related Topics**

- [Installing Software Binaries for Oracle Grid Infrastructure for a Standalone Server](#page-133-0) Use this procedure to do a software-only installation of Oracle Grid Infrastructure for a standalone server.
- [Installing Oracle Grid Infrastructure for a Standalone Server](#page-129-0) Complete these steps to install Oracle Grid Infrastructure for a standalone server and then create a database that is managed by Oracle Restart.

## Installing Oracle Grid Infrastructure for a Standalone Server Using Command-Line Interface

Starting with Oracle Grid Infrastructure 23ai, you can install and configure Oracle Grid Infrastructure using the command-line interface.

You should have your network information, storage information, and operating system users and groups available to you before you start the installation. You should also be prepared to run root scripts or provide information to automate root scripts.

- **1.** Log in as the Oracle Restart software owner user (oracle).
- **2.** If this is the first time you are installing Oracle software, then create the Oracle base and the Oracle inventory directories as per the Oracle Optimal Flexible

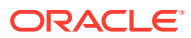

Architecture (OFA) recommendations. Specify the correct owner, group, and permissions for these directories.

```
# mkdir -p /u01/app/oracle
# mkdir -p /u01/app/oraInventory
# chown -R oracle:oinstall /u01/app/oracle
# chown -R oracle:oinstall /u01/app/oraInventory
# chmod -R 775 /u01/app
```
**3.** Download the Oracle Grid Infrastructure for a standalone server installation image files, create the grid home directory, and extract the image files in this grid home directory.

#### For example:

```
$ mkdir -p /u01/app/oracle/product/23.0.0/grid
$ cd /u01/app/oracle/product/23.0.0/grid
$ unzip -q /tmp/grid_home.zip
```
### **Note:**

- Ensure that the Grid home directory path you create is in compliance with the Oracle Optimal Flexible Architecture recommendations. Also, unzip the installation image files only in this Grid home directory that you created.
- Oracle home or Oracle base cannot be symlinks, nor can any of their parent directories, all the way to up to the root directory.
- **4.** Configure and provision the shared disks for use with Oracle ASM Filter Driver (Oracle ASMFD).
	- **a.** Log in as root and set \$ORACLE HOME to the grid home location and \$ORACLE\_BASE to a temporary location.

```
su root
# set ORACLE_HOME=/u01/app/oracle/product/23.0.0/grid
# set ORACLE_BASE=/tmp
```
You set \$ORACLE\_BASE to a temporary location to avoid creating diagnostic or trace files in the Grid home before the Oracle Grid Infrastructure installation.

**b.** Use the ASMCMD afd label command to provision disk devices for use with Oracle ASM Filter Driver. For example:

```
cd /u01/app/oracle/product/23.0.0/grid/bin
./asmcmd afd label DATA1 /dev/sdb --init
./asmcmd afd_label DATA2 /dev/sdc --init
./asmcmd afd_label DATA3 /dev/sdd --init
```
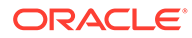

<span id="page-137-0"></span>**c.** Use the ASMCMD afd lslbl command to verify the device has been marked for use with Oracle ASMFD. For example:

```
./asmcmd afd_lslbl /dev/sdb
./asmcmd afd_lslbl /dev/sdc
./asmcmd afd_lslbl /dev/sdd
```
- **d.** Unset \$ORACLE\_BASE.
	- # unset ORACLE\_BASE
- **5.** As the grid user, run the gridSetup.sh command with the -silent option and specify the configuration parameters.

```
gridSetup.sh -configureStandaloneServer -OSDBA sysdba -OSASM osasm -
OSOPER osoper -ORACLE_BASE /u01/app/oracle -dbDiskGroupName DATA 
-diskList /dev/sdb,/dev/sdc,/dev/sdd -executeConfigTools -
executeRootScript -configMethod ROOT -redundancy NORMAL -auSize 8 -
diskString /dev/sd* -configureAFD -managementOption NONE -
INVENTORY_LOCATION /u01/app/oraInventory
```
**6.** Provide the root user password when prompted.

#### **Related Topics**

• [Oracle Grid Infrastructure Command-Line Options](#page-210-0) Use this comprehensive list of Oracle Grid Infrastructure silent mode commands to install, configure, patch, upgrade, downgrade, and manage Oracle Grid Infrastructure deployments.

## Testing the Oracle Automatic Storage Management Installation

After installing Oracle Grid Infrastructure for a single instance, use the ASMCMD command-line utility to test the Oracle ASM installation.

**1.** Open a shell window, and temporarily set the ORACLE SID and ORACLE HOME environment variables to specify the appropriate values for the Oracle ASM instance to use.

For example, if the Oracle ASM SID is named +ASM and the Oracle home is located in the grid subdirectory of the ORACLE\_BASE directory, then enter the following commands to create the required settings:

Bourne, Bash or Korn shell:

```
$ ORACLE_SID=+ASM
```
- \$ export ORACLE SID
- \$ ORACLE\_HOME=/u01/app/oracle/product/23.0.0/grid
- \$ export ORACLE HOME

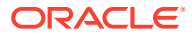

<span id="page-138-0"></span>C shell:

```
% setenv ORACLE_SID +ASM 
% setenv ORACLE HOME /u01/app/oracle/product/23.0.0/grid
```
**2.** Use ASMCMD to list the disk groups for the Oracle ASM instance:

```
$ORACLE_HOME/bin/asmcmd lsdg
```
If the Oracle ASM instance is running, then ASMCMD connects by default as the SYS user with SYSASM privileges, and is available.

**3.** If the Oracle ASM instance is not running, then start the Oracle ASM instance using the following command:

```
$ORACLE_HOME/bin/srvctl start asm
```
#### **Related Topics**

• *Oracle Automatic Storage Management Administrator's Guide*

## Relinking Oracle Restart and Oracle ASM Binaries

Relink the Oracle Restart and Oracle ASM binaries every time you apply an operating system patch or after an operating system upgrade.

### **Caution:**

Before relinking executables, you must shut down all executables that run in the Oracle home directory that you are relinking. In addition, shut down applications linked with Oracle shared libraries.

**1.** Log in as root and unlock the grid home:

```
# cd Grid_home/crs/install
```
- # roothas.sh -unlock
- **2.** Log in as the grid user and relink the binaries:

```
$ export ORACLE HOME=Grid home
$ Grid_home/bin/relink
```
- **3.** Log in as root again and perform the following steps:
	- # cd Grid\_home/rdbms/install/
	- # ./rootadd\_rdbms.sh
	- # cd Grid\_home/crs/install
	- # roothas.sh -lock

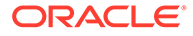

## <span id="page-139-0"></span>Configuring Oracle ASM Disk Groups Manually using Oracle ASMCA

After installing Oracle Grid Infrastructure for a standalone server, you can also use Oracle ASMCA to create and configure disk groups, Oracle ADVM, and Oracle ACFS.

During Oracle Grid Infrastructure for a standalone server installation, Oracle Automatic Storage Management Configuration Assistant (Oracle ASMCA) utility creates a new Oracle Automatic Storage Management instance if there is no Oracle ASM instance currently configured on the computer. After installation, you can create and configure additional disk groups, and you can configure Oracle ADVM and Oracle ACFS.

To create disk groups or manually configure Oracle ASM disks, start Oracle ASMCA, where *Grid* home is the path to the Oracle Grid Infrastructure home:

```
$ cd Grid_home/bin 
$ ./asmca
```
#### **Related Topics**

• *Oracle Automatic Storage Management Administrator's Guide*

## Enabling Oracle ACFS on Oracle Restart Configurations

You must enable root access to use Oracle ACFS.

To enable root access, log in as root, navigate to the path *Grid\_home*/crs/install, and run the script roothas.sh —lockacfs. Where, *Grid\_home* is the Oracle Grid Infrastructure home directory path.

For example:

```
# cd /u01/app/oracle/product/23.0.0/grid/crs/install
# roothas.sh -lockacfs
```
## Applying Patches During an Oracle Grid Infrastructure Installation or Upgrade

You can download and apply Release Updates (RUs) and one-off patches during an Oracle Grid Infrastructure installation or upgrade.

**1.** Download the patches you want to apply from My Oracle Support:

<https://support.oracle.com>

**2.** Select the **Patches and Updates** tab to locate the patch.

Oracle recommends that you select **Recommended Patch Advisor**, and enter the product group, release, and platform for your software.

**3.** Move the patches to an accessible directory like / tmp.

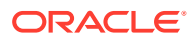

<span id="page-140-0"></span>**4.** Change to the Oracle Grid Infrastructure home directory:

```
$ cd /u01/app/oracle/product/23.0.0/grid
```
**5.** Apply Release Updates (RUs) and any one-off patches during the installation or upgrade process:

\$ ./gridSetup.sh -applyRU /tmp/*patch\_ID* -applyOneOffs /tmp/*patch\_ID*

#### **Note:**

You can apply RUs and one-off patches separately or together in the same command.

**6.** Complete the remaining steps in the Oracle Grid Infrastructure configuration wizard to complete the installation or upgrade.

## Patching and Switching Oracle Grid Infrastructure Homes

Use switchGridHome command to switch from the current Oracle Grid Infrastructure home to the patched Oracle Grid Infrastructure home.

You can use the switchGridHome command to switch between different RUs of the same release, for example from Oracle Grid Infrastructure 23.3 to Oracle Grid Infrastructure 23.4. You can also use the switchGridHome command to apply one-off patches.

- **1.** Download the Release Updates (RUs) you want to apply from My Oracle Support.
- **2.** As the grid user, download the Oracle Grid Infrastructure image files and extract the files into a new Oracle Grid Infrastructure home directory.

```
$ mkdir -p /u01/app/oracle/product/23.4.0/grid
$ chown grid:oinstall /u01/app/oracle/product/23.4.0/grid
$ cd /u01/app/oracle/product/23.4.0/grid
$ unzip -q download_location/grid.zip
```
### **Note:**

The new Oracle Grid Infrastructure home path must be different from the current Oracle Grid Infrastructure home path.

**3.** Download the Oracle Database RU version that you want to apply from My Oracle Support.

For more information, see, [Downloading Release Update Patches](#page-178-0)

**4.** Switch to the patched Oracle Grid Infrastructure home using one of the following methods:

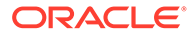

• Start the Oracle Grid Infrastructure installer in interactive mode from the patched home and use the optional  $-\text{applyRU}$  flag to apply Release Updates (RUs) during the installation.

```
$ /u01/app/oracle/product/23.4.0/grid/gridSetup.sh [-applyRU 
patch_directory_location]
```
Then perform the following steps:

- **a.** Select the **Patch Oracle Grid Infrastructure** option in the Select Configuration Option window.
- **b.** Select the **Use Zero Downtime GI patching** option to switch to the patched Oracle Grid Infrastructure home.
- **c.** Select the **Do not update ACFS drivers** option if the patch that you are installing contains operating system driver updates and you want to skip them.
- **d.** Respond to the installation screens with values appropriate for your environment.
- Start the Oracle Grid Infrastructure installer in silent mode, with the switchGridHome flag, from the patched home and use the optional applyRU flag to apply Release Updates (RUs) during the installation.

```
$ /u01/app/oracle/product/23.4.0/grid/gridSetup.sh -silent -
switchGridHome [-zeroDowntimeGIPatching] [-skipDriverUpdate] 
[-applyRU patch_directory_location] [-applyOneOffs 
comma_seperated_list_of_patch_directory_locations]
```
**5.** Follow the steps in the configuration wizard to complete the Oracle Grid Infrastructure installation.

All Oracle Grid Infrastructure services start running from the new Grid home after the installation is complete.

**6.** If the patching fails, then rollback the patch:

```
$ /u01/app/oracle/product/23.4.0/grid/gridSetup.sh –switchGridHome -
rollback –silent –oldHome Old_GI_Home
```
- **7.** If you have successfully switched to the new Grid home on all nodes and want to switch back to the old Grid home, then perform the following steps:
	- **a.** As the root user, unlock the old Grid home.
		- # *Old\_GI\_Home*/crs/install/roothas.sh -unlock -crshome *Old\_GI\_Home*
	- **b.** As the grid user, run switchGridHome from the old Grid home.

```
$ Old_GI_Home/gridSetup.sh -silent -switchGridHome [-
zeroDowntimeGIPatching] [-skipDriverUpdate]
```
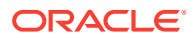

# 11 Installing Oracle Database

Oracle Database and Oracle Grid Infrastructure installation software is available as imagebased zip files and can be installed using several options.

#### **Note:**

Oracle Database 23ai Enterprise Edition is not yet available for this release.

You can download Oracle Database software from the Oracle website or the Oracle Software Delivery Cloud portal. In most cases, you use the graphical user interface (GUI) provided by Oracle Universal Installer to install the software. However, you can also run silent mode installations, without using the GUI. You can also use Oracle Fleet Patching and Provisioning for Oracle Database and Oracle Grid Infrastructure (clusterware) deployments.

Oracle Database software may be available on installation media on-demand.

#### **Note:**

To install Oracle Database files on Oracle Automatic Storage Management (Oracle ASM), you must first complete an Oracle Grid Infrastructure for a standalone server installation. Oracle Grid Infrastructure for a standalone server includes Oracle Restart and Oracle ASM.

To upgrade an existing Oracle ASM installation, upgrade Oracle ASM by running an Oracle Grid Infrastructure upgrade. If you do not have Oracle ASM installed and you want to use Oracle ASM as your storage option, then you must complete an Oracle Grid Infrastructure for a standalone server installation before you start your Oracle Database installation.

You cannot use Oracle Universal Installer from an earlier Oracle release to install components from this release.

#### • [About Image-Based Oracle Database Installation](#page-143-0) Understand image-based installation to simplify installation and configuration of Oracle Database software.

- [About Deploying Oracle Database Using Oracle Fleet Patching and Provisioning](#page-144-0) You can use Oracle Fleet Patching and Provisioning (Oracle FPP) to provision Oracle Database software.
- [Downloading Oracle Software](#page-144-0) Select the method you want to use to download the software.
- [About Character Set Selection During Installation](#page-146-0) Before you create the database, decide the character set that you want to use.

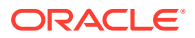

- <span id="page-143-0"></span>• [About Automatic Memory Management Installation Options](#page-147-0) Decide if you want to configure Automatic Memory Management during installation.
- [Running the Installer in a Different Language](#page-147-0) Describes how to run the installer in other languages.
- [Installing the Oracle Database Software](#page-148-0) These topics explain how to run Oracle Universal Installer to perform most database installations.
- [Installing Oracle Database Using RPM Packages](#page-153-0) Learn how to leverage and take advantage of an RPM framework to easily deploy Oracle Database.
- [Installing Standard Edition High Availability](#page-157-0) Learn how to Install high availability on Oracle Database Standard Edition 2.
- [Single-Server Rolling Database Maintenance](#page-165-0) Starting with Oracle Database 23ai, you can apply rolling patches and perform maintenance operations locally for an Oracle RAC database with one instance or Oracle RAC One Node database on an Oracle Grid Infrastructure cluster.

## About Image-Based Oracle Database Installation

Understand image-based installation to simplify installation and configuration of Oracle Database software.

To install Oracle Database, create the new Oracle home, extract the image file into the newly-created Oracle home, and run the setup wizard to register the Oracle Database product.

Using image-based installation, you can install and upgrade Oracle Database for single-instance and cluster configurations. If you install or clone an Oracle Database image, then all Oracle Database options such as Oracle Real Application Testing (rat) are enabled by default.

This installation feature streamlines the installation process and supports automation of large-scale custom deployments. You can also use this installation method for deployment of customized images, after you patch the base-release software with the necessary Release Updates (Updates) or Monthly Recommended Patches (MRPs).

### **Note:**

You must extract the image software  $(db \text{ home } zip)$  into the directory where you want your Oracle Database home to be located, and then run the Oracle Database Setup Wizard to start the Oracle Database installation and configuration. Oracle recommends that the Oracle home directory path you create is in compliance with the Oracle Optimal Flexible Architecture recommendations.

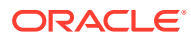
## <span id="page-144-0"></span>About Deploying Oracle Database Using Oracle Fleet Patching and Provisioning

You can use Oracle Fleet Patching and Provisioning (Oracle FPP) to provision Oracle Database software.

Starting with Oracle Database 19c, Rapid Home Provisioning is renamed to Oracle Fleet Patching and Provisioning (Oracle FPP).

With Oracle Fleet Patching and Provisioning, you create, store, and manage templates of Oracle homes as images (called gold images) of Oracle software, such as databases, middleware, and applications. You can make a working copy of any gold image and then you can provision that working copy to any node in the data center or cloud computing environment.

You can use Oracle Fleet Patching and Provisioning to provision, patch, and upgrade singleinstance databases running on Oracle Restart, on clusters, or on single, standalone nodes. These may be on nodes with or without Oracle Grid Infrastructure installed.

## **Note:**

Oracle Fleet Patching and Provisioning is not supported on Microsoft Windows and HP-UX Itanium systems.

### **Related Topics**

• *Oracle Fleet Patching and Provisioning Administrator's Guide*

## Downloading Oracle Software

Select the method you want to use to download the software.

You can download Oracle Database software from the Oracle website or the Oracle Software Delivery Cloud portal and extract them to the Oracle home. Ensure that you review and understand the terms of the license.

- Downloading the Installation Archive Files from the Oracle Database Website Download the installation archive files from the Oracle Database downloads page.
- [Downloading the Software from Oracle Software Delivery Cloud Portal](#page-145-0) You can download the software from Oracle Software Delivery Cloud.

## Downloading the Installation Archive Files from the Oracle Database **Website**

Download the installation archive files from the Oracle Database downloads page.

- **1.** Use any browser to access the Oracle Database software downloads page: <https://www.oracle.com/database/technologies/oracle-database-software-downloads.html>
- **2.** Go to the download page for the product to install.

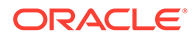

<span id="page-145-0"></span>**3.** On the download page, identify the required disk space by adding the file sizes for each required file.

The file sizes are listed next to the file names.

**4.** Select a file system with enough free space to store and expand the archive files.

In most cases, the available disk space must be at least twice the size of all of the archive files.

- **5.** On the file system, create a parent directory for each product (for example, OraDB23ai) to hold the installation directories.
- **6.** Download all of the installation archive files to the directory you created for the product.

## **Note:**

For Oracle Database Client installations, there are two installation archive files available for download. The first file is the client installation binary and the second file is a client gold image file. Download the appropriate zip file based on the type of installation you want to perform.

**7.** Verify that the files you downloaded are the same size as the corresponding files on the Oracle website. Also verify the checksums are the same as noted on the Oracle website using a command similar to the following, where *filename* is the name of the file you downloaded:

cksum *filename*.zip

**8.** Extract the files in each directory that you just created.

## Downloading the Software from Oracle Software Delivery Cloud Portal

You can download the software from Oracle Software Delivery Cloud.

- **1.** Use a browser to access the Oracle Software Delivery Cloud portal: <https://edelivery.oracle.com/>
- **2.** Click **Sign In** and enter your Oracle account username and password.
- **3.** Type **Oracle Database** in the search bar. Click the **Add to Cart** button corresponding to the Oracle Database version that you want to download
- **4.** In the Checkout page, click **Checkout** and deselect any products that you do not want to download.
- **5.** Select the operating system platform on which you want to install the software from the **Platform/Languages** column.
- **6.** Click **Continue**.
- **7.** Review the license agreement.
- **8.** Select the **I reviewed and accept the Oracle License Agreement** checkbox. Click **Continue**.
- **9.** Click **Download** to start downloading the software.

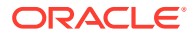

**10.** After you download the files, click **View Digest** to verify that the checksum matches the value listed on the download page.

## About Character Set Selection During Installation

Before you create the database, decide the character set that you want to use.

After a database is created, changing its character set is usually very expensive in terms of time and resources. Such operations may require converting all character data by exporting the whole database and importing it back. Therefore, it is important that you carefully select the database character set at installation time.

Oracle Database uses character sets for the following:

- Data stored in SQL character data types (CHAR, VARCHAR2, CLOB, and LONG).
- Identifiers such as table names, column names, and PL/SQL variables.
- Stored SQL and PL/SQL source code, including text literals embedded in this code.

The default database character set of a database created from the General Purpose/ Transaction Processing or the Data Warehousing template is Unicode AL32UTF8.

Unicode is the universal character set that supports most of the currently spoken languages of the world. It also supports many historical scripts (alphabets). Unicode is the native encoding of many technologies, including Java, XML, XHTML, ECMAScript, and LDAP. Unicode is ideally suited for databases supporting the Internet and the global economy.

Because AL32UTF8 is a multibyte character set, it requires slightly more CPU time for text processing compared to single-byte character sets. Also, storage space requirements are higher for text in most languages compared to corresponding legacy character sets. However, the universality and flexibility of Unicode that enables addition of data in new languages to applications running in an AL32UTF8 database generally outweighs these additional costs.

The database character set of an Oracle Database, that is, of its CDB\$ROOT container, determines which pluggable databases (PDBs) can be plugged into it. If you use Unicode AL32UTF8 as your database character set, then you can plug in a PDB in any database character set supported by Oracle Database (with the exception of EBCDIC-based character sets). If you use any character set other than AL32UTF8 when creating the container database, you will be able to plug in PDBs in the same character set only. Therefore, you should generally use the default option for the database character set when installing a new database.

If you need to deploy PDBs in a given legacy character set to fulfill a specific compatibility, storage, or performance requirement, create a temporary container database in this legacy character set with one empty PDB. This PDB will have the same legacy database character set. Then, unplug this PDB and plug it into the target AL32UTF8 container database. Drop the temporary container database. You can use such a plugged-in PDB as a template to clone further PDBs in the same legacy character set as needed. You can use the same method to add further legacy character set template PDBs to the same AL32UTF8 container database, as required.

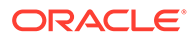

### **See Also:**

*Oracle Database Globalization Support Guide* for more information about choosing a database character set for an Oracle Database.

## About Automatic Memory Management Installation Options

Decide if you want to configure Automatic Memory Management during installation.

During a **Typical** installation, you create your database with Oracle Database Configuration Assistant (DBCA), and automatic memory management is enabled. If you choose **Advanced** installation, then you can either specify memory allocation manually, or enable automatic memory management.

If the total physical memory of your database instance is greater than 4 GB, then you cannot select the Oracle Automatic Memory Management option during database installation and creation. Instead, use automatic shared memory management. Automatic shared memory management automatically distributes the available memory among the various components as required, allowing the system to maximize the use of all available SGA memory.

With automatic memory management, the Oracle Database instances automatically manage and tune memory for you. With automatic memory management, you choose a memory target, and the instance automatically distributes memory between the system global area (SGA) and the instance program global area (instance PGA). As memory requirements change, the instance dynamically redistributes memory between the SGA and instance PGA.

You can enable automatic memory management either during, or after the database installation. Enabling automatic memory management after installation involves a shutdown and restart of the database.

### **Note:**

By default, automatic memory management is disabled when you perform typical installation on a node that has more than 4 GB of RAM.

#### **Related Topics**

• *Oracle Database Administrator's Guide*

## Running the Installer in a Different Language

Describes how to run the installer in other languages.

Your operating system locale determines the language in which the database installer runs. You can run the installer in one of these languages:

- Brazilian Portuguese (pt\_BR)
- French (fr)
- German (de)

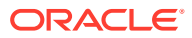

- Italian (it)
- Japanese (ja)
- Korean (ko)
- Simplified Chinese (zh\_CN)
- Spanish (es)
- Traditional Chinese (zh\_TW)

To run the database installer in a supported language, change the locale in which your operating system session is running before you start the installer.

If the selected language is not one of the supported languages, then the installer runs in English.

## Installing the Oracle Database Software

These topics explain how to run Oracle Universal Installer to perform most database installations.

## **Note:**

- If you plan to use Oracle Restart or Oracle ASM, then you must install Oracle Grid Infrastructure for a standalone server before you install and create the database. Otherwise, you must manually register the database with Oracle Restart.
- You can install Oracle Database by using the silent or response file installation method, without the GUI. This method is useful to perform multiple installations of Oracle Database.
- Setup Wizard Installation Options for Creating Images
- [Applying Patches During an Oracle Database Installation or Upgrade](#page-149-0) Starting with Oracle Database 18c, you can download and apply Release Updates (RUs) during an Oracle Database installation or upgrade.
- [Running Oracle Database Setup Wizard to Install Oracle Database](#page-150-0) Install Oracle Database using the gold image-based installation with Oracle Database setup wizard.
- [Installing Oracle Database Using Command-Line Interface](#page-152-0) Install Oracle Database software and create an Oracle Database using the gold imagebased installation with the command-line interface.

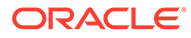

## <span id="page-149-0"></span>Setup Wizard Installation Options for Creating Images

Gold image-creation options to use with your Oracle Database or Oracle Grid Infrastructure installation setup wizards.

### **Options**

In image-based installations, you can start your Oracle Database installation or Oracle Grid Infrastructure installations by running the setup wizards runInstaller and gridSetup.sh respectively. Both these wizards come with the following imagecreation options.

### **Table 11-1 Image-Creation Options for Setup Wizard**

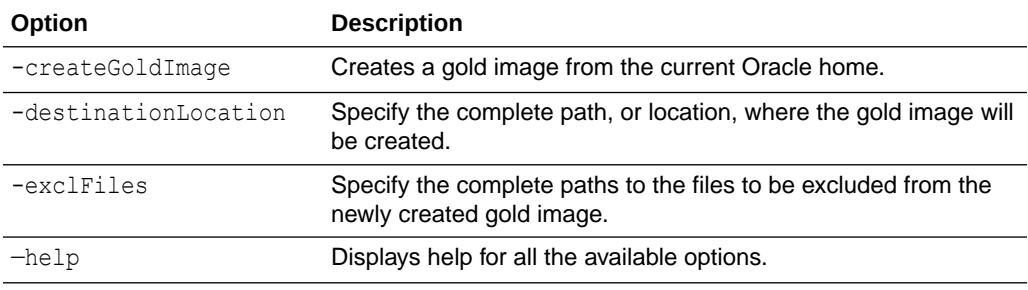

#### For example:

./runInstaller -createGoldImage -destinationLocation */tmp/my\_db\_images* -exclFiles */u01/app/oracle/product/23.0.0/dbhome\_1/relnotes*

```
./gridSetup.sh -createGoldImage -destinationLocation /tmp/
my_grid_images -exclFiles /u01/app/oracle/product/23.0.0/dbhome_1/
relnotes
```
#### Where:

/tmp/my\_db\_images is a temporary file location where the image zip file is created.

 $/\text{tmp/my}$  grid images is a temporary file location where the image zip file is created.

/u01/app/oracle/product/23.0.0/dbhome\_1/relnotes is the file to be excluded in the newly created gold image.

## Applying Patches During an Oracle Database Installation or Upgrade

Starting with Oracle Database 18c, you can download and apply Release Updates (RUs) during an Oracle Database installation or upgrade.

**1.** Download the patches you want to apply from My Oracle Support:

<https://support.oracle.com>

**2.** Select the **Patches and Updates** tab to locate the patch.

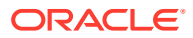

Oracle recommends that you select **Recommended Patch Advisor**, and enter the product group, release, and platform for your software.

- <span id="page-150-0"></span>**3.** Move the patches to an accessible directory like  $/\text{tmp}$ .
- **4.** Change to the Oracle Database home directory:
	- \$ cd \$ORACLE\_HOME
- **5.** Apply Release Updates (RUs) during the installation or upgrade process:
	- \$ ./runInstaller -applyRU *patch\_directory\_location*
- **6.** Complete the remaining steps in the Oracle Database configuration wizard to complete the installation or upgrade.

## Running Oracle Database Setup Wizard to Install Oracle Database

Install Oracle Database using the gold image-based installation with Oracle Database setup wizard.

Have all the information you need to provide regarding users groups, and storage paths before you start installation. Oracle recommends that you have your My Oracle Support credentials available during installation. You should also be prepared to run root scripts or provide information to automate root scripts.

- **1.** Log in as the Oracle installation owner user account (oracle) that you want to own the software binaries.
- **2.** If this is the first time you are installing Oracle software, then create the Oracle base and the Oracle inventory directories as per the Oracle Optimal Flexible Architecture (OFA) recommendations. Specify the correct owner, group, and permissions for these directories.

```
mkdir -p /u01/app/oracle
mkdir -p /u01/app/oraInventory
chown -R oracle:oinstall /u01/app/oracle
chown -R oracle:oinstall /u01/app/oraInventory
chmod -R 775 /u01/app
```
- **3.** Download the Oracle Database installation image files (db home.zip) to a directory of your choice. For example, you can download the image files to the  $/\text{tmp}$  directory.
- **4.** Create an OFA-compliant Oracle home directory and extract the image files that you have downloaded in to this Oracle home directory. For example:

```
mkdir -p /u01/app/oracle/product/23.0.0/dbhome_1
cd /u01/app/oracle/product/23.0.0/dbhome_1
unzip -q /tmp/db home.zip
```
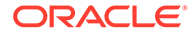

## **Note:**

- Ensure that the Oracle home directory path you create is in compliance with the Oracle Optimal Flexible Architecture recommendations. Also, unzip the installation image files only in this Oracle home directory that you created.
- Oracle home or Oracle base cannot be symlinks, nor can any of their parent directories, all the way to up to the root directory.
- **5.** From the Oracle home directory, run the runInstaller command to start the Oracle Database Setup Wizard.

```
cd /u01/app/oracle/product/23.0.0/dbhome_1
./runInstaller
```
## **Note:**

- Run the runInstaller command from the Oracle home directory only. Do not use the runInstaller command that resides at \$ORACLE\_HOME/oui/bin/, or any other location, to install Oracle Database, Oracle Database Client, or Oracle Grid Infrastructure.
- Use the runInstaller command with the -applyRU option to install Release Updates (RUs) during an Oracle Database installation or upgrade.
- **6.** In the Select Configuration Option screen, select **Create and configure a single instance database.**
- **7.** Select your installation type.

Starting with Oracle Database 21c, installation of non-CDB Oracle Database architecture is no longer supported.

The non-CDB architecture was deprecated in Oracle Database 12c. It is desupported in Oracle Database 21c. Oracle Universal Installer can no longer be used to create non-CDB Oracle Database instances.

Installation screens vary depending on the installation option you select. Respond to the configuration prompts as needed.

**8.** Provide information to automate root scripts, or run scripts as root when prompted by the setup wizard.

If you configure automation for running root scripts, and a root script fails, then you can fix the problem manually, and click **Retry** to run the root script again.

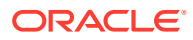

## <span id="page-152-0"></span>**Note:**

Click **Help** if you have any questions about the information you are asked to submit during installation.

### **Note:**

Oracle Enterprise Manager Database Express (EM Express) is desupported in Oracle Database Release 23ai.

Instead of EM Express, Oracle recommends that you choose a tool that fits the requirements and deployment type (cloud, on-premises, or hybrid) from OCI Database Management service, Oracle Enterprise Manager Cloud Control or Oracle SQL Developer Web or Oracle SQL Developer desktop products.

#### **Related Topics**

• [Downloading Oracle Software](#page-144-0) Select the method you want to use to download the software.

## Installing Oracle Database Using Command-Line Interface

Install Oracle Database software and create an Oracle Database using the gold image-based installation with the command-line interface.

Have all the information you need to provide regarding users groups, and storage paths before you start installation. Oracle recommends that you have your My Oracle Support credentials available during installation. You should also be prepared to run root scripts or provide information to automate root scripts.

- **1.** Log in as the Oracle installation owner user account (oracle) that you want to own the software binaries.
- **2.** If this is the first time you are installing Oracle software, then create the Oracle base and the Oracle inventory directories as per the Oracle Optimal Flexible Architecture (OFA) recommendations. Specify the correct owner, group, and permissions for these directories.

```
mkdir -p /u01/app/oracle
mkdir -p /u01/app/oraInventory
chown -R oracle:oinstall /u01/app/oracle
chown -R oracle:oinstall /u01/app/oraInventory
chmod -R 775 /u01/app
```
**3.** Download the Oracle Database installation image files (db home.zip) to a directory of your choice. For example, you can download the image files to the  $/\text{tmp}$  directory.

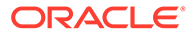

**4.** Create an OFA-compliant Oracle home directory and extract the image files that you have downloaded in to this Oracle home directory. For example:

```
mkdir -p /u01/app/oracle/product/23.0.0/dbhome_1
cd /u01/app/oracle/product/23.0.0/dbhome_1
unzip -q /tmp/db home.zip
```
## **Note:**

- Ensure that the Oracle home directory path you create is in compliance with the Oracle Optimal Flexible Architecture recommendations. Also, unzip the installation image files only in this Oracle home directory that you created.
- Oracle home or Oracle base cannot be symlinks, nor can any of their parent directories, all the way to up to the root directory.
- **5.** From the Oracle home directory, start the Oracle Database software installation and database creation:

cd /u01/app/oracle/product/23.0.0/dbhome\_1

```
./runInstaller -createDatabase -OSDBA dba -OSBACKUPDBA backupdba -
OSDGDBA dgdba -OSKMDBA kmdba -OSRACDBA racdba 
-ORACLE BASE /u01/app/oracle -diskGroup DATA -gdbName
mydb.example.com -pdbName mypdb1 -dbSID mydb -memoryLimit 24457 
-OSOPER oper -installEdition EE -enableAutoMemoryManagement -
INVENTORY_LOCATION /u01/app/oraInventory 
-executeConfigTools -executeRootScript -configMethod ROOT
```
## **Note:**

Run the runInstaller command from the Oracle home directory only. Do not run the runInstaller from \$ORACLE\_HOME/oui/bin/, or any other location, to install Oracle Database.

**6.** Provide the root user password when prompted.

### **Related Topics**

• [Oracle Database Installer Command-Line Options](#page-218-0) Use this comprehensive list of Oracle Database installer silent mode commands to install, configure, and manage Oracle Database.

## Installing Oracle Database Using RPM Packages

Learn how to leverage and take advantage of an RPM framework to easily deploy Oracle Database.

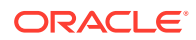

- About RPM-Based Oracle Database Installation Starting with Oracle Database 18c, you can install a single-instance Oracle Database or an Oracle Database Instant Client software using RPM packages.
- Restrictions and Guidelines for RPM-Based Installations Review these guidelines before you start your RPM-based Oracle Database installation.
- [RPM Packages Naming Convention](#page-155-0) The RPM packages naming convention includes information such as the version, release, and architecture.
- [Running RPM Packages to Install Oracle Database](#page-155-0) Perform the following steps to install and configure Oracle Database using RPM packages.

## About RPM-Based Oracle Database Installation

Starting with Oracle Database 18c, you can install a single-instance Oracle Database or an Oracle Database Instant Client software using RPM packages.

An RPM-based installation performs preinstallation checks, extracts the database software, reassigns ownership of the extracted software to the preconfigured user and groups, maintains the Oracle inventory, and runs all root operations required to configure the Oracle Database software for a single-instance Oracle Database creation and configuration.

The RPM–based installation process detects when the minimum requirements for an installation are not met and prompts you to finish these minimum preinstallation requirements.

An RPM-based installation performs a software-only Oracle Database installation and creates an Oracle home. After the Oracle home is created, you can then use Oracle Database Configuration Assistant (Oracle DBCA) to create an Oracle Database.

The RPM-based installation process provides you with the option to create a database with the default settings using the /etc/init.d/oracledb\_ORCLCDB-23ai service configuration script.

## Restrictions and Guidelines for RPM-Based Installations

Review these guidelines before you start your RPM-based Oracle Database installation.

- Patching Oracle Database software using RPMs is not supported. Please follow the regular patching process to apply Oracle Database patches.
- An RPM-based Oracle Database installation is not available for Standard Edition 2.
- RPM-based database upgrades using  $rpm -Uv$ h is not supported. For Oracle Database upgrades, follow the regular upgrade process.
- An RPM-based installation supports the installation of multiple Oracle Database software versions into different Oracle homes on the same machine.

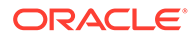

## <span id="page-155-0"></span>RPM Packages Naming Convention

The RPM packages naming convention includes information such as the version, release, and architecture.

The naming convention for RPM packages is *name*-*version* $release.archive.openating system$ . rpm

The following table describes the variables used in the RPM oracle-databaseee-23ai-1.0-1.el9.x86\_64.rpm

| <b>Variable</b>  | <b>Example</b>                | <b>Description</b>                                                  |
|------------------|-------------------------------|---------------------------------------------------------------------|
| name             | oracle-database-<br>$ee-23ai$ | The name of the Oracle<br>Database edition and release.             |
| version          | 1.0                           | The version number of the<br>RPM package.                           |
| release          | 1                             | The release number of the<br>RPM package.                           |
| operating system | e19                           | The Oracle Linux operating<br>system version of the RPM<br>package. |
| architecture     | x86 64                        | The architecture of the RPM<br>package.                             |

**Table 11-2 RPM Packages Naming Convention Example**

### **Related Topics**

- [RPM Packaging Guide](https://rpm-packaging-guide.github.io/)
- [Format of the RPM File](http://ftp.rpm.org/max-rpm/ch-rpm-file-format.html)

## Running RPM Packages to Install Oracle Database

Perform the following steps to install and configure Oracle Database using RPM packages.

### **Installing Oracle Database RPM using yum**

- **1.** Log in as root.
- **2.** If you are using Oracle Linux and have subscribed to Unbreakable Linux Network (ULN), you can install Oracle Database via a single yum command.

# yum -y install oracle-database-ee-23ai

This command downloads and installs the Oracle Database Preinstallation RPM and the Oracle Database RPM packages.

The installation of Oracle Database software is now complete, continue to the "Creating and Configuring an Oracle Database" section.

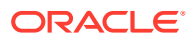

#### **Installing Oracle Database RPM Manually**

- **1.** Log in as root.
- **2.** Download and install the Oracle Database Preinstallation RPM:
	- **a.** On Oracle Linux 8 and later
		- # dnf -y install oracle-database-preinstall-23ai
	- **b.** On Red Hat Enterprise Linux 8

```
# curl -o oracle-database-preinstall-23ai-1.0-2.el8.x86_64.rpm 
https://yum.oracle.com/repo/OracleLinux/OL8/appstream/x86_64/
getPackage/oracle-database-preinstall-23ai-1.0-2.el8.x86_64.rpm
# yum -y localinstall oracle-database-
preinstall-23ai-1.0-2.el8.x86_64.rpm
```
After successful installation, you can delete the downloaded RPM file:

# rm oracle-database-preinstall-23ai-1.0-2.el8.x86\_64.rpm

**c.** On Red Hat Enterprise Linux 9

```
# curl -o oracle-database-preinstall-23ai-1.0-2.el9.x86_64.rpm 
https://yum.oracle.com/repo/OracleLinux/OL9/appstream/x86_64/
getPackage/oracle-database-preinstall-23ai-1.0-2.el9.x86_64.rpm
# yum -y localinstall oracle-database-
preinstall-23ai-1.0-2.el9.x86_64.rpm
```
After successful installation, you can delete the downloaded RPM file:

# rm oracle-database-preinstall-23ai-1.0-2.el9.x86\_64.rpm

**3.** Access the software download page for Oracle Database RPM-based installation from Oracle Technology Network:

<https://www.oracle.com/database/technologies/oracle-database-software-downloads.html>

**4.** Depending on your operating system, download the . rpm file required for performing an RPM-based installation to a directory of your choice.

For example, for Oracle Linux 8, download the oracle-databaseee-23ai-1.0-1.el8.x86\_64.rpm file, and for Oracle Linux 9, download the oracle-database-ee-23ai-1.0-1.el9.x86\_64.rpm file to the /tmp directory.

- **5.** Install the database software using the yum localinstall command.
	- For Oracle Linux 8

```
# cd /tmp
# yum -y localinstall oracle-database-ee-23ai-1.0-1.el8.x86 64.rpm
```
Where, oracle-database-ee-23ai-1.0-1.el8.x86 64.rpm is the fully qualified name of the Oracle Linux 8 Oracle Database RPM.

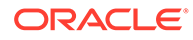

• For Oracle Linux 9

```
# cd /tmp
# yum -y localinstall oracle-database-
ee-23ai-1.0-1.el9.x86_64.rpm
```
Where, oracle-database-ee-23ai-1.0-1.el9.x86 64.rpm is the fully qualified name of the Oracle Linux 9 Oracle Database RPM.

The installation of Oracle Database software is now complete.

#### **Creating and Configuring an Oracle Database**

To create a sample database with the default settings, perform the following steps:

- **1.** Log in as root.
- **2.** To configure a sample Oracle Database instance, run the following service configuration script:

```
# /etc/init.d/oracledb_ORCLCDB-23ai configure
```
**Note:**

You can modify the configuration parameters by editing the /etc/ sysconfig/oracledb ORCLCDB-23ai.conf file.

This script creates a container database (ORCLCDB) with one pluggable database (ORCLPDB1) and configures the listener at the default port (1521).

Review the status information that is displayed on your screen.

#### **Related Topics**

- [Automatically Configuring Oracle Linux with Oracle Database Preinstallation RPM](#page-30-0) Use Oracle Database Preinstallation RPM to simplify operating system configuration in preparation for Oracle software installations.
- [Removing an RPM-based Oracle Database Installation](#page-206-0) Use this procedure to remove and deinstall a database installed using the yum command.

## Installing Standard Edition High Availability

Learn how to Install high availability on Oracle Database Standard Edition 2.

- [About Standard Edition High Availability](#page-158-0) In this release, you can install Oracle Database Standard Edition 2 in high availability mode.
- [Requirements for Installing Standard Edition High Availability](#page-158-0) Review these requirements before you install and deploy the Standard Edition High Availability feature.

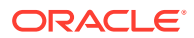

• [Deploying Standard Edition High Availability](#page-159-0) Learn the process and options to deploy high availability on Oracle Database Standard Edition 2.

## <span id="page-158-0"></span>About Standard Edition High Availability

In this release, you can install Oracle Database Standard Edition 2 in high availability mode.

Standard Edition High Availability provides cluster-based failover for single-instance Standard Edition Oracle Databases using Oracle Clusterware.

Oracle Standard Edition High Availability benefits from the cluster capabilities and storage solutions that are already part of Oracle Grid Infrastructure, such as Oracle Clusterware, Oracle Automatic Storage Management (Oracle ASM) and Oracle Advanced Cluster File System (Oracle ACFS).

Using integrated, shared, and concurrently mounted storage, such as Oracle ASM and Oracle ACFS for database files as well as for unstructured data, enables Oracle Grid Infrastructure to restart an Oracle Database on a failover node much faster than any cluster solution that relies on failing over and remounting volumes and file systems.

Standard Edition High Availability is supported on Linux x86-64.

## **Note:**

This section is specific to Standard Edition High Availability, which provides clusterbased database failover for Standard Edition Oracle Databases 23ai and later. For more information about high availability options for Oracle Database, see *Oracle Clusterware Administration and Deployment Guide*.

## Requirements for Installing Standard Edition High Availability

Review these requirements before you install and deploy the Standard Edition High Availability feature.

- You must configure Standard Edition High Availability using at least two nodes of a cluster running Oracle Grid Infrastructure 23ai or later for Standalone Cluster.
- You must configure Standard Edition High Availability using Oracle Database home of version 23ai or later.

## **Note:**

When updating your Oracle Database home using 23ai or later, ensure that you apply the Oracle Clusterware (OCW) RU of the same version to the Oracle Database home.

- Ensure that all cluster nodes on which you plan to install Oracle Database have the same operating system users, groups, and resource limits for the database software owner.
- You must store the Oracle Database binaries only on local storage or Oracle Advanced Cluster File System (Oracle ACFS).
- You must store the Oracle Database data files only on Oracle ASM or Oracle ACFS.

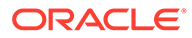

- <span id="page-159-0"></span>• If you are using Oracle ACFS for storing data files, then you must register Oracle ACFS as a clusterware resource. The Oracle Database software owner user (oracle) must be the mount owner of the Oracle ACFS volume. When using an Oracle home on Oracle ACFS, Oracle recommends that you have Oracle base on the local file system.
- If you are using a local file system, then you must have the same single-instance Standard Edition 2 installation and updates on each node. You must also use the same Oracle base and Oracle home directory structure on each node.
- You must perform the same Oracle home operations on all the nodes.
- You must use an SPFILE for the database instance initialization parameters and a database password file stored for the database instance initialization parameters in Oracle ASM or Oracle ACFS. This approach ensures that the parameters are consistent across all nodes and the password file is available after a failover or a relocation.
- You must register the Standard Edition 2 single-instance database with SCAN listeners as remote listener and node listeners as local listener.

## Deploying Standard Edition High Availability

Learn the process and options to deploy high availability on Oracle Database Standard Edition 2.

After installing Oracle Clusterware, as described in *Oracle Grid Infrastructure Installation and Upgrade Guide* for your platform, install single instance Standard Edition 2 Oracle Database software on the cluster nodes on which you want to configure Standard Edition High Availability.

• [Installing Standard Edition High Availability Database Software on Local File](#page-160-0) **[System](#page-160-0)** 

You can install Oracle Database software binaries on a local file system to enable the Oracle Database Standard Edition high availability feature.

- [Installing Standard Edition High Availability Database Software on Oracle ACFS](#page-162-0) You can install Oracle Database software binaries on an Oracle Advanced Cluster File System (Oracle ACFS) volume to enable the Oracle Database Standard Edition High Availability feature.
- [Creating a Standard Edition High Availability Database Using Oracle DBCA](#page-164-0) Starting with Oracle Database 23ai, you can use Oracle DBCA to create a Standard Edition High Availability database.

### **Related Topics**

- Oracle Grid Infrastructure Installation and Upgrade Guide
- Managing Standard Edition High Availability

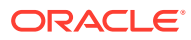

## <span id="page-160-0"></span>Installing Standard Edition High Availability Database Software on Local File System

You can install Oracle Database software binaries on a local file system to enable the Oracle Database Standard Edition high availability feature.

Ensure that all the cluster nodes, on which you plan to configure Standard Edition High Availability, have the same operating system configuration, users, groups, resource limits, and SSH equivalence for the Oracle Database software owner user (oracle).

Before you start the installation, have all the information you need about users, groups, and storage paths. You should also be prepared to run root scripts or provide information to automate root scripts.

**1.** As the root user, log into the first cluster node on which you want to configure Standard Edition High Availability and create the Oracle base directory on the local file system. Follow the Oracle Optimal Flexible Architecture (OFA) recommendations and specify the correct owner, group, and permissions for this directory.

```
# mkdir -p /u01/app/oracle
# chown oracle:oinstall /u01/app/oracle
```
- **2.** Log in to the first cluster node as the Oracle Database software owner user (oracle).
- **3.** Download the Oracle Database 23ai release installation image file (db\_home.zip) from Oracle Software Delivery Cloud website to a directory of your choice.

<https://edelivery.oracle.com/>

**4.** Create an OFA-compliant Oracle home directory on the local file system and extract the image files that you have downloaded in to this Oracle home directory. For example:

```
$ mkdir -p /u01/app/oracle/product/23.0.0/dbhome_1
$ cd /u01/app/oracle/product/23.0.0/dbhome_1
$ unzip -q /tmp/db_home.zip
```
**5.** From the Oracle home directory, run the runInstaller command to start the Oracle Database Setup Wizard.

\$ ./runInstaller

## **Note:**

Run the runInstaller command from the Oracle home directory only. Do not use the runInstaller command that resides at \$ORACLE\_HOME/oui/bin/. or any other location, to install Oracle Database.

- **6.** In the Select Configuration Option screen, select **Set Up Software Only**.
- **7.** In the Select Database Installation Option screen, select **Single instance database installation**.
- **8.** In the Select Database Edition screen, select **Standard Edition 2**.
- **9.** Respond to the configuration prompts as needed.

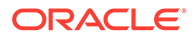

**10.** Provide information to automate root scripts, or run scripts as root when prompted by the setup wizard.

If you configure automation for running root scripts, and a root script fails, then you can fix the problem manually, and click **Retry** to run the root script again.

## **Note:**

Click **Help** if you have any questions about the information you are asked to submit during installation.

**11.** As the root user, create the Oracle base directory on all of the other cluster nodes on which you want to configure Standard Edition High Availability.

```
# mkdir -p /u01/app/oracle
# chown oracle:oinstall /u01/app/oracle
```
- **12.** As the oracle user, run the addnode.sh script from the first node to perform the following operations on the other nodes on which you want to configure Standard Edition High Availability:
	- Copy the Oracle home directory from the first node to the other nodes.
	- Setup Oracle base and Oracle inventory directories on the other nodes.

```
$ $ORACLE_HOME/addnode/addnode.sh -silent 
CLUSTER_NEW_NODES=comma_separated_list_of_other_nodes
```
**13.** As the root user, run the root. sh script on all the other cluster nodes on which you are configuring Standard Edition High Availability.

```
# /u01/app/oracle/product/23.0.0/dbhome_1/root.sh
```
After the Oracle Database software installation is complete, use Oracle Database Configuration Assistant (Oracle DBCA), in either interactive or silent mode, to create a Standard Edition database on the first cluster node on which you installed the Oracle Database software.

For more information about the requirements for creating a database, and the procedure for enabling and configuring Standard Edition High Availability for Oracle Databases, refer to *Oracle Multitenant Administrator's Guide*.

### **Related Topics**

- Oracle Grid Infrastructure Installation and Upgrade Guide
- *Creating a Database with Oracle DBCA*

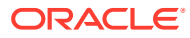

## <span id="page-162-0"></span>Installing Standard Edition High Availability Database Software on Oracle ACFS

You can install Oracle Database software binaries on an Oracle Advanced Cluster File System (Oracle ACFS) volume to enable the Oracle Database Standard Edition High Availability feature.

Ensure that all the cluster nodes, on which you plan to configure Standard Edition High Availability, have the same operating system configuration, users, groups, resource limits, and SSH equivalence for the Oracle Database software owner user (oracle) between the nodes.

Before you start the installation, have all the information you need about users groups, and storage paths. You should also be prepared to run root scripts or provide information to automate root scripts.

**1.** As the root user, register Oracle ACFS as an Oracle Clusterware resource specifying the Oracle Database software owner user (oracle) as the mount owner.

# Grid home/bin/srvctl add filesystem -volume *acfs volume name* -diskgroup *diskgroup\_name* -path *mount\_point* -fstype ACFS -autostart ALWAYS -user oracle

## **Note:**

Mount Oracle ACFS to a mount point where you plan to create Oracle base and Oracle home directories for this installation. For example,  $/u01/app/oracle.$ 

**2.** As the oracle user, mount the Oracle ACFS file system on all of the cluster nodes on which you want to configure Standard Edition High Availability.

```
$ Grid_home/bin/srvctl start filesystem -volume acfs_volume_name -
diskgroup diskgroup_name
```
**3.** As the root user, create the Oracle base directory in an Oracle ACFS volume on the first cluster node on which you want to configure Standard Edition High Availability. Follow the Oracle Optimal Flexible Architecture (OFA) recommendations and specify the correct owner, group, and permissions for this directory.

```
# mkdir -p /u01/app/oracle
# chown oracle:oinstall /u01/app/oracle
```
## **Note:**

If you have configured the Oracle ACFS file system with the oracle user as the mount owner and the /u01/app/oracle directory as the mount point, then this step is not required.

- **4.** Log in to the first cluster node as the Oracle Database software owner user (oracle).
- **5.** Download the Oracle Database 23ai installation image file (db home.zip) from Oracle Software Delivery Cloud website to a directory of your choice.

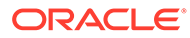

### <https://edelivery.oracle.com/>

**6.** Create an OFA-compliant Oracle home directory in an Oracle ACFS volume and extract the image files that you have downloaded in to this Oracle home directory. For example:

```
$ mkdir -p /u01/app/oracle/product/23.0.0/dbhome_1
$ cd /u01/app/oracle/product/23.0.0/dbhome_1
$ unzip -q /tmp/db_home.zip
```
**7.** From the Oracle home directory, run the runInstaller command to start the Oracle Database Setup Wizard.

```
$ ./runInstaller
```
## **Note:**

Run the runInstaller command from the Oracle home directory only. Do not use the runInstaller command that resides at \$ORACLE\_HOME/oui/bin/, or any other location, to install Oracle Database.

- **8.** In the Select Configuration Option screen, select **Set Up Software Only**.
- **9.** In the Select Database Installation Option screen, select **Single instance database installation**.
- **10.** In the Select Database Edition screen, select **Standard Edition 2**.
- **11.** Respond to the configuration prompts as needed.
- **12.** Provide information to automate root scripts, or run scripts as root when prompted by the setup wizard.

If you configure automation for running root scripts, and a root script fails, then you can fix the problem manually, and click **Retry** to run the root script again.

## **Note:**

Click **Help** if you have any questions about the information you are asked to submit during installation.

**13.** Attach the Oracle home on the first node to the other cluster nodes on which you want to configure Standard Edition High Availability.

```
$ $ORACLE_HOME/addnode/addnode.sh -silent 
CLUSTER_NEW_NODES=comma_separated_list_of_other_nodes
```
- **14.** As the root user, run the root.sh script on all the other cluster nodes on which you are configuring Standard Edition High Availability.
	- # /u01/app/oracle/product/23.0.0/dbhome\_1/root.sh

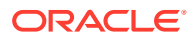

<span id="page-164-0"></span>After the Oracle Database software installation is complete, use Oracle Database Configuration Assistant (Oracle DBCA), in either interactive or silent mode, to create a Standard Edition database on the first cluster node on which you installed the Oracle Database software.

For more information about the requirements for creating a database, and the procedure for enabling and configuring Standard Edition High Availability for Oracle Databases, refer to *Oracle Multitenant Administrator's Guide*.

### **Related Topics**

- *Oracle Grid Infrastructure Installation and Upgrade Guide for Linux*
- *Configuring Oracle Advanced Cluster File System*
- *Creating a Database with Oracle DBCA*

## Creating a Standard Edition High Availability Database Using Oracle DBCA

Starting with Oracle Database 23ai, you can use Oracle DBCA to create a Standard Edition High Availability database.

After you complete installing Standard Edition High Availability database software you can use Oracle DBCA, in either interactive or silent mode, to create a single-instance Oracle Database.

**1.** Start Oracle Database Configuration Assistant (Oracle DBCA).

```
$ cd $ORACLE HOME/bin
$ ./dbca
```
- **2.** In the **Select Database Operation** screen, select **Create a database** and click **Next.**
- **3.** In the **Select Database Creation Mode** screen, select **Advanced configuration** and click **Next.**
- **4.** In the **Select Database Deployment type** screen, select **Oracle Standard Edition HA database**, as the Database type. Select **Automatic** as the Database Management policy, and select an appropriate template for your database. Click **Next.**
- **5.** In the **Select List of Nodes** screen, select all the nodes on which you want to create the Standard Edition High Availability database. Click **Next** to continue.
- **6.** Respond to the configuration screens and prompts as needed to complete the database creation process. Configuration screens vary depending on the configuration option that you select.

## **Note:**

Click **Help** if you have any questions about the information you are asked to submit during database creation.

### **Related Topics**

• *Oracle Multitenant Administrator's Guide*

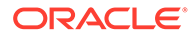

## Single-Server Rolling Database Maintenance

Starting with Oracle Database 23ai, you can apply rolling patches and perform maintenance operations locally for an Oracle RAC database with one instance or Oracle RAC One Node database on an Oracle Grid Infrastructure cluster.

In order to use Single-Server Rolling database Maintenance feature, you must first convert your single instance database to Oracle RAC database or Oracle RAC One Node database on a single-node cluster. Then, create a new database home and enable single-server rolling maintenance which creates and starts a new database instance of the same database from the new home. You can now transfer your database from the old Oracle home to the new Oracle home.

## **Note:**

The conversion is possible if the single instance database uses file systems accessible to the single server.

Single-server rolling database maintenance provides uninterrupted database availability during maintenance operations (such as patching) for Oracle RAC and Oracle RAC One Node databases. This significantly improves the availability of your databases without expanding them to a multi-node cluster. The steps can be orchestrated with custom scripts or by using Oracle FPP.

To apply rolling patches for a single instance Oracle Database follow this procedure:

- **1.** Convert Single-Instance Oracle Databases to Oracle RAC or Oracle RAC One Node
- **2.** Patching Oracle Database in Local Rolling Mode

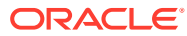

# 12 Configuring Oracle Homes

Understand how read-only Oracle homes work and how you can configure read-only Oracle homes.

• Evolution of Oracle Homes

Learn about read-only Oracle home concepts like Oracle base home, Oracle base config, and orabasetab.

- [Enabling a Read-Only Oracle Home](#page-170-0) Configure your Oracle home as a read-only Oracle home after you have performed a software-only Oracle Database installation.
- [Copying demo Directories to Oracle Base Home](#page-171-0) In a read-only mode ORACLE\_HOME, you must copy the demo directories listed in this topic from ORACLE\_HOME to ORACLE\_BASE\_HOME.
- [Determining If an Oracle Home is Read-Only](#page-174-0) Run the orabasehome command to determine if your Oracle home is a read/write or read-only Oracle home.
- [File Path and Directory Changes in Read-Only Oracle Homes](#page-174-0) Learn from these examples the differences between hierarchical file mappings in a readonly Oracle home compared to a read/write Oracle home.

## Evolution of Oracle Homes

Learn about read-only Oracle home concepts like Oracle base home, Oracle base config, and orabasetab.

• [About Read-Only Oracle Homes](#page-167-0)

With Oracle Database 23ai, an Oracle home is available in read/write mode by default. However, you can choose to configure an Oracle home in read-only mode after you have performed a software-only Oracle Database installation.

• [About Oracle Base Home](#page-167-0)

Both, in a read-only ORACLE\_HOME and read/write ORACLE\_HOME, the user-specific files, instance-specific files, and log files reside in a location known as the ORACLE BASE HOME.

• [About Oracle Base Config](#page-168-0)

Both, in a read-only ORACLE\_HOME and read/write ORACLE\_HOME, the configuration files reside in a location known as ORACLE\_BASE\_CONFIG.

• [About orabasetab](#page-169-0)

The orabasetab file is used to define fundamental directories based on \$ORACLE\_HOME, ORACLE\_BASE, ORACLE\_BASE\_HOME and ORACLE\_BASE\_CONFIG.

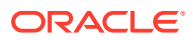

## <span id="page-167-0"></span>About Read-Only Oracle Homes

With Oracle Database 23ai, an Oracle home is available in read/write mode by default. However, you can choose to configure an Oracle home in read-only mode after you have performed a software-only Oracle Database installation.

A read-only Oracle Home simplifies provisioning by implementing separation of installation and configuration.

In a read-only Oracle home, all the configuration data and log files reside outside of the read-only Oracle home.

Apart from the traditional ORACLE\_BASE and ORACLE\_HOME directories, the following directories contain files that used to be in ORACLE\_HOME:

- ORACLE BASE HOME
- ORACLE\_BASE\_CONFIG

### **Note:**

This feature does not affect how database administrators monitor, diagnose, and tune their system performance.

## About Oracle Base Home

Both, in a read-only ORACLE\_HOME and read/write ORACLE\_HOME, the userspecific files, instance-specific files, and log files reside in a location known as the ORACLE\_BASE\_HOME.

In a read/write ORACLE\_HOME, the ORACLE\_BASE\_HOME path is the same as the ORACLE\_HOME directory. However, in a read-only ORACLE\_HOME, the ORACLE\_BASE\_HOME directory is not co-located with ORACLE\_HOME but is located at ORACLE\_BASE/homes/HOME\_NAME. Where, HOME\_NAME is the internal name for ORACLE\_HOME.

For example, the networking directories network/admin, network/trace, and network/log are located in the ORACLE\_BASE\_HOME directory. In a read/write ORACLE\_HOME the networking directories appear to be in ORACLE\_HOME because ORACLE\_BASE\_HOME is co-located with ORACLE\_HOME, whereas in a read-only ORACLE\_HOME the networking directories are located in ORACLE\_BASE/homes/ HOME\_NAME.

To print the ORACLE BASE HOME path, run the orabasehome command from the \$ORACLE\_HOME/bin directory:

```
$ setenv ORACLE_HOME /u01/app/oracle/product/23.0.0/dbhome_1
```
- \$ cd \$ORACLE HOME/bin
- \$ ./orabasehome

The orabasehome command returns the location of ORACLE\_BASE\_HOME irrespective of whether the home is a read-only ORACLE\_HOME or a read/write ORACLE\_HOME.

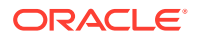

<span id="page-168-0"></span>For example, to know the location of networking files like sqlnet.ora, tnsnames.ora, or listener.ora, run orabasehome:

### **Example 12-1 Output in a Read-Only ORACLE\_HOME**

\$ ./orabasehome /u01/app/oracle/homes/OraDB23Home1

Where, /u01/app/oracle is ORACLE\_BASE and OraDB23Home1 is the HOME\_NAME.

#### **Example 12-2 Output in a Read/Write ORACLE\_HOME**

```
$ ./orabasehome
/u01/app/oracle/product/23.0.0/dbhome_1
```
Where, /u01/app/oracle/product/23.0.0/dbhome\_1 is the ORACLE\_HOME.

## About Oracle Base Config

Both, in a read-only ORACLE\_HOME and read/write ORACLE\_HOME, the configuration files reside in a location known as ORACLE\_BASE\_CONFIG.

In a read/write ORACLE\_HOME, the ORACLE\_BASE\_CONFIG path is the same as the ORACLE\_HOME path because it is located at \$ORACLE\_HOME. However, in a read-only ORACLE\_HOME, the ORACLE\_BASE\_CONFIG path is the same as ORACLE\_BASE.

 $ORACLE$  BASE  $CONFIG/dbs$  contains the configuration files for ORACLE HOME. Each file in the dbs directory contains \$ORACLE\_SID so that the directory can be shared by many different ORACLE\_SIDs.

To print the ORACLE BASE CONFIG path, run the orabaseconfig command from the \$ORACLE\_HOME/bin directory:

```
$ setenv ORACLE_HOME /u01/app/oracle/product/23.0.0/dbhome_1
$ cd $ORACLE_HOME/bin
$ ./orabaseconfig
```
The orabaseconfig command returns the location of ORACLE\_BASE\_CONFIG irrespective of whether the home is a read-only ORACLE\_HOME or a read/write ORACLE\_HOME.

For example, to know the location of configuration files like SPFILE and the password file, run orabaseconfig:

### **Example 12-3 Output in Read-Only ORACLE\_HOME**

```
$ ./orabaseconfig
/u01/app/oracle
```
Where, /u01/app/oracle is the ORACLE\_BASE.

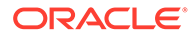

## <span id="page-169-0"></span>**Example 12-4 Output in Read/Write ORACLE\_HOME**

```
$ ./orabaseconfig
/u01/app/oracle/product/23.0.0/dbhome_1
```
where, /u01/app/oracle/product/23.0.0/dbhome\_1 is the ORACLE\_HOME.

## About orabasetab

The orabasetab file is used to define fundamental directories based on \$ORACLE\_HOME, ORACLE\_BASE, ORACLE\_BASE\_HOME and ORACLE\_BASE\_CONFIG.

The orabasetab file resides in ORACLE\_HOME/install/orabasetab. To determine if an ORACLE\_HOME is read-only or read/write, check for the presence of the orabasetab file. The orabasetab file also defines the ORACLE\_BASE and the HOME\_NAME of the Oracle home. HOME\_NAME is the internal name for ORACLE\_HOME.

The last line in the orabasetab file, which starts with \$ORACLE\_HOME, defines the directories for \$ORACLE\_HOME. The last line consists of four fields, each separate by a colon delimiter $(:)$ .

- **1.** The first field matches the current \$ORACLE\_HOME.
- **2.** The second field defines the ORACLE\_BASE for the current ORACLE\_HOME.
- **3.** The third field defines the HOME\_NAME which is used in constructing the ORACLE\_BASE\_HOME path in a read-only ORACLE\_HOME.
- **4.** The fourth field displays  $\gamma$  in a read-only ORACLE HOME and N in a read/write ORACLE\_HOME.

In a read-only ORACLE\_HOME, the ORACLE\_BASE\_HOME path is ORACLE\_BASE/ homes/HOME\_NAME and ORACLE\_BASE\_CONFIG is the same as ORACLE\_BASE.

In a read/write ORACLE\_HOME, ORACLE\_HOME, ORACLE\_BASE\_HOME and ORACLE\_BASE\_CONFIG are all the same.

### **Viewing an orabasetab File**

- **1.** Log in as the Oracle installation owner user account (oracle).
- **2.** Go to the \$ORACLE\_HOME/install directory.

\$ cd /u01/app/oracle/product/23.0.0/dbhome\_1/install

**3.** View the contents of the orabasetab file.

```
$ cat orabasetab
/u01/app/oracle/product/23.0.0/dbhome_1:/u01/app/
oracle:OraDB23Home1:Y:
```
In this example,  $a \, y$  in the fourth field at the end of the line indicates you have a read-only Oracle home.

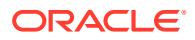

## <span id="page-170-0"></span>Enabling a Read-Only Oracle Home

Configure your Oracle home as a read-only Oracle home after you have performed a software-only Oracle Database installation.

To enable a read-only Oracle home:

- **1.** Perform a software-only Oracle Database installation.
- **2.** Run the roohctl -enable script.
- **3.** Run Oracle Database Configuration Assistant (Oracle DBCA) to create a database.

#### **Software-Only Database Installation**

- **1.** Log in as the Oracle installation owner user account (oracle) that you want to own the software binaries.
- **2.** Download the Oracle Database installation image files (db home.zip) to a directory of your choice. For example, you can download the image files to the /tmp directory.
- **3.** Create the Oracle home directory and extract the image files that you have downloaded in to this Oracle home directory. For example:

```
$ mkdir -p /u01/app/oracle/product/23.0.0/dbhome_1
$ chown oracle:oinstall /u01/app/oracle/product/23.0.0/dbhome_1
$ cd /u01/app/oracle/product/23.0.0/dbhome_1
$ unzip -q /tmp/db_home.zip
```
## **Note:**

Ensure that the Oracle home directory path you create is in compliance with the Oracle Optimal Flexible Architecture recommendations. Also, unzip the installation image files only in this Oracle home directory that you created.

- **4.** From the Oracle home directory, run the runInstaller command to start the Oracle Database installer.
- **5.** In the Select Configuration Option screen, select **Set Up Software Only.**
- **6.** Select your installation type. Installation screens vary depending on the installation option you select. Respond to the configuration prompts as needed.

## **Note:**

Click **Help** if you have any questions about the information you are asked to submit during installation.

### **Run the roohctl Script**

- **1.** Go to the bin directory
	- \$ cd /u01/app/oracle/product/23.0.0/dbhome\_1/bin

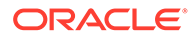

<span id="page-171-0"></span>**2.** Run the roohctl script to enable read-only Oracle home.

```
$ ./roohctl -enable
```
**3.** On Oracle Real Application Clusters (Oracle RAC) installations, run the preceding roohctl script on every node of the cluster. Alternatively, run the roohctl script with the nodelist option and provide the list of cluster nodes:

\$ ./roohctl –enable –nodelist *comma\_separated\_list\_of\_nodes*

#### **Run Oracle Database Configuration Assistant**

**1.** Ensure that you are still in the bin directory and run Oracle DBCA.

\$ ./dbca

- **2.** In the Select Database Operation screen, select **Create a Database.**
- **3.** The configuration screens vary depending on the options you select. Respond to the prompts as needed.

### **Note:**

Click **Help** if you have any questions about the information you are asked to submit during database creation.

## Copying demo Directories to Oracle Base Home

In a read-only mode ORACLE\_HOME, you must copy the demo directories listed in this topic from ORACLE\_HOME to ORACLE\_BASE\_HOME.

Oracle Database contains various demo directories that include a variety of examples and product demonstrations that you can use to learn about the products, options, and features of Oracle Database. In a read-only mode ORACLE\_HOME, you cannot use these demo directories in ORACLE\_HOME because writes are performed to these demo directories when they are used.

Many of the demo directories are not available by default. You must install Oracle Database Examples to view and use the examples and product demonstrations.

Copy the respective demo directory to the corresponding location in ORACLE\_BASE\_HOME. Now, you can use this copy of the demo directory.

You must copy the following demo directories from ORACLE\_HOME to ORACLE\_BASE\_HOME:

- jdbc/demo
- odbc/demo
- ord/http/demo
- precomp/demo
- rdbms/demo

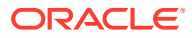

- sqlj/demo
- sqlplus/demo
- xdk/demo

You must also create symbolic links for the odbc/demo, precomp/demo, rdbms/demo, and xdk/demo demo directories. See the "Creating Symbolic Links" section in this topic.

#### **Copying demo Directories**

For example, to copy the rdbms/demo directory from ORACLE\_HOME to ORACLE\_BASE\_HOME, perform the following:

- **1.** Login as the Oracle software owner user (oracle).
- 2. Check if the rdbms/demo directory is copied to ORACLE\_BASE\_HOME.

\$ ls -l -d \$(orabasehome)/rdbms/demo

**3.** If the rdbms/demo directory has not been copied, then create it and copy it.

```
$ mkdir -p $(orabasehome)/rdbms
$ cp -r $ORACLE_HOME/rdbms/demo $(orabasehome)/rdbms/demo
```
Similarly, copy all the demo directories listed earlier from ORACLE\_HOME to ORACLE\_BASE\_HOME.

#### **Creating Symbolic Links**

You must create symbolic links for the odbc/demo, precomp/demo, rdbms/demo, and xdk/demo demo directories.

For rdbms/demo, replace \$ORACLE\_HOME/rdbms/demo with a symbolic link to the copy.

**1.** Ensure that the symbolic link does not already exist.

```
$ ls -l -d $ORACLE_HOME/rdbms/demo
```
2. If \$ORACLE\_HOME/rdbms/demo is still the original demo directory, rename it and replace it with the symbolic link.

```
$ cd $ORACLE_HOME/rdbms
$ mv demo demo.installed
$ ln -s $(orabasehome)/rdbms/demo $ORACLE_HOME/rdbms/demo
```
For odbc/demo, replace \$ORACLE\_HOME/odbc/demo with a symbolic link to the copy.

**1.** Ensure that the symbolic link does not already exist.

\$ ls -l -d \$ORACLE\_HOME/odbc/demo

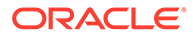

**2.** If \$ORACLE\_HOME/odbc/demo is still the original demo directory, rename it and replace it with the symbolic link.

```
$ cd $ORACLE_HOME/odbc
$ mv demo demo.installed
$ ln -s $(orabasehome)/odbc/demo $ORACLE_HOME/odbc/demo
```
For precomp/demo, replace \$ORACLE\_HOME/precomp/demo with a symbolic link to the copy.

**1.** Ensure that the symbolic link does not already exist.

```
$ ls -l -d $ORACLE_HOME/precomp/demo
```
**2.** If \$ORACLE\_HOME/precomp/demo is still the original demo directory, rename it and replace it with the symbolic link.

```
$ cd $ORACLE_HOME/precomp
$ mv demo demo.installed
$ ln -s $(orabasehome)/precomp/demo $ORACLE_HOME/precomp/demo
```
The xdk/demo directory requires a symbolic link at \$ORACLE\_HOME/xdk/include pointing to \$(orabasehome)/xdk/include after you copy the xdk/demo directory.

**1.** Ensure that the symbolic link does not already exist:

\$ ls -l -d \$ORACLE\_HOME/xdk/include

- **2.** If the symbolic link does not exist, then, run the following command:
	- \$ ln -s \$ORACLE\_HOME/xdk/include \$(orabasehome)/xdk/include

#### **Note:**

In the plsql/demo directory, ncmpdemo.sql is unusable in read-only mode.

#### **Copying the init.ora File**

Copy the init.ora file from ORACLE\_HOME to ORACLE\_BASE\_HOME.

- **1.** Login as the Oracle software owner user (oracle).
- **2.** Check if the init.ora file exists in ORACLE\_BASE\_HOME.

\$ ls \$(orabasehome)/init.ora

If an init.ora file exists in ORACLE\_BASE\_HOME, then update this init.ora file to be in-sync with the \$ORACLE HOME/init.ora file.

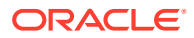

<span id="page-174-0"></span>**3.** If the init.ora file does not exist in ORACLE\_BASE\_HOME, then copy it from ORACLE\_HOME.

\$ cp \$ORACLE\_HOME/init.ora \$(orabasehome)/init.ora

#### **Related Topics**

• *Oracle Database Examples Installation Guide*

## Determining If an Oracle Home is Read-Only

Run the orabasehome command to determine if your Oracle home is a read/write or readonly Oracle home.

If the output of the orabasehome command is the same as \$ORACLE\_HOME, then your Oracle home is in read/write mode. If the output displays the path ORACLE\_BASE/homes/ HOME NAME, then your Oracle home is in read-only mode.

**1.** Set the ORACLE\_HOME environment variable:

Bourne, Bash or Korn shell:

```
$ ORACLE_HOME=/u01/app/oracle/product/23.0.0/dbhome_1
$ export ORACLE HOME
```
C shell:

- % setenv ORACLE HOME /u01/app/oracle/product/23.0.0/dbhome 1
- **2.** Go to the bin directory and run the orabasehome command:

```
$ cd $ORACLE HOME/bin
$ ./orabasehome
/u01/app/oracle/homes/OraDB23Home1
```
In a read-only mode Oracle home, orabasehome prints the value of ORACLE\_BASE/ homes/HOME\_NAME, and in a read-write mode Oracle home, orabasehome prints the value of \$ORACLE\_HOME.

In this example, the Oracle home is in read-only mode.

## File Path and Directory Changes in Read-Only Oracle Homes

Learn from these examples the differences between hierarchical file mappings in a read-only Oracle home compared to a read/write Oracle home.

This example shows an Optimal Flexible Architecture-compliant Oracle Database installation, for the user oracle, with the ORACLE\_HOME, ORACLE\_BASE, ORACLE\_BASE\_HOME, and ORACLE\_BASE\_CONFIG logical locations. The database files are mounted on  $/u01$ and the HOME\_NAME is OraDB23Home1.

This example also shows the changes in the Oracle Database software defined paths of configuration files, log files, and other directories in a read-only Oracle home when compared to a read/write Oracle home.

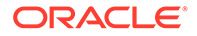

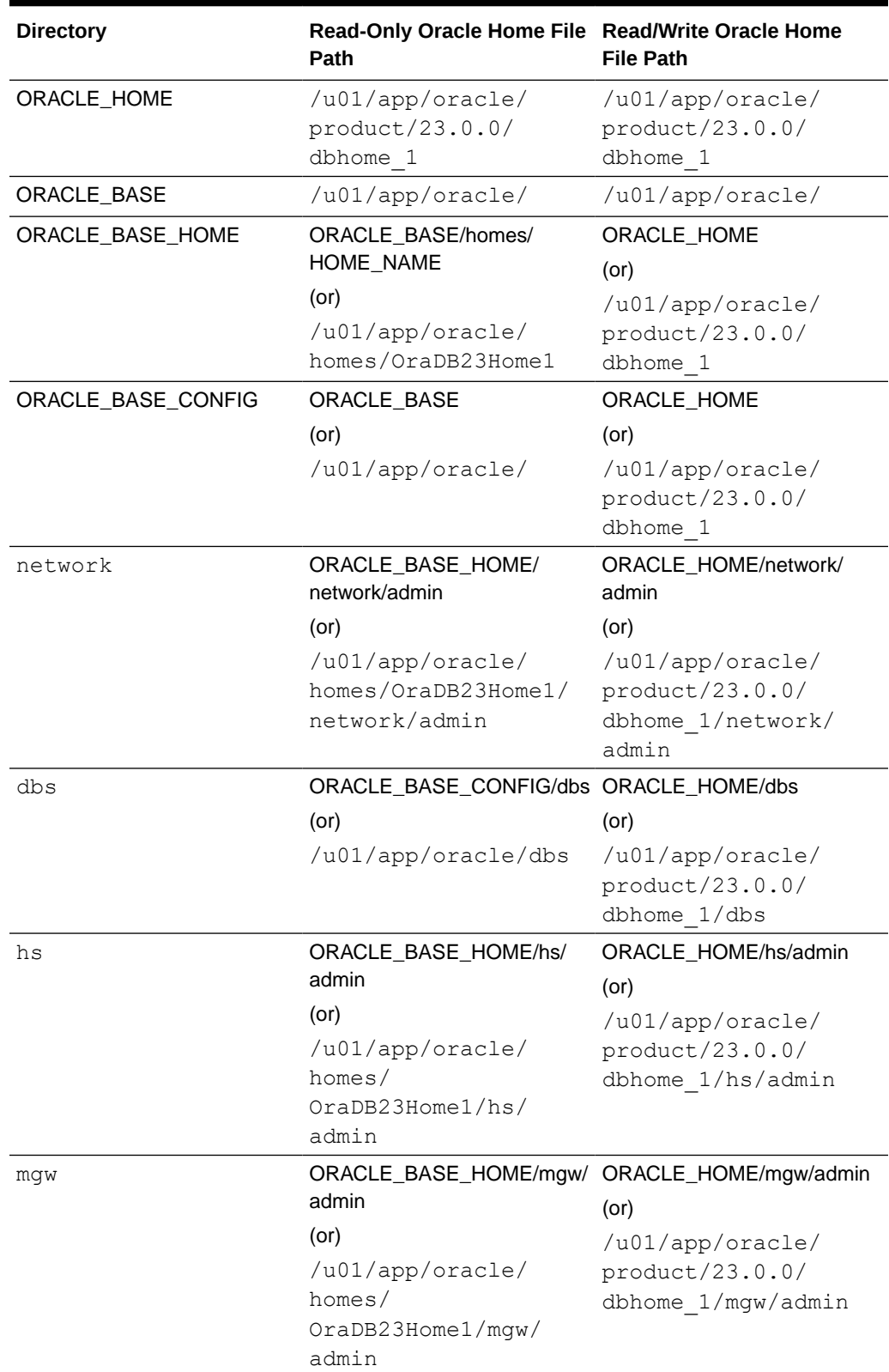

## **Table 12-1 Read-Only Oracle Home and Read/Write Oracle Home File Path Examples**

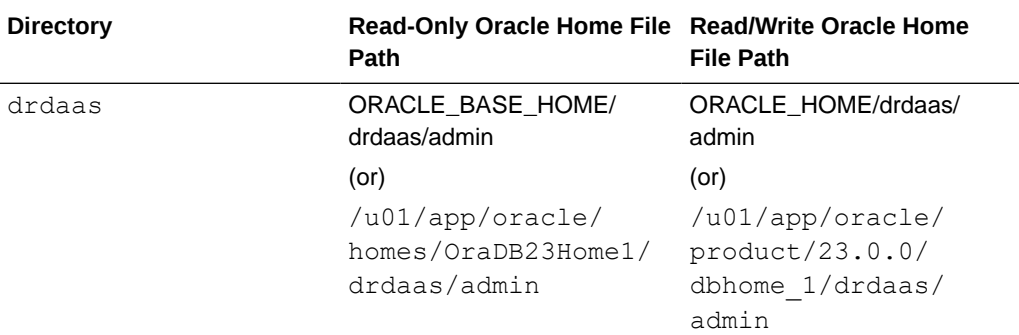

## **Table 12-1 (Cont.) Read-Only Oracle Home and Read/Write Oracle Home File Path Examples**

#### • To print the ORACLE\_BASE\_HOME path, run:

\$ setenv ORACLE\_HOME /u01/app/oracle/product/23.0.0/dbhome\_1 \$ cd \$ORACLE HOME/bin

- 
- \$ ./orabasehome

## • To print the ORACLE\_BASE\_CONFIG path, run:

\$ setenv ORACLE\_HOME /u01/app/oracle/product/23.0.0/dbhome\_1

- \$ cd \$ORACLE HOME/bin
- \$ ./orabaseconfig

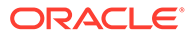

# 13 Oracle Database Postinstallation Tasks

Complete configuration tasks after you install Oracle Database.

You are required to complete some configuration tasks after Oracle Database is installed. In addition, Oracle recommends that you complete additional tasks immediately after installation. You must also complete product-specific configuration tasks before you use those products.

## **Note:**

This chapter describes basic configuration only. Refer to product-specific administration and tuning guides for more detailed configuration and tuning information.

**[Oracle Database Patching](#page-178-0)** 

After you upgrade to Oracle Database 23ai, you can install patches either as gold images or individual software patches by downloading the patches from My Oracle Support.

- [Required Postinstallation Tasks](#page-180-0) Download and apply required patches for your software release after completing your initial installation.
- [Recommended Postinstallation Tasks](#page-186-0) Oracle recommends that you complete these tasks after installation.
- [About Changes in Default SGA Permissions for Oracle Database](#page-189-0) By default, permissions to read and write to the System Global Area (SGA) are limited to the Oracle software installation owner.
- [Checking Installed Oracle Database Contents and Directory Location](#page-190-0) Use these steps to check the contents and directory location of an Oracle Database installation:
- [Enabling and Disabling Oracle Database Options After Installation](#page-190-0) The chopt tool changes your database options after installation.
- [Creating a Fast Recovery Area](#page-192-0)

During an Oracle Restart installation, you can create only one disk group. During an Oracle Clusterware installation, you can create multiple disk groups. If you plan to add an Oracle Database for a standalone server or an Oracle RAC database, then you should create the fast recovery area for database files.

• [Cloning Oracle Database](#page-193-0) Cloning an Oracle home involves creating a copy of the Oracle home and then configuring it for a new environment.

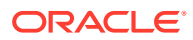

## <span id="page-178-0"></span>Oracle Database Patching

After you upgrade to Oracle Database 23ai, you can install patches either as gold images or individual software patches by downloading the patches from My Oracle Support.

- About Oracle Database Patches Oracle provides quarterly updates in the form of Release Updates (RUs) to release new features, upgrade existing features, enhance security, or fix problems with supported software.
- Downloading Release Update Patches Download and install Release Updates (RU) and Monthly Recommended Patches (MRPs) patches for your Oracle software after you complete your installation.
- [Applying Out-of-Place Oracle Database Patches](#page-179-0) Use this procedure to perform an out-of-place patching of Oracle Database.

## About Oracle Database Patches

Oracle provides quarterly updates in the form of Release Updates (RUs) to release new features, upgrade existing features, enhance security, or fix problems with supported software.

Starting with Oracle Database 23ai, RUs are delivered in two formats:

- As a gold image that you can install out-of-place like a new software release.
- As a binary patch that you can apply in-place using OPatch or OPatchAuto.

You can apply out-of-place Oracle Database patches using the following steps:

- **1.** Download the RU as a gold image.
- **2.** Create a new Oracle home (target) identical to the old Oracle home (source) in the same Oracle base as the source Oracle home, using runInstaller setupDBHomeAs.
- **3.** Move Oracle Database from the old Oracle home to the new Oracle home using DBCA.

After you move the database to the new Oracle home, all database services will start from the new home.

## Downloading Release Update Patches

Download and install Release Updates (RU) and Monthly Recommended Patches (MRPs) patches for your Oracle software after you complete your installation.

Oracle provides quarterly updates in the form of Release Updates (RU) and Monthly Recommended Patches (MRPs). Oracle no longer releases patch sets. For more information, see [My Oracle Support Note 2285040.1](https://support.oracle.com/rs?type=doc&id=2285040.1).

Check the My Oracle Support website for required updates for your installation.

**1.** Log in to the My Oracle Support website:

[https://support.oracle.com](https://support.oracle.com/)

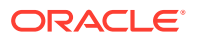

<span id="page-179-0"></span>**Note:**

If you are not a My Oracle Support registered user, then click **Register for My Oracle Support** and register.

- **2.** On the main My Oracle Support page, click **Patches & Updates**.
- **3.** In the **Patch Search** region, select **Product or Family (Advanced)**.
- **4.** On the **Product or Family (Advanced)** display, provide information about the product, release, and platform for which you want to obtain patches, and click **Search**.

The Patch Search pane opens, displaying the results of your search.

**5.** Select the patch number and click **ReadMe**.

The README page is displayed. It contains information about the patch and how to apply the patches to your installation.

**6.** Uncompress the Oracle patch updates that you downloaded from My Oracle Support.

### **Note:**

The use of OPatch and OPatchAuto for out-of-place patching continues to be deprecated.

For patching in Oracle Database 23ai, Oracle recommends that you use out-ofplace patching using Gold images to apply quarterly release updates (RUs). This deprecation does not affect in-place patching. If you want to perform in-place patching, then OPatch and OPatchAuto continue to be available for this purpose. The Oracle Database 23ai Free release is not supported for patching with RUs.

#### **Related Topics**

- [My Oracle Support note 888.1](https://support.oracle.com/rs?type=doc&id=888.1)
- [Patch Delivery Methods for Oracle Database](https://docs.oracle.com/en/database/oracle/oracle-database/12.2/dbptc/index.html)

## Applying Out-of-Place Oracle Database Patches

Use this procedure to perform an out-of-place patching of Oracle Database.

**1.** Download the gold image of the desired Release Update (RU) and extract the files into a new Oracle home directory. For example:

```
$ mkdir -p /u01/app/oracle/product/23.5.0/dbhome_1
$ chgrp oinstall /u01/app/oracle/product/23.5.0/dbhome_1
$ cd /u01/app/oracle/product/23.5.0/dbhome_1
$ unzip -q /tmp/23_5_ru.zip
```
**2.** Configure a new Oracle home identical to the old Oracle home using runInstaller.

```
$ ./runInstaller -silent -setupDBHomeAs source_Oracle_home
```
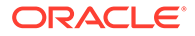
This step retrieves configuration information, such as the users and groups used for installing Oracle Database software for the first time, and installs the Oracle Database software in the new Oracle home.

**3.** Move Oracle Database from the old home to the new home using the Oracle DBCA command-line interface. Run the following Oracle DBCA command from the new Oracle home.

\$ /u01/app/oracle/product/23.5.0/dbhome\_1/bin/dbca -silent moveDatabase -sourceDB *db\_unique\_name*

# Required Postinstallation Tasks

Download and apply required patches for your software release after completing your initial installation.

• Unlocking Accounts and Resetting Oracle Database User Passwords Passwords for all Oracle system administration accounts except SYS, SYSTEM, and DBSMP are revoked after installation. Before you use a locked account, you must unlock it and reset its password.

# Unlocking Accounts and Resetting Oracle Database User Passwords

Passwords for all Oracle system administration accounts except SYS, SYSTEM, and DBSMP are revoked after installation. Before you use a locked account, you must unlock it and reset its password.

If you created a preconfigured database during the installation, but you did not unlock accounts required to use the database, then you must unlock and reset those accounts using these procedures.

To temporarily deny access to the database for a particular user account, you can lock the user account. If the user then attempts to connect, then the database displays an error message and does not allow the connection. You can unlock the user account when you want to permit database access again for that user.

### **Note:**

Oracle Enterprise Manager Database Express (EM Express) is desupported in Oracle Database Release 23ai.

Instead of EM Express, Oracle recommends that you choose a tool that fits the requirements and deployment type (cloud, on-premises, or hybrid) from OCI Database Management service, Oracle Enterprise Manager Cloud Control or Oracle SQL Developer Web or Oracle SQL Developer desktop products.

#### • [Requirements for Database Passwords](#page-181-0)

To secure your database, use passwords that satisfy the Oracle recommended password requirements, even the passwords for predefined user accounts.

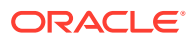

- <span id="page-181-0"></span>• Oracle Database System Privileges Accounts and Passwords Review these system privileges accounts after installation in preparation for unlocking accounts and changing passwords.
- [Guidelines for Changing System Privileges Account Passwords](#page-184-0) Follow these rules for changing Oracle Database system privileges account passwords.
- [Using SQL\\*Plus to Lock, Unlock Accounts, and Reset Passwords](#page-185-0) Use this SQL\*Plus procedure to learn how to lock or unlock accounts, and reset user account passwords.

# Requirements for Database Passwords

To secure your database, use passwords that satisfy the Oracle recommended password requirements, even the passwords for predefined user accounts.

Oracle Database provides a set of predefined user accounts. Create passwords in a secure fashion. If you have default passwords, change these passwords to secure passwords.

You can manage the security for Oracle Database users in various ways:

- Enforce restrictions on the way that passwords are created
- Create user profiles
- Use user resource limits to further secure user accounts

#### **Related Topics**

• *Oracle Database Security Guide*

# Oracle Database System Privileges Accounts and Passwords

Review these system privileges accounts after installation in preparation for unlocking accounts and changing passwords.

All databases created by the Database Configuration Assistant (DBCA) include the SYS, SYSTEM, and DBSNMP database accounts. In addition, Oracle Database provides several other administrative accounts. Before using these accounts, you must unlock them and reset their passwords.

Starting with Oracle Database 21c, all sample schemas are distributed on GitHub:

https://github.com/oracle/db-sample-schemas

# **Note:**

This list contains some of the important system privileges user accounts, but it is not complete. Use Oracle Enterprise Manager Cloud Control to view the complete list of database accounts.

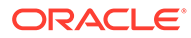

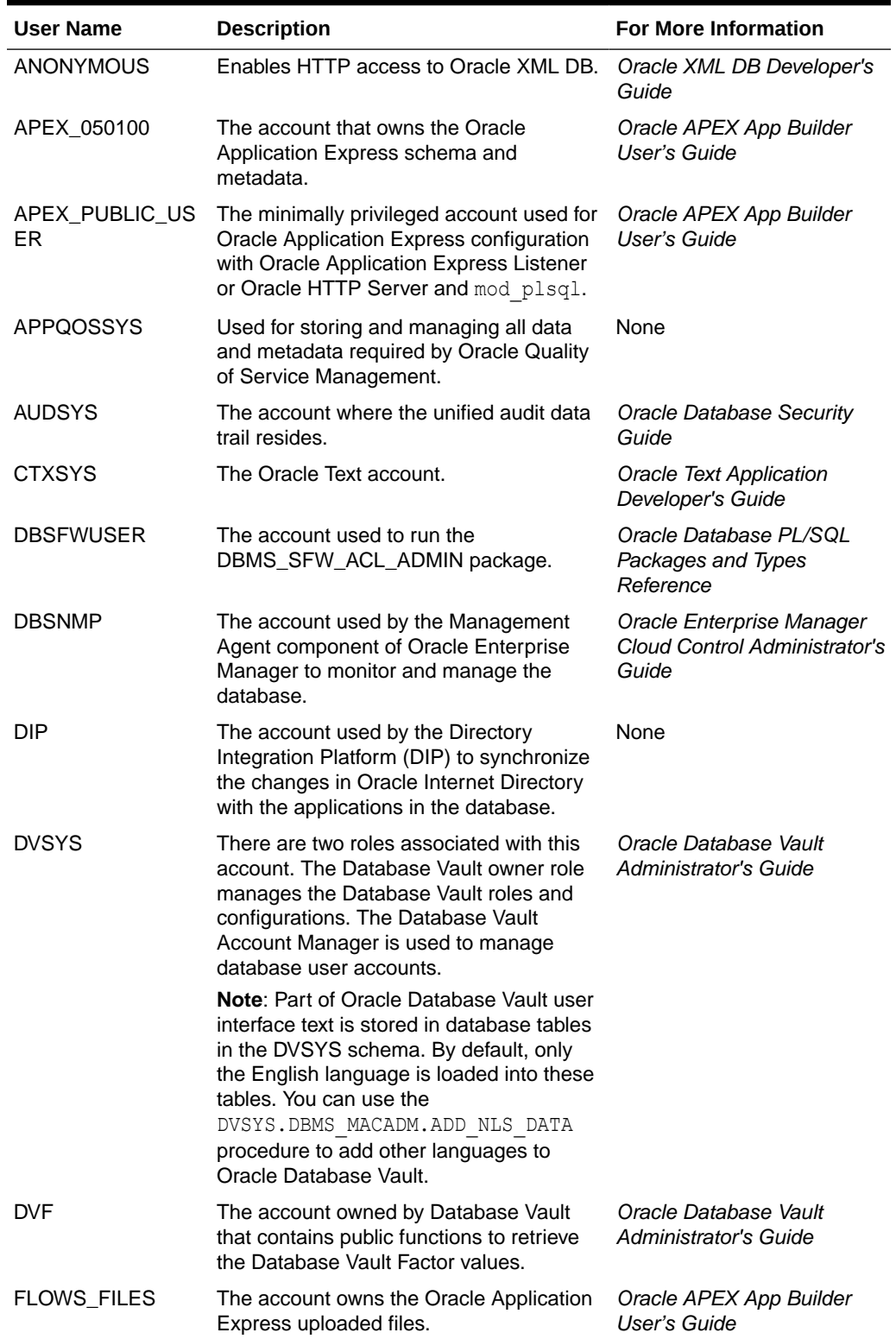

### **Table 13-1 Partial List of Oracle Database System Privileges Accounts Locked After Installation**

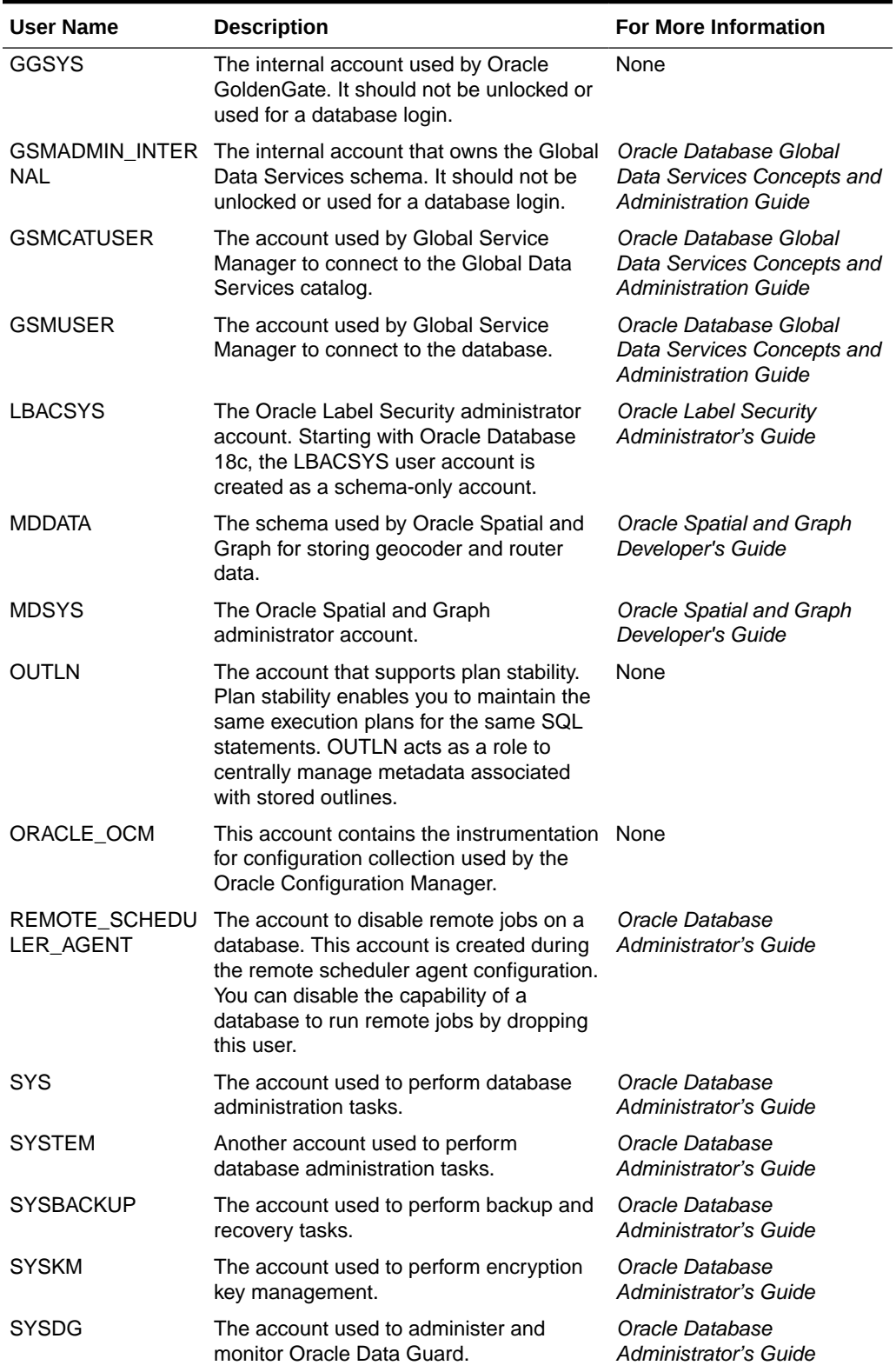

### **Table 13-1 (Cont.) Partial List of Oracle Database System Privileges Accounts Locked After Installation**

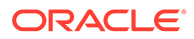

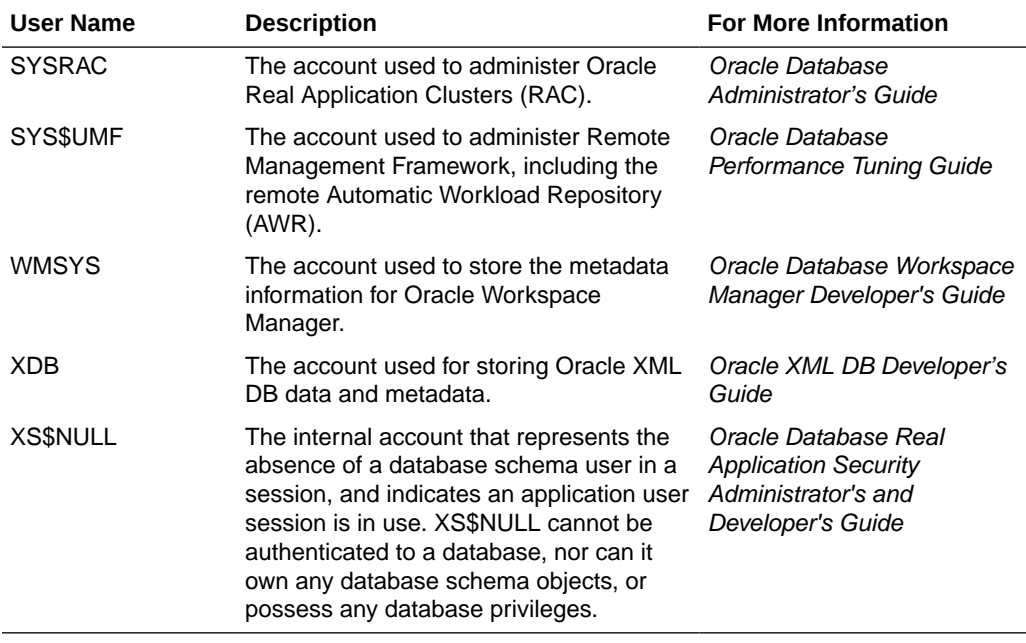

### <span id="page-184-0"></span>**Table 13-1 (Cont.) Partial List of Oracle Database System Privileges Accounts Locked After Installation**

Except for the accounts provided with the Oracle Sample Schemas, most of these database accounts are locked by default and created without passwords as schema only. This prevents malicious users from logging into these accounts using the default password set during catalog creation. To find the status of an account, query the AUTHENTICATION TYPE column of the DBA USERS data dictionary view. If AUTHENTICATION TYPE is schema only, then the status is NONE.

Many of these accounts are automatically created when you run standard scripts such as the various cat\*.sql scripts. To find user accounts that are created and maintained by Oracle, query the USERNAME and ORACLE\_MAINTAINED columns of the ALL USERS data dictionary view. If the output for ORACLE\_MAINTAINED is Y, then you must not modify the user account except by running the script that was used to create it.

### **Related Topics**

- *Oracle Database Security Guide*
- *Oracle Database Sample Schemas*

# Guidelines for Changing System Privileges Account Passwords

Follow these rules for changing Oracle Database system privileges account passwords.

Before you use a locked account, you must unlock it and reset its password. Passwords for all Oracle system administration accounts except SYS, SYSTEM, and DBSNMP are revoked after installation. If you created a starter database during the installation, Oracle Database Configuration Assistant displays a screen with your database information and the Password Management button. Use the Password Management button to unlock only the user names you use.

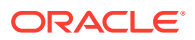

For more information about how to create a secure password, see:

*Oracle Database Security Guide*

# <span id="page-185-0"></span>Using SQL\*Plus to Lock, Unlock Accounts, and Reset Passwords

Use this SQL\*Plus procedure to learn how to lock or unlock accounts, and reset user account passwords.

- **1.** Log in as the Oracle Database software owner user.
- **2.** Set the ORACLE\_HOME and ORACLE\_SID environment variables.

Bourne, Bash or Korn shell:

```
$ ORACLE_SID=orcl
$ export ORACLE SID
$ ORACLE_HOME=/u01/app/oracle/product/23.0.0/dbhome_1
$ export ORACLE HOME
```
### C shell:

```
% setenv ORACLE SID orcl
% setenv ORACLE HOME /u01/app/oracle/product/23.0.0/dbhome 1
```
**3.** Start SQL\*Plus and log in as the SYS user, connecting as SYSDBA:

\$ \$ORACLE\_HOME/bin/sqlplus SQL> CONNECT SYS as SYSDBA Enter password: *sys\_password*

### **4.** To lock an account:

ALTER USER *account* ACCOUNT LOCK;

**5.** To unlock an account:

ALTER USER *account* ACCOUNT UNLOCK;

#### **6.** To reset the password:

ALTER USER *user\_name* IDENTIFIED BY *new\_password*;

# **Note:**

If you unlock an account but do not reset the password, then the password remains expired. The first time someone connects as that user, they must change the user's password.

### **Related Topics**

• *Oracle Database Administrator's Guide*

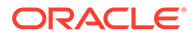

# Recommended Postinstallation Tasks

Oracle recommends that you complete these tasks after installation.

- Setting Language and Locale Preferences for Client Connections Configure client applications connecting to an Oracle Database according to your locale preferences and your I/O device character set.
- [Recompile Invalid Objects in the Database](#page-187-0) After you install, patch, or upgrade a database, recompile invalid objects on the CDB and PDBs with a recompilation driver script.
- [About Installing Oracle Autonomous Health Framework](#page-189-0) Oracle Autonomous Health Framework is pre-installed with Oracle Database.

# Setting Language and Locale Preferences for Client Connections

Configure client applications connecting to an Oracle Database according to your locale preferences and your I/O device character set.

You must configure client applications connecting to an Oracle Database according to your locale preferences and your I/O device character set. If your applications do not have their own specific methods to configure locale preferences, then the method you use to configure an Oracle database client connection depends on the access API you use to connect to the database. Check your application documentation, before you configure locale preferences for your applications.

For applications that connect to Oracle Databases using Oracle Call Interface (OCI) use NLS\_LANG and other client settings with names that start with NLS to set the locale conventions and client character set for Oracle Database sessions. It is important that you set the character set part of the NLS\_LANG value properly. The Oracle character set whose name you set in NLS\_LANG must correspond to the character encoding used by your I/O devices. For Linux, it is the character encoding of the terminal or terminal emulator, and usually corresponds to what the locale command reports. For Microsoft Windows, it is either the ANSI Code Page (for GUI applications), such as WE8MSWIN1252, or the OEM Code Page (for Console mode applications), such as US8PC437. By doing this, the OCI API is notified about the character set of data that it receives from the application. OCI can then convert this data correctly to and from the database character set.

You can specify NLS LANG and the other NLS settings as environment variables. On Microsoft Windows, you can also specify them as Registry settings. Environment variable values take precedence over Registry values.

Oracle Universal Installer sets a default value for the NLS\_LANG setting in Registry when it creates a new Oracle home on Microsoft Windows. The NLS\_LANG value is based on the language of the Windows user interface, which is the language of Windows menu items and dialog box labels. The installer does not set NLS\_LANG on Linux and other UNIX system-based operating systems.

# **Caution:**

Failure to set the client character set correctly can cause data loss.

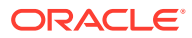

<span id="page-187-0"></span>Java applications that connect to Oracle Databases by using Oracle JDBC do not use NLS\_LANG. Instead, Oracle JDBC maps the default locale of the Java VM in which the application runs to the Oracle Database language and territory settings. Oracle JDBC then configures the connected database session using these settings. Because Java works internally in Unicode, the client character set is always set to Unicode. Unless an application explicitly changes it, the default locale of the Java VM is set based on the locale of the user operating system on which the Java VM runs. Check your Java VM documentation for information about configuring the Java VM default locale.

# **Note:**

In 3-tier architecture deployments, application servers that are database clients can have settings in their configuration files that specify the NLS\_LANG value or the Java VM locale. Check the documentation accompanying these servers.

# **See Also:**

*Oracle Database Globalization Support Guide* for more information about configuring user locale preferences

# Recompile Invalid Objects in the Database

After you install, patch, or upgrade a database, recompile invalid objects on the CDB and PDBs with a recompilation driver script.

By default, AutoUpgrade performs a recompilation of invalid Oracle objects, which is controlled by the configuraiton file run\_utlrp local parameter (default: *prefix*.run\_utlrp=yes). In addition, Oracle provides the recompilation scripts utlrp.sql, utlprp.sql, and utlprpom.sql. These scripts are located in the *Oracle home*/rdbms/admin directory.

# **Note:**

Starting with AutoUpgrade 23.1, when you run the AutoUpgrade utility, AutoUpgrade runs the utlprpom.sql script, and does not run utlrp.sql. When AutoUpgrade is used for upgrades to Oracle Database 12c Release 2 (12.2.0.1) and later releases, AutoUpgrade only recompiles invalid objects owned by Oraclemaintained schemas. Because database upgrades do not need to touch user objects, AutoUpgrade maintains this policy when it recompiles invalid objects.

After installing a database, recomplile all invalid objects;

- **1.** Change directory to *Oracle\_home*/rdbms/admin. For example
	- \$ cd \$ORACLE\_HOME/rdbms/admin

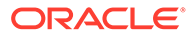

**2.** Use the catcon.pl script in the Oracle home to run utlrp.sql. For example:

```
$ORACLE_HOME/perl/bin/perl catcon.pl --n 1 --e --b utlrp --d 
'''.''' utlrp.sql
```
Note the following conditions of this use case:

- --n parameter: is set to 1, so the script runs each PDB recompilation in sequence.
- --e parameter: turns echo on.
- --b parameter: Sets the log file base name. It is set to utlrp.

Expect a time delay for the serial recompilation of PDBs to complete. Depending on the number of PDBs that you are upgrading, the recompilation can extend significantly beyond the time required for the upgrade scripts to complete.

The  $utlrp.sql$  script automatically recompiles invalid objects in either serial or parallel recompilation, based on both the number of invalid objects, and on the number of CPUs available. CPUs are calculated using the number of CPUs (*cpu\_count*) multiplied by the number of threads for each CPU (*parallel\_threads\_per\_cpu*). On Oracle Real Application Clusters (Oracle RAC), this number is added across all Oracle RAC nodes.

After patching or upgrading a database, there is more than one approach you can use to recompile invalid Oracle-owned and user-owned objects:

Recompile all invalid objects (the invalid objects in both Oracle and user schemas) by using utlrp.sql or utlprp.sql.

If time is a factor and the type of invalid objects is predominately application owned, then you can recompile Oracle-owned invalid objects first, and defer recompiling application-owned invalid objects to a later time. To recompile invalid objects in Oracle schemas, use utlprpom.sql. To recompile the remaining invalid objects, use utlrp.sql or utlprp.sql.

#### **Note:**

When you use either utlprp.sql or utlprpom.sql, note that both scripts require you to define the degree of parallelism that the script should use, or determine the number of parallel recompile jobs to use.

The script uses syntax as follows, where *base* is the base name you want to have given to log files, *N* is the number of PDBs on which you want to run recompilation jobs in parallel (degrees of parallelism), *script.sql* is the Oracle recompilation script you chose to use, and  $P$  is the number of PDBs on which you want to run in parallel:

```
$ORACLE_HOME/perl/bin/perl $ORACLE_HOME/rdbms/admin/catcon.pl -b base -
d $ORACLE_HOME/rdbms/admin
           -n N -l /tmp script.sql '--pP'
```
Suppose you are running recompilation in a CDB using the log file base name recomp, with a degrees of parallelism setting of 3 jobs per PDB container, the script you choose

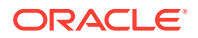

<span id="page-189-0"></span>to use is utlprp.sql, and you want to recompile across at most 10 PDBs at a time. In that case, the syntax you use to run the recompile operation is similar to the following,

```
$ORACLE_HOME/perl/bin/perl $ORACLE_HOME/rdbms/admin/catcon.pl -b recomp -
d $ORACLE_HOME/rdbms/admin -n 10 -l /tmp utlprp.sql '--p3'
```
#### **Related Topics**

• Syntax and Parameters for catcon.pl

# About Installing Oracle Autonomous Health Framework

Oracle Autonomous Health Framework is pre-installed with Oracle Database.

Oracle Autonomous Health Framework performs proactive heath checks and collects diagnostics data for the Oracle software stack. Oracle Autonomous Health Framework updates are available on My Oracle Support and also shipped with Oracle Database Release Updates.

Oracle recommends that you update to the latest version of Oracle Autonomous Health Framework by either applying the latest Database Release Updates or by downloading and installing it from My Oracle Support Note 2550798.1:

[https://support.oracle.com/epmos/faces/DocContentDisplay?](https://support.oracle.com/epmos/faces/DocContentDisplay?id=2550798.1&parent=DOCUMENTATION&sourceId=USERGUIDE) [id=2550798.1&parent=DOCUMENTATION&sourceId=USERGUIDE](https://support.oracle.com/epmos/faces/DocContentDisplay?id=2550798.1&parent=DOCUMENTATION&sourceId=USERGUIDE)

Oracle Autonomous Health Framework includes the functionality from Oracle ORAchk, Oracle EXAchk, and Oracle Trace File Analyzer (TFA). Oracle Autonomous Health Framework extends health check coverage to the entire Oracle software stack, based on critical and reoccurring problems. Oracle Autonomous Health Framework proactively scans for known problems with Oracle products and deployments, including the following:

- Single-instance Oracle Database
- Oracle Grid Infrastructure
- Oracle Real Application Clusters
- Maximum Availability Architecture (MAA) Validation
- Upgrade Readiness Validations
- Oracle GoldenGate
- Oracle Exadata
- Oracle SuperCluster
- Oracle Zero Data Loss Recovery Appliance

#### **Related Topics**

• *Oracle Autonomous Health Framework Checks and Diagnostics User's Guide*

# About Changes in Default SGA Permissions for Oracle Database

By default, permissions to read and write to the System Global Area (SGA) are limited to the Oracle software installation owner.

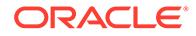

In previous releases, both the Oracle installation owner account and members of the OSDBA group had access to shared memory. The change in Oracle Database 12c Release 2 (12.2) and later releases to restrict access by default to the Oracle installation owner account provides greater security than previous configurations. However, this change may prevent DBAs who do not have access to the Oracle installation owner account from administering the database.

The Oracle Database initialization parameter ALLOW GROUP ACCESS TO SGA determines if the Oracle Database installation owner account (oracle in Oracle documentation examples) is the only user who can read and write to the database System Global Area (SGA), or if members of the OSDBA group can read the SGA. In Oracle Database 12c Release 2 (12.2) and later releases, the default value for this parameter is FALSE, so that only the Oracle Database installation owner has read and write permissions to the SGA. Group access to the SGA is removed by default. This change affects all Linux and UNIX platforms.

If members of the OSDBA group require read access to the SGA, then you can change the initialization parameter ALLOW\_GROUP\_ACCESS\_TO\_SGA setting from FALSE to TRUE. Oracle strongly recommends that you accept the default permissions that limit access to the SGA to the oracle user account.

# **Related Topics**

• *Oracle Database Reference*

# Checking Installed Oracle Database Contents and Directory Location

Use these steps to check the contents and directory location of an Oracle Database installation:

- 1. Go to \$ORACLE\_HOME/oui/bin.
- **2.** Start Oracle Universal Installer.
	- \$ ./runInstaller
- **3.** Click **Installed Products** to display the Inventory dialog box on the Welcome screen.
- **4.** Select an Oracle Database product from the list to check the installed contents.
- **5.** Click **Details** to find additional information about an installed product.
- **6.** Click **Close** to close the Inventory dialog box.
- **7.** Click **Cancel** to close Oracle Universal Installer, and then click **Yes** to confirm.

# Enabling and Disabling Oracle Database Options After **Installation**

The chopt tool changes your database options after installation.

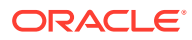

When you install Oracle Database, some options are enabled and others are disabled. To enable or disable a particular database feature for an Oracle home, shut down the database and use the chopt tool.

- **Chopt Tool** 
	- Use the chopt tool after installation to add or remove Oracle Database options.

# Chopt Tool

Use the chopt tool after installation to add or remove Oracle Database options.

### **Purpose**

The chopt tool is a command-line utility that enables and disables database options.

# **Note:**

If you install or clone an Oracle Database image, then all Oracle Database options are enabled by default.

### **Prerequisites**

You must complete installation before you can use the chopt tool.

### **File Path**

The tool is located in the *ORACLE\_HOME*/bin directory

### **Syntax**

chopt [enable | disable] *db\_option*

### **Options**

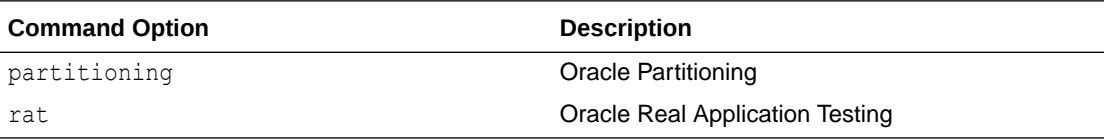

Analytic workspaces, the OLAP DML programming language, financial reporting, and the OLAP Java API are desupported in Oracle Database 23ai.

# **Note:**

The Oracle Advanced Analytics (OAA) feature is enabled by default for Oracle Database. You cannot disable it using the chopt tool.

### **Examples**

To use the chopt tool to modify your Oracle Database, you must shut down the database before you run the chopt tool, and then start up the database after you add or remove database options.

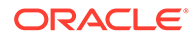

# **Example 13-1 Enabling Oracle Real Application Testing Using chopt**

The following example shows how to use the chopt tool to enable the Oracle Real Application Testing option in an Oracle Database called Sales:

```
cd $ORACLE_HOME/bin
srvctl stop database -d Sales
chopt enable rat
srvctl start database -d Sales
```
# Creating a Fast Recovery Area

During an Oracle Restart installation, you can create only one disk group. During an Oracle Clusterware installation, you can create multiple disk groups. If you plan to add an Oracle Database for a standalone server or an Oracle RAC database, then you should create the fast recovery area for database files.

- About the Fast Recovery Area and the Fast Recovery Area Disk Group The fast recovery area is a unified storage location for all Oracle Database files related to recovery. Enabling rapid backups for recent data can reduce requests to system administrators to retrieve backup tapes for recovery operations.
- [Creating the Fast Recovery Area Disk Group](#page-193-0) Procedure to create the fast recovery area disk group.

# About the Fast Recovery Area and the Fast Recovery Area Disk Group

The fast recovery area is a unified storage location for all Oracle Database files related to recovery. Enabling rapid backups for recent data can reduce requests to system administrators to retrieve backup tapes for recovery operations.

Database administrators can define the DB\_RECOVERY\_FILE\_DEST parameter to the path for the fast recovery area to enable on disk backups and rapid recovery of data. When you enable fast recovery in the init.ora file, Oracle Database writes all RMAN backups, archive logs, control file automatic backups, and database copies to the fast recovery area. RMAN automatically manages files in the fast recovery area by deleting obsolete backups and archiving files no longer required for recovery.

Oracle recommends that you create a fast recovery area disk group. Oracle Clusterware files and Oracle Database files can be placed on the same disk group, and you can also place fast recovery files in the same disk group. However, Oracle recommends that you create a separate fast recovery disk group to reduce storage device contention.

The fast recovery area is enabled by setting the DB\_RECOVERY\_FILE\_DEST parameter. The size of the fast recovery area is set with

DB\_RECOVERY\_FILE\_DEST\_SIZE. As a general rule, the larger the fast recovery area, the more useful it becomes. For ease of use, Oracle recommends that you create a fast recovery area disk group on storage devices that can contain at least three days of recovery information. Ideally, the fast recovery area is large enough to hold a copy of all of your data files and control files, the online redo logs, and the archived redo log files needed to recover your database using the data file backups kept under your retention policy.

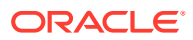

<span id="page-193-0"></span>Multiple databases can use the same fast recovery area. For example, assume you have created a fast recovery area disk group on disks with 150 GB of storage, shared by 3 different databases. You can set the size of the fast recovery for each database depending on the importance of each database. For example, if database1 is your least important database, database2 is of greater importance, and database3 is of greatest importance, then you can set different DB\_RECOVERY\_FILE\_DEST\_SIZE settings for each database to meet your retention target for each database: 30 GB for database1, 50 GB for database2, and 70 GB for database3.

# Creating the Fast Recovery Area Disk Group

Procedure to create the fast recovery area disk group.

**1.** Go to the Oracle Grid Infrastructure home bin directory, and start Oracle ASM Configuration Assistant (ASMCA).

For example:

```
$ cd /u01/app/oracle/product/23.0.0/grid/bin
$ ./asmca
```
ASMCA opens the home window.

- **2.** Click **Disk Groups** in the left panel to open the Disk Groups tab.
- **3.** Click **Create** to create a new disk group.

The Create Disk Group window opens.

**4.** Provide configuration information for the fast recovery area as prompted:

In the Disk Group Name field, enter a descriptive name for the fast recovery area group. For example: FRA.

In the Redundancy section, select the level of redundancy you want to use. For example: Normal

In the Select Member Disks field, select eligible disks you want to add to the fast recovery area, and click **OK**. If you do not see the disks, click the **Change Disk Discovery Path** button and provide a path and pattern match for the disk. For example,  $/$ dev $/sd *$  for local Oracle ASM disks and n:/\*/\* for NVMe over Fabrics disks.

**5.** When the Fast Recovery Area disk group creation is complete, click **Exit** and click **Yes** to confirm closing the Oracle ASMCA application.

# Cloning Oracle Database

Cloning an Oracle home involves creating a copy of the Oracle home and then configuring it for a new environment.

If you are performing multiple Oracle Database installations, then you may want to use cloning to create each Oracle home, because copying files from an existing Oracle Database installation takes less time than creating a new version of them. This method is also useful if the Oracle home that you are cloning has had patches applied to it. When you clone the Oracle home, the new Oracle home has the patch updates.

• [Cloning an Oracle Database Home Using an Image File](#page-194-0) Learn how to clone an Oracle Database home using the -createGoldImage option.

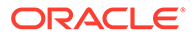

• [Cloning an Oracle Database Home Using clone.pl](#page-195-0) Learn how to clone an Oracle home using the clone.pl script.

# <span id="page-194-0"></span>Cloning an Oracle Database Home Using an Image File

Learn how to clone an Oracle Database home using the -createGoldImage option.

Create an image file from the source Oracle home using the -createGoldImage option, unzip the image file, and perform a software-only Oracle Database installation to register the Oracle Database product.

- **1.** Log in as the Oracle installation owner user account (oracle).
- **2.** Go to the source Oracle home directory.

\$ cd /u01/app/oracle/product/23.0.0/dbhome\_1

**3.** Use the runInstaller command with the -createGoldImage option to create a gold image from the source Oracle home.

```
For example, to create an image file of dbhome 1 and save it in the temporary
destination location my_db_images:
```

```
./runInstaller -createGoldImage -destinationLocation /tmp/
my_db_images
```
**4.** Create a new OFA-compliant Oracle home directory and extract the image file that you have created in to this destination Oracle home directory. For example:

```
$ mkdir -p /u01/app/oracle/product/23.0.0/dbhome_2
$ cd /u01/app/oracle/product/23.0.0/dbhome_2
$ unzip -q /tmp/my_db_images/db_home.zip
```
# **Note:**

Oracle home or Oracle base cannot be symlinks, nor can any of their parent directories, all the way to up to the root directory.

**5.** From this new destination Oracle home directory, run the runInstaller command to start the Oracle Database Setup Wizard and register Oracle Database.

```
$ cd /u01/app/oracle/product/23.0.0/dbhome_2
$ ./runInstaller
```
- **6.** In the Select Configuration Option screen, select **Set Up Software Only** to perform a software-only Oracle Database installation.
- **7.** Select your installation type and respond to the configuration prompts as needed.
- **8.** Provide information to automate root scripts, or run scripts as  $root$  when prompted by the setup wizard.

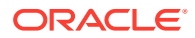

<span id="page-195-0"></span>**Note:** Click **Help** if you have any questions about the information you are asked to submit during installation.

**9.** Oracle Database is now successfully registered. Run Oracle Database Configuration Assistant (Oracle DBCA) to create a database and configure the listener for the newlycloned Oracle home.

```
$ cd /u01/app/oracle/product/23.0.0/dbhome_2/bin
$ ./dbca
```
# Cloning an Oracle Database Home Using clone.pl

Learn how to clone an Oracle home using the clone.pl script.

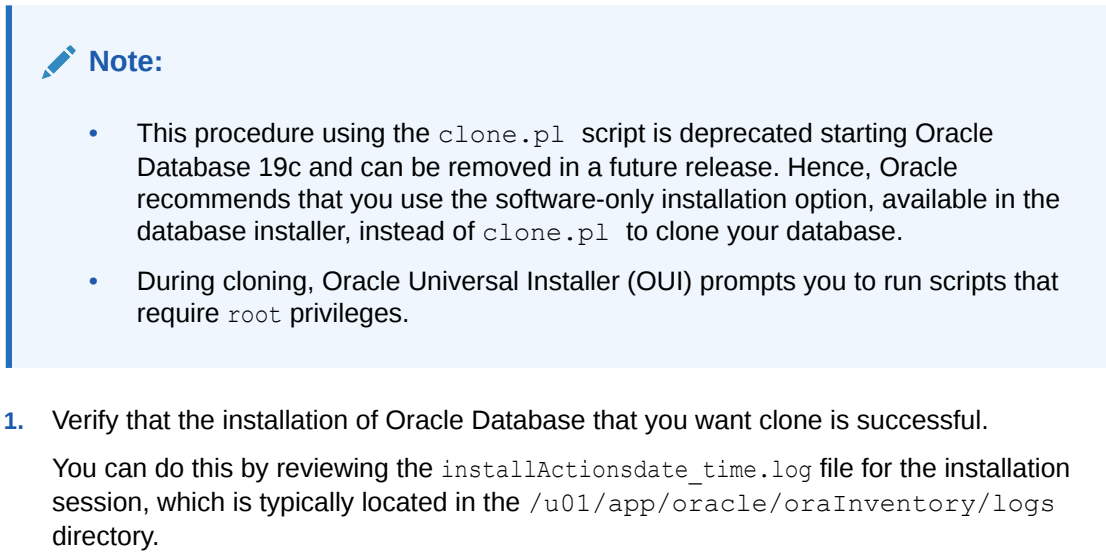

If you install patches, then check their status using the following:

\$ cd \$ORACLE HOME/OPatch

Include \$ORACLE\_HOME/OPatch in \$PATH

\$ opatch lsinventory

The use of OPatch and OPatchAuto for out-of-place patching continues to be deprecated.

- **2.** Stop all processes related to the Oracle home.
- **3.** Create a ZIP or TAR file with the Oracle home (but not the Oracle base) directory.

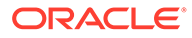

For example, if the source Oracle installation is in the path  $/u01/app/oracle/$ product/23.0.0/dbhome 1, then you zip the dbhome 1 directory by using the following command:

```
# zip -r dbhome_1.zip /u01/app/oracle/product/23.0.0/dbhome_1
```
You can also use the TAR command. For example:

# tar -cvf dbhome\_1.tar /u01/app/oracle/product/23.0.0/dbhome\_1

Do not include the admin, fast recovery area, and oradata directories that are under the Oracle base directory. These directories are created in the target installation later, when you create a new database there.

- **4.** Copy the ZIP or TAR file to the root directory of the target computer. If you use File Transfer Protocol (FTP), then transfer the ZIP or TAR file in binary mode only.
- **5.** Extract the ZIP or TAR file content using the following command:

```
# unzip -d / dbhome_1.zip
# tar -xvf dbhome_1.tar
```
**6.** If necessary, change the ownership of the Oracle Database home to the Oracle Database installation owner user (oracle) belonging to the Oracle Inventory group (oinstall).

# chown -R oracle:oinstall /u01/app/oracle/product/23.0.0/dbhome\_1

**7.** On the target computer, change the directory to the unzipped Oracle base home directory, and remove all the .ora (\*.ora) files present in the unzipped ORACLE BASE HOME/network/admin directory.

To print the ORACLE\_BASE\_HOME path, run:

```
$ setenv ORACLE HOME /u01/app/oracle/product/23.0.0/dbhome 1
$ cd $ORACLE_HOME/bin
$ ./orabasehome
```
**8.** Delete unnecessary files from the unzipped Oracle base home directory.

The unzipped Oracle base home directory contains files that are relevant only to the source Oracle home. The following example shows how to remove these unnecessary files from the unzipped Oracle base home directory:

Remove the .ora files from the ORACLE\_HOME/network/admin directory, and remove the old database entries from the ORACLE\_HOME/dbs directory.

```
# cd /u01/app/oracle/product/23.0.0/dbhome_1/
```

```
# rm -rf network/admin/*.ora
```
- # rm dbs/*old\_database\_entries*
- **9.** From the \$ORACLE\_HOME/clone/bin directory, run the clone.pl file for the unzipped Oracle home.

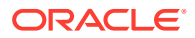

Use the following syntax (you can also include one or more of the extended Oracle Database groups in the syntax):

```
$ORACLE_HOME/perl/bin/perl $ORACLE_HOME/clone/bin/clone.pl
ORACLE_BASE="target_oracle_base" ORACLE_HOME="target_oracle_home"
OSDBA_GROUP=OSDBA_privileged_group
OSOPER_GROUP=OSOPER_privileged_group
OSBACKUPDBA_GROUP=OSBACKUPDBA_privileged_group
OSDGDBA_GROUP=OSDGDBA_privileged_group
OSKMDBA_GROUP=OSKMDBA_privileged_group
OSRACDBA_GROUP=OSRACDBA_privileged_group -defaultHomeName
```
#### For example:

```
$ORACLE_HOME/perl/bin/perl $ORACLE_HOME/clone/bin/clone.pl 
ORACLE_BASE="/u01/app/oracle" ORACLE_HOME="/u01/app/oracle/product/23.0.0/
dbhome^{-1}"
OSDBA_GROUP=dba OSOPER_GROUP=oper OSBACKUPDBA_GROUP=backupdba 
OSDGDBA_GROUP=dgdba OSKMDBA_GROUP=kmdba OSRACDBA_GROUP=racdba -
defaultHomeName
```
# **Note:**

- In this command, if you do not provide the parameters for the operating system groups, then  $\text{clone.p1}$  uses the operating system group values from the source home.
- Run the \$ORACLE\_HOME/perl/bin/perl \$ORACLE\_HOME/ clone/bin/clone.pl -help command for more information about the command option flags.

OUI starts, and then records the cloning actions in the cloneActionstimestamp.log file. This log file is typically located in /u01/app/oracle/oraInventory/logs directory.

**10.** Use the following commands to run Net Configuration Assistant to configure the connection information for the new database:

```
$ cd $ORACLE_HOME/bin
$ ./netca
```
**11.** Use the following commands to run Database Configuration Assistant to create a new Oracle Database for the newly-cloned oracle home:

```
$ cd $ORACLE HOME/bin
$ ./dbca
```
#### **Related Topics**

- *Oracle Clusterware Administration and Deployment Guide*
- *Oracle Database Administrator's Guide*

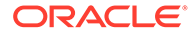

# Removing Oracle Database Software

Use the deinstall command that is included in Oracle homes to remove Oracle software. Oracle does not support the removal of individual products or components.

# **Caution:**

If you have a single-instance database on a node in a cluster, and if you have multiple databases with the same global database name (GDN), then you cannot use the deinstall command to remove one database only.

#### • About Oracle Deinstallation Options

You can stop and remove Oracle Database software and components in an Oracle Database home with the deinstall command.

- [Oracle Deinstallation \(Deinstall\)](#page-200-0) You can run the deinstall command from an Oracle home directory after installation.
- [Deinstallation Examples for Oracle Database](#page-202-0) Use these examples to help you understand how to run the deinstall command.
- [Downgrading Oracle Restart](#page-203-0) Use this procedure to deconfigure and downgrade Oracle Restart, or to troubleshoot Oracle Restart installation errors.
- [Removing an RPM-based Oracle Database Installation](#page-206-0) Use this procedure to remove and deinstall a database installed using the  $yum$  command.
- [Deinstalling Previous Release Grid Home](#page-207-0) Use this procedure to deinstall the previous release Grid home.
- [Changing the Oracle Restart Home Path](#page-208-0) After installing Oracle Grid Infrastructure for a standalone server (Oracle Restart and Oracle ASM configured for a standalone server), if you need to change the Grid home path, then use the following example as a guide to detach the old Grid home, and to attach a new Grid home:

# About Oracle Deinstallation Options

You can stop and remove Oracle Database software and components in an Oracle Database home with the deinstall command.

You can remove the following software using deinstall:

- Oracle Database
- Oracle Grid Infrastructure, which includes Oracle Clusterware and Oracle Automatic Storage Management (Oracle ASM)
- Oracle Real Application Clusters (Oracle RAC)

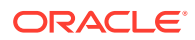

• Oracle Database Client

The deinstall command is available in Oracle home directories after installation. It is located in the \$ORACLE\_HOME/deinstall directory.

deinstall creates a response file by using information in the Oracle home and using the information you provide. You can use a response file that you generated previously by running the deinstall command using the -checkonly option. You can also edit the response file template.

If you run deinstall to remove an Oracle Grid Infrastructure installation, then the deinstaller prompts you to run the deinstall command as the root user. For Oracle Grid Infrastructure for a cluster, the script is rootcrs.sh, and for Oracle Grid Infrastructure for a standalone server (Oracle Restart), the script is roothas.sh.

# **Note:**

You must run the deinstall command from the same release to remove Oracle software. Do not run the deinstall command from a later release to remove Oracle software from an earlier release. For example, do not run the deinstall command from the 23ai Oracle home to remove Oracle software from an existing 19c Oracle home.

If the software in the Oracle home is not running (for example, after an unsuccessful installation), then deinstall cannot determine the configuration, and you must provide all the configuration details either interactively or in a response file.

In addition, before you run deinstall for Oracle Grid Infrastructure installations:

- Dismount Oracle Advanced Cluster File System (Oracle ACFS) and disable Oracle Automatic Storage Management Dynamic Volume Manager (Oracle ADVM).
- If Grid Naming Service (GNS) is in use, then notify your DNS administrator to delete the subdomain entry from the DNS.

# **Files Deleted by deinstall**

When you run deinstall, if the central inventory (oraInventory) contains no other registered homes besides the home that you are deconfiguring and removing, then deinstall removes the following files and directory contents in the Oracle base directory of the Oracle Database installation owner:

- admin
- cfgtoollogs
- checkpoints
- diag
- oradata
- fast recovery area

Oracle strongly recommends that you configure your installations using an Optimal Flexible Architecture (OFA) configuration, and that you reserve Oracle base and Oracle home paths for exclusive use of Oracle software. If you have any user data in

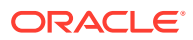

<span id="page-200-0"></span>these locations in the Oracle base that is owned by the user account that owns the Oracle software, then deinstall deletes this data.

# **Caution:**

deinstall deletes Oracle Database configuration files, user data, and fast recovery area (FRA) files even if they are located outside of the Oracle base directory path.

# Oracle Deinstallation (Deinstall)

You can run the deinstall command from an Oracle home directory after installation.

### **Purpose**

deinstall stops Oracle software, and removes Oracle software and configuration files on the operating system for a specific Oracle home.

#### **Syntax**

The deinstall command uses the following syntax:

```
(./deinstall [-silent] [-checkonly] [-paramfile complete path of input 
response file] 
[-params name1=value name2=value . . .] 
[-o complete path of directory for saving files] 
[-tmpdir complete path of temporary directory to use] 
[-logdir complete path of log directory to use] [-local] [-
skipLocalHomeDeletion] [-skipRemoteHomeDeletion] [-help]
```
# **Parameters**

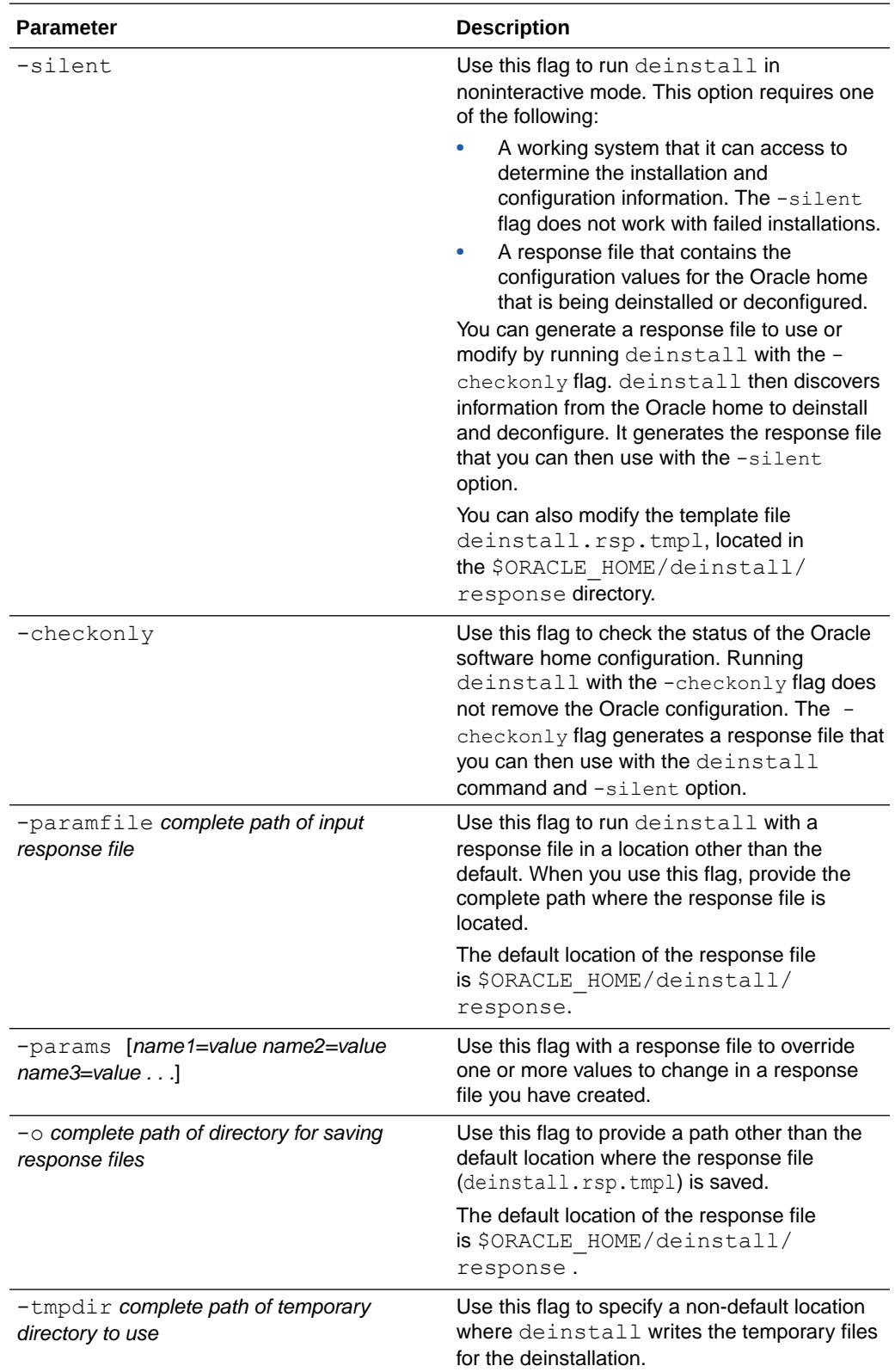

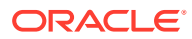

<span id="page-202-0"></span>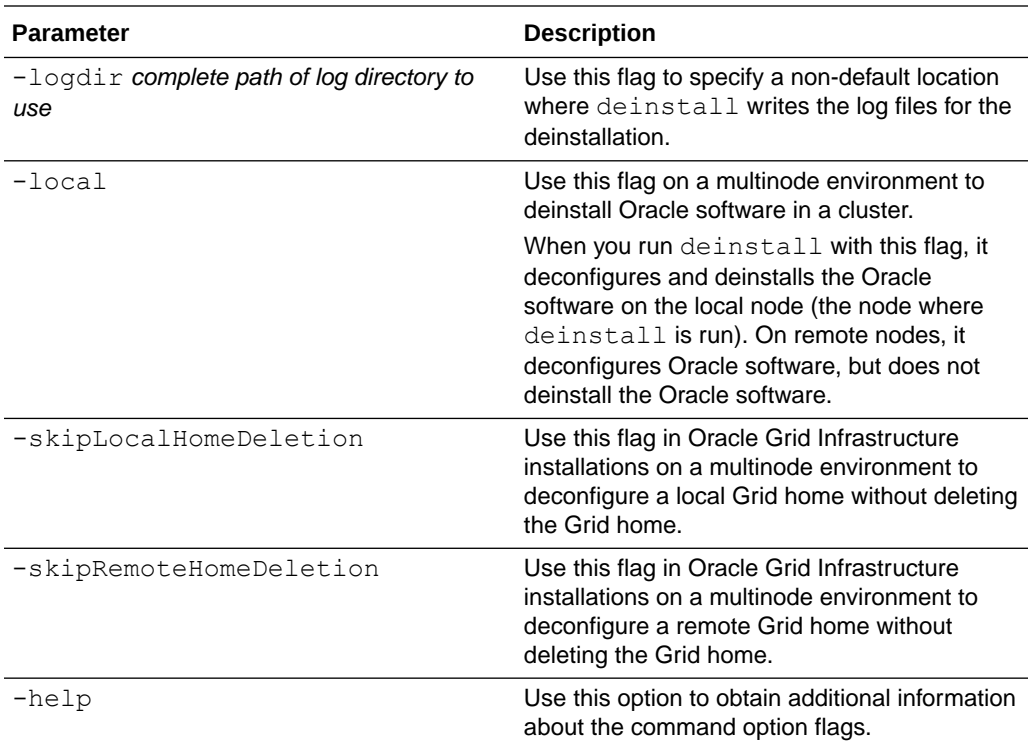

# Deinstallation Examples for Oracle Database

Use these examples to help you understand how to run the deinstall command.

Run deinstall from the \$ORACLE\_HOME/deinstall directory. The deinstallation starts without prompting you for the Oracle home path.

\$ ./deinstall

You can generate a deinstallation response file by running deinstall with the -checkonly flag. Alternatively, you can use the response file template located at  $$ORACLE$  HOME/ deinstall/response/deinstall.rsp.tmpl. If you have a response file, then use the optional flag -paramfile to provide a path to the response file.

In the following example, the deinstall command is in the path/u01/app/oracle/product/ 23.0.0/dbhome 1/deinstall. It uses a response file called my db paramfile.tmpl in the software owner location /home/usr/oracle:

```
$ cd /u01/app/oracle/product/23.0.0/dbhome_1/deinstall
$ ./deinstall -paramfile /home/usr/oracle/my_db_paramfile.tmpl
```
To remove the Oracle Grid Infrastructure home, use the deinstall command in the Oracle Grid Infrastructure home.

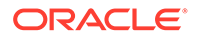

<span id="page-203-0"></span>In this example, the Oracle Grid Infrastructure home is /u01/app/oracle/ product/23.0.0/grid

```
$ cd /u01/app/oracle/product/23.0.0/grid/deinstall
$ ./deinstall -paramfile /home/usr/oracle/my_grid_paramfile.tmpl
```
# Downgrading Oracle Restart

Use this procedure to deconfigure and downgrade Oracle Restart, or to troubleshoot Oracle Restart installation errors.

**1.** As the oracle user, create a backup of the SPFILE to a PFILE from 23ai Oracle home to 21c Oracle home.

```
$ CREATE PFILE='/u01/app/oracle/product/21.0.0/dbhome_1/dbs/
SIDinit.ora' FROM SPFILE
```
You can use this PFILE during the database downgrade process.

**2.** List all Oracle Databases on the server with their version, unique name of the database, and Oracle home information.

```
$ srvctl config database -home
```
**3.** Downgrade Oracle Database. Refer to *Oracle Database Upgrade Guide* for more information about required pre-downgrade tasks, downgrade tasks, postdowngrade tasks, and compatibility information.

# **Note:**

Downgrade Oracle Database only if the Oracle Database version is higher than the Oracle Restart version to which you are downgrading Oracle Restart.

**4.** As the oracle user, downgrade the Oracle Restart resources corresponding to the Oracle Database, only if you have downgraded your Oracle Database.

```
$ srvctl downgrade database -d db_unique_name -
oraclehome $ORACLE_HOME -t to_version
```
**5.** Inspect the Oracle Restart configuration of each database, service, and listener.

```
$ srvctl config database -db db_unique_name
$ srvctl config service -db db_unique_name
$ srvctl config listener -listener listener_name
```
Make a note of the configuration information and use this information when adding the components back to Oracle Restart.

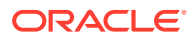

**6.** Stop all databases and listeners that are running before you downgrade Oracle Restart.

```
$ srvctl stop database -db db_unique_name
$ srvctl stop listener [-listener listener name]
```
**7.** Deinstall Oracle Restart while retaining the existing Oracle Automatic Storage Management (Oracle ASM) disk group.

```
$ cd /u01/app/oracle/product/23.0.0/dbhome_1/deinstall
$ ./deinstall
If you want to retain the existing diskgroups and associated ASM filter 
driver labels 
or if any of the information detected is incorrect, you can modify by 
entering 'y'. 
Do you want to modify above information (y|n) [n]: y
Specify the ASM Diagnostic Destination [ASM_diagnostic_destination]: 
Specify the diskstring [AFD_diskstring]: 
Specify the diskgroups that are managed by this ASM instance [+DATA]:
De-configuring ASM will drop the diskgroups and clear the AFD labels at 
cleanup time. 
Do you want deconfig tool to drop the diskgroups and all AFD labels (y|
n) [y]: n
```
**8.** As the grid user, download the Oracle Grid Infrastructure 21c image files and extract the files to the Grid home.

```
$ mkdir -p /u01/app/grid/product/21.0.0/grid
$ chown grid:oinstall /u01/app/grid/product/21.0.0/grid
$ cd /u01/app/grid/product/21.0.0/grid
$ unzip -q download_location/grid_home.zip
```
*download\_location/grid\_home.zip* is the path of the downloaded Oracle Grid Infrastructure image file.

# **Note:**

You must extract the image software into the directory where you want your new Grid home to be located.

- **9.** Start the Oracle Grid Infrastructure installation wizard.
	- \$ /u01/app/grid/product/21.0.0/grid/gridSetup.sh
- **10.** Select the Configuration Option as **Set Up Software Only** and select the installation options as prompted.
- **11.** As the grid user, update the Oracle central inventory (oraInventory).

```
$ /u01/app/oracle/product/21.0.0/grid/oui/bin/runInstaller -
updateNodeList ORACLE_HOME=downgraded_Grid_home CRS=TRUE
```
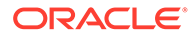

- **12.** As the root user, run roothas.sh to configure Oracle Restart without Oracle ASM.
	- # /u01/app/oracle/product/21.0.0/grid/crs/install/roothas.sh
- **13.** As the grid user, start Oracle ASM Configuration Assistant (Oracle ASMCA).

```
$ /u01/app/oracle/product/21.0.0/bin/asmca
```
**14.** Create a new temporary Oracle ASM disk group.

# **Note:**

Configure Oracle ASM to use the new disk group and provide /.../.\* as the disk string so that Oracle ASM can discover the new disk.

- **15.** Mount the existing Oracle ASM disk group and click **Exit** to close Oracle ASMCA.
- **16.** Move the password file from the temporary disk group to the existing disk group.

```
$ /u01/app/oracle/product/21.0.0/bin/asmcmd
ASMCMD> pwmove --asm new_diskgroup/orapwasm existing_diskgroup/
orapwasm -f
```
**17.** Remove the SPFILE from the existing Oracle ASM disk group.

```
ASMCMD> rm existing_diskgroup/ASM/ASMPARAMETERFILE/
REGISTRY.253.1075263285
```
**18.** Copy the SPFILE from the new Oracle ASM disk group to the existing disk group.

```
ASMCMD> spcopy -u +new_diskgroup/asm/ASMPARAMETERFILE/
registry.253.722601213 +existing_diskgroup/spfile
ASMCMD> exit
```
- **19.** Restart the high availability stack to verify that Oracle ASM starts with SPFILE from the existing disk group.
- **20.** Start Oracle ASMCA and delete the new temporary disk group.
- **21.** As the oracle user, add the components back to Oracle Restart with the same attributes that you noted in earlier steps.
	- **a.** Add Oracle Database to the Oracle Restart configuration.

```
$ srvctl add database -db db_unique_name -oraclehome Oracle_home
-spfile spfile_name
```
For the -spfile parameter, provide the SPFILE that you noted in Step 5.

**b.** Add the listener to the Oracle Restart configuration.

\$ srvctl add listener -listener *listener name* -oraclehome *Oracle\_home*

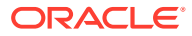

For the -oraclehome parameter, provide the Oracle home from where the listener was running before the downgrade.

<span id="page-206-0"></span>**c.** Add each service to the database using the srvctl add service command.

\$ srvctl add service -db *db\_unique\_name* -service *service\_name\_list*

- **22.** Start the components that you have added back to Oracle Restart.
	- **a.** Start the Oracle database.
		- \$ srvctl start database -db *db\_unique\_name*
	- **b.** Start the listener.

\$ srvctl start listener -listener *listener\_name*

- **c.** Start each service using the srvctl start service command.
- **23.** Connect to Oracle Database and start the pluggable database (PDB).

```
$ sqlplus / as sysdba
SQL> ALTER PLUGGABLE DATABASE pdb name OPEN;
SQL> exit
```
**24.** Verify that the Oracle Restart resources are running after the downgrade.

\$ /u01/app/oracle/product/21.0.0/bin/crsctl stat res -t

#### **Related Topics**

• *Oracle Database Upgrade Guide*

# Removing an RPM-based Oracle Database Installation

Use this procedure to remove and deinstall a database installed using the  $yum$  command.

- **1.** Log in as root.
- **2.** Run the following command to remove the RPM-based database installation:

```
# yum -y remove oracle-database-ee-23ai
```
The yum command detects the default configured components in the Oracle home such as the database (ORCLCDB) and the listener (LISTENER) and removes these components for you.

Apart from the default database (ORCLCDB) and the listener (LISTENER), if the yum command detects other configured components in the Oracle home such as additional databases or listeners, then it stops the deinstallation process. A message is displayed that instructs you to remove these configured components manually. To remove these configured components:

**1.** Login as the Oracle Database installation owner user (oracle).

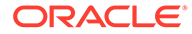

<span id="page-207-0"></span>**2.** To remove any database associated with your installation, use Oracle Database Configuration Assistant (Oracle DBCA).

```
$ cd $ORACLE HOME/bin
$ ./dbca
```
**3.** To remove any listeners associated with your installation, run Oracle Net Configuration Assistant (Oracle NETCA).

```
$ cd $ORACLE_HOME/bin 
$ ./netca
```
**4.** Log in as root and run the yum command again to remove the rpm-based database installation.

```
# yum -y remove oracle-database-ee-23ai
```
#### **Related Topics**

- Deleting a Database Using Oracle DBCA
- Using Oracle Net Configuration Assistant

# Deinstalling Previous Release Grid Home

Use this procedure to deinstall the previous release Grid home.

For upgrades from previous releases, if you want to deinstall the previous release Grid home, then perform the following steps:

- **1.** Log in as the root user.
- **2.** Manually change the permissions of the previous release Grid home.

```
# chmod -R 775 /u01/app/oracle/product/21.0.0/grid
```
# chown -R oracle:oinstall /u01/app/oracle/product/21.0.0/grid

```
# chown oracle /u01/app/oracle/product/21.0.0
```
#### In this example:

- /u01/app/oracle/product/21.0.0/grid is the previous release Oracle Grid Infrastructure for a standalone server home
- oracle is the Oracle Grid Infrastructure installation owner user
- oinstall is the name of the Oracle Inventory group (OINSTALL group)
- $/u01/app/oracle/product/21.0.0$  is the parent directory of the previous Grid home.
- **3.** Log in as the Oracle Grid Infrastructure software owner user (oracle) and run the deinstall command.

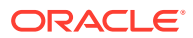

# <span id="page-208-0"></span>Changing the Oracle Restart Home Path

After installing Oracle Grid Infrastructure for a standalone server (Oracle Restart and Oracle ASM configured for a standalone server), if you need to change the Grid home path, then use the following example as a guide to detach the old Grid home, and to attach a new Grid home:

# **Note:**

Before changing the Grid home, you must shut down all executables that run in the Grid home directory that you are relinking. In addition, shut down applications linked with Oracle shared libraries.

**1.** As the root user, copy the Oracle Grid Infrastructure binaries from the old Grid home location to the new Grid home location. For example, where the old Grid home is /u01/app/oracle/product/23.0.0/grid and the new Grid home is /u01/app/oracle/ product/23ai/grid.

```
# mkdir /u01/app/oracle/product/23ai/grid
# cp -pR /u01/app/oracle/product/23.0.0/grid /u01/app/oracle/product/23ai/
grid
```
**2.** Change the owner and group for the directory and files in the new Grid home.

# chown -R grid:oinstall /u01/app/oracle/product/23ai/grid

**3.** As the grid user, run the gridSetup.sh command from the new Grid home directory and in the Select Configuration Option screen, select **Setup Software Only**.

\$ /u01/app/oracle/product/23ai/grid/gridSetup.sh

Complete the installation by selecting the installation options as prompted. This step relinks the Oracle Grid Infrastructure binaries and updates the Oracle Inventory (oraInventory) with the new Oracle Grid Infrastructure home.

# **Note:**

Do not change the Oracle base path during the installation.

**4.** As the root user, run the root.sh script from your new Grid home.

# /u01/app/oracle/product/23ai/grid/root.sh

**5.** Switch to the patched Oracle Grid Infrastructure home using one of the following methods:

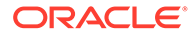

Start the Oracle Grid Infrastructure installer in interactive mode from the new Oracle home:

\$ /u01/app/oracle/product/23ai/grid/gridSetup.sh

Then perform the following steps:

- **a.** Select the **Patch Oracle Grid Infrastructure** option in the Select Configuration Option window.
- **b.** Select the **Use Zero Downtime GI patching** option to switch to the patched Oracle Grid Infrastructure home.
- **c.** Select the **Do not update ACFS drivers** option if the patch that you are installing contains operating system driver updates and you want to skip them.
- **d.** Respond to the installation screens with values appropriate for your environment.
- Start the Oracle Grid Infrastructure installer in silent mode, with the switchGridHome flag from the new Oracle home.

\$ /u01/app/oracle/product/23ai/grid/gridSetup.sh -silent switchGridHome

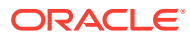

# A

# Oracle Grid Infrastructure Command-Line **Options**

Use this comprehensive list of Oracle Grid Infrastructure silent mode commands to install, configure, patch, upgrade, downgrade, and manage Oracle Grid Infrastructure deployments.

• gridSetup.sh Command

The gridSetup.sh command provides various flags that you can use without specifying any command option.

• [gridSetup.sh -setupHome](#page-211-0)

The gridSetup.sh -setupHome command installs the Oracle Grid Infrastructure software and registers the software with the Oracle central inventory.

• [gridSetup.sh -setupHomeAs](#page-212-0)

The gridSetup.sh -setupHomeAs command installs the Oracle Grid Infrastructure software with Oracle base and privileged operating system groups identical to the specified grid home.

• [gridSetup.sh -configureStandaloneServer](#page-213-0) The gridSetup.sh -configureStandaloneServer command configures Oracle Grid Infrastructure for a Standalone Server, also known as Oracle Restart.

• [gridSetup.sh -switchGridhome](#page-215-0) The gridSetup.sh -switchGridhome command changes the active Oracle Grid Infrastructure home from the configured home to the current home from which you are running this command.

• [gridSetup.sh -createGoldImage](#page-216-0) The gridSetup.sh -createGoldImage command creates a gold image from the current Oracle Grid Infrastructure home.

# gridSetup.sh Command

The gridSetup.sh command provides various flags that you can use without specifying any command option.

### **Syntax**

```
gridSetup.sh [-silent [-ignorePrereqFailure]] [-responseFile 
responsefilename] [-debug] [-applyRU patch_directory] 
[-applyOneOffs list_of_patch_directory_locations] [-executeConfigTools [-
skipStackCheck]] [-executeRootScript [-configMethod <ROOT | SUDO> [-sudoPath 
sudo_binary_path] 
[-sudoUserName sudo_user_name]]]
```
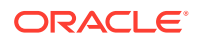

### <span id="page-211-0"></span>**Parameters**

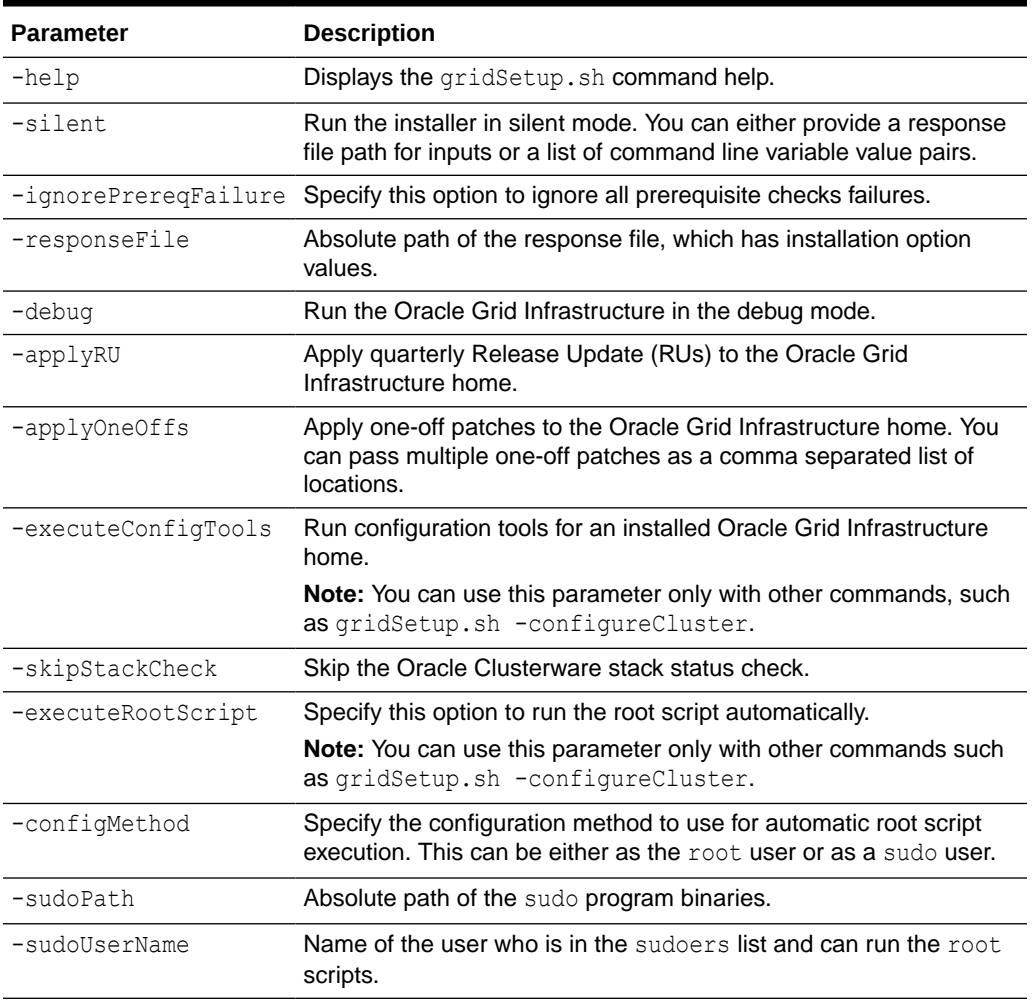

# **Table A-1 gridSetup.sh Flag Parameters**

#### **Example**

The following example shows you how to install the Oracle Grid Infrastructure software using a response file.

gridSetup.sh -silent -ignorePrereqFailure -responseFile /u01/app/ oracle/product/23.0.0/grid/install/response/response\_file.rsp

# gridSetup.sh -setupHome

The gridSetup.sh -setupHome command installs the Oracle Grid Infrastructure software and registers the software with the Oracle central inventory.

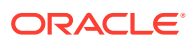

### <span id="page-212-0"></span>**Syntax**

```
gridSetup.sh -setupHome {(-OSDBA sysdba_group -OSASM osasm_group -OSOPER 
osoper_group)} 
-ORACLE_BASE Oracle_base_dir [-clusterNodes list_of_nodes] [-
INVENTORY_LOCATION central_inventory_location]
[-executeRootScript -configMethod ROOT]]
```
### **Parameters**

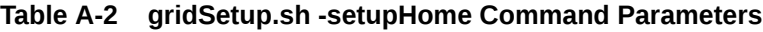

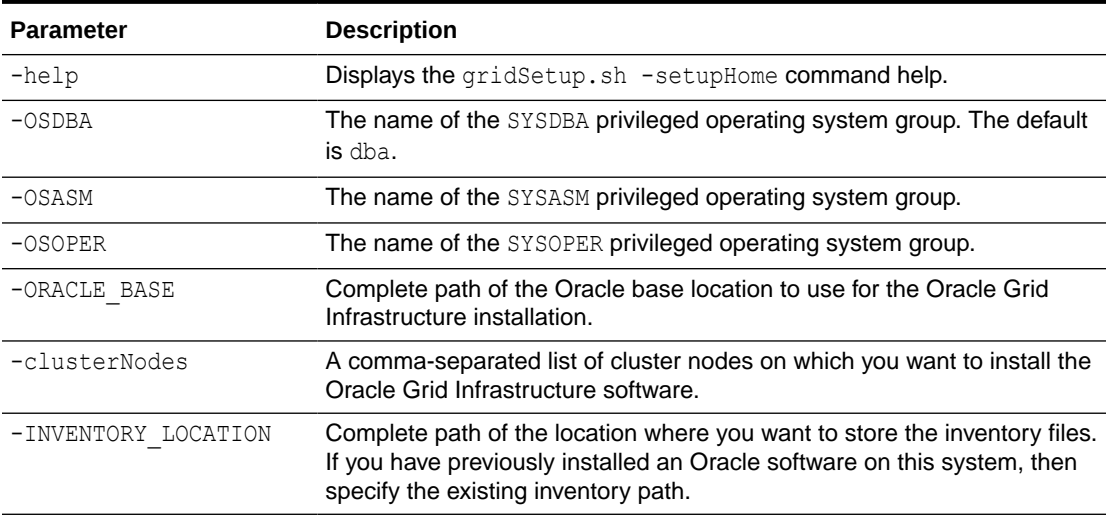

# **Example**

The following example shows you how to install Oracle Grid Infrastructure software on a three node cluster:

```
gridSetup.sh -setupHome -OSDBA sysdba -OSASM osasm -OSOPER osoper 
-ORACLE_BASE /u01/app/oracle -clusterNodes node1,node2,node3
-INVENTORY_LOCATION /u01/app/oraInventory -executeRootScript -configMethod 
ROOT
```
# gridSetup.sh -setupHomeAs

The gridSetup.sh -setupHomeAs command installs the Oracle Grid Infrastructure software with Oracle base and privileged operating system groups identical to the specified grid home.

### **Syntax**

```
gridSetup.sh -setupHomeAs source_Oracle_home [-clusterNodes list_of_nodes] 
[-OSDBA sysdba_group] [-OSASM osasm_group] [-OSOPER osoper_group] 
[-ORACLE_BASE Oracle_base_dir] [-executeRootScript -configMethod ROOT]]
```
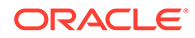

### <span id="page-213-0"></span>**Parameters**

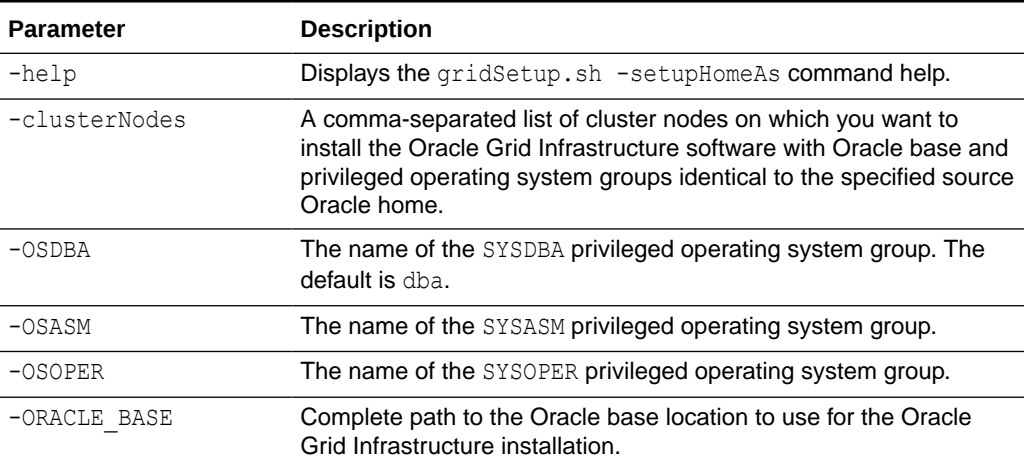

# **Table A-3 gridSetup.sh -setupHomeAs Command Parameters**

### **Example**

The following example shows how to setup a Grid home identical to the specified source Grid home, on a three node cluster:

```
gridSetup.sh -setupHomeAs /u01/app/oracle/product/23.0.0/grid -
clusterNodes node4, node5
-OSDBA sysdba -OSASM osasm -OSOPER osoper -ORACLE_BASE /u01/app/oracle
-clusterNodes node1,node2,node3 -executeRootScript -configMethod ROOT
```
# gridSetup.sh -configureStandaloneServer

The gridSetup.sh -configureStandaloneServer command configures Oracle Grid Infrastructure for a Standalone Server, also known as Oracle Restart.

### **Syntax**

```
gridSetup.sh -configureStandaloneServer {(-OSDBA sysdba_group -OSASM 
osasm_group-OSOPER osoper_group)} 
-ORACLE_BASE Oracle_base_dir -dbDiskGroupName disk_group_name {-
diskList asm_disk_list
| -disksWithFailureGroupNames failure_group_disk_names -failureGroups 
failure_group_names -quorumFailureGroupNames 
quorum_failure_group_names} 
[-redundancy <NORMAL | HIGH | EXTERNAL | FLEX | EXTENDED>] [-auSize <1 
| 2 | 4 | 8 | 16>] [-diskString disk_discovery_string] [-configureAFD] 
[-executeConfigTools]
[-executeRootScript -configMethod ROOT]] [-managementOption 
<CLOUD_CONTROL | NONE> -omsHost EM_hostname] -omsPort EM_port -
emAdminUser EM_admin_username] 
[-INVENTORY_LOCATION central_inventory_location]
```
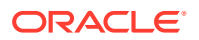

# **Parameters**

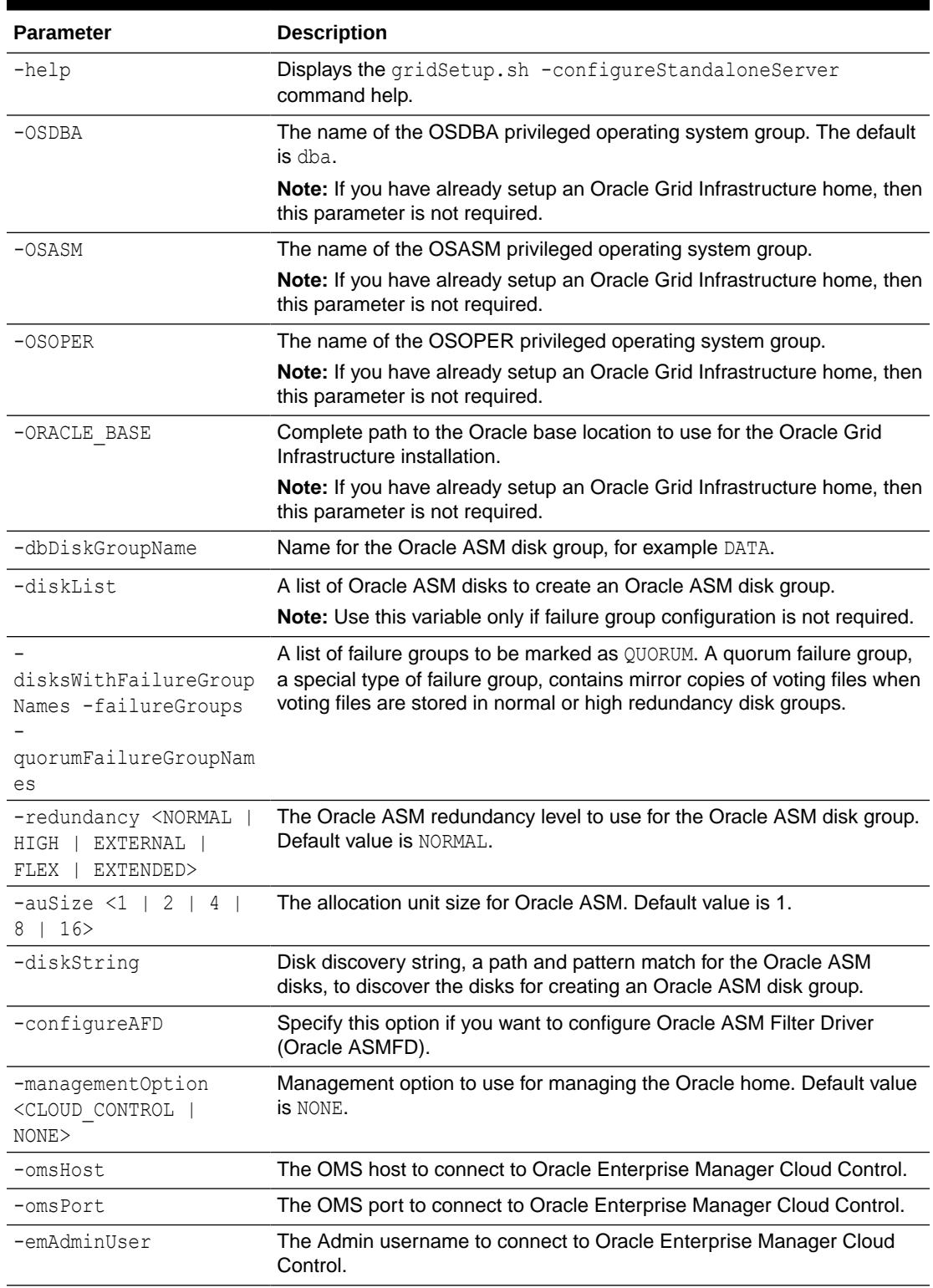

# **Table A-4 gridSetup.sh -configureStandaloneServer Command Parameters**

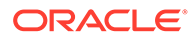

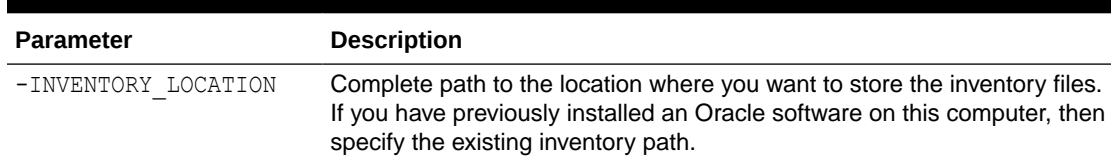

#### <span id="page-215-0"></span>**Table A-4 (Cont.) gridSetup.sh -configureStandaloneServer Command Parameters**

#### **Example**

The following example shows you how to install and configure Oracle Grid Infrastructure for a Standalone Server (Oracle Restart) with Oracle ASM storage:

```
gridSetup.sh -configureStandaloneServer -OSDBA sysdba -OSASM osasm -
OSOPER osoper -ORACLE_BASE /u01/app/oracle -dbDiskGroupName DATA 
-diskList /dev/sdb,/dev/sdc,/dev/sdd -executeConfigTools -
executeRootScript -configMethod ROOT -redundancy NORMAL -auSize 8 -
diskString /dev/sd* -configureAFD -managementOption NONE -
INVENTORY_LOCATION /u01/app/oraInventory
```
# gridSetup.sh -switchGridhome

The gridSetup.sh -switchGridhome command changes the active Oracle Grid Infrastructure home from the configured home to the current home from which you are running this command.

#### **Syntax**

```
gridSetup.sh -switchGridhome [-zeroDowntimeGIPatching [-
skipDriverUpdate]] 
[-rollback -oldHome old_GI_Home [-clusterNodes list_of_nodes]] 
[-drainTimeoutInSeconds number_of_seconds] [-resume]
```
### **Parameters**

#### **Table A-5 gridSetup.sh -switchGridhome Command Parameters**

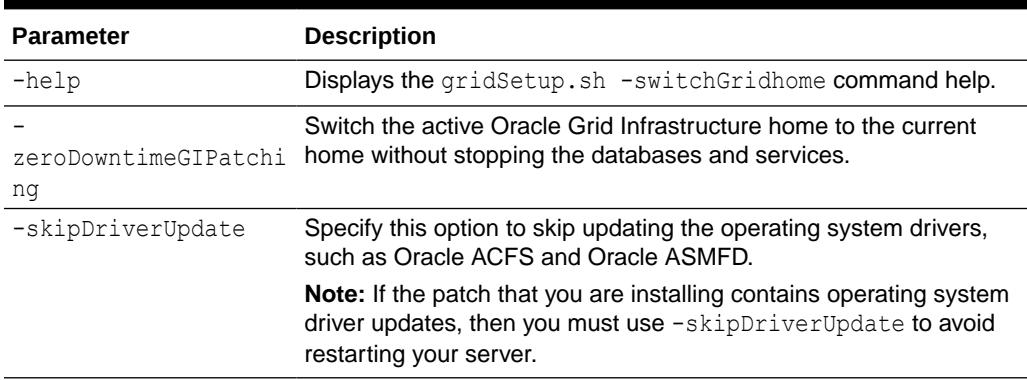

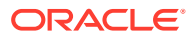
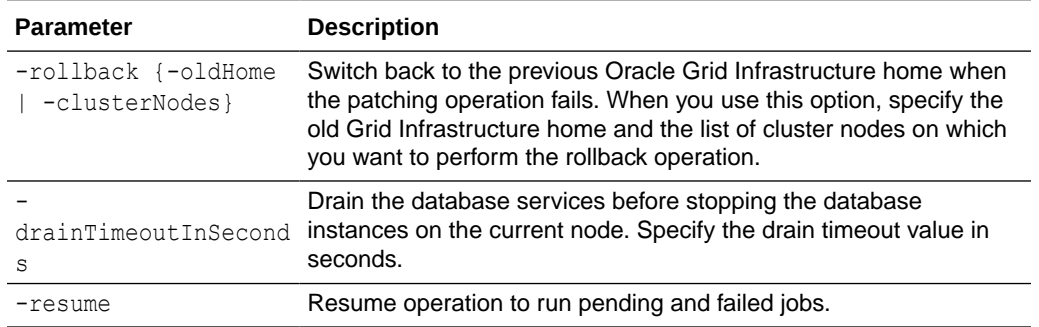

#### **Table A-5 (Cont.) gridSetup.sh -switchGridhome Command Parameters**

#### **Usage Notes**

You cannot use the -zeroDowntimeGIPatching and -rollback options together.

#### **Example**

The following example shows how to switch from the current Grid home to the patched Grid home.

```
gridSetup.sh -switchGridhome -zeroDowntimeGIPatching -skipDriverUpdate -
drainTimeoutInSeconds 60
```
#### **Related Topics**

[Patching and Switching Oracle Grid Infrastructure Homes](#page-140-0) Use switchGridHome command to switch from the current Oracle Grid Infrastructure home to the patched Oracle Grid Infrastructure home.

# gridSetup.sh -createGoldImage

The gridSetup.sh -createGoldImage command creates a gold image from the current Oracle Grid Infrastructure home.

#### **Syntax**

```
gridSetup.sh -createGoldImage -destinationLocation 
directory_to_store_gold_image [-exclFiles file_paths]
```
#### **Parameters**

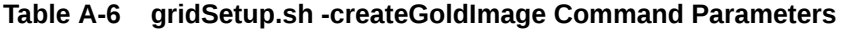

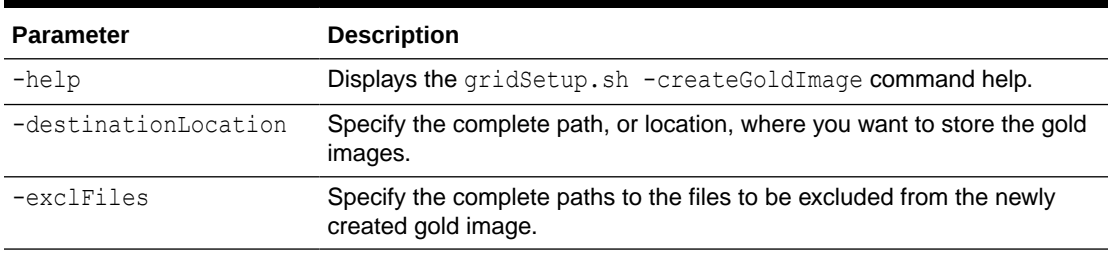

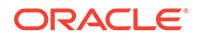

#### **Example**

The following example shows how to create a gold image at the specified location:

gridSetup.sh -createGoldImage -destinationLocation /tmp/my\_grid\_images

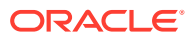

# B

# Oracle Database Installer Command-Line **Options**

Use this comprehensive list of Oracle Database installer silent mode commands to install, configure, and manage Oracle Database.

• runInstaller Command

The runInstaller command provides various flags that you can use without specifying any command option.

• [runInstaller -setupDBHome](#page-219-0)

The runInstaller -setupDBHome command installs the Oracle Database software and register the software with the Oracle central inventory.

• [runInstaller -setupDBHomeAs](#page-220-0)

The runInstaller -setupDBHomeAs command installs the Oracle Database software with Oracle base and privileged operating system groups identical to the specified Oracle home.

- [runInstaller -createDatabase](#page-221-0) The runInstaller -createDatabase command installs Oracle Database software and creates a single-instance Oracle Database on your server.
- [runInstaller -createGoldImage](#page-224-0) The runInstaller -createGoldImage command creates a gold image from the current Oracle Database home.

## runInstaller Command

The runInstaller command provides various flags that you can use without specifying any command option.

#### **Syntax**

```
runInstaller [-silent [-ignorePrereqFailure]] [-responseFile 
responsefilename] [-debug] [-applyRU patch_directory] 
[-applyOneOffs list_of_patch_directory_locations] [-executeConfigTools [-
skipStackCheck]]
```
#### **Parameters**

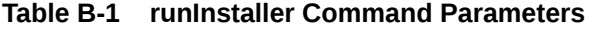

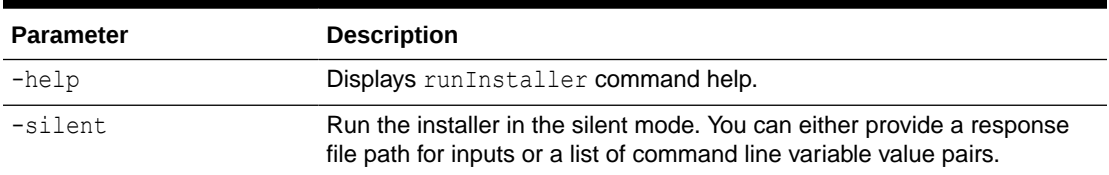

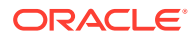

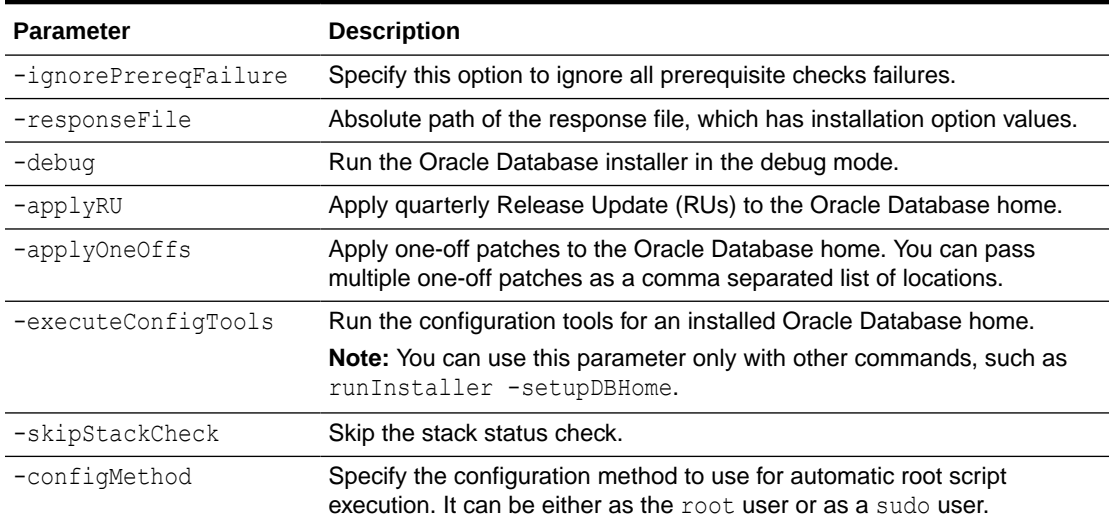

#### <span id="page-219-0"></span>**Table B-1 (Cont.) runInstaller Command Parameters**

#### **Example**

The following example shows you how to install the Oracle Database software using a response file.

```
runInstaller -silent -ignorePrereqFailure -responseFile /u01/app/
oracle/product/23.0.0/dbhome_1/install/response/db_install.rsp
```
# runInstaller -setupDBHome

The runInstaller -setupDBHome command installs the Oracle Database software and register the software with the Oracle central inventory.

#### **Syntax**

```
runInstaller -setupDBHome {-ORACLE_BASE Oracle_base_dir][-clusterNodes 
list_of_nodes] 
[-installEdition <EE | SE2>] [-INVENTORY_LOCATION 
central_inventory_location]]]
```
#### **Parameters**

#### **Table B-2 runInstaller -setupDBHome Command Parameters**

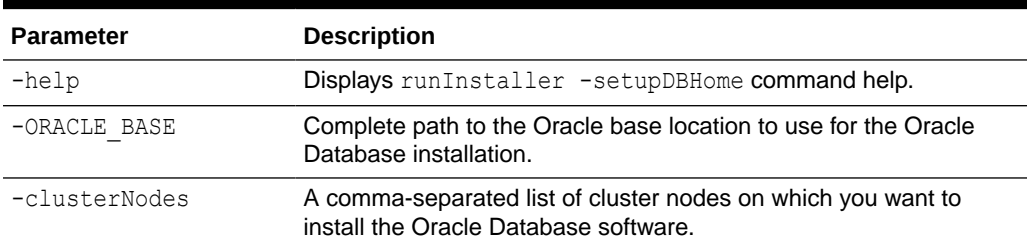

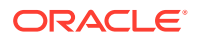

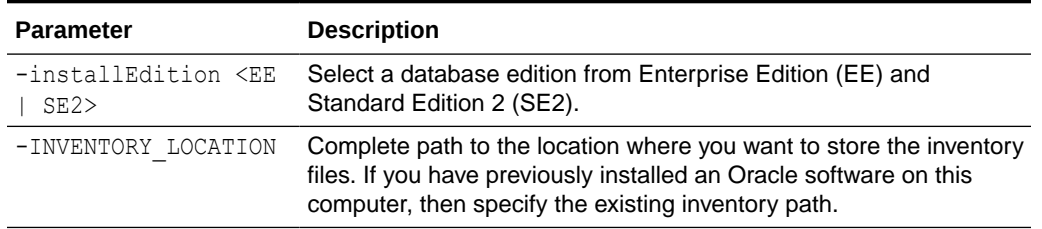

#### <span id="page-220-0"></span>**Table B-2 (Cont.) runInstaller -setupDBHome Command Parameters**

#### **Example**

The following example shows how to install Oracle Database software on a three node cluster:

runInstaller -setupDBHome -clusterNodes node1,node2,node3 -installEdition EE -INVENTORY LOCATION /u01/app/oraInventory

## runInstaller -setupDBHomeAs

The runInstaller -setupDBHomeAs command installs the Oracle Database software with Oracle base and privileged operating system groups identical to the specified Oracle home.

#### **Syntax**

```
runInstaller -setupDBHomeAs source_Oracle_home [-OSDBA sysdba_group] [-
OSOPER os_oper_group] 
[-OSBACKUPDBA osbackup_dba_group] [-OSDGDBA os_dg_dba_group] [-OSKMDBA 
os_km_dba_group] 
[-OSRACDBA os_rac_dba_group] [-ORACLE_BASE Oracle_base_dir] [-clusterNodes 
list_of_nodes] 
[-installEdition <EE | SE2>] [-executeRootScript [-configMethod <ROOT | 
SUDO> [-sudoPath] [-sudoUserName]]]
```
#### **Parameters**

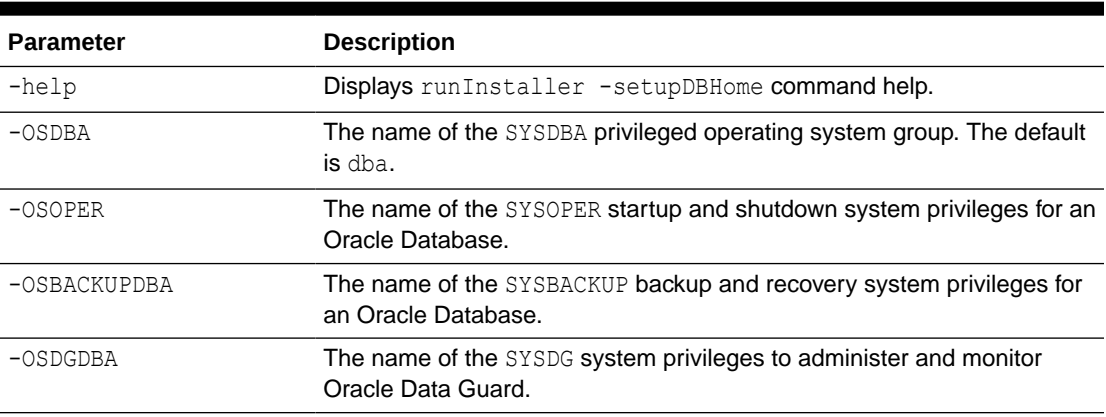

#### **Table B-3 runInstaller -setupDBHomeAs Command Parameters**

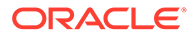

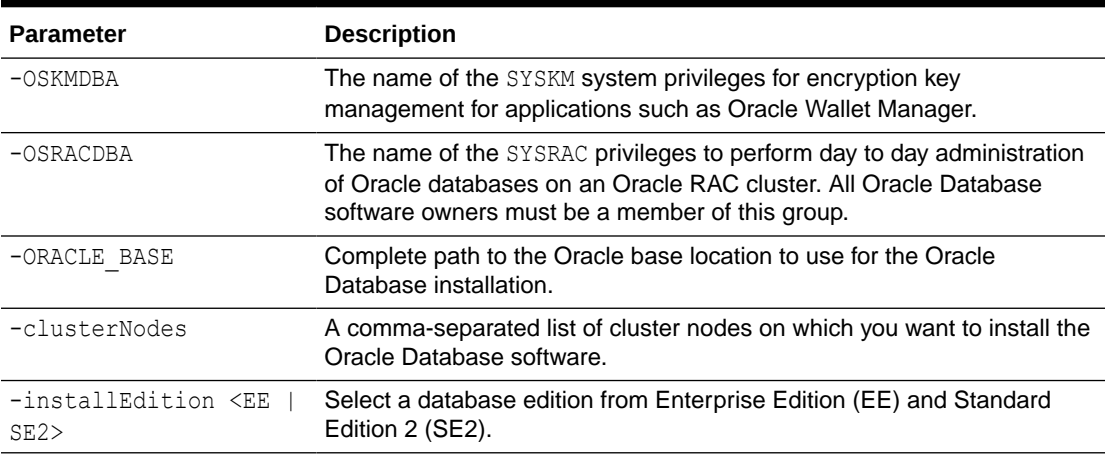

<span id="page-221-0"></span>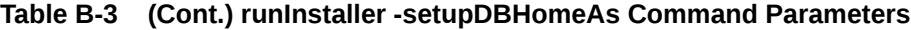

#### **Example**

The following example shows you how to setup an Oracle home identical to the specified source Oracle home, on a three node cluster:

```
runInstaller -setupDBHomeAs /u01/app/oracle/product/23.0.0/dbhome_1 -
clusterNodes node1, node2, node3
-installEdition EE -executeRootScript -configMethod ROOT
```
### runInstaller -createDatabase

The runInstaller -createDatabase command installs Oracle Database software and creates a single-instance Oracle Database on your server.

#### **Note:**

Use this command only if you have not created an Oracle home and installed the Oracle Database software on your server. If an Oracle home already exists, then create a database using Oracle DBCA.

#### **Syntax**

```
runInstaller -createDatabase {(-OSDBA sysdba_group -OSBACKUPDBA 
osbackup_dba_group
-OSDGDBA os_dg_dba_group -OSKMDBA os_km_dba_group -OSRACDBA 
os_rac_dba_group)}
-ORACLE_BASE Oracle_base_dir {-dataLocation data_file_location
[-recoveryLocation recovery_file_location] | -diskGroup 
ASM_disk_group_name [-enableRecovery]} 
-gdbName database_name -pdbName pdb_name -dbSID database_SID -
memoryLimit db_memory_limit_in_MB
[-OSOPER sysoper_group] [-installEdition <EE | SE2>] [-dbType < 
GENERAL_PURPOSE | DATA_WAREHOUSE>]
```
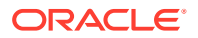

```
[-enableAutoMemoryManagement] [-managementOption <CLOUD_CONTROL | NONE> -
omsHost EM_hostname
-omsPort EM_port -emAdminUser EM_admin_username] [-executeConfigTools] 
[-executeRootScript [-configMethod <ROOT | SUDO> [-sudoPath] [-
sudoUserName]]]
[-useSamePasswordForAllSchemas] [-INVENTORY_LOCATION 
central_inventory_location]
```
#### **Parameters**

#### **Table B-4 runInstaller -createDatabase Command Parameters**

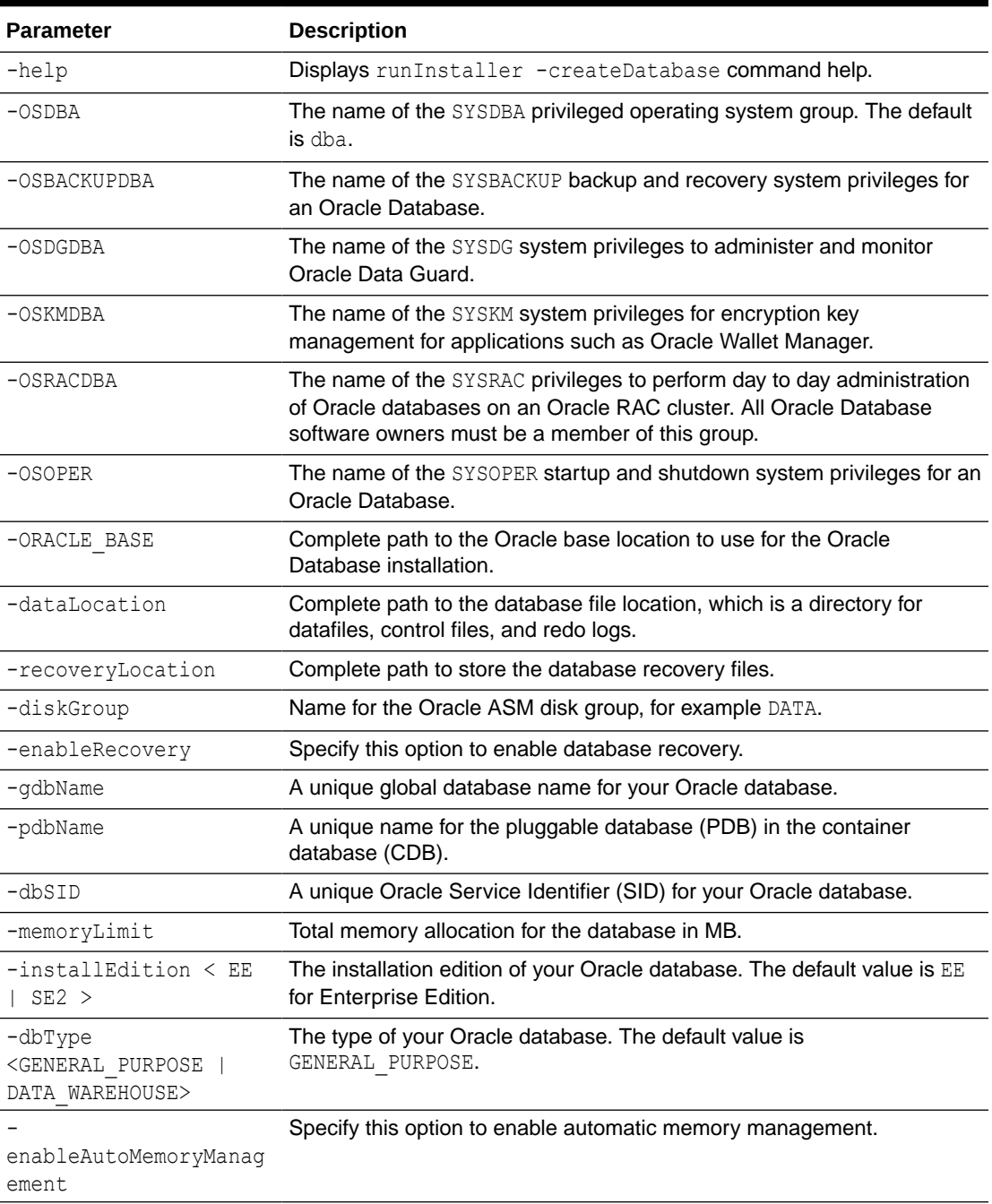

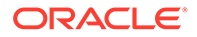

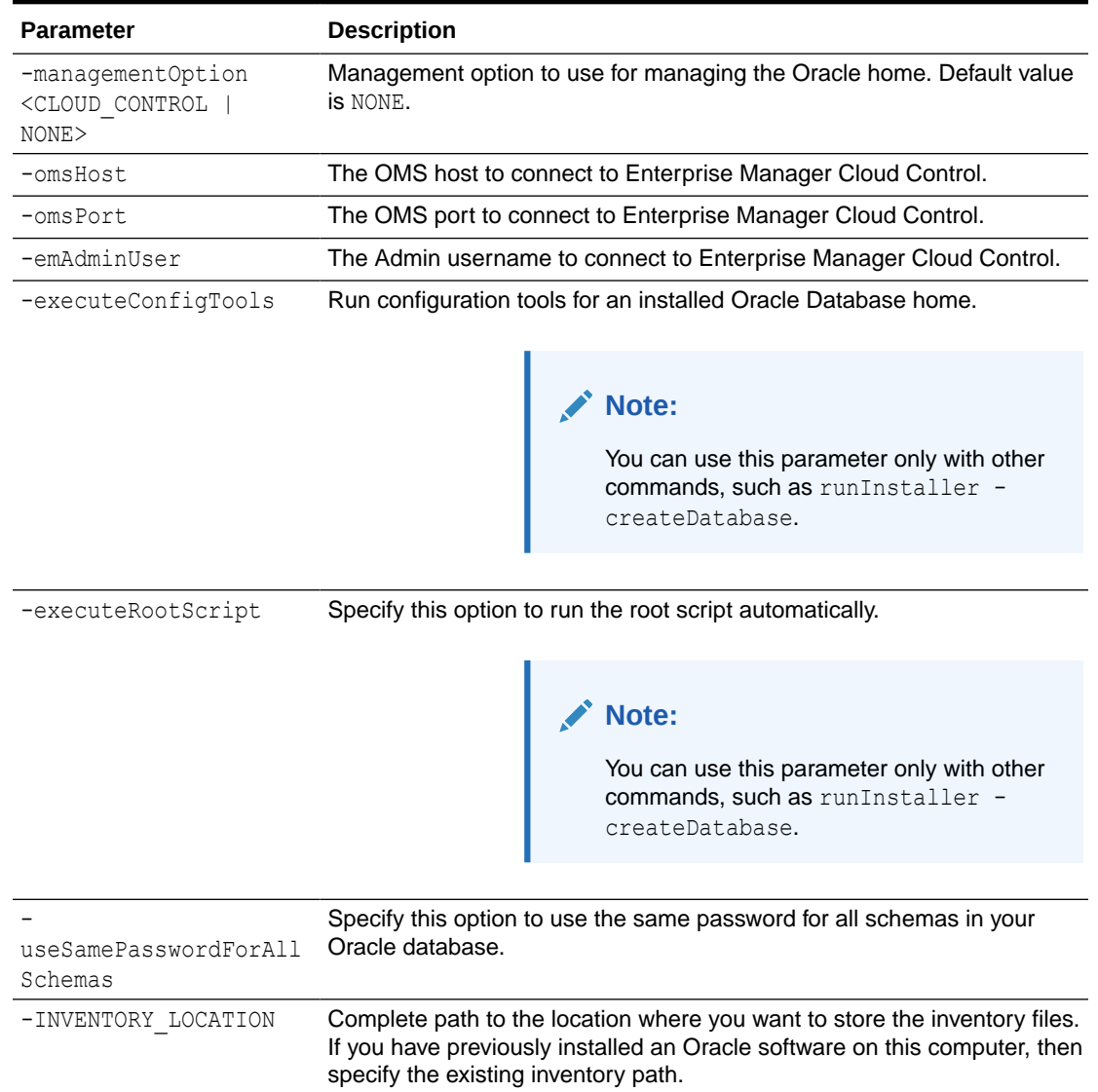

#### **Table B-4 (Cont.) runInstaller -createDatabase Command Parameters**

#### **Example**

The following example shows you how to install Oracle Database software and create a single-instance Oracle Database with a CDB and a PDB:

```
runInstaller -createDatabase -OSDBA dba -OSBACKUPDBA backupdba -
OSDGDBA dgdba -OSKMDBA kmdba -OSRACDBA racdba 
-ORACLE_BASE /u01/app/oracle -diskGroup DATA -gdbName mydb.example.com 
-pdbName mypdb1 -dbSID mydb -memoryLimit 24457 
-OSOPER oper -installEdition EE -enableAutoMemoryManagement -
INVENTORY_LOCATION /u01/app/oraInventory 
-executeConfigTools -executeRootScript -configMethod ROOT
```
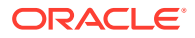

# <span id="page-224-0"></span>runInstaller -createGoldImage

The runInstaller -createGoldImage command creates a gold image from the current Oracle Database home.

#### **Syntax**

```
runInstaller -createGoldImage -destinationLocation 
directory_to_store_gold_image
```
#### **Parameters**

#### **Table B-5 runInstaller -createGoldImage Command Parameters**

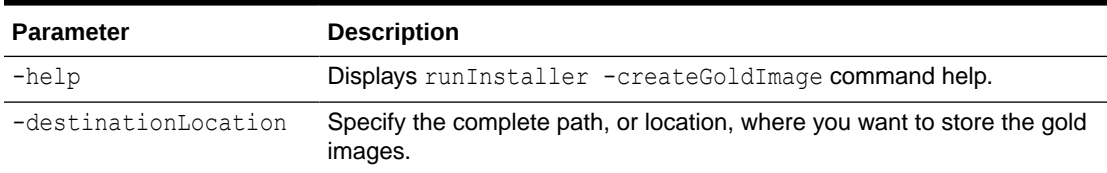

#### **Example**

The following example shows you how to create a gold image at the specified location:

runInstaller -createGoldImage -destinationLocation /tmp/my\_grid\_images

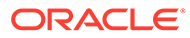

# C Completing Preinstallation Tasks Manually

You can complete the preinstallation configuration tasks manually.

Oracle recommends that you use Oracle Universal Installer and Configuration Verification Utility (CVU) fixup scripts to complete minimal configuration settings. If you cannot use fixup scripts, then complete minimum system settings manually.

- Configuring Kernel Parameters for Linux These topics explain how to configure kernel parameters manually for Linux if you cannot complete them using the fixup scripts.
- [Configuring Default Thread Limits Value for SUSE Linux](#page-230-0) If you are on SUSE Linux Enterprise Server 15 or later, then set the DefaultTasksMax parameter value to 65535.
- [Configuring Storage Device Path Persistence Using Oracle ASMLIB](#page-230-0) To use Oracle ASMLIB to configure Oracle ASM devices, complete the following tasks:
- [Configuring Storage Device Path Persistence Manually](#page-239-0) You can maintain storage file path persistence by creating a rules file.

# Configuring Kernel Parameters for Linux

These topics explain how to configure kernel parameters manually for Linux if you cannot complete them using the fixup scripts.

- Minimum Parameter Settings for Installation Use this table to set parameters manually if you cannot use the fixup scripts.
- [Changing Kernel Parameter Values](#page-227-0) Use these instructions to display and change the kernel parameter values if they are different from the minimum recommended value.
- [Configuring Additional Kernel Settings for SUSE Linux](#page-229-0) Additional kernel parameter settings configuration is required on SUSE Linux Enterprise Server systems.
- [Setting UDP and TCP Kernel Parameters Manually](#page-229-0) If you do not use a Fixup script or CVU to set ephemeral ports, then set TCP/IP ephemeral port range parameters to provide enough ephemeral ports for the anticipated server workload.

### Minimum Parameter Settings for Installation

Use this table to set parameters manually if you cannot use the fixup scripts.

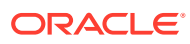

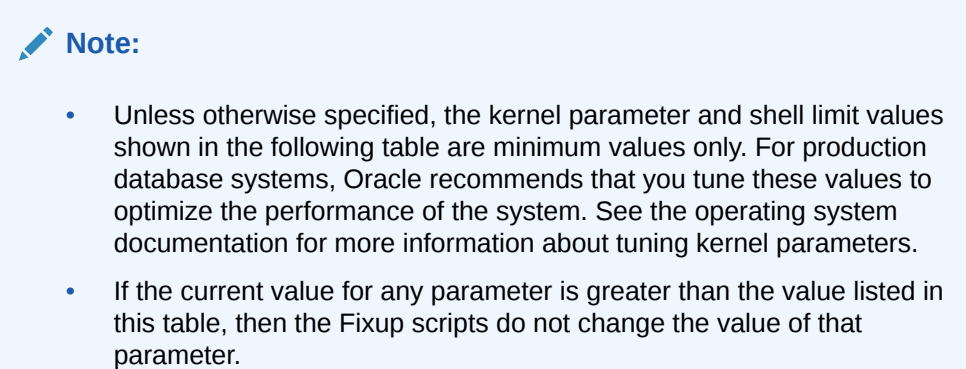

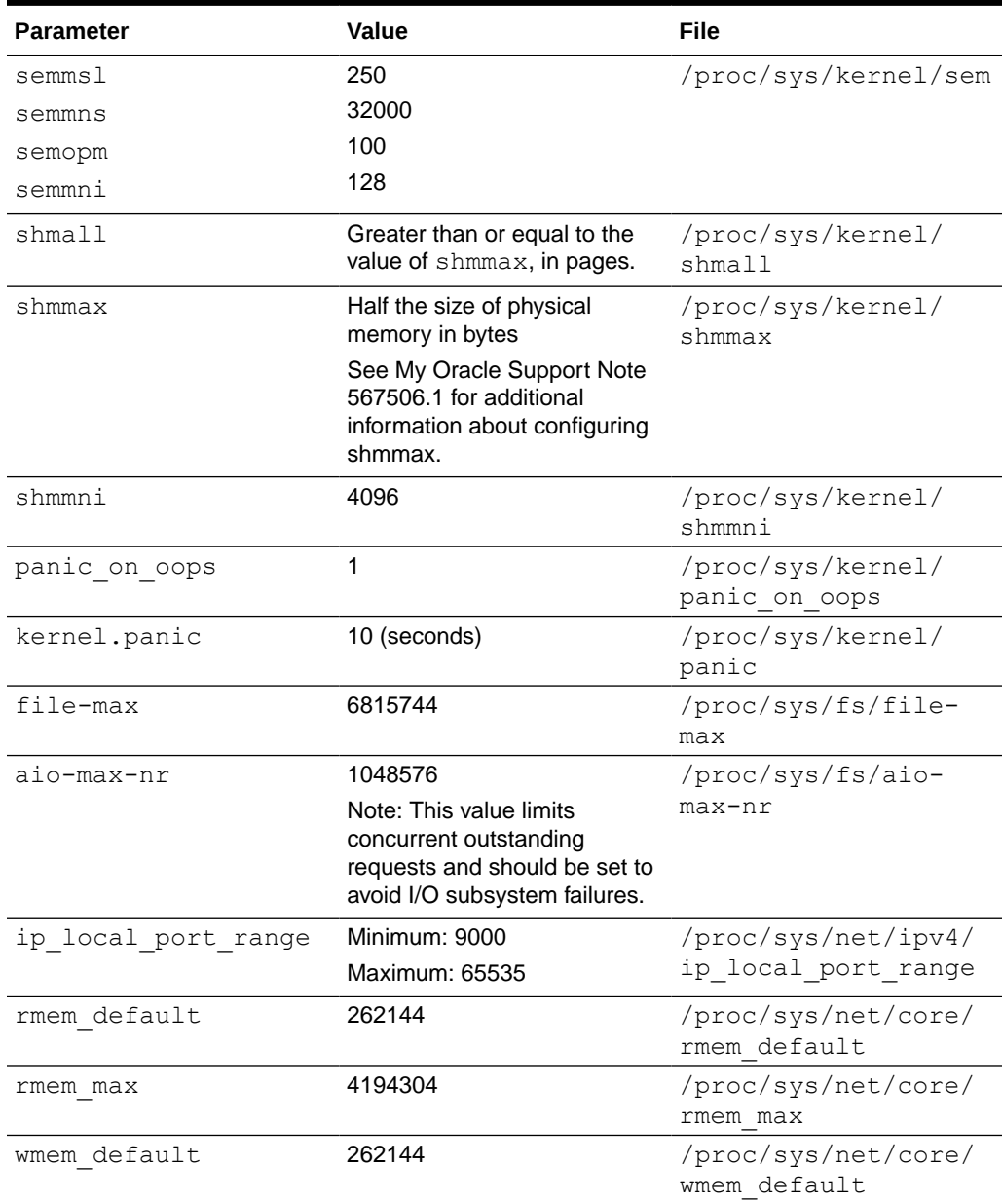

#### **Table C-1 Minimum Operating System Resource Parameter Settings**

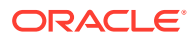

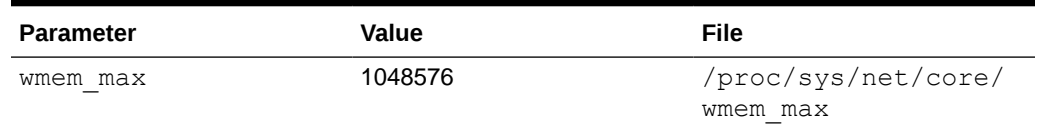

#### <span id="page-227-0"></span>**Table C-1 (Cont.) Minimum Operating System Resource Parameter Settings**

#### **Related Topics**

[Setting UDP and TCP Kernel Parameters Manually](#page-229-0) If you do not use a Fixup script or CVU to set ephemeral ports, then set TCP/IP ephemeral port range parameters to provide enough ephemeral ports for the anticipated server workload.

### Changing Kernel Parameter Values

Use these instructions to display and change the kernel parameter values if they are different from the minimum recommended value.

Use the following commands to display the current values of the kernel parameters:

| <b>Parameter</b>                   | <b>Command</b>                                                                                                    |
|------------------------------------|----------------------------------------------------------------------------------------------------|
| semmsl, semmns, semopm, and semmni | # /sbin/sysctl -a   grep sem<br>This command displays the value of the<br>semaphore parameters in the order listed. |
| shmall, shmmax, and shmmni         | # /sbin/sysctl -a   grep shm<br>This command displays the details of the shared<br>memory segment sizes.            |
| file-max                           | # /sbin/sysctl -a   grep file-max<br>This command displays the maximum number of<br>file handles.                   |
| ip local port range                | # /sbin/sysctl -a   qrep<br>ip local port range<br>This command displays a range of port numbers.                   |
| rmem default                       | # /sbin/sysctl -a   grep rmem default                                                                               |
| rmem max                           | # /sbin/sysctl -a   grep rmem max                                                                                   |
| wmem default                       | # /sbin/sysctl -a   grep wmem default                                                                               |
| wmem max                           | # /sbin/sysctl -a   grep wmem max                                                                                   |
| aio-max-nr                         | # /sbin/sysctl -a   grep aio-max-nr                                                                                 |

**Table C-2 Commands to Display Kernel Parameter Values**

If you used the Oracle Database Preinstallation RPM to complete you preinstallation configuration tasks, then the Oracle Database Preinstallation RPM sets these kernel parameters for you. However, if you did not use the Oracle Database Preinstallation RPM or the kernel parameters are different from the minimum recommended value, then to change these kernel parameter values:

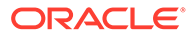

**1.** Using any text editor, create or edit the /etc/sysctl.d/97-oracledatabase-sysctl.conf file, and add or edit lines similar to:

```
fs.aio-max-nr = 1048576
fs.file-max = 6815744
kernel.shmall = 2097152kernel.shmmax = 4294967295
kernel.shmmni = 4096
kernel.sem = 250 32000 100 128
net.ipv4.ip_local_port_range = 9000 65535
net.core.rmem_default = 262144
net.core.rmem_max = 4194304
net.core.wmem_default = 262144
net.core.wmem_max = 1048576
```
By specifying the values in the /etc/sysctl.d/97-oracle-databasesysctl.conf file, the values persist on system restarts.

**2.** To change the current values of the kernel parameters:

```
# /sbin/sysctl --system
```
Review the output. If the values are incorrect, edit the  $/etc/s$  ysctl.d/97oracle-database-sysctl.conf file, then enter this command again.

**3.** Confirm that the values are set correctly:

```
# /sbin/sysctl -a
```
**4.** Restart the computer, or run sysctl --system to make the changes in the /etc/sysctl.d/97-oracle-database-sysctl.conf file available in the active kernel memory.

#### **Guidelines for Setting Kernel Parameter Values**

- If you used the Oracle Database Preinstallation RPM, then your kernel parameter settings reside in the /etc/sysctl.d/99-oracle-database-server-23aipreinstall-sysctl.conf file.
- Include lines only for the kernel parameter values to change. For the semaphore parameters (kernel.sem), you must specify all four values. If any of the current values are larger than the minimum value, then specify the larger value.
- The /etc/sysctl.conf file has been deprecated.
- To obtain optimal performance and functionality from the Linux Kernel for ip local port range, ensure that the selected range is large enough to accommodate the workload. Also ensure that the polarity is reversed for minimum and maximum values, that is, one value is even and the other is odd.
- Avoid setting kernel parameter values in multiple files under  $/etc/system1.d/$ . The file with a lexically later name under /etc/sysctl.d/ takes precedence, followed by /etc/sysctl.conf. Oracle recommends that you use the Oracle Database Preinstallation RPM which, among other preinstallation tasks, also sets the kernel parameter values for your database installation.

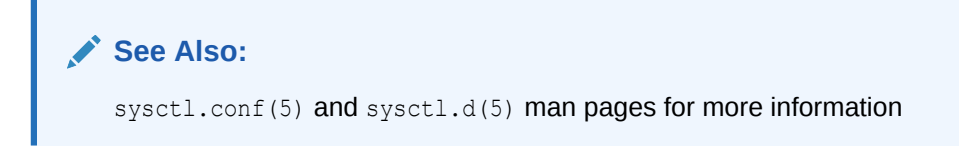

### <span id="page-229-0"></span>Configuring Additional Kernel Settings for SUSE Linux

Additional kernel parameter settings configuration is required on SUSE Linux Enterprise Server systems.

Perform these steps on SUSE Linux Enterprise Server systems only:

**1.** Enter the following command to enable the system to read the /etc/sysctl.conf file when it restarts:

# /sbin/chkconfig boot.sysctl on

**2.** Enter the GID of the oinstall group as the value for the parameter /proc/sys/vm/ hugetlb\_shm\_group.

For example, where the oinstall group GID is 501:

# echo 501 > /proc/sys/vm/hugetlb\_shm\_group

Use  $vi$  to add the following text to  $/etc/syst1.com$ , and enable the boot.sysctl script to run on system restart:

```
vm.hugetlb_shm_group=501
```
#### **Note:**

Only one group can be defined as the vm. hugetlb shm group.

### Setting UDP and TCP Kernel Parameters Manually

If you do not use a Fixup script or CVU to set ephemeral ports, then set TCP/IP ephemeral port range parameters to provide enough ephemeral ports for the anticipated server workload.

Ensure that the lower range is set to at least 9000 or higher, to avoid Well Known ports, and to avoid ports in the Registered Ports range commonly used by Oracle and other server ports. Set the port range high enough to avoid reserved ports for any applications you may intend to use. If the lower value of the range you have is greater than 9000, and the range is large enough for your anticipated workload, then you can ignore Oracle Universal Installer warnings regarding the ephemeral port range.

For example, with IPv4, use the following command to check your current range for ephemeral ports:

```
$ cat /proc/sys/net/ipv4/ip_local_port_range
32768 61000
```
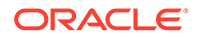

<span id="page-230-0"></span>In the preceding example, the lowest port (32768) and the highest port (61000) are set to the default range.

If necessary, update the UDP and TCP ephemeral port range to a range high enough for anticipated system workloads, and to ensure that the ephemeral port range starts at 9000 and above. For example:

# echo 9000 65535 > /proc/sys/net/ipv4/ip\_local\_port\_range

Oracle recommends that you make these settings permanent. For example, as root, use a text editor to open /etc/sysctl.conf, and add or change to the following: net.ipv4.ip local port range = 9000 65533, and then restart the network:

```
# /etc/rc.d/init.d/network restart
```
Refer to your Linux distribution system administration documentation for information about automating ephemeral port range alteration on system restarts.

# Configuring Default Thread Limits Value for SUSE Linux

If you are on SUSE Linux Enterprise Server 15 or later, then set the DefaultTasksMax parameter value to 65535.

Increase the default thread limits, DefaultTasksMax value from 512 to 65535 to avoid running into service failures.

**1.** View the contents of /etc/systemd/system.conf to know the current DefaultTasksMax value. Alternatively, run the following command:

\$ systemctl show --property DefaultTasksMax

- **2.** If your DefaultTasksMax value is not 65535, then uncomment the line in /etc/ systemd/system.conf and set the value to 65535.
- **3.** To enable the new settings, reboot your system or run the following command:

\$ systemctl daemon-reload

# Configuring Storage Device Path Persistence Using Oracle **ASMLIB**

To use Oracle ASMLIB to configure Oracle ASM devices, complete the following tasks:

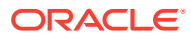

#### **Note:**

To create a database during the installation using the Oracle ASM library driver, you must choose an installation method that runs ASMCA in interactive mode. You must also change the disk discovery string to ORCL: \*.

Oracle ASMLIB is not supported on IBM:Linux on System z.

#### • About Oracle ASM with Oracle ASMLIB

Oracle ASMLIB maintains permissions and disk labels that are persistent on the storage device, so that the label is available even after an operating system upgrade.

- [Installing and Configuring Oracle ASMLIB Software](#page-232-0) Review this information to install and configure the Oracle Automatic Storage Management library driver software manually.
- [Configuring Disk Devices to Use Oracle ASMLIB](#page-235-0) Configure disk devices to use in an Oracle Automatic Storage Management disk group.
- [Administering Oracle ASMLIB and Disks](#page-236-0) Review this information to administer the Oracle Automatic Storage Management library driver and disks.
- [Deinstalling Oracle ASMLIB On Oracle Database](#page-238-0) If Oracle ASM library driver (Oracle ASMLIB) is installed but you do not use it for device path persistence, then deinstall Oracle ASMLIB:

### About Oracle ASM with Oracle ASMLIB

Oracle ASMLIB maintains permissions and disk labels that are persistent on the storage device, so that the label is available even after an operating system upgrade.

The Oracle Automatic Storage Management library driver simplifies the configuration and management of block disk devices by eliminating the need to rebind block disk devices used with Oracle Automatic Storage Management (Oracle ASM) each time the system is restarted.

With Oracle ASMLIB, you define the range of disks you want to have made available as Oracle ASM disks. Oracle ASMLIB maintains permissions and disk labels that are persistent on the storage device, so that the label is available even after an operating system upgrade.

#### **Note:**

- You must install Oracle ASMLib v3 (oracleasmlib-3.0.0 and oracleasmsupport-3.0.0) on all Oracle Database servers with UEK7 and later kernels.
- If you configure disks using Oracle ASMLIB, then you must change the disk discovery string to  $ORCL: *$ . If the diskstring is set to  $ORCL: *$ , or is left empty (""), then the installer discovers these disks.

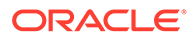

### <span id="page-232-0"></span>Installing and Configuring Oracle ASMLIB Software

Review this information to install and configure the Oracle Automatic Storage Management library driver software manually.

Oracle ASMLIB is included with the Oracle Linux packages, and with SUSE Linux Enterprise Server. If you are a member of the Unbreakable Linux Network, then you can install the Oracle ASMLIB RPMs by subscribing to the Oracle Linux channel, and using yum to retrieve the most current package for your system and kernel. For additional information, see the following URL:

<http://www.oracle.com/technetwork/topics/linux/asmlib/index-101839.html>

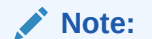

- You must install Oracle ASMLib v3 (oracleasmlib-3.0.0) on all Oracle Database servers with UEK7 and later kernels.
- You can also use dnf instead of yum. For more information, see [Comparing Yum Version with DNF](https://docs.oracle.com/en/operating-systems/oracle-linux/8/relnotes8.0/ol8.0-ComparingYumVersion3WithDNF.html)
- **1.** Enter the following command to determine the kernel version and architecture of the system:

**2.** Depending on your operating system version, download the required Oracle Automatic Storage Management library driver packages and driver:

<http://www.oracle.com/technetwork/server-storage/linux/asmlib/index-101839.html>

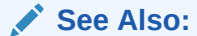

My Oracle Support note 1089399.1 for information about Oracle ASMLIB support with Red Hat distributions:

<https://support.oracle.com/rs?type=doc&id=1089399.1>

**3.** Switch to the root user:

 $$ su -$ 

**4.** Depending on your operating system, you must install the oracleasmlib and oracleasm-support packages for all Oracle ASMLIB installations.

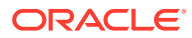

<sup>#</sup> uname -rm

**Note:**

Oracle Unbreakable Enterprise Kernel includes driver module, so you do not need to install kmod-oracleasm.

**Method 1 (recommended):** If you have subscribed to Unbreakable Linux Network (ULN), then you can install the Oracle Automatic Storage Management library driver packages using a single yum command.

For Unbreakable Enterprise Kernel

# yum install oracleasm-support # yum install oracleasmlib # yum install libbpf # yum install libbpf-devel

For Red Hat Compatible Kernel

```
# yum install oracleasm-support
# yum install oracleasmlib
```
**Method 2:** Alternatively, download the Oracle Automatic Storage Management library driver packages as described in Step 2 and run the following  $rpm -iv$  commands to install the packages in sequence.

For Unbreakable Enterprise Kernel

# rpm -ivh oracleasm-support-*version*.*arch*.rpm # rpm -ivh oracleasmlib-*version*.*arch*.rpm # rpm -ivh libbpf-*version*.*arch*.rpm # rpm -ivh libbpf-devel-*version*.*arch*.rpm

For Red Hat Compatible Kernel

# rpm -ivh oracleasm-support-*version*.*arch*.rpm # rpm -ivh oracleasmlib-*version*.*arch*.rpm

Where *version* is the version of the Oracle Automatic Storage Management library driver, *arch* is the system architecture, and *kernel* is the version of the kernel that you are using.

For example, if you are using Oracle Linux 9 on an x86\_64 system, then enter a command similar to the following:

```
# rpm -ivh oracleasmlib-3.0.0-8.el9.x86_64 \
           oracleasm-support-3.0.0-20.el9.x86_64
```
**5.** Enter the following command to run the oracleasm initialization script with the configure option:

# /usr/sbin/oracleasm configure -i

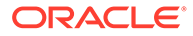

#### **Note:**

The oracleasm command in /usr/sbin is the command you should use. The /etc/init.d path is not deprecated, but the oracleasm binary in that path is now used typically for internal commands.

**6.** Enter the following information in response to the prompts that the script displays:

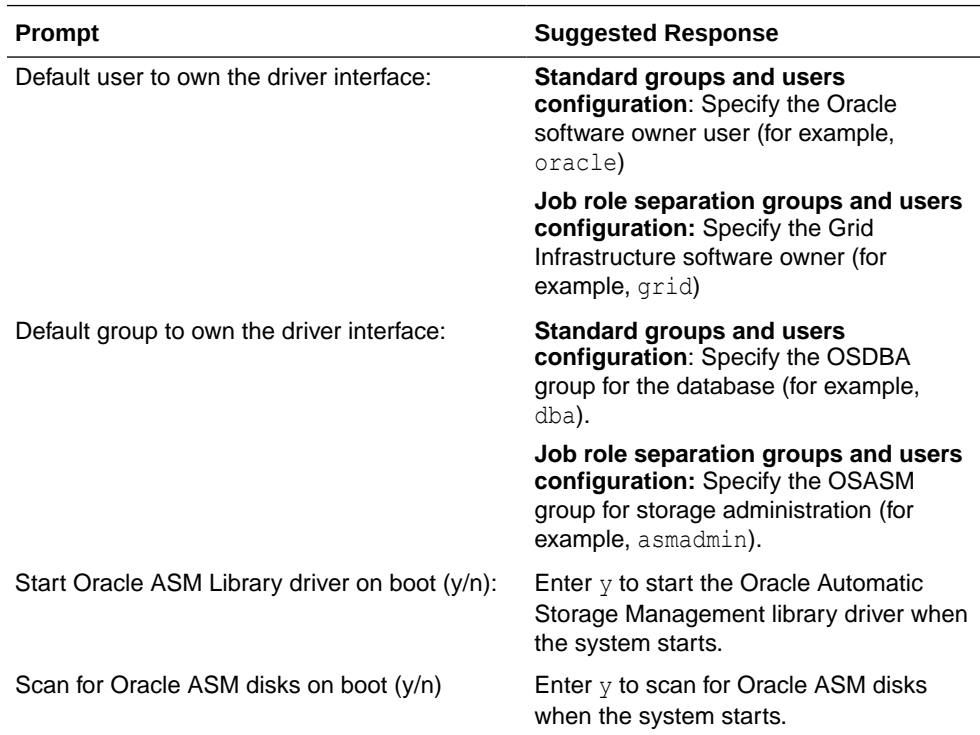

The script completes the following tasks:

- Creates the /etc/sysconfig/oracleasm configuration file
- Mounts the ASMLIB driver file system

#### **Note:**

The Oracle ASMLIB file system is not a regular file system. It is used only by the Oracle ASM library to communicate with the Oracle ASMLIB.

**7.** Enter the following command to enable the Oracle ASMLIB file system:

```
# systemctl enable oracleasm
```
**8.** Enter the following command to start the Oracle ASMLIB file system:

```
# systemctl start oracleasm
```
### <span id="page-235-0"></span>Configuring Disk Devices to Use Oracle ASMLIB

Configure disk devices to use in an Oracle Automatic Storage Management disk group.

To configure the disk devices to use in an Oracle Automatic Storage Management disk group, perform the following steps:

- **1.** If you intend to use IDE, SCSI, or RAID devices in the Oracle Automatic Storage Management disk group, then perform the following steps:
	- **a.** Install or configure the disk devices that you intend to use for the disk group and restart the system.
	- **b.** Enter the following command to identify the device name for the disks to use:

# /sbin/fdisk -l

Depending on the type of disk, the device name can vary.

| Disk Type        | <b>Device Name Format</b>         | <b>Description</b>                                                                                                    |
|------------------|-----------------------------------|----------------------------------------------------------------------------------------------------|
| <b>IDE</b> disk  | /dev/hdxn                         | In this example, $x$ is a letter<br>that identifies the IDE disk,<br>and $n$ is the partition number.<br>For example, /dev/hda is the<br>first disk on the first IDE bus.                                                                                                    |
| <b>SCSI disk</b> | /dev/sdxn                         | In this example, $x$ is a letter<br>that identifies the IDE disk,<br>and $n$ is the partition number.<br>For example, /dev/hda is the<br>first disk on the first IDE bus.                                                                                                    |
| RAID disk        | /dev/rd/cxdypz<br>/dev/ida/cxdypz | Depending on the RAID<br>controller, RAID devices can<br>have different device names.<br>In the examples shown, $x$ is a<br>number that identifies the<br>controller, $y$ is a number that<br>identifies the disk, and $z$ is a<br>number that identifies the<br>partition. For<br>$example, /dev/ida/cold$ is<br>the second logical drive on<br>the first controller. |

**Table C-3 Device Name Formats Based on Disk Type**

To include devices in a disk group, you can specify either whole-drive device names or partition device names.

#### **Note:**

Oracle recommends that you create a single whole-disk partition on each disk to use.

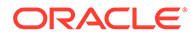

- **c.** Use either fdisk or parted to create a single whole-disk partition on the disk devices.
- <span id="page-236-0"></span>**2.** Enter a command similar to the following to mark a disk as an Oracle Automatic Storage Management disk:

# /usr/sbin/oracleasm createdisk DISK1 /dev/sdb1

In this example, DISK1 is a name assigned to the disk.

#### **Note:**

- The disk names you specify can contain uppercase letters, numbers, and the underscore character. They must start with an uppercase letter.
- To create a database during the installation using the Oracle Automatic Storage Management library driver, you must change the disk discovery string to ORCL: \*.
- If you are using a multi-pathing disk driver with Oracle ASM, then make sure that you specify the correct logical device name for the disk.
- **3.** To make the disk available on the other nodes in the cluster, enter the following command as root on each node:

# /usr/sbin/oracleasm scandisks

This command identifies shared disks attached to the node that are marked as Oracle ASM disks.

### Administering Oracle ASMLIB and Disks

Review this information to administer the Oracle Automatic Storage Management library driver and disks.

To administer the Oracle Automatic Storage Management library driver and disks, use the /usr/sbin/oracleasm initialization script with different options, as described in the following table:

#### **Table C-4 Disk Management Tasks Using ORACLEASM**

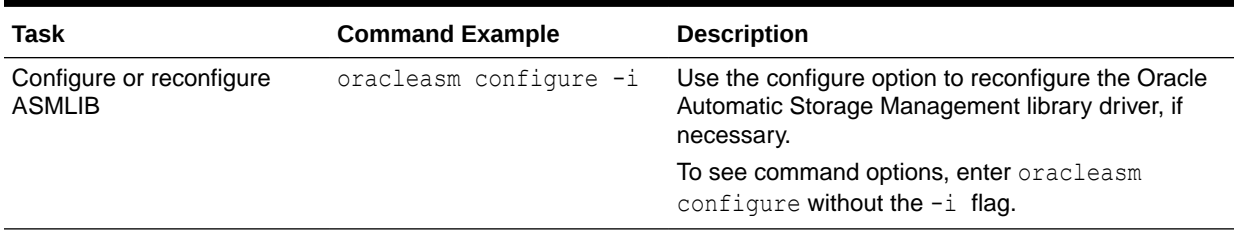

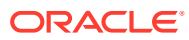

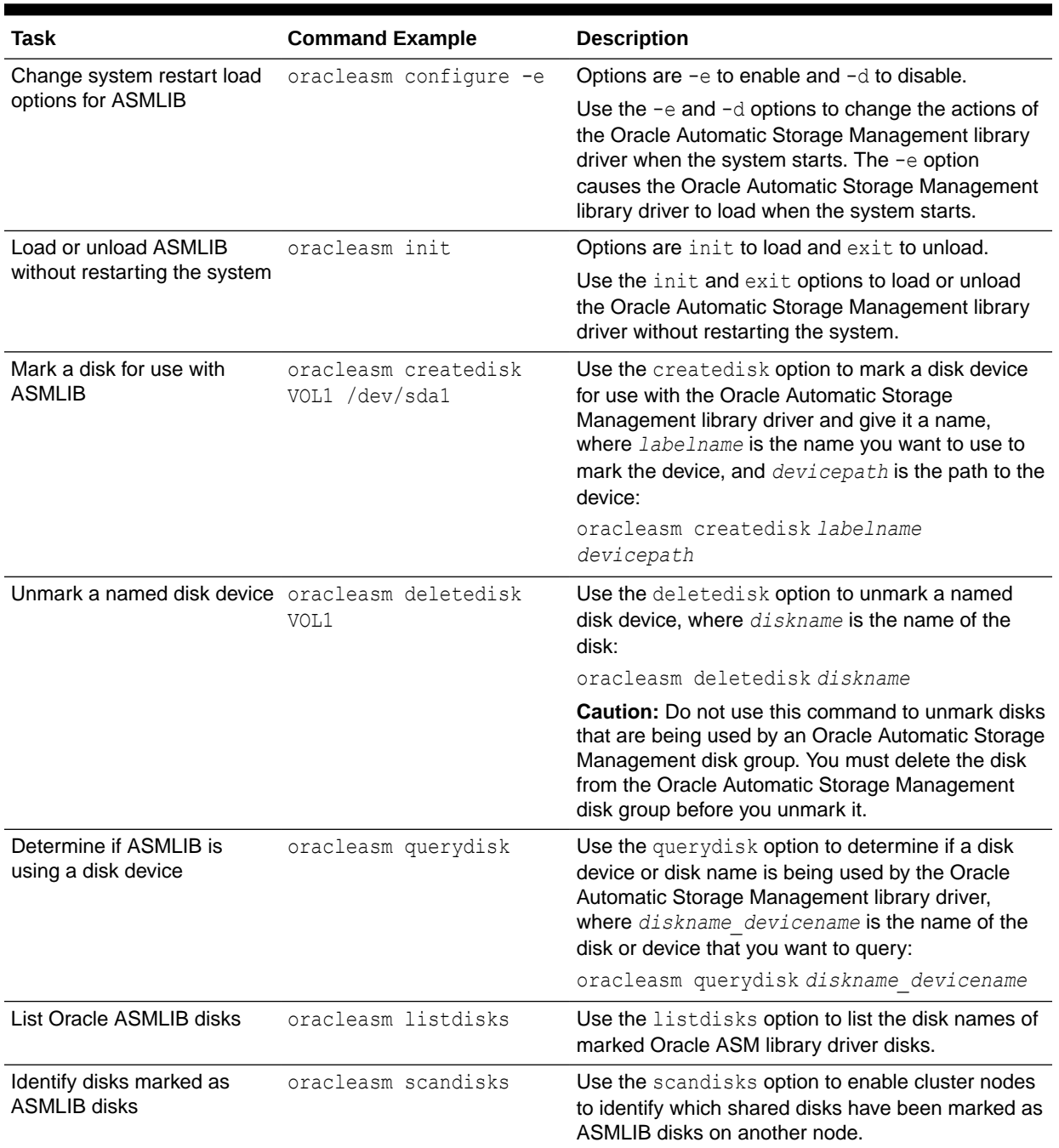

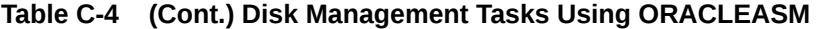

| <b>Task</b>         | <b>Command Example</b>            | <b>Description</b>                                                                                                    |
|---------------------|-----------------------------------|----------------------------------------------------------------------------------------------------|
| Rename ASMLIB disks | oracleasm renamedisk<br>VOL1 VOL2 | Use the renamedisk option to change the label of<br>an Oracle ASM library driver disk or device by using<br>the following syntax, where manager specifies the<br>manager device, <i>label device</i> specifies the disk<br>you intend to rename, as specified either by<br>OracleASM label name or by the device path, and<br>new label specifies the new label you want to use<br>for the disk: |
|                     |                                   | oracleasm renamedisk [-1 manager] [-v]<br><i>label device new label</i>                                                                                                    |
|                     |                                   | Use the $-v$ flag to provide a verbose output for<br>debugging.                                                                                                    |
|                     |                                   | <b>Caution:</b> You must ensure that all Oracle Database<br>and Oracle ASM instances have ceased using the<br>disk before you relabel the disk. If you do not do<br>this, then you may lose data.                                                                                                    |

<span id="page-238-0"></span>**Table C-4 (Cont.) Disk Management Tasks Using ORACLEASM**

### Deinstalling Oracle ASMLIB On Oracle Database

If Oracle ASM library driver (Oracle ASMLIB) is installed but you do not use it for device path persistence, then deinstall Oracle ASMLIB:

- **1.** Log in as root.
- **2.** Stop Oracle ASM and any running database instance:

```
# srvctl stop database
```
- # srvctl stop asm
- **3.** Stop the Oracle Restart stack:
	- # cd *Grid\_home*/bin
	- # crsctl stop has

Where, *Grid\_home* is the Oracle Grid Infrastructure home directory path.

**4.** Unload Oracle ASMLIB without restarting the system.

# /usr/sbin/oracleasm exit

- **5.** Stop Oracle ASMLIB:
	- # /usr/sbin/oracleasm configure -d

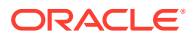

<span id="page-239-0"></span>**6.** Remove the oracleasm library and tools RPMs:

```
# rpm -e oracleasm-support
```
- # rpm -e oracleasmlib
- **7.** Check if any oracleasm RPMs are remaining:
	- # rpm -qa| grep oracleasm
- **8.** If any oracleasm configuration files are remaining, remove them:

```
# rpm -qa| grep oracleasm | xargs rpm -e
```
Oracle ASMLIB and associated RPMs are now removed.

Start the Oracle Restart stack. Optionally, you can install and configure Oracle ASM Filter Driver (Oracle ASMFD) before starting the Oracle Restart stack.

### Configuring Storage Device Path Persistence Manually

You can maintain storage file path persistence by creating a rules file.

• Configuring Device Persistence Manually for Oracle ASM Complete these tasks to create device path persistence manually for Oracle ASM.

### Configuring Device Persistence Manually for Oracle ASM

Complete these tasks to create device path persistence manually for Oracle ASM.

**1.** On existing systems (single instance or clustered), to obtain current mount paths, run the command  $scsi$  id  $//sbin/scsi$  id) on storage devices on a server to obtain their unique device identifiers. When you run the command  $scsi$  id with the  $-s$  argument, the device path and name you provide should be relative to the  $s$ ysfs directory  $/s$ ys (for example, /block/device) when referring to /sys/block/device.

For example, as the root user:

```
# /sbin/scsi_id -g -s /block/sdb/sdb1
360a98000686f6959684a453333524174
```

```
# /sbin/scsi_id -g -s /block/sde/sde1
360a98000686f6959684a453333524179
```
Record the unique SCSI identifiers, so you can provide them when required.

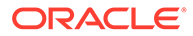

**Note:**

The command  $scsi$   $id$  should return the same device identifier value for a given device, regardless of which node the command is run from.

**2.** Configure SCSI devices as trusted devices, by editing the /etc/ scsi id.config file and adding options=-g to the file.

```
# cat > /etc/scsi_id.config
vendor="ATA",options=-p 0x80
options=-g
```
**3.** Using a text editor, create a UDEV rules file for the Oracle ASM devices, setting permissions to 0660 for the installation owner and the operating system group you have designated the OSDBA for Oracle ASM group, whose members are granted access privileges to Oracle ASM. For example, on Oracle Linux, to create a rolebased configuration rules.d file where the installation owner is grid and the OSDBA group for Oracle ASM is asmdba, enter commands similar to the following:

```
# vi /etc/udev/rules.d/99-oracle-asmdevices.rules
```

```
KERNEL=="sdb1, OWNER="grid", GROUP="asmdba", MODE="0660", 
BUS=="scsi", PROGRAM=="/sbin/scsi_id", 
RESULT=="14f70656e66696c00000000"
KERNEL=="sdc1", OWNER="grid", GROUP="asmdba", MODE="0660",
BUS=="scsi", PROGRAM=="/sbin/scsi_id", 
RESULT=="14f70656e66696c00000001"
KERNEL=="sdd1", OWNER="grid", GROUP="asmdba", MODE="0660",
BUS=="scsi", PROGRAM=="/sbin/scsi_id", 
RESULT=="14f70656e66696c00000002"
```
**4.** On clustered systems, copy the rules.d file to all other nodes on the cluster. For example:

```
# scp 99-oracle-asmdevices.rules root@node2:/etc/udev/rules.d/99-
oracle-asmdevices.rules
```
**5.** Run the partprobe command using the syntax /sbin/partprobe *devicename*.

For example:

```
# /sbin/partprobe /dev/sdc1
# /sbin/partprobe /dev/sdd1
```
- # /sbin/partprobe /dev/sde1
- # /sbin/partprobe /dev/sdf1
- **6.** Run the command udevtest (/sbin/udevtest) to test the UDEV rules configuration you have created. The output should indicate that the devices are available and the rules are applied as expected. For example, for /dev/ssd1:

```
# udevtest /block/sdd/sdd1
main: looking at device '/block/sdd/sdd1' from subsystem 'block'
```
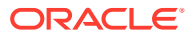

```
udev rules get name: add symlink
'disk/by-id/scsi-360a98000686f6959684a453333524174-part1'
udev rules get name: add symlink
'disk/by-path/ip-192.168.1.1:3260-iscsi-iqn.1992-08.com.netapp:sn.887085-
part1'
udev node mknod: preserve file '/dev/.tmp-8-17', because it has correct
dev_t
run_program: '/lib/udev/vol_id --export /dev/.tmp-8-17'
run program: '/lib/udev/vol id' returned with status 4
run_program: '/sbin/scsi_id'
run_program: '/sbin/scsi_id' (stdout) '360a98000686f6959684a453333524174'
run program: '/sbin/scsi_id' returned with status 0
udev rules get name: rule applied, 'sdd1' becomes 'data1'
udev device event: device '/block/sdd/sdd1' validate currently present
symlinks
udev node add: creating device node '/dev/data1', major = '8', minor =
'17', 
mode = '0640', uid = '0', gid = '500'
udev node add: creating symlink
'/dev/disk/by-id/scsi-360a98000686f6959684a453333524174-part1' to '../../
data1'
udev node add: creating symlink
'/dev/disk/by-path/ip-192.168.1.1:3260-iscsi-
iqn.1992-08.com.netapp:sn.84187085
-part1' to '../../data1'
main: run: 'socket:/org/kernel/udev/monitor'
main: run: '/lib/udev/udev run devd'
main: run: 'socket:/org/freedesktop/hal/udev event'
main: run: '/sbin/pam console apply /dev/data1
/dev/disk/by-id/scsi-360a98000686f6959684a453333524174-part1
/dev/disk/by-path/ip-192.168.1.1:3260-iscsi-
iqn.1992-08.com.netapp:sn.84187085-
part1'
```
In the example output, note that applying the rules renames OCR device  $/$  dev $/$ sdd1 to /dev/data1.

- **7.** Load the rules and restart the UDEV service. For example:
	- Oracle Linux and Red Hat Enterprise Linux

# udevadm control --reload-rules && udevadm trigger

• SUSE Linux Enterprise Server

# /etc/init.d boot.udev restart

Verify that the device permissions and ownerships are set correctly.

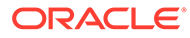

# D

# Installing and Configuring Oracle Grid Infrastructure Using Response Files

Review the following topics to install and configure Oracle Grid Infrastructure and other Oracle products using response files.

- Modes for Oracle DBCA Noninteractive (Silent) Configuration You run the Oracle DBCA installer from a command prompt using either silent mode or response file mode.
- [Reasons for Using Silent Mode or Response File Mode](#page-243-0) Review this section for use cases for running the installer in silent mode or response file mode.
- [Using Response Files](#page-243-0)

Use response files to install and configure Oracle products using the installer in silent or response file mode.

- [Preparing Response Files](#page-244-0) Review this information to prepare response files for use during silent mode or response file mode installations.
- [Running Oracle Universal Installer Using a Response File](#page-246-0) After creating the response file, run Oracle Universal Installer at the command line, specifying the response file you created, to perform the installation.
- [Running Configuration Assistants Using Response Files](#page-248-0) You can run configuration assistants in response file or silent mode to configure and start Oracle software after it is installed on the system. To run configuration assistants in response file or silent mode, you must copy and edit a response file template.
- [Postinstallation Configuration Using Response File Created During Installation](#page-250-0) Use response files to configure Oracle software after installation. You can use the same response file created during installation to also complete postinstallation configuration.

# Modes for Oracle DBCA Noninteractive (Silent) Configuration

You run the Oracle DBCA installer from a command prompt using either silent mode or response file mode.

When you start Oracle Universal Installer (OUI), you can use a response file to automate the installation and configuration of Oracle software, either fully or partially. OUI uses the values contained in the response file to provide answers to some or all installation prompts.

Typically, the installer runs in interactive mode, which means that it prompts you to provide information in graphical user interface (GUI) screens. When you use response files to provide this information, you run the installer from a command prompt using either of the following modes:

Silent mode

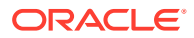

<span id="page-243-0"></span>If you include responses for all of the prompts in the response file and specify the -silent option when starting the installer, then it runs in silent mode. During a silent mode installation, the installer does not display any screens. Instead, it displays progress information in the terminal that you used to start it.

• Response file mode

If you include responses for some or all of the prompts in the response file and omit the -silent option, then the installer runs in response file mode. During a response file mode installation, the installer displays all the screens, screens for which you specify information in the response file, and also screens for which you did not specify the required information in the response file.

You define the settings for a silent or response file installation by entering values for the variables listed in the response file. For example, to specify the Oracle home name, provide the Oracle home path for the ORACLE\_HOME environment variable:

ORACLE\_HOME=/u01/app/oracle/product/23.0.0/dbhome\_1

# Reasons for Using Silent Mode or Response File Mode

Review this section for use cases for running the installer in silent mode or response file mode.

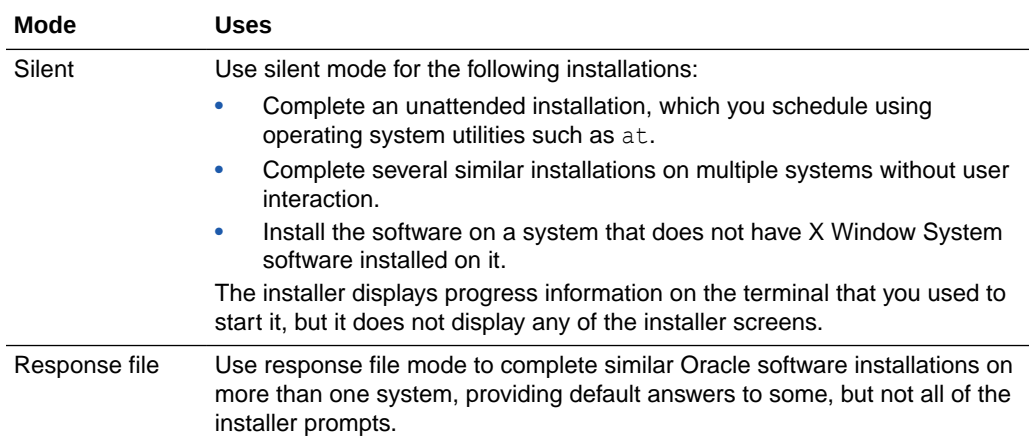

# Using Response Files

Use response files to install and configure Oracle products using the installer in silent or response file mode.

#### **Note:**

You must complete all required preinstallation tasks on a system before running the installer in silent or response file mode.

- **1.** Prepare a response file.
- **2.** Run the installer in silent or response file mode.

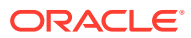

- **3.** Run the root scripts as prompted by Oracle Universal Installer.
- **4.** If you completed a software-only installation, then run Net Configuration Assistant and Oracle DBCA in silent or response file mode to create the database listener and an Oracle Database instance respectively.

# <span id="page-244-0"></span>Preparing Response Files

Review this information to prepare response files for use during silent mode or response file mode installations.

- Editing a Response File Template Oracle provides response file templates for each product and each configuration tool.
- [Recording Response Files](#page-245-0) You can use OUI in interactive mode to record response files, which you can then edit and use to complete silent mode or response file mode installations.

### Editing a Response File Template

Oracle provides response file templates for each product and each configuration tool.

#### **About Response File Templates**

For Oracle Database, the response file templates are located in the \$ORACLE\_HOME/ install/response directory. For Oracle Grid Infrastructure, the response file templates are located in the *Grid\_home*/install/response directory.

Where, *Grid\_home* is the Oracle Grid Infrastructure home directory path.

## **Note:** If you copied the software to a hard disk, then the response files are located in the \$ORACLE HOME/install/response directory.

All response file templates contain comment entries, sample formats, examples, and other useful instructions. Read the response file instructions to understand how to specify values for the response file variables, so that you can customize your installation.

The following table lists the response files provided with this software:

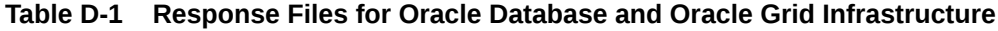

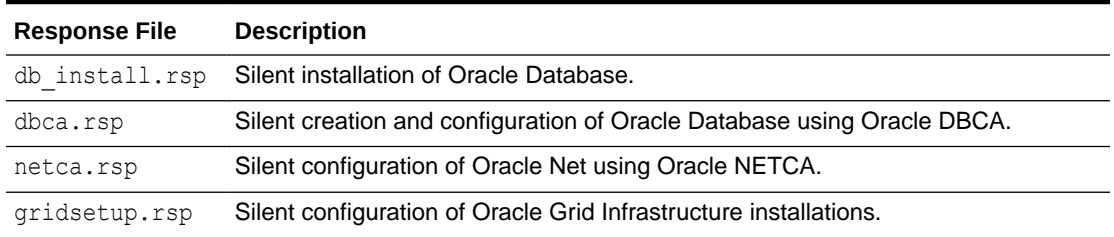

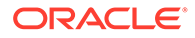

#### <span id="page-245-0"></span>**Caution:**

When you modify a response file template and save a file for use, the response file may contain plain text passwords. Ownership of the response file should be given to the Oracle software installation owner only, and permissions on the response file should be changed to 600. Oracle strongly recommends that database administrators or other administrators delete or secure response files when they are not in use.

To copy and modify a response file:

**1.** Copy the response file from the response file directory to a directory on your system:

For example, for Oracle Database:

\$ cp \$ORACLE\_HOME/install/response/db\_install.rsp *local\_directory*

**2.** Open the response file in a text editor:

\$ vi /*local\_directory*/db\_install.rsp

**3.** Follow the instructions in the file to edit it.

#### **Note:**

The installer or configuration assistant fails if you do not correctly configure the response file. Also, ensure that your response file name has the .rsp suffix.

**4.** Secure the response file by changing the permissions on the file to 600:

\$ chmod 600 /*local\_dir*/db\_install.rsp

Ensure that only the Oracle software owner user can view or modify response files or consider deleting them after the installation succeeds.

#### **Note:**

A fully-specified response file for an Oracle Database installation contains the passwords for database administrative accounts and for a user who is a member of the OSDBA group (required for automated backups).

### Recording Response Files

You can use OUI in interactive mode to record response files, which you can then edit and use to complete silent mode or response file mode installations.

Recording response files is useful for Advanced or software-only installations. You can save all the installation steps into a response file during installation by clicking **Save**

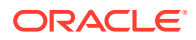

<span id="page-246-0"></span>**Response File** on the **Summary** page. You can use the generated response file for a silent installation later. When you record the response file, you can either complete the installation, or you can exit from the installer on the Summary page, before OUI starts to set up the software to the system.

If you use record mode during a response file mode installation, then the installer records the variable values that were specified in the original source response file into the new response file.

#### **Note:**

OUI does not save passwords while recording the response file.

**1.** Complete preinstallation tasks as for a standard installation.

When you run the installer to record a response file, it checks the system to verify that it meets the requirements to install the software. For this reason, Oracle recommends that you complete all of the required preinstallation tasks and record the response file while completing an installation.

- **2.** Ensure that the Oracle software owner user (typically oracle) has permissions to create or write to the Oracle home path that you specify when you run the installer.
- **3.** On each installation screen, specify the required information.
- **4.** When the installer displays the **Summary** screen, perform the following steps:
	- **a.** Click **Save Response File**. In the window, specify a file name and location for the new response file. Click **Save** to write the responses you entered to the response file.
	- **b.** Click **Finish** to continue with the installation. Click **Cancel** if you do not want to continue with the installation. The installation stops, but the recorded response file is retained.

#### **Note:**

Ensure that your response file name has the .rsp suffix.

**5.** Before you use the saved response file on another system, edit the file and make any required changes. Use the instructions in the file as a guide when editing it.

# Running Oracle Universal Installer Using a Response File

After creating the response file, run Oracle Universal Installer at the command line, specifying the response file you created, to perform the installation.

Run Oracle Universal Installer at the command line, specifying the response file you created. The Oracle Universal Installer executables, runInstaller and gridSetup.sh, provide several options. For help information on the full set of these options, run the gridSetup.sh or runInstaller command with the -help option. For example:

- For Oracle Database:
	- \$ \$ORACLE HOME/runInstaller -help

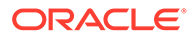

• For Oracle Grid Infrastructure:

```
$ /u01/app/oracle/product/23.0.0/grid/gridSetup.sh -help
```
The help information appears in a window after some time.

Perform the following steps to run the installer using a response file:

- **1.** Complete the preinstallation tasks for a normal installation.
- **2.** Log in as the software installation owner user.
- **3.** If you are completing a response file mode installation, then set the operating system DISPLAY environment variable for the user running the installation.

#### **Note:**

You do not have to set the DISPLAY environment variable if you are completing a silent mode installation.

- **4.** To start the installer in silent or response file mode, enter a command similar to the following:
	- For Oracle Database:

```
$ $ORACLE_HOME/runInstaller [-silent] -responseFile 
responsefilename
```
• For Oracle Grid Infrastructure:

```
$ /u01/app/oracle/product/23.0.0/grid/gridSetup.sh [-silent] -
responseFile responsefilename
```
#### **Note:**

Do not specify a relative path to the response file. If you specify a relative path, then the installer fails.

In this example:

- -silent runs the installer in silent mode.
- *responsefilename* is the full path and file name of the installation response file that you configured.
- **5.** If this is the first time you are installing Oracle software on your system, then Oracle Universal Installer prompts you to run the orainst Root. sh script. Log in as the root user and run the orainstRoot.sh script:

```
$ su root
password:
# /u01/app/oraInventory/orainstRoot.sh
```
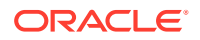

<span id="page-248-0"></span>**Note:**

You do not have to manually create the oraInst.loc file. Running the orainstRoot.sh script is sufficient as it specifies the location of the Oracle Inventory directory.

**6.** When the installation completes, log in as the root user and run the root. sh script. For example:

```
$ su root
password:
# $ORACLE_HOME/root.sh
```
# Running Configuration Assistants Using Response Files

You can run configuration assistants in response file or silent mode to configure and start Oracle software after it is installed on the system. To run configuration assistants in response file or silent mode, you must copy and edit a response file template.

#### **Note:**

If you copied the software to a hard disk, then the response file template is located in the \$ORACLE\_HOME/install/response directory.

- Running Net Configuration Assistant Using Response Files You can run NETCA in silent mode to configure and start an Oracle Net Listener on the system, and configure naming methods and Oracle Net service names.
- [Running Oracle DBCA Using Response Files](#page-249-0) You can run Oracle DBCA in response file mode to configure and start an Oracle database on the system.

### Running Net Configuration Assistant Using Response Files

You can run NETCA in silent mode to configure and start an Oracle Net Listener on the system, and configure naming methods and Oracle Net service names.

To run Oracle Net Configuration Assistant (NETCA) in silent mode, you must copy and edit a response file template. Oracle provides a response file template named netca.rsp in the \$ORACLE\_HOME/assistants/netca directory.

To run Net Configuration Assistant using a response file:

- **1.** Copy the netca.rsp response file template from the response file directory to a directory on your system:
	- \$ cp \$ORACLE\_HOME/assistants/netca/netca.rsp *local\_directory*

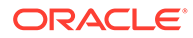

<span id="page-249-0"></span>**2.** Open the response file in a text editor:

```
$ vi /local_directory/netca.rsp
```
**3.** Follow the instructions in the file to edit it.

#### **Note:**

Net Configuration Assistant fails if you do not correctly configure the response file.

- **4.** Log in as the Oracle software owner user, and set the ORACLE\_HOME environment variable to specify the correct Oracle home directory.
- **5.** Enter a command similar to the following to run Net Configuration Assistant in silent mode:

```
$ $ORACLE_HOME/bin/netca -silent -responsefile /local_directory/
netca.rsp
```
#### In this command:

- The /silent option indicates to run Net Configuration Assistant in silent mode.
- *local\_directory* is the full path of the directory where you copied the netca.rsp response file template.

### Running Oracle DBCA Using Response Files

You can run Oracle DBCA in response file mode to configure and start an Oracle database on the system.

To run Oracle Database Configuration Assistant (Oracle DBCA) in response file mode, you must copy and edit a response file template. Oracle provides a response file template named dbca.rsp in the ORACLE\_HOME/assistants/dbca directory. To run Oracle DBCA in response file mode, you must use the -responseFile flag in combination with the -silent flag. You must also use a graphical display and set the DISPLAY environment variable.

To run Oracle DBCA in response file mode:

**1.** Copy the dbca.rsp response file template from the response file directory to a directory on your system:

\$ cp \$ORACLE\_HOME/assistants/dbca/dbca.rsp /*local\_directory*

In this example, *directory* path is the path of the directory where you have copied the installation binaries.

As an alternative to editing the response file template, you can also create a database by specifying all required information as command line options when you

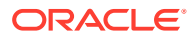

<span id="page-250-0"></span>run Oracle DBCA. For information about the list of options supported, enter the following command:

```
$ $ORACLE_HOME/bin/dbca -help
```
**2.** Open the response file in a text editor:

```
$ vi /local_dir/dbca.rsp
```
**3.** Follow the instructions in the file to edit the file.

**Note:**

Oracle DBCA fails if you do not correctly configure the response file.

- **4.** Log in as the Oracle software owner user, and set the ORACLE\_HOME environment variable to specify the correct Oracle home directory.
- **5.** To run Oracle DBCA in response file mode, set the DISPLAY environment variable.
- **6.** Use the following command syntax to run Oracle DBCA in silent or response file mode using a response file:

```
$ORACLE_HOME/bin/dbca [-silent] -createDatabase -responseFile /local_dir/
dbca.rsp
```
In this example:

- -silent option indicates that Oracle DBCA runs in silent mode.
- *local dir* is the full path of the directory where you copied the dbca.rsp response file template.

During configuration, Oracle DBCA displays a window that contains the status messages and a progress bar.

# Postinstallation Configuration Using Response File Created During Installation

Use response files to configure Oracle software after installation. You can use the same response file created during installation to also complete postinstallation configuration.

- [Using the Installation Response File for Postinstallation Configuration](#page-251-0) You can use the response file created during installation to also complete postinstallation configuration.
- [Running Postinstallation Configuration Using Response File](#page-252-0) You can use a response file to complete postinstallation tasks on one or more servers simultaneously.

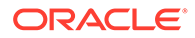

### <span id="page-251-0"></span>Using the Installation Response File for Postinstallation Configuration

You can use the response file created during installation to also complete postinstallation configuration.

Run the installer with the -executeConfigTools option to configure configuration assistants after installing Oracle Grid Infrastructure or Oracle Database. You can use the response file located at \$ORACLE\_HOME/install/response/ *product\_timestamp.rsp* to obtain the passwords required to run the configuration tools. You must update the response file with the required passwords before running the executeConfigTools command.

Oracle strongly recommends that you maintain security with a password response file:

- Permissions on the response file should be set to 600.
- The owner of the response file should be the installation owner user, with the group set to the central inventory (oraInventory) group.

#### **Example D-1 Response File Passwords for Oracle Grid Infrastructure (grid user)**

```
bmcPassword=password
sysasmPassword=password
asmsnmpPassword=password
emadminPassword=password
```
If you do not have a BMC card, or you do not want to enable IPMI, then leave the ipmi.bmcPassword input field blank.

If you do not want to enable Oracle Enterprise Manager for management, then leave the emAdminPassword password field blank.

#### **Example D-2 Response File Passwords for Oracle Grid Infrastructure for a Standalone Server (oracle user)**

```
sysasmPassword=password
asmsnmpPassword=password
emadminPassword=password
```
If you do not want to enable Oracle Enterprise Manager for management, then leave the emAdminPassword password field blank.

#### **Example D-3 Response File Passwords for Oracle Database (oracle user)**

This example illustrates the passwords to specify for use with the database configuration assistants.

```
sysPassword=password
systemPassword=password
dbsnmpPassword=password
pdbadminPassword=password
emAdminPassword=password
asmsnmpPassword=password
```
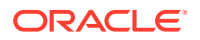
You can also specify allPassword=password to use the same password for all database users.

The database configuration assistants require the SYS, SYSTEM, PDBADMIN, and DBSNMP passwords for use with Oracle DBCA. You must specify the following passwords, depending on your system configuration:

• If the database uses Oracle Automatic Storage Management (Oracle ASM) for storage, then you must specify a password for the ASMSNMPPassword variable. If you are not using Oracle ASM, then leave the value for this password variable blank.

### Running Postinstallation Configuration Using Response File

You can use a response file to complete postinstallation tasks on one or more servers simultaneously.

Complete this procedure to run configuration assistants with the executeConfigTools command and a response file.

- **1.** Edit the response file and specify the required passwords for your configuration. You can use the response file created during installation, located at \$ORACLE\_HOME/install/ response/*product\_timestamp.rsp*.
- **2.** Change directory to the Oracle home containing the installation software. For example: For Oracle Grid Infrastructure:

cd *Grid\_home*

Where, *Grid\_home* is the path to the Oracle Grid Infrastructure home directory /u01/app/oracle/product/23.0.0/grid

For Oracle Database:

cd \$ORACLE\_HOME

**3.** Run the configuration script using the following syntax:

For Oracle Grid Infrastructure:

```
$ ./gridSetup.sh -executeConfigTools -responseFile Grid_home/install/
response/product_timestamp.rsp
```
#### For Oracle Database:

```
$ ./runInstaller -executeConfigTools -responseFile $ORACLE_HOME/install/
response/product_timestamp.rsp
```
For Oracle Database, you can also run the response file located in the directory \$ORACLE\_HOME/install/response/:

\$ ./runInstaller -executeConfigTools -responseFile \$ORACLE\_HOME/install/ response/*db\_install.rsp*

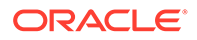

The postinstallation configuration tool runs the installer in the graphical user interface mode, displaying the progress of the postinstallation configuration. Specify the [-silent] option to run the postinstallation configuration in the silent mode.

For example, for Oracle Grid Infrastructure:

```
$ ./gridSetup.sh -executeConfigTools -responseFile /u01/app/oracle/
product/23.0.0/grid/install/response/grid_2022-01-09_01-03-36PM.rsp 
[-silent]
```
#### For Oracle Database:

```
$ ./runInstaller -executeConfigTools -responseFile /u01/app/oracle/
product/23.0.0/dbhome_1/response/db_2022-01-09_01-03-36PM.rsp [-
silent]
```
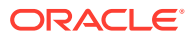

# E Optimal Flexible Architecture

Oracle Optimal Flexible Architecture (OFA) rules are a set of configuration guidelines created to ensure well-organized Oracle installations, which simplifies administration, support and maintenance.

• About the Optimal Flexible Architecture Standard

Oracle Optimal Flexible Architecture (OFA) rules help you to organize database software and configure databases to allow multiple databases, of different versions, owned by different users to coexist.

- [About Multiple Oracle Homes Support](#page-255-0) Oracle Database supports multiple Oracle homes. You can install this release or earlier releases of the software more than once on the same system, in different Oracle home directories.
- [About the Oracle Inventory Directory and Installation](#page-256-0) The directory that you designate as the Oracle Inventory directory (oraInventory) stores an inventory of all software installed on the system.
- [Oracle Base Directory Naming Convention](#page-257-0) The Oracle Base directory is the database home directory for Oracle Database installation owners, and the log file location for Oracle Grid Infrastructure owners.
- [Oracle Home Directory Naming Convention](#page-258-0) By default, Oracle Universal Installer configures Oracle home directories using these Oracle Optimal Flexible Architecture conventions.
- [Optimal Flexible Architecture File Path Examples](#page-258-0) Review examples of hierarchical file mappings of an Optimal Flexible Architecturecompliant installation.

# About the Optimal Flexible Architecture Standard

Oracle Optimal Flexible Architecture (OFA) rules help you to organize database software and configure databases to allow multiple databases, of different versions, owned by different users to coexist.

In earlier Oracle Database releases, the OFA rules provided optimal system performance by isolating fragmentation and minimizing contention. In current releases, OFA rules provide consistency in database management and support, and simplifies expanding or adding databases, or adding additional hardware.

By default, Oracle Universal Installer places Oracle Database components in directory locations and with permissions in compliance with OFA rules. Oracle recommends that you configure all Oracle components in accordance with OFA guidelines.

Oracle recommends that you accept the OFA default. Following OFA rules is especially of value if the database is large, or if you plan to have multiple databases.

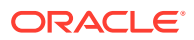

#### **Note:**

OFA assists in identification of an ORACLE\_BASE with its Automatic Diagnostic Repository (ADR) diagnostic data to properly collect incidents.

### <span id="page-255-0"></span>About Multiple Oracle Homes Support

Oracle Database supports multiple Oracle homes. You can install this release or earlier releases of the software more than once on the same system, in different Oracle home directories.

Careful selection of mount point names can make Oracle software easier to administer. Configuring multiple Oracle homes in compliance with Optimal Flexible Architecture (OFA) rules provides the following advantages:

- You can install this release, or earlier releases of the software, more than once on the same system, in different Oracle home directories. However, you cannot install products from one release of Oracle Database into an Oracle home directory of a different release.
- Multiple databases, of different versions, owned by different users can coexist concurrently.
- To install Oracle Database software in multiple Oracle homes, you must extract the image file in each Oracle home, and then run the setup wizard from the respective Oracle home.
- You must install a new Oracle Database release in a new Oracle home that is separate from earlier releases of Oracle Database.

You cannot install multiple releases in one Oracle home. Oracle recommends that you create a separate Oracle Database Oracle home for each release, in accordance with the Optimal Flexible Architecture (OFA) guidelines.

- In production, the Oracle Database server software release is the release number in the format of major and RU release number. For example, with the release number 21.3.0.0.0, the major release is 21 and the RU release number is 3.
- Later Oracle Database releases can access earlier Oracle Database releases. However, this access is only for upgrades. For example, Oracle Database 23ai can access an Oracle Database 21c if the 21c database is started up in upgrade mode.
- Structured organization of directories and files, and consistent naming for database files simplify database administration.
- Login home directories are not at risk when database administrators add, move, or delete Oracle home directories.
- For information about release support timelines, refer to My Oracle Support Doc ID 742060.1

#### **Related Topics**

• [My Oracle Support Note 742060.1](https://support.oracle.com/rs?type=doc&id=742060.1)

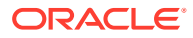

## <span id="page-256-0"></span>About the Oracle Inventory Directory and Installation

The directory that you designate as the Oracle Inventory directory (oraInventory) stores an inventory of all software installed on the system.

All Oracle software installation owners on a server are granted the OINSTALL privileges to read and write to this directory. If you have previous Oracle software installations on a server, then additional Oracle software installations detect this directory from the /etc/oraInst.loc file, and continue to use that Oracle Inventory. Ensure that the group designated as the OINSTALL group is available as a primary group for all planned Oracle software installation owners.

If you are installing Oracle software for the first time, then OUI creates an Oracle base and central inventory, and creates an Oracle inventory using information in the following priority:

- In the path indicated in the ORACLE\_BASE environment variable set for the installation owner user account
- In an Optimal Flexible Architecture (OFA) path (u[01–99]/app/*owner* where *owner* is the name of the user account running the installation), and that user account has permissions to write to that path
- In the user home directory, in the path /app/*owner*, where *owner* is the name of the user account running the installation

#### For example:

If you are performing an Oracle Database installation, and you set ORACLE\_BASE for user oracle to the path /u01/app/oracle before installation, and grant 755 permissions to oracle for that path, then Oracle Universal Installer creates the Oracle Inventory directory one level above the ORACLE\_BASE in the path ORACLE\_BASE/../oraInventory, so the Oracle Inventory path is /u01/app/oraInventory. Oracle Universal Installer installs the software in the ORACLE BASE path. If you are performing an Oracle Grid Infrastructure for a Cluster installation, then the Grid installation path is changed to root ownership after installation, and the Grid home software location should be in a different path from the Grid user Oracle base.

If you create the OFA path  $/u01$ , and grant oracle 755 permissions to write to that path, then the Oracle Inventory directory is created in the path  $/u01/app/oralneventory$ , and Oracle Universal Installer creates the path  $/u01/app/oracle$ , and configures the ORACLE\_BASE environment variable for the Oracle user to that path. If you are performing an Oracle Database installation, then the Oracle home is installed under the Oracle base. However, if you are installing Oracle Grid Infrastructure for a cluster, then be aware that ownership of the path for the Grid home is changed to root after installation and the Grid base and Grid home should be in different locations, such as  $/u01/app/23.0.0/grid$  for the Grid home path, and /u01/app/grid for the Grid base. For example:

/u01/app/oraInventory, owned by grid:oinstall /u01/app/oracle, owned by oracle:oinstall /u01/app/oracle/product/23.0.0/dbhome\_1/, owned by oracle:oinistall /u01/app/grid, owned by grid:oinstall  $/u01/app/23.0.0/grid$ , owned by root

If you have neither set ORACLE\_BASE, nor created an OFA-compliant path, then the Oracle Inventory directory is placed in the home directory of the user who is performing the

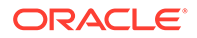

<span id="page-257-0"></span>installation, and the Oracle software is installed in the path /app/*owner*, where *owner* is the Oracle software installation owner. For example:

```
/home/oracle/oraInventory
/home/oracle/app/oracle/product/23.0.0/dbhome_1
```
### Oracle Base Directory Naming Convention

The Oracle Base directory is the database home directory for Oracle Database installation owners, and the log file location for Oracle Grid Infrastructure owners.

Name Oracle base directories using the syntax */pm/h/u*, where *pm* is a string mount point name, *h* is selected from a small set of standard directory names, and *u* is the name of the owner of the directory.

You can use the same Oracle base directory for multiple installations. If different operating system users install Oracle software on the same system, then you must create a separate Oracle base directory for each installation owner. For ease of administration, Oracle recommends that you create a unique owner for each Oracle software installation owner, to separate log files.

Because all Oracle installation owners write to the central Oracle inventory file, and that file mountpoint is in the same mount point path as the initial Oracle installation, Oracle recommends that you use the same /*pm/h* path for all Oracle installation owners.

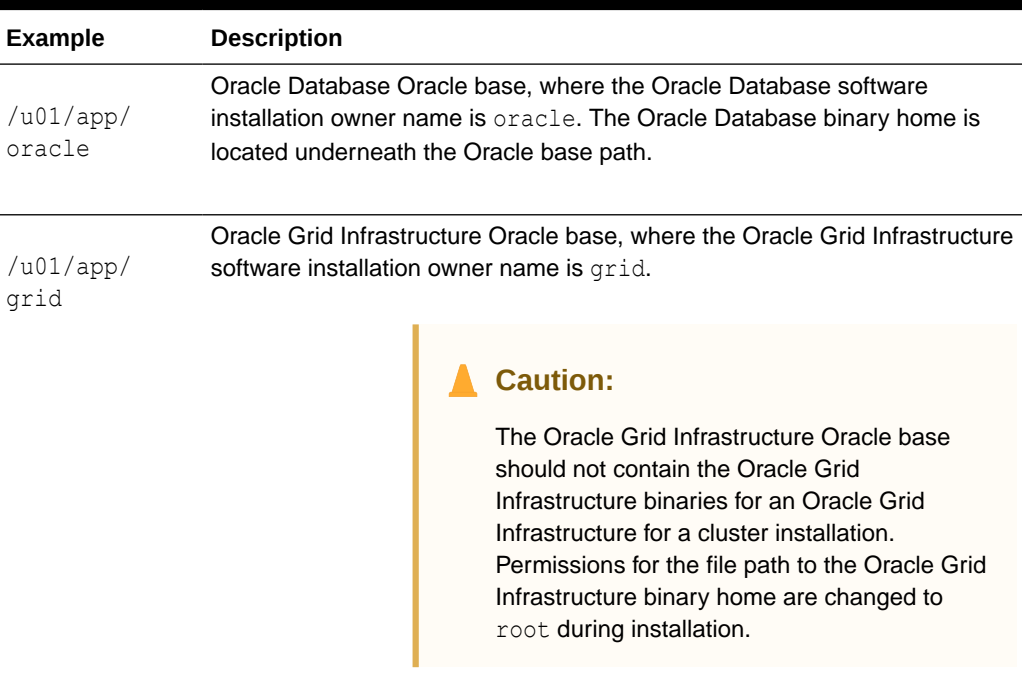

#### **Table E-1 Examples of OFA-Compliant Oracle Base Directory Names**

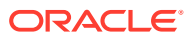

#### **Note:**

Oracle home or Oracle base cannot be symlinks, nor can any of their parent directories, all the way to up to the root directory.

### <span id="page-258-0"></span>Oracle Home Directory Naming Convention

By default, Oracle Universal Installer configures Oracle home directories using these Oracle Optimal Flexible Architecture conventions.

The directory pattern syntax for Oracle homes is /*pm*/*s*/*u*/product/*v*/*type*\_[*n*]. The following table describes the variables used in this syntax:

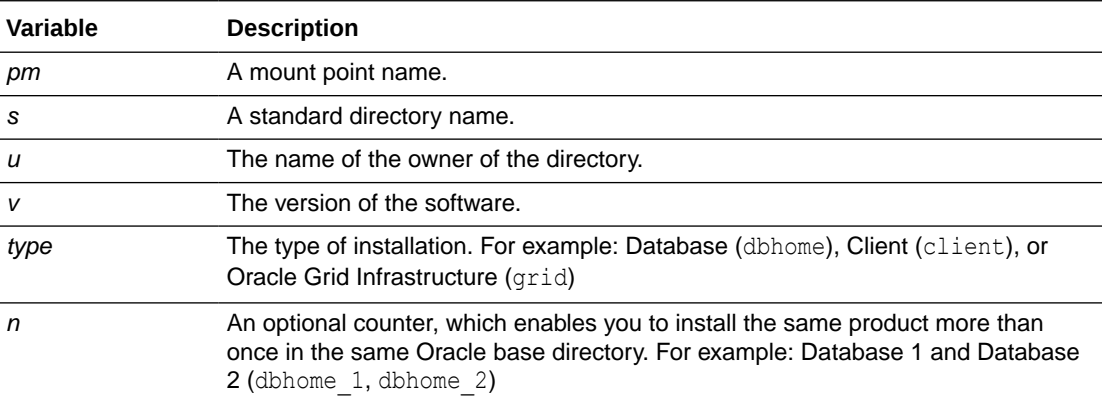

For example, the following path is typical for the first installation of Oracle Database on this system:

/u01/app/oracle/product/23.0.0/dbhome\_1

### **Note:**

Oracle home or Oracle base cannot be symlinks, nor can any of their parent directories, all the way to up to the root directory.

### Optimal Flexible Architecture File Path Examples

Review examples of hierarchical file mappings of an Optimal Flexible Architecture-compliant installation.

/u02/u03 /u04

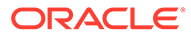

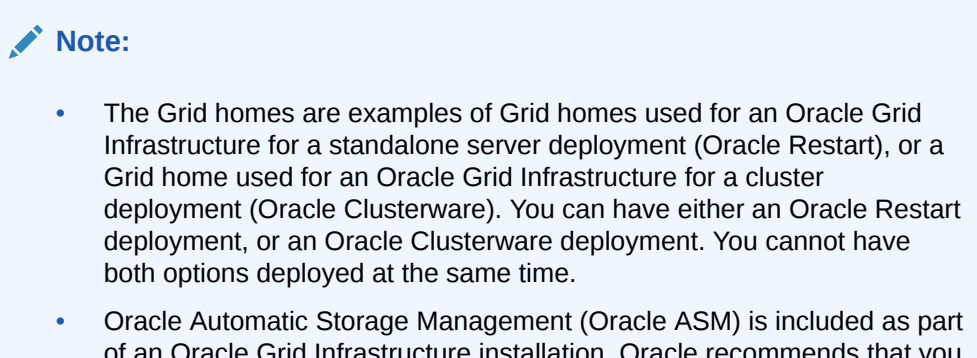

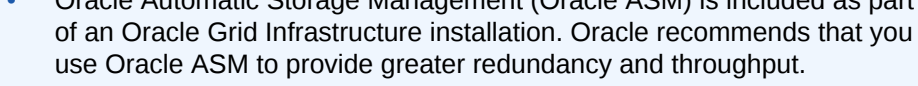

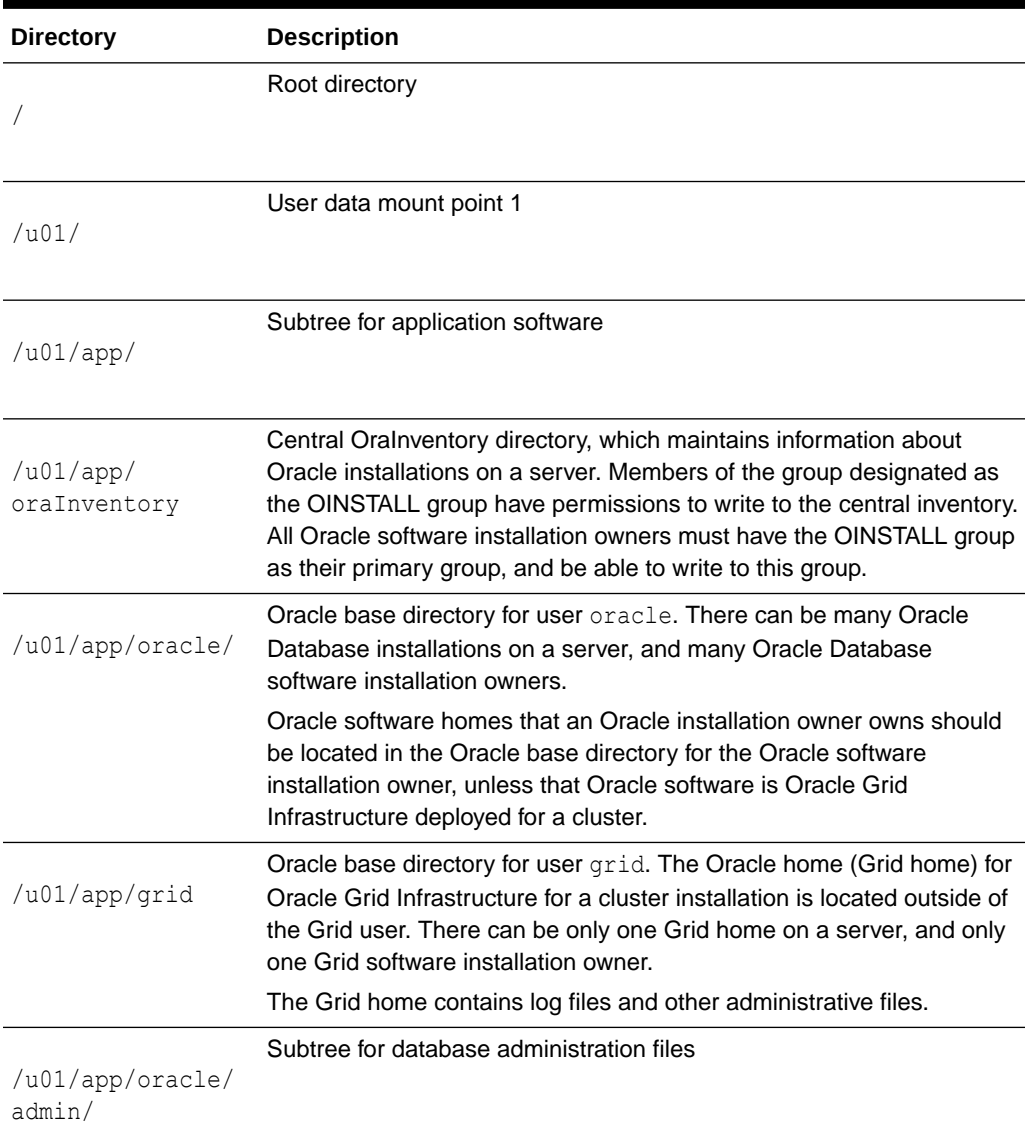

### **Table E-2 Optimal Flexible Architecture Hierarchical File Path Examples**

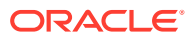

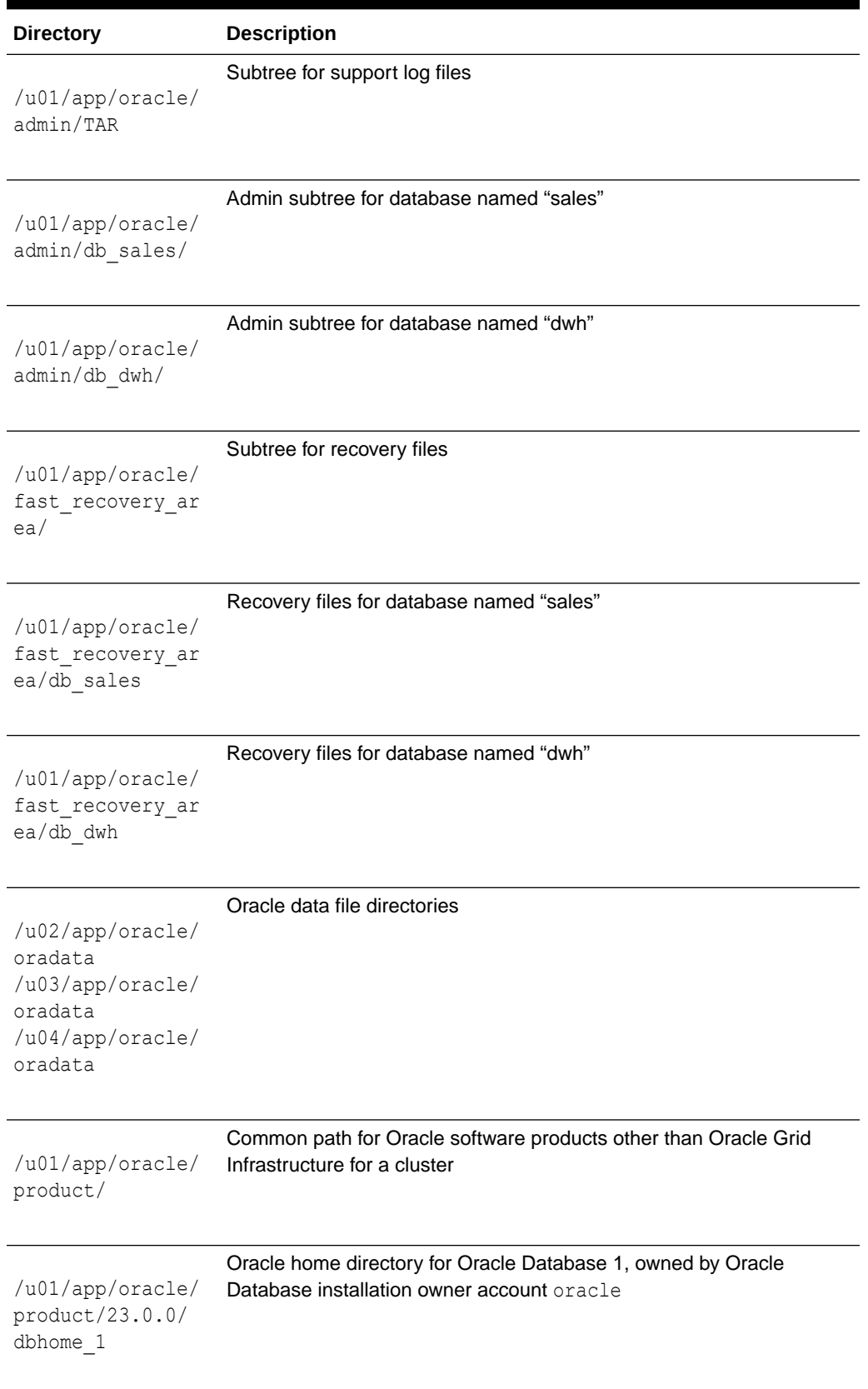

### **Table E-2 (Cont.) Optimal Flexible Architecture Hierarchical File Path Examples**

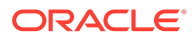

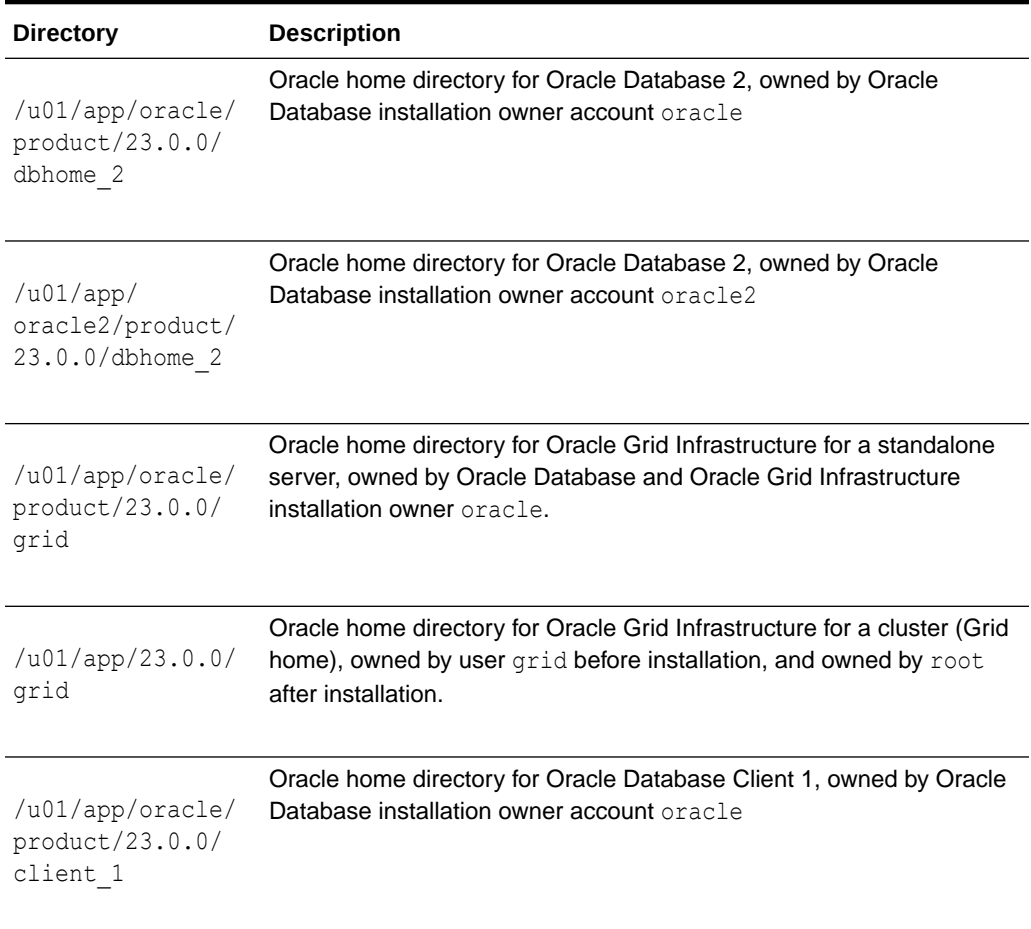

### **Table E-2 (Cont.) Optimal Flexible Architecture Hierarchical File Path Examples**

# F Managing Oracle Database Port Numbers

Review default port numbers. If needed, use these steps to change assigned ports after installation.

- About Managing Ports During installation, Oracle Universal Installer assigns port numbers to components from a set of default port numbers.
	- Oracle Database Component Port Numbers and Protocols This table lists the port numbers and protocols configured for Oracle Database components during a single-instance installation. By default, the first port in the range is assigned to the component, if it is available.

## About Managing Ports

During installation, Oracle Universal Installer assigns port numbers to components from a set of default port numbers.

Many Oracle Database components and services use ports. As an administrator, it is important to know the port numbers used by these services, and to ensure that the same port number is not used by two services on your host. Enter the following command to identify the ports currently used on your computer:

\$/bin/netstat -a

Most port numbers are assigned during installation. Every component and service has an allotted port range, which is the set of port numbers Oracle Database attempts to use when assigning a port. Oracle Database starts with the lowest number in the range and performs the following checks:

Is the port used by another Oracle Database installation on the host?

The installation may be up or down at the time. Oracle Database can still detect if the port is used.

Is the port used by a process that is currently running?

This can be any process on the host, even a non-Oracle Database process.

Is the port listed in the /etc/services file?

If the answer to any of the preceding questions is yes, then Oracle Database moves to the next highest port in the allotted port range, and continues checking until it finds a free port.

## Oracle Database Component Port Numbers and Protocols

This table lists the port numbers and protocols configured for Oracle Database components during a single-instance installation. By default, the first port in the range is assigned to the component, if it is available.

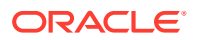

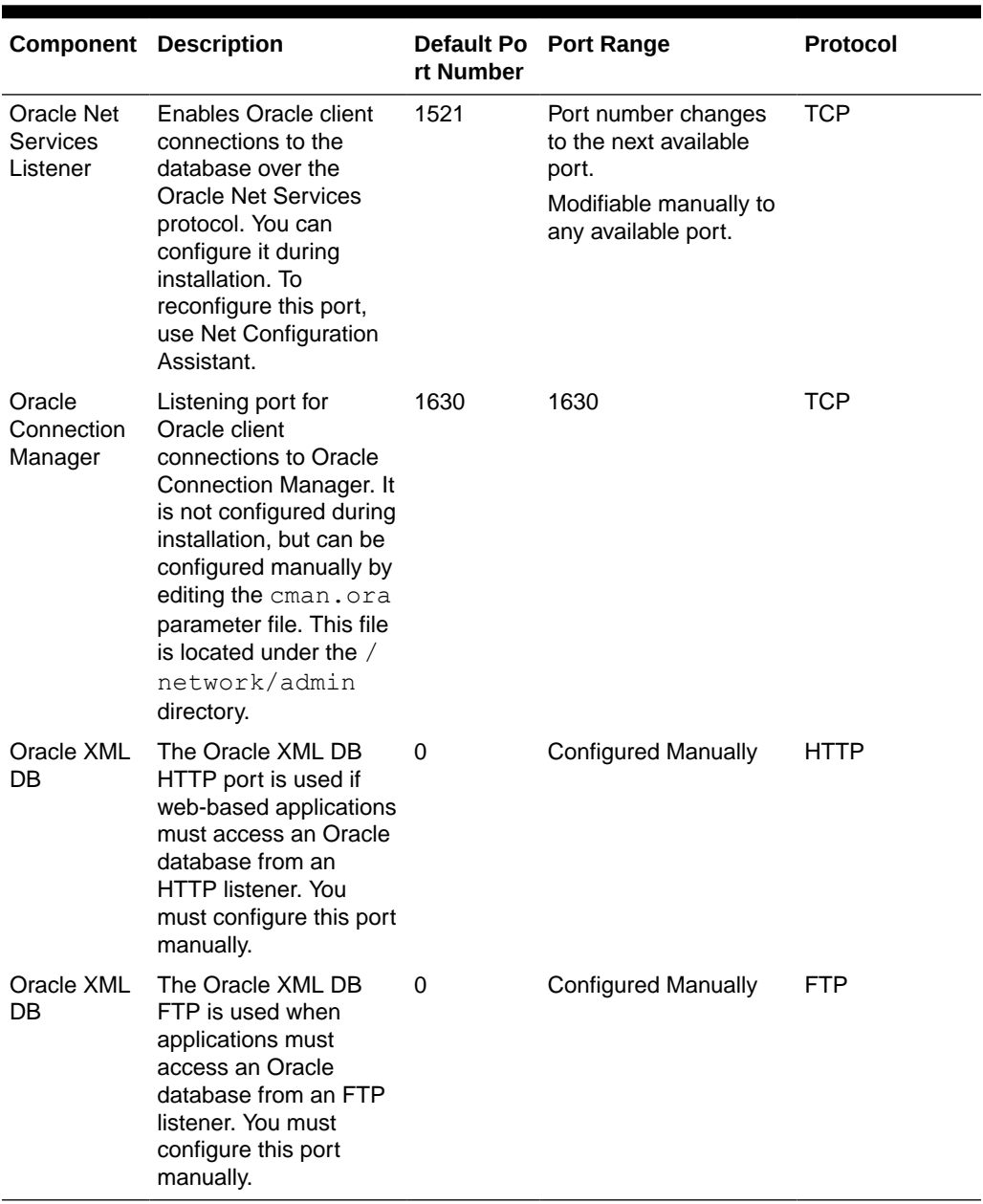

#### **Table F-1 Protocols and Default Port Numbers for Oracle Database Components**

### **Related Topics**

- Using HTTP(S) on a Standard Port
- Using FTP on the Standard Port
- *Oracle Real Application Clusters Installation Guide for Linux and UNIX*